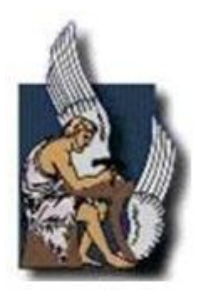

Πολυτεχνείο Κρήτης Τμήμα Μηχανικών Πραγωγής και Διοίκησης

# **Φωτορεαλισμός και απόδοση**

Κοροβέσης Χαράλαμπος

**Επιβλέπων Καθηγητής:Νικόλαος Μπιλάλης** 

# Περιεχόμενα

## Κεφάλαιο 1 **Εισαγωγή**

- 1.1 Τι είναι φωτορεαλισμός.
- 1.2 Χρήσεις του φωτορεαλισμού.
- 1.3 Η διαδικασία φωτορεαλιστικής εικόνας συνοπτικά.
- 1.4 Εξοπλισμός και λογισμικό.
	- o 1.4.1 Προγράμματα για την κατασκευή τρισδιάστατων μοντέλων και φωτορεαλισμού.
	- o 1.4.2 Προγράμματα φωτορεαλισμού και φωτοαπόδοσης.
	- o 1.4.3 Κριτήρια επιλογής προγράμματος.

## Κεφάλαιο 2 **Μεθοδολογίες**

- $\bullet$  2.1 Εικόνα.
- 2.2 Γραφικά υπολογιστών.
- 2.3 Rendering.
	- o 2.3.1 Rasterization και Scanline Rendering.
	- o 2.3.2 Ray Casting.
	- o 2.3.3 Ray Tracing.
	- o 2.3.4 Radiosity.
	- o 2.3.5 Z Buffer.
- 2.4 Mental Ray.

## Κεφάλαιο 3 **Pro/Engineer**

- 3.1 Εισαγωγικά για το Pro/Engineer Wildfire 5.0/ Creo Elements.
- 3.2 Advanced Rendering Extension ARX.
- 3.3 Pro/engineer & ARX menu.
	- o 3.3.1 Appearance Editor.
		- o 3.3.2 Model Setup.
			- $-3.3.2.1$  Scene
			- $-3.3.2.2$  Room
			- $\blacksquare$  3.3.2.3 Lights
			- $-3.3.2.4$  Effects
		- o 3.3.3 Render Setup.
			- $\blacksquare$  3.3.3.1 Options
			- $\blacksquare$  3.3.3.2 Advanced
			- $\blacksquare$  3.3.3.3 Output
			- $\blacksquare$  3.3.3.4 Watermark
			- 3.3.3.5 Render Region
		- o 3.3.4 Perspective.

## Κεφάλαιο 4 **Bunkspeed Shot**

- 4.1 Εισαγωγικά για το Bunkspeed Shot.
- 4.2 Εισαγωγή / Εξαγωγή αρχείων.
- $\bullet$  4.3 To menu του Shot.
	- o 4.3.1 Model Mode.
	- o 4.3.2 Material Mode.
	- o 4.3.3 Environment Mode.
	- o 4.3.4 Plate Mode.
	- o 4.3.5 Camera Mode.
	- o 4.3.6 Render / Snapshot Setup.

## Κεφάλαιο 5 **Παραδείγματα**

- 5.1 Συναρμολογούμενο ελικόπτερο / Lego Helicopter
	- o Εύρεση κατάλληλου υλικού (ακρυλικό πλαστικό)
	- o Σωστή τοποθέτηση μοντέλου στο πάτωμα της σκηνής (floor)
	- o Στήσιμο σκηνικού
	- o Scene/ Room/ Lights/ Effects
	- o Εφαρμογή του Render region
	- o Εφαρμογή προοπτικής (Perspective)
	- o Εφαρμογή εφέ Depth of Field
	- o Μετάφραση στο Bunkspeed Shot για περισσότερη επεξεργασία
	- o Υλικά Materials
	- o Περιβάλλον Environment
	- o Κάμερες Camera
	- o Φόντο Backplate
	- o Τελικό αποτέλεσμα Lego Helicopter
- 5.2 Φωτιστικό γραφείου / Desk Lamp
	- o Δημιουργία εμφανίσεων (Apperance Editor)
	- o Δημιουργία τραχιάς επιφάνειας, χρήση του bump σε υφές (textures)
	- o Μετάφραση στο Bunkspeed Shot για δημιουργία φωτεινού αντικειμένου (λάμπα)
	- o Αυτόφωτα υλικά Emissives (τύποι & ένταση φωτός)
	- o Τελικό αποτέλεσμα Desk Lamp
- 5.3 Ξύλινο τρισδιάστατο παζλ / Bamboo Puzzle
	- o Δειγματοληψία εικόνων για υφές textures
	- o Τοποθέτηση εικόνων στις επιφάνειες του μοντέλου
	- o Ρυθμίσεις ανάγλυφων επιφανειών bump
	- o Τελικό αποτέλεσμα Bamboo Puzzle
- 5.4 Ποτήρι με κρασί / Glass of Wine
	- o Ιδιότητες διαφανών υλικών
	- o Πηγές φωτός
	- o Πρόβλημα ανοχών επιφανειών
	- o Ρυθμίσεις απόδοσης (Render setup)
	- o Ποιότητα εικόνας (Quality)
	- o Ανίχνευση ακτινών (Ray trace)
	- o Anti- aliasing
- o Σκίαση (Shadows)
- o Συνολικός φωτισμός (Global Illumination)
- o Καυστικό δικτύου (Caustics)
- o Global Settings
- o Έξοδος αρχείου (Output)
- o Υδατογράφημα (Watermark)

Παράρτημα

**Ειδικές ορολογίες και βασικές έννοιες.**

**Πηγές.**

**Χαρακτηριστικά του υπολογιστή που χρησιμοποιήθηκε.**

**Αρχεία εισαγωγής και εξαγωγής των προγραμμάτων.**

## Κεφάλαιο 1

# Εισαγωγή

Ένας μηχανικός παραγωγής και διοίκησης έχει γνώσεις σχετικά με την διαδικασία παραγωγής προιόντων από την αρχική ιδέα, τον σχεδιασμό, την κατασκευή έως και τον έλεγχο αυτών. Σε μία γραμμή παραγωγής τα συστήματα CAD (Computer aided design) που διδάσκονται στο Πολυτεχνείο Κρήτης ασχολούνται με τον σχεδιασμό με την βοήθεια ηλεκτρονικών υπολογιστών. Στα πλαίσια του εργαστηρίου του μαθήματος ο φοιτητής κατασκευάζει ένα τρισδιάστατο αντικείμενο με την χρήση ενός λογισμικού. Σε αυτό το σημείο η ενασχόλησή μου με την εργασία αυτή με παρότρυνε στο να θελήσω να εντρυφήσω σε περισσότερα προγράμματα και να εμβαθύνω τις γνώσεις μου σε ότι αφορά τον σχεδιασμό τρισδιάστατων μοντέλων. Η ενασχόλησή μου αυτή με οδήγησε στο εξής ερώτημα, πόσο λεπτομερής και αληθοφανής μπορεί να γίνει η απεικόνιση ενός τρισδιάστατου εικονικού μοντέλου?

Σκοπός της διπλωματικής αυτής εργασίας είναι η πραγματοποίηση μίας έρευνας γύρω από τον φωτορεαλισμό, τα εργαλεία που χρησιμοποιούνται σε αυτόν, οι μέθοδοι και αλγόριθμοι με τους οποίους επεξεργάζονται όλα τα στοιχεία στον ηλεκτρονικό υπολογιστή και οι δυνατότητες του προγράμματος που χρησιμοποιείται στο εργαστήριο. Για τον σκοπό αυτό θεωρήθηκε αναγκαία η δημιουργία φωτορεαλιστικών εικόνων μέσα από ορισμένα παραδείγματα όπως αυτά θα παρουσιαστούν στην συνέχεια της εργασίας. Το κομμάτι αυτό θα μπορούσε να θεωρηθεί ακόμα και ως ένα βοήθημα για την ρεαλιστική παρουσίαση των εικονικών μοντέλων στα πλαίσια του εργαστηρίου.

#### **1.1 Τι είναι φωτορεαλισμός.**

Ο φωτορεαλισμός είναι η τρισδιάστατη αναπαράσταση των μοντέλων και των αντικειμένων με τη βοήθεια ηλεκτρονικού υπολογιστή, με πιστή αναπαράσταση των υλικών, των χρωμάτων και του φωτισμού. Στόχος αυτής της διαδικασίας είναι η καλύτερη και ακριβέστερη δυνατή παρουσίαση των μοντέλων. Τα μοντέλα αυτά μπορεί να είναι αντικείμενα, εξαρτήματα μίας συναρμολόγησης ή και ολόκληρες σκηνές. Όταν αναφερόμαστε σε φωτορεαλιστικά γραφικά, ένας αρκετά παρεξηγημένος όρος, σημαίνει ότι τα μοντέλα που απεικονίζονται σε αυτό, μοιάζουν πολύ με αληθινά.

Ο φωτορεαλισμός μπορεί να χρησιμοποιηθεί ως εργαλείο κατά το στάδιο του σχεδιασμού, καθώς και ως υλικό παρουσίασης του έργου στον πελάτη. Χρήσιμα εργαλεία είναι η προσομοίωση του φυσικού φωτισμού, των υλικών που θα χρησιμοποιηθούν κατά την κατασκευή και το περιβάλλοντα χώρο και έτσι έχουμε την δυνατότητα να δούμε, ακόμα και να περπατήσουμε σε ένα έργο πριν αυτό κατασκευαστεί. Μειώνεται έτσι το κόστος από πιθανές αλλαγές των σχεδίων και διορθώσεις κατά την κατασκευή του έργου. Ο φωτορεαλισμός δίνει ζωή στα έργα μας, αναπαριστώντας τα ψηφιακά και ρεαλιστικά όταν αυτά βρίσκονται ακόμα σε κάποιο αρχικό στάδιο πριν την αποπεράτωσή τους.

Γίνεται κατανοητό έτσι ότι οι φωτορεαλιστικές απεικονίσεις είναι πλέον απαραίτητες

στην σημερινή εποχή για τον αρχιτέκτονα, μηχανικό, σχεδιαστή, διακοσμητή και ιδιώτη. Διευκολύνει τον μελετητή να κατανοήσει και να βελτιώσει το έργο του, παρέχοντας παράλληλα τη δυνατότητα ελέγχου διάφορων παραμέτρων του καθώς και της αισθητικής του έργου.

### **1.2 Χρήσεις του φωτορεαλισμού.**

Ο φωτορεαλισμός έχει πολλές εφαρμογές. Μερικές από αυτές είναι οι εξής:

- 1. Στην ψυχαγωγία και συγκεκριμένα στη παραγωγή ταινιών και γενικότερα στην τηλεόραση που πλέον έχει γίνει πολύ σύνηθες φαινόμενο η χρήση των ειδικών εφέ καθώς και την παραγωγή ηλεκτρονικών παιχνιδιών.
- 2. Στην καθημερινή ενημέρωση, με την παραγωγή τηλεοπτικών διαφημίσεων και διαφημιστικών εντύπων. Συνήθως παρουσιάζεται με την μορφή εικόνων ή βίντεο.
- 3. Στη φωτογραφία με τη δημιουργία φωτορεαλιστικών εικόνων (photorealistic images), εικόνων υψηλής ευκρίνειας (high definition) ή ακόμα και υψηλής δυναμικής εμβέλειας (high dynamic range images).
- 4. Στην αρχιτεκτονική με το σχεδιασμό και την κατασκευή τρισδιάστατων μοντέλων και απεικόνισή τους.
- 5. Στη βιομηχανία, στην παραγωγή προιόντων, την παρουσίαση του έργου στον πελάτη και της ιδέας στους συνεργάτες.
- 6. Σε διάφορους επιστημονικούς κλάδους (πχ. ιατρική).
- 7. Στην διατήρηση της πολιτιστικής κληρονομιάς με την δημιουργία εικονικών μουσείων.

## **1.3 Η διαδικασία δημιουργίας φωτορεαλιστικής εικόνας συνοπτικά.**

- Αρχικά κατασκευάζεται το τρισδιάστατο μοντέλο. Για τον σκοπό αυτό θα χρειαστούν τα σχέδια του προς κατασκευή έργου ή μπορούμε να ξεκινήσουμε τον σχεδιασμό απευθείας σε πρόγραμμα CAD. Στην εργασία αυτή δεν θα αναφερθεί ιδιαίτερα η διαδικασία κατασκευής των τρισδιάστατων μοντέλων που χρησιμοποιήθηκαν σαν παραδείγματα καθώς αυτό αποτελεί τμήμα του μαθήματος CAD.
- Από τη στιγμή που θα ολοκληρωθεί το τρισδιάστατο μοντέλο, ακολουθεί η πρόσθεση σε όλες τις επιφάνειες υλικών, χρωμάτων και υφών, σύμφωνα με τις φυσικές ιδιότητες του κάθε αντικειμένου. Εδώ υπάρχουν διάφορες μεθοδολογίες για το πως μπορεί να πραγματοποιηθεί αυτό το στάδιο ανάλογα με το πως είναι κατασκευασμένο το κάθε μοντέλο. Μπορεί να είναι συμπαγές στερεό, με ξεχωριστά κομμάτια ή σχεδιασμένο με βάση μόνο των επιφανειών που φαίνονται κ.τ.λ.
- Αφού ολοκληρωθεί αυτή η διαδικασία, προσθέτουμε τον κατάλληλο φυσικό ή και τεχνητό φωτισμό ακόμα και σε διαφορετικές ώρες τις ημέρας (π.χ. νυχτερινή λήψη ή ηλιοβασίλεμα), ανάλογα με τις απαιτήσεις του έργου και τα σημεία που πρέπει να τονισθούν.
- Στην συνέχεια επιλέγονται οι λήψεις, από τις οποίες θα αναπαραχθούν οι τελικές εικόνες. Αυτό μπορεί να γίνει ανάλογα με τις δυνατότητες των καμερών του κάθε προγράμματος.
- Το τελευταίο στάδιο είναι η διαδικασία του rendering ή φωτοαπόδοσης. Σε αυτή την φάση το λογισμικό λαμβάνοντας υπόψη όλες τις παραμέτρους που του έχουν καθοριστεί από τον χρήστη, καθώς και τις αλληλεπιδράσεις μεταξύ αυτών, παράγει την τελική εικόνα σύμφωνα με τη λήψη που θα επιλεχθεί. Τα αρχεία των εικόνων θα προκύψουν στην επιθυμητή ανάλυση και μέγεθος, ανάλογα με την επιλογή του χρήστη.

#### **1.4 Εξοπλισμός και λογισμικό.**

Σημαντικός παράγοντας στην παροχή ποιοτικών υπηρεσιών φωτορεαλισμού, είναι η χρήση σύγχρονου εξοπλισμού. Οι δυνατότητες των υπολογιστών βελτιώνονται πολύ γρήγορα τη σημερινή εποχή ενώ τα κατάλληλα λογισμικά παρέχουν στον χρήστη το μέγιστο των λειτουργιών για την κάλυψη των αναγκών του. Πριν ξεκινήσει ο χρήστης το οτιδήποτε πρέπει να αναρωτηθεί ποιός είναι ο στόχος του και να κάνει μία έρευνα για τα προγράμματα που υπάρχουν αυτή τη στιγμή στην αγορά. Κάθε πρόγραμμα έχει τα πλεονεκτήματά του και τα μειονεκτήματά του. Πρέπει έτσι να ασχοληθεί με το καθένα ξεχωριστά και να επιλέξει το καλύτερο για την χρήση που θέλει να κάνει. Μέχρι σήμερα έχουν αναπτυχθεί τόσες πολλές εφαρμογές που είναι αδύνατο να μην βρεθεί κάποια που να καλύπτει τις εκάστοτε ανάγκες του χρήστη.

#### **1.4.1 Προγράμματα για την κατασκευή τρισδιάστατων μοντέλων και φωτορεαλισμού.**

Στην σημερινή εποχή με τις συνεχόμενες αναβαθμίσεις των εταιριών στα πακέτα που προσφέρουν καμία δεν μένει πίσω όσων αφορά την τεχνολογική πλευρά. Τα περισσότερα πλέον προγράμματα έχουν πολλά κοινά σημεία στον τρόπο λειτουργίας. Παρόλα αυτά κάθε πρόγραμμα διαφέρει στην φιλοσοφία κατασκευής αντικειμένων (στερεά, επιφάνειες, χρήση δισδιάστατων σχεδίων και καμπυλών, εργαλεία διαμόρφωσης). Κάθε πρόγραμμα εξειδικεύεται στην χρήση μιας συγκεκριμένης κατηγορίας χρήσης άσχετα με το αν μπορεί ή όχι να αντιμετωπίσει και άλλες καταστάσεις. Οι διαφορές μεταξύ των προγραμμάτων είναι σημαντικές και έτσι σε αυτό το κομμάτι της εργασίας θεωρήθηκε αναγκαία μια έρευνα επιλογής προγράμματος κατασκευής 3d μοντέλων. Ακολουθεί μια παρουσίαση προγραμμάτων 3d μοντελοποίησης και φωτορεαλισμού:

*Autodesk Autocad*: Ήταν ένα από τα πρώτα προγράμματα CAD φτιαγμένο για να τρέχει σε προσωπικούς υπολογιστές. Περιλαμβάνει ένα πλήρες σύνολο των βασικών στερεών μοντέλων και εργαλείων 3D.

*Autodesk 3ds max*: Αποτελεί μια ολοκληρωμένη και ευέλικτη εφαρμογή κατασκευής τρισδιάστατων αντικειμένων που διακρίνεται σε τομείς όπως η βιομηχανία ηλεκτρονικών παιχνιδιών και κινούμενων σχεδίων (animation) καθώς και στον αρχιτεκτονικό σχεδιασμό. Χρησιμοποιεί υποπρογράμματα (plug in) όπως τα Brazil R / S, final Render και V-Ray ως μηχανές φωτορεαλισμού. Θεωρείται ίσως το δημοφιλέστερο πρόγραμμα στο είδος του. Διαθέτει μία μεγάλη γκάμα εργαλείων κατασκευής υλικών και υφών. Πρόγραμμα που οι βασικές λειτουργίες του μαθαίνονται εύκολα, όμως οι χρήσεις του είναι πραγματικά απεριόριστες.

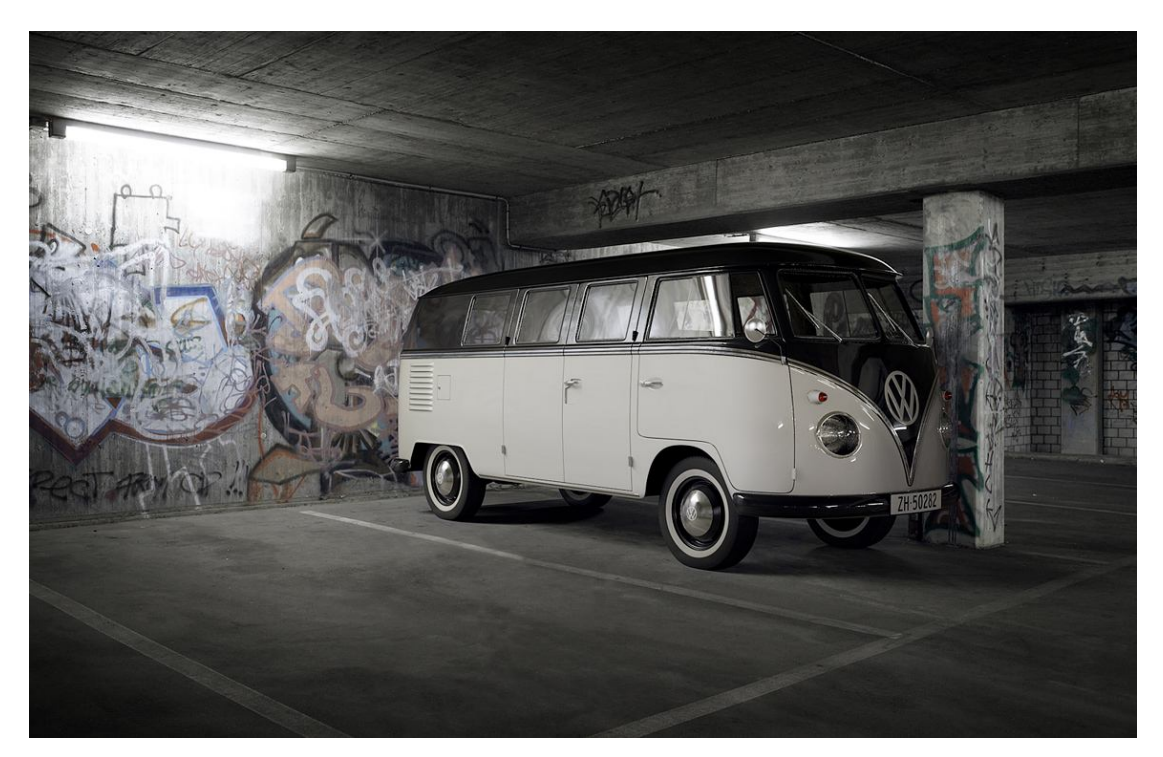

*Αποτέλεσμα με την χρήση του 3D studio max.*

*Autodesk Inventor*: Είναι κατασκευασμένο για 3D μηχανολογικό σχεδιασμό, προσομοίωσης του προϊόντος και κατασκευής του.

*Autodesk Maya*: Είναι μία εξαιρετικά επεκτάσιμη εφαρμογή. Συναντάται στην παραγωγή κινούμενων σχεδίων, ταινιών με την χρήση οπτικών εφέ και γενικότερα στον χώρο της τηλεόρασης.

*Blender*: Είναι μια 3D εφαρμογή που μπορεί να χρησιμοποιηθεί για την μοντελοποίηση, UV unwrap mapping, το texturing, το animation, την φωτοαπόδοση κ.α. Χρησιμοποιείται κυρίως στη βιομηχανία παιχνιδιών, κινουμένων σχεδίων και οπτικών εφέ.

*Cinema 4D*: Είναι ένα ελαφρύ πρόγραμμα. Χρησιμοποιείται συνήθως για 2.5 διαστάσεων εργασία, με κύρια χρήση του στη παραγωγή ταινιών όπως αποκαλύπτει και το όνομά του, στην κίνηση και την οπτικοποίηση 3d αντικειμένων. Αρχικά αναπτύχθηκε για την Amiga, είναι επίσης διαθέσιμο για Mac OS X, Windows και Linux.

*Daz 3D Bryce*: Είναι το πιο διάσημο για τα τοπία και τη δημιουργία χρωματισμών, καθώς και το μοναδικό περιβάλλον εργασίας του χρήστη.

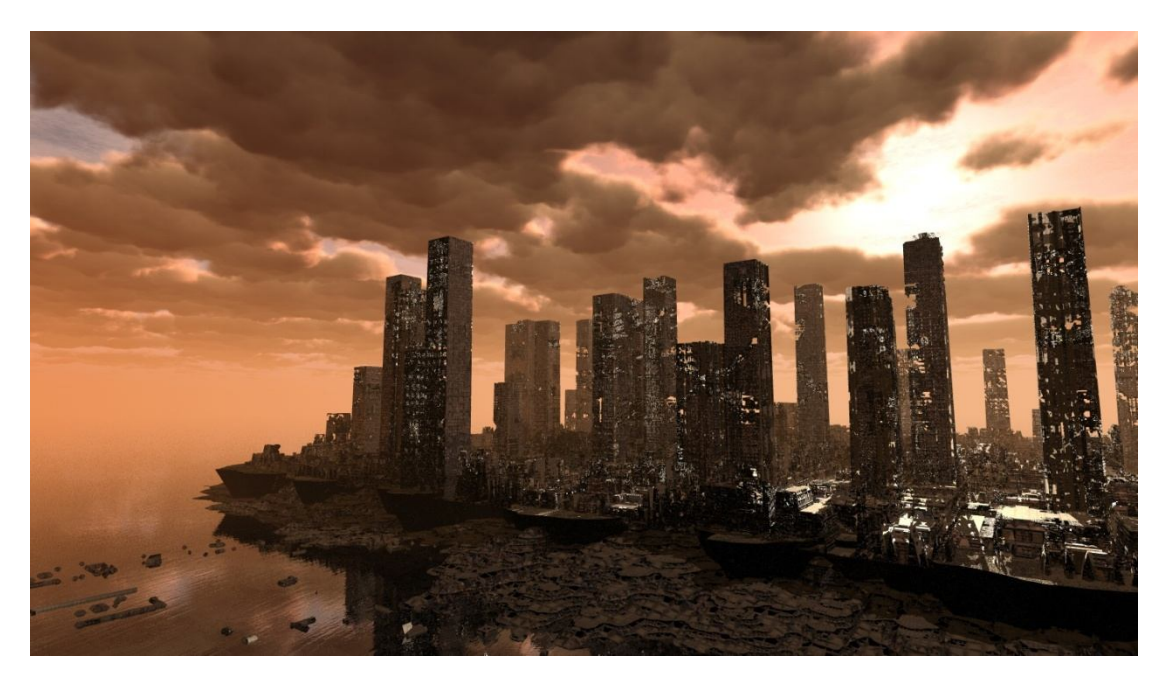

*Αποτέλεσμα με την χρήση του Daz 3D Bryce.*

*Newtek Lightwave*: Εισήλθε στην αγορά ως ένα χαμηλού κόστους τρόπος για την παραγωγή τηλεοπτικών ταινιών. Κέρδισε την πρώτη δημόσια προσοχή με τη χρήση του στην τηλεοπτική σειρά Babylon 5 και χρησιμοποιείται σε πολλές σύγχρονες τηλεοπτικές σειρές. Η εταιρεία Lightwave χρησιμοποιείται επίσης σε μια ποικιλία από σύγχρονες κινηματογραφικές παραγωγές.

*Rhinoceros 3D*: Είναι ένα εργαλείο μοντελοποίησης που έχει άριστη υποστήριξη για ελεύθερης μορφής επεξεργασία NURBS. Ειδικεύεται στα επιφανειακά μοντέλα και τον βιομηχανικό σχεδιασμό.

*Smithmicro Poser*: Είναι μία 3D rendering και animation εφαρμογή. Κορυφαία για μοντέλα που απεικονίζουν ανθρώπινες μορφές και είναι εξειδικευμένη για την προσαρμογή χαρακτηριστικών προϋπάρχοντων μοντέλων σε νέους χαρακτήρες μέσω διαφορετικών παραμέτρων. Περιλαμβάνει μερικά εξειδικευμένα εργαλεία για τη δημιουργία του δέρματος, των υφασμάτων και τα μαλλιά.

smithmicro

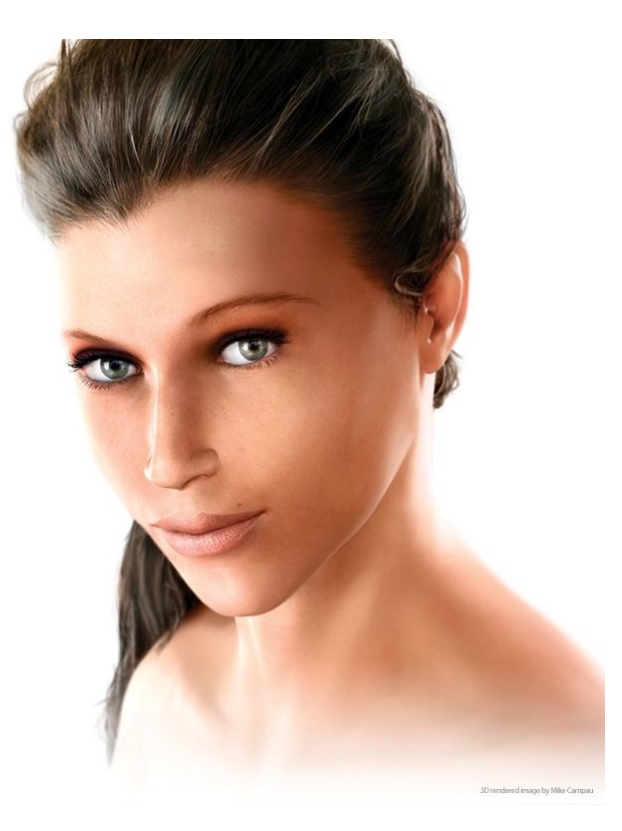

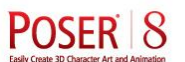

*Αποτέλεσμα με την χρήση του Poser 8.*

*Solidworks*: Πρόγραμμα μηχανολογικού χαρακτήρα. Μια εφαρμογή που χρησιμοποιείται στον βιομηχανικό σχεδιασμό προϊόντων και συνδεσμολογιών.

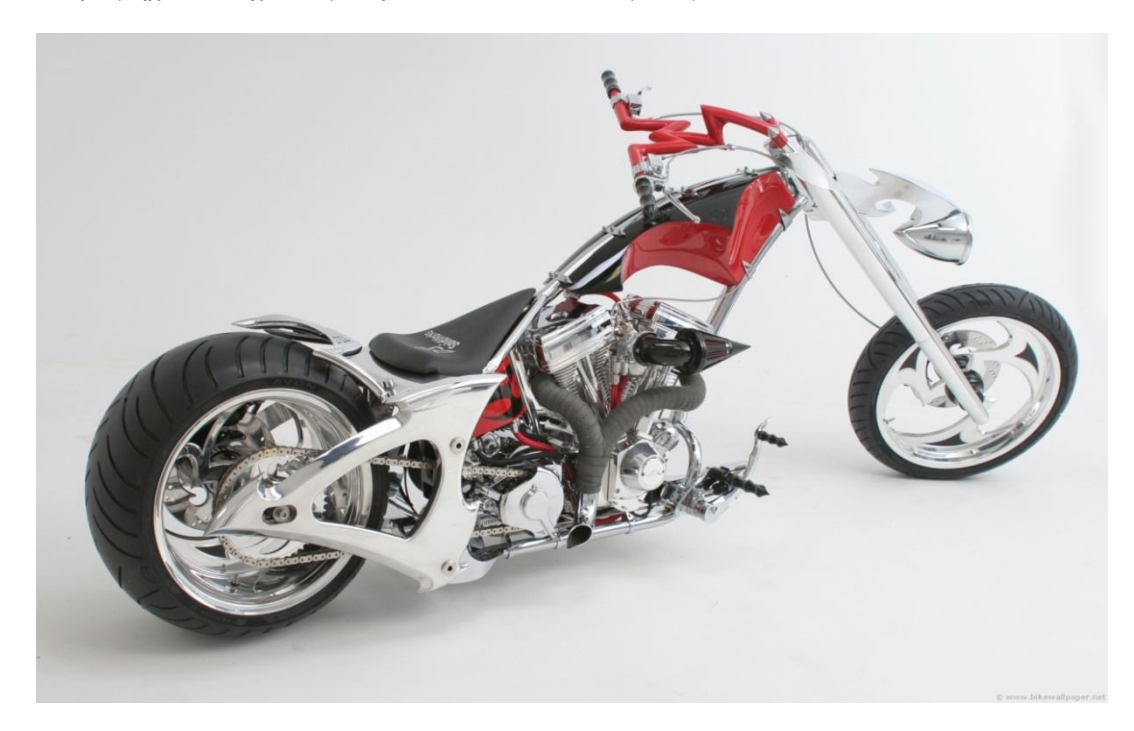

*Αποτέλεσμα με την χρήση του Solidworks.*

*Zbrush Pixologic*: Είναι ένα ψηφιακό εργαλείο που συνδυάζει τη γλυπτική 3 ή 2.5 διαστάσεων, την ύφανση και τη ζωγραφική. Χρησιμοποιείται για να δημιουργήσει normal map σε μοντέλα χαμηλής ανάλυσης και να τα μετατρέπει σε λεπτομερή.

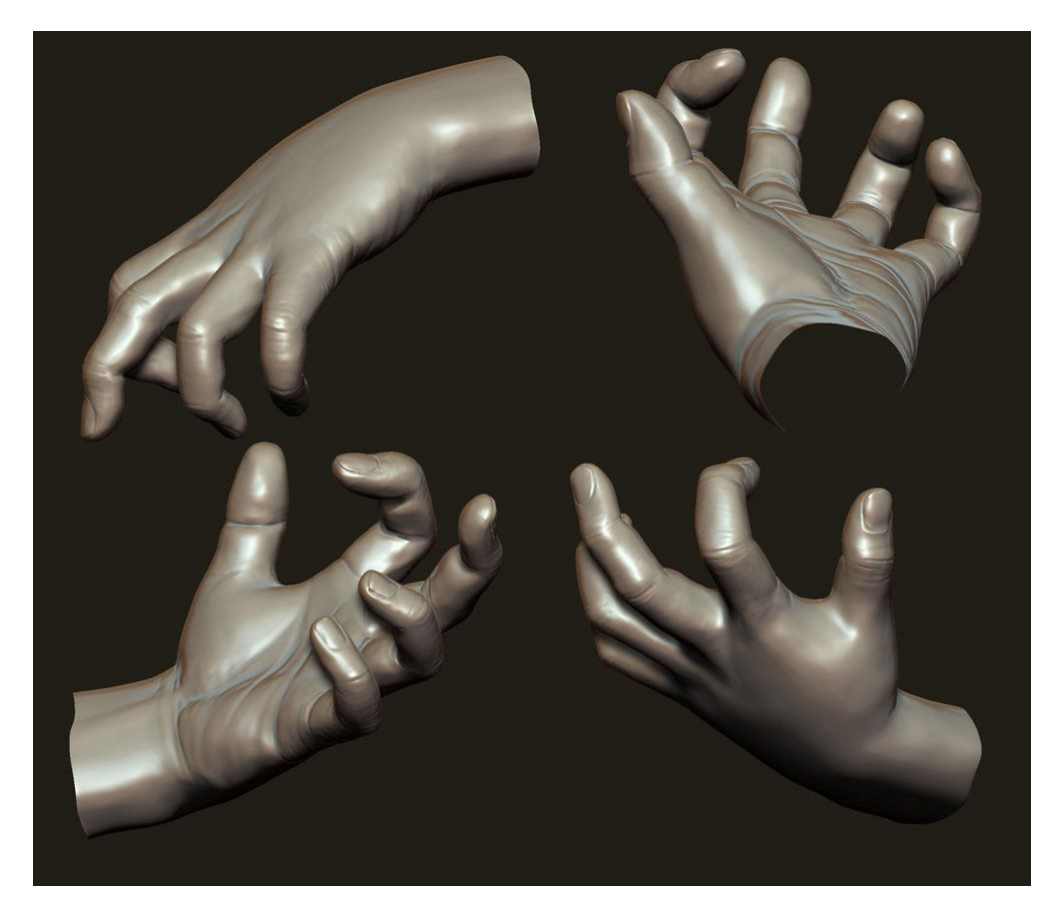

*Αποτέλεσμα με την χρήση του Z brush.*

Για την διεκπεραίωση της εργασίας χρησιμοποιήθηκε η τελευταία έκδοση του *Pro Engineer Wildfire 5.0* της εταιρείας *PTC* και η προέκτασή του για τον φωτορεαλισμό που ονομάζεται *Advanced Rendering Extension*. Παρ'ότι το πρόγραμμα αυτό δεν φημίζεται για τα φωτορεαλιστικά αποτελεσματά του υπάρχουν αρκετοί λόγοι για την έρευνα αυτή καθώς είναι ένα πρόγραμμα σύγχρονου μηχανολογικού χαρακτήρα, που χρησιμοποιεί την θεωρία των στερεών μοντέλων. Επίσης βρίσκεται στην ύλη του μαθήματος CAD και του εργαστηρίου του και έτσι οι φοιτητές είναι εξοικειωμένοι με την κατασκευή τρισδιάστατων μοντέλων σε αυτό.

#### **1.4.2 Προγράμματα φωτορεαλισμού και φωτοαπόδοσης.**

Για τα αποτελέσματα που προέκυψαν από το Pro/Engineer θεωρήθηκε σωστή η σύγκρισή του με ένα πρόγραμμα όπου το αντικείμενό του είναι αυστηρά ο φωτορεαλισμός. Έτσι πραγματοποίηθηκε μια έρευνα αγοράς για τέτοιου είδους εφαρμογές. Παρακάτω παρουσιάζονται ορισμένα προγράμματα φωτορεαλισμού και φωτοαπόδοσης:

*Alias Image studio*: Διαθέτει ένα μεγάλο πλεονέκτημα για την εργασία που πραγματοποιείται. Η εταιρεία πρόσφατα ανακοίνωσε το DirectConnect με το Pro / Engineer για άμεση ανταλλαγή αρχείων, θέση η οποία επιτρέπει στους χρήστες να μοιράζονται τα δεδομένα τους σε υψηλή ποιότητα για τον σχεδιασμό, την αξιολόγηση, την παρουσίαση και την προώθηση προιόντων. Είναι ένα εύκολο και αποδοτικό εργαλείο λογισμικού για τη δημιουργία επαγγελματικής ποιότητας εικόνας μέσα από 3D δεδομένα. Ένας σχεδιαστής μπορεί να δημιουργήσει ρεαλιστικές εικόνες μέσα σε λίγες ώρες. Η εκτεταμένη βιβλιοθήκη των υλικών και η παροχή περιβάλλοντος διατίθεται μαζί με το λογισμικό.

*Bunkspeed Shot , Hypershot, Move, Drive*: Εφαρμογές της εταιρείας Bunkspeed για εικόνα και κίνηση. Το Shot είναι αυτό που έχει εφαρμογή στην εργασία αυτή και μάλιστα η τελευταία έκδοσή του επικοινωνεί με το Pro/Engineer ως plug in μετά από εγκατάσταση. Χρησιμοποιεί επιστημονικά ακριβή υλικά. Επίσης αποδίδει την εικόνα σε πραγματικό χρόνο. Δίνει την δυνατότητα δημιουργίας φωτογραφικών εικόνων πολύ απλά μέσα σε λίγα λεπτά.

*Maxwell Render*: Είναι μια μηχανή απόδοσης με βάση τις μαθηματικές εξισώσεις που διέπουν το φως, πράγμα που σημαίνει ότι όλα τα στοιχεία, όπως υλικά, και κάμερες προέρχονται από φυσικά ακριβή μοντέλα. Μπορεί να συλλάβει πλήρως όλες τις διατάξεις φωτεινών αλληλεπιδράσεων μεταξύ όλων των στοιχείων σε μια σκηνή, και όλοι οι υπολογισμοί φωτισμού εκτελούνται χρησιμοποιώντας φασματική ενημέρωση και το υψηλό δυναμικό εύρος των δεδομένων. Επιτρέπει στους χρήστες να δημιουργήσουν ακριβείς και εξαιρετικά ρεαλιστικές εικόνες.

Στην εργασία χρησιμοποιήθηκε η εφαρμογή *Bunkspeed Shot*. Η επιλογή έγινε με βάση τον υπολογιστή που χρησιμοποιήθηκε και τις δυνατότητες του προγράμματος αλλά και τις δικές μου. Επίσης με τράβηξε αρκετά το πρόγραμμα με την παρουσίαση εξαιρετικών εικόνων στην ιστοσελίδα της εταιρείας στο διαδίκτυο.

Μετά από ένα μικρό διάστημα τριβής με το αντικείμενο θεωρήθηκε σκόπιμο η χρήση ενός προγράμματος επεξεργασίας εικόνας. Σχεδόν κανένας επαγγελματίας δεν χρησιμοποιεί αυστηρά ένα πρόγραμμα όταν γνωρίζει τα πλεονεκτήματα πολλών προγραμμάτων. Έτσι η χρήση τέτοιου είδους προγράμματος θεωρείται σίγουρη (*Adobe Photoshop, Gimp*).

#### **1.4.3 Κριτήρια επιλογής προγράμματος.**

Είναι κατανοητό πως διαφορετικές ανάγκες χρίζουν διαφορετικής αντιμετώπισης. Για αυτόν το λόγω καταγράφηκαν παρακάτω κάποια κριτήρια επιλογής προγράμματος οπτικοποίησης και φωτορεαλισμού που θεωρούνται πολύ σημαντικά:

- Ποιες μορφές αρχείων μπορεί να εισαγάγει/εξαγάγει το πρόγραμμα?
	- Παρουσιάζονται όλοι οι τύποι αρχείων που εισάγουν/εξαγάγουν τα προγράμματα Pro/Engineer Wildfire 5.0 και Bunkspeed Shot στο παράθεμα του 1ου κεφαλαίου.
- Διαθέτει δικό του επεξεργαστή σκηνών?
- Ναι το Pro/Engineer διαθέτει μέσω του Advanced Rendering Extension.
- Ναι το Bunkspeed Shot είναι μία εφαρμογή κατασκευασμένη για την συγκεκριμένη επεξεργασία.
- Πώς αντιστοιχίζονται οι ιδιότητες επιφανειών?
	- Μπορούν να γίνουν μεταφράσεις αρχείων ανάμεσα στα διάφορα προγράμματα, αλλά στις περισσότερες δημιουργούνται προβλήματα στις επιφάνειες και στο ξεχώρισμα των διαφορετικών κομματιών. Μάλιστα πολλές φορές παρουσιάζονται σαν συσσωμάτωμα και όχι σαν ξεχωριστά parts και assembly.
	- Μεταφράστηκαν τα αντικείμενά σε αρχεία STEP \*.stp, αφού δεν αντιμετωπίσθηκε κάποιο μεγάλο πρόβλημα με την μέθοδο αυτή.
- Ποια είδη πηγών φωτισμού υποστηρίζονται από το πρόγραμμα?
	- Θα πρέπει να είναι δυνατός ο ορισμός τουλάχιστον μίας, συνηθίζεται σε τέτοιες περιπτώσεις να είναι πηγές φωτός τύπου environment, spot lights, bulb lights και distant lights. Οι όροι αυτοί θα αναλυθούν παρακάτω.
- Πόσο διαρκεί η εξοικείωση με το πρόγραμμα?
	- Τα δύο αυτά προγράμματα είναι εξαιρετικά απλά στην κατανόησή τους. Παρ' όλα αυτά η εξάσκηση μέσω tutorials συνιστάται καθώς έτσι γίνονται κατανοητά πράγματα που ίσως καθυστερούσαμε να μάθουμε χωρίς την χρήση βοηθημάτων. Από εκεί και πέρα ο χρόνος τριβής του χρήστη με το πρόγραμμα αυξάνει ευνόητα τις ικανότητές του.
- Υπάρχουν εγχειρίδια ή άλλη βιβλιογραφία στα ελληνικά?
	- Γενικά υπάρχει υλικό αλλά είναι αρκετά ευκολότερο να βρεθεί στα αγγλικά.
- Σε ποιά έκδοση βρίσκεται ήδη το λογισμικό?
	- Δεν είναι απαραίτητα καλό να είναι το πρόγραμμα τελευταίας έκδοσης. Σίγουρα θα παρέχει την τελευταία λέξη της τεχνολογίας και τις ανεπτυγμένες ρυθμίσεις της εκάστοτε εταιρείας από την άλλη όμως υπάρχουν και κατά. Ίσως να μην έχουν αναπτυχθεί βοηθήματα για τις εκδόσεις αυτές και έτσι η χρήση τους να έχει εμπόδια για ένα νέο χρήστη. Για την έρευνα αυτή χρησιμοποιήθηκαν οι τελευταίες εκδόσεις των προγραμμάτων όπως έχω προαναφέρει, βασιζόμενος στην εμπειρία μου από παλαιότερες εκδόσεις τους.
- Ο εξοπλισμός που διαθέτουμε είναι αρκετός, τα υποστηρίζουν οι τυπικές κάρτες γραφικών, θα χρειαστεί αύξηση της διαθέσιμης μνήμης RAM, πόσος χώρος θα δεσμευτεί στο σκληρό δίσκο ?
	- Υπάρχουν ορισμένες απαιτήσεις και είναι ευρέως γνωστό ότι ο φωτορεαλισμός και το rendering είναι πολύ δύσχρηστα σε ένα κοινό υπολογιστή. Πολλές φορές κατασκευάζονται ολόκληρα δίκτυα για φωτοαπόδοση σε επαγγελματικό επίπεδο. Σε αυτά τα 2 προγράμματα της επιλογής που έγινε στην εργασία όμως ένας καλός υπολογιστής μπορεί να τα καταφέρει. Τα χαρακτηριστικά που απαιτούν τα προγράμματα καθώς και τα χαρακτηριστικά του υπολογιστή που χρησιμοποιήθηκε βρίσκονται στο παράθεμα του 1ου κεφαλαίου.

## Κεφάλαιο 2

# **Αλγόριθμοι και μεθοδολογίες.**

#### **2.1 Εικόνα.**

Η εικόνα είναι μία παρουσίαση ενός αντικειμένου, μία δυσδιάστατης ή τρισδιάστατης σκηνής στο χώρο. Μία εικόνα μπορεί να θεωρηθεί αφηρημένα ως μία συνεχής συνάρτηση, η οποία συνήθως ορίζει μία ορθογώνια περιοχή ενός επιπέδου. Έτσι καθορίζονται οι τιμές της έντασης του φωτός σε κάθε σημείο μίας επίπεδης επιφάνειας. Για ψηφιακές λειτουργίες του υπολογιστή χρειάζεται να πάρουμε δείγματα αυτής της συνάρτησης σε διακριτά διαστήματα. Μια ψηφιακή εικόνα αναπαρίσταται μ' ένα πίνακα από αριθμητικές τιμές, κάθε μία από τις οποίες παριστάνει μια τιμή έντασης. Αν ο *Ι* είναι ένας δισδιάστατος πίνακας, τότε η *Ι(r,c)* είναι η τιμή έντασης που αντιστοιχεί στη σειρά *r* και τη στήλη *c* του πίνακα. Όταν αποθηκεύουμε μία εικόνα, αποθηκεύουμε έναν δισδιάστατο πίνακα στον οποίο κάθε τιμή παριστάνει τα δεδομένα που σχετίζονται με ένα pixel της εικόνας. Για ένα χάρτη δυαδικών ψηφίων (bitmap), αυτή η τιμή είναι ένα δυαδικό ψηφίο. Για μία έγχρωμη εικόνα αυτή η τιμή μπορεί να είναι μια συλλογή από:

- Τρεις αριθμούς που παριστάνουν την ένταση του κόκκινου, του πράσινου και του μπλε χρώματος (RGB μοντέλο) σε κάθε pixel.
- Τρεις αριθμούς που είναι δείκτες στους πίνακες των εντάσεων του κόκκινου, του πράσινου και του μπλε.
- Έναν μόνο αριθμό που είναι δείκτης στον πίνακα τριπλού χρώματος.
- Ένα δείκτη σε οποιονδήποτε αριθμό άλλων δομών δεδομένων που μπορούν να παραστήσουν ένα χρώμα, συμπεριλαμβανομένου ενός συστήματος χρώματος τύπου XYZ.
	- red blue green
- Τέσσερα ή πέντε φασματικά δείγματα για κάθε χρώμα.

*2.1Σχηματική απεικόνιση ενός RGB χρωματικού μοντέλου.*

Έτσι, θεωρούμε ότι η εικόνα αποτελείται από μια συλλογή από ένα *Κόκκινο, Πράσινο* και *Μπλε κανάλι* (*RGB* channels), καθένα από τα οποία δίνει κάποια πληροφορία για κάθε pixel της εικόνας. Μπορεί να σχετίζονται και άλλες πληροφορίες με την εικόνα, όπως πλάτος, ύψος και βάθος της εικόνας κ.α. Μερικά μορφότυπα που χρησιμοποιούνται σήμερα για την αποθήκευση εικόνας είναι τα: GIF (Graphical Interchange Format), Bitmap, PostScript, JPEG, TIFF (Tagged Image File Format) κ.α.

#### **2.2 Γραφικά υπολογιστών.**

Με τον όρο γραφικά περιγράφεται η δημιουργία, η αποθήκευση και ο χειρισμός μοντέλων και εικόνων. Είναι μια συνειδητή διαχείριση και τεκμηριωμένη τεχνολογία με σκοπό την κοινωνική ενημέρωση περιγραφικά και με ακρίβεια (William A. Fetter, 1996). Δεν είναι μια μηχανή, ένας υπολογιστής ή μια ομάδα προγραμμάτων.

Τα γραφικά εικόνων καθορίζονται από τα αρχέγονα γραφικών (graphics primitives) και τα χαρακτηριστικά γνωρίσματά τους. Τα συνθετικά μέρη των γραφικών είναι οι γραμμές, τα ορθογώνια, οι κύκλοι και οι ελλείψεις, οι συμβολοσειρές κειμένου (text strings) που καθορίζουν δισδιάστατα αντικείμενα (2D) σε μια εικόνα γραφικών ή για παράδειγμα ένα πολύεδρο, που καθορίζει ένα τρισδιάστατο αντικείμενο. Τα χαρακτηριστικά γνωρίσματα όπως το στυλ της γραμμής, το πλάτος της και το χρώμα της επηρεάζουν το αποτέλεσμα σε μια γραφική εικόνα.

Μια κατηγορία άξια σημείωσης είναι τα διαδραστικά γραφικά. Σε αυτά ο χρήστης ελέγχει το περιεχόμενο, τη δομή και την εμφάνιση αντικειμένων και εικόνων τους μέσω μια ταχείας οπτικής ανάδρασης (συσκευές εισόδου και εξόδου). Η βιβλιοθήκη γραφικών βρίσκεται ενδιάμεσα μεταξύ της εφαρμογής και του υλικού προβολής (οθόνη υπολογιστή). Η εφαρμογή απεικονίζει απόψεις αντικειμένων στις εικόνες καλώντας την βιβλιοθήκη γραφικών. Δύνεται η δυνατότητα στον χρήστη να αλληλεπιδρά με τον υπολογιστή για να τροποποιήσει το μοντέλο ή την εικόνα .

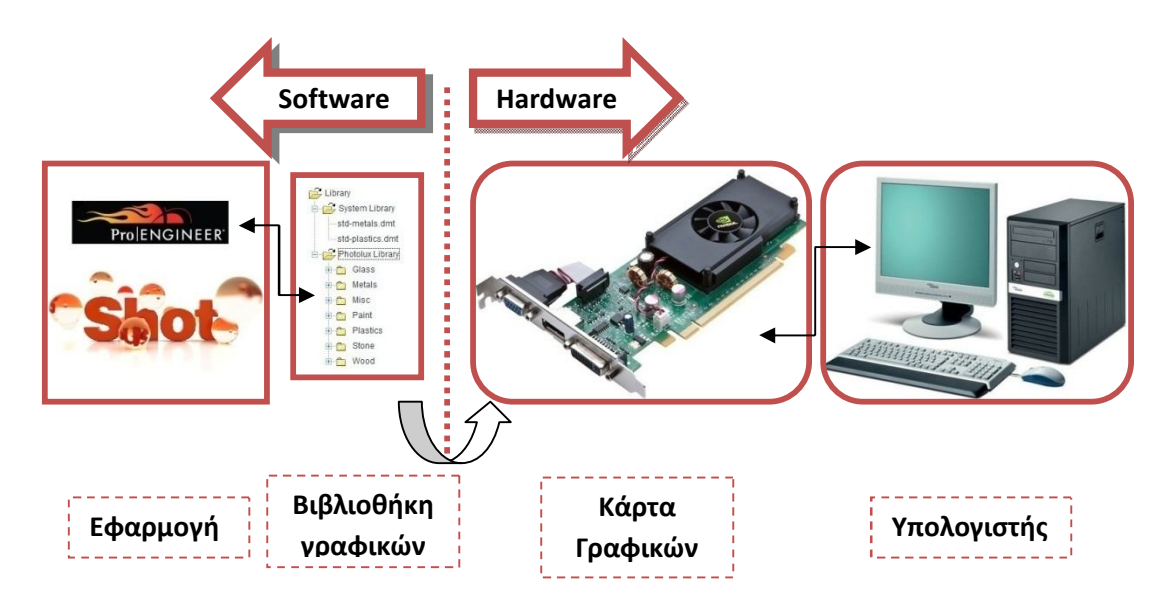

*2.2 Σχηματική απεικόνιση της λειτουργίας των γραφικών.*

Η κάρτα γραφικών είναι τμήμα του υπολογιστή, το οποίο λαμβάνει δεδομένα από την κεντρική μονάδα επεξεργασίας (CPU) του υπολογιστή για να τα μετατρέψει σε εικόνα, η οποία θα προβληθεί στην οθόνη. Η κάρτα γραφικών είναι μια πλακέτα κυκλωμάτων, η οποία περιλαμβάνει έναν επεξεργαστή και κυκλώματα μνήμης RAM. Διαθέτει επίσης ένα μικροκύκλωμα (chip) εισόδου / εξόδου (BIOS), το οποίο αποθηκεύει τις ρυθμίσεις της κάρτας, την είσοδο και την έξοδο κατά την εκκίνηση του συστήματος. Ο επεξεργαστής γραφικών της κάρτας (Graphics Processing Unit, GPU), είναι παρόμοιος με τον επεξεργαστή ενός υπολογιστή. Ένας GPU, ωστόσο, έχει σχεδιαστεί ειδικά για την εκτέλεση των πολύπλοκων μαθηματικών και γεωμετρικών υπολογισμών που είναι απαραίτητοι για την απόδοση γραφικών. Ένας GPU παράγει πολλή θερμότητα, έτσι ώστε να είναι απαραίτητη η χρήση ενός ανεμιστήρα (μερικές κάρτες γραφικών διαθέτουν και σύστημα υδρόψυξης). Στο παρακάτω σχήμα παρουσιάζεται μία σχηματική διάταξη κάρτας γραφικών.

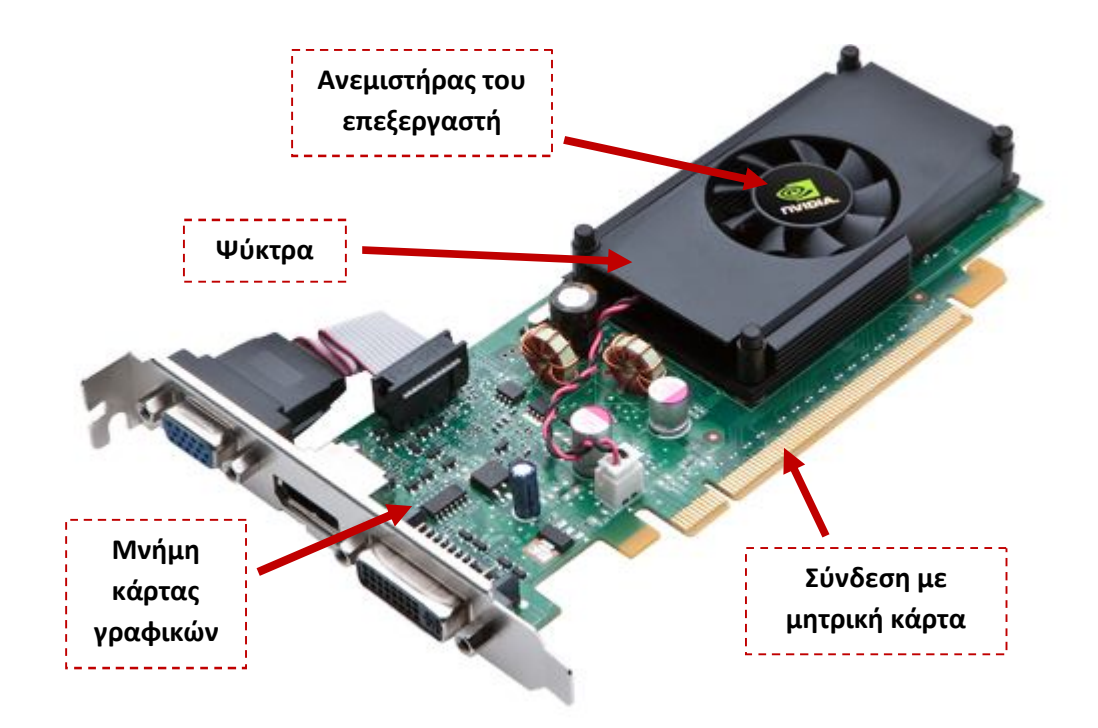

*2.3 Χαρακτηριστικά κάρτας γραφικών ενός υπολογιστή.* 

Η σύνθεση εικόνας είναι αναπόσπαστο κομμάτι των γραφικών υπολογιστών, όπως εξάλλου προαναφέρθηκε. Διάφορες λειτουργίες όπως εκπαίδευση, επιστήμη, μηχανική, ιατρική, διαφήμιση και ψυχαγωγία βασίζονται στα γραφικά.

#### **2.3 Rendering.**

Μεταφράζεται ως απόδοση ή φωτοαπόδοση και είναι η διαδικασία δημιουργίας μίας εικόνας από ένα μοντέλο ή μία ολόκληρη σκηνή, με τη βοήθεια ηλεκτρονικού υπολογιστή. Μία σκηνή (scene) περιέχει αντικείμενα σε μία αυστηρά καθορισμένη γλώσσα ή δομή δεδομένων. Περιλαμβάνει τη γεωμετρία, τις υφές, τον φωτισμό και την σκίαση, την οπτική γωνία και προοπτική της κάμερας, όλα αυτά σαν πληροφορίες για την περιγραφή της εικονικής σκηνής. Τα δεδομένα της σκηνής στη συνέχεια υφίστανται μεταποίηση από το

πρόγραμμα (renderer) με στόχο την παραγωγή μίας εικόνας. Αν και οι τεχνικές λεπτομέρειες διαφέρουν ανάμεσα στις μηχανές rendering, η γενική ιδέα για την παραγωγή μια δισδιάστατης εικόνας (2D) από μία τρισδιάστατη αναπαράσταση (3D) είναι ίδια, η λύση της εξίσωσης rendering. Η εξίσωση της απόδοσης (rendering equation) δεν λαμβάνει υπόψη όλα τα φαινόμενα που σχετίζονται με το φως αλλά είναι ένα γενικό μοντέλο φωτισμού για την δημιουργία εικόνας.

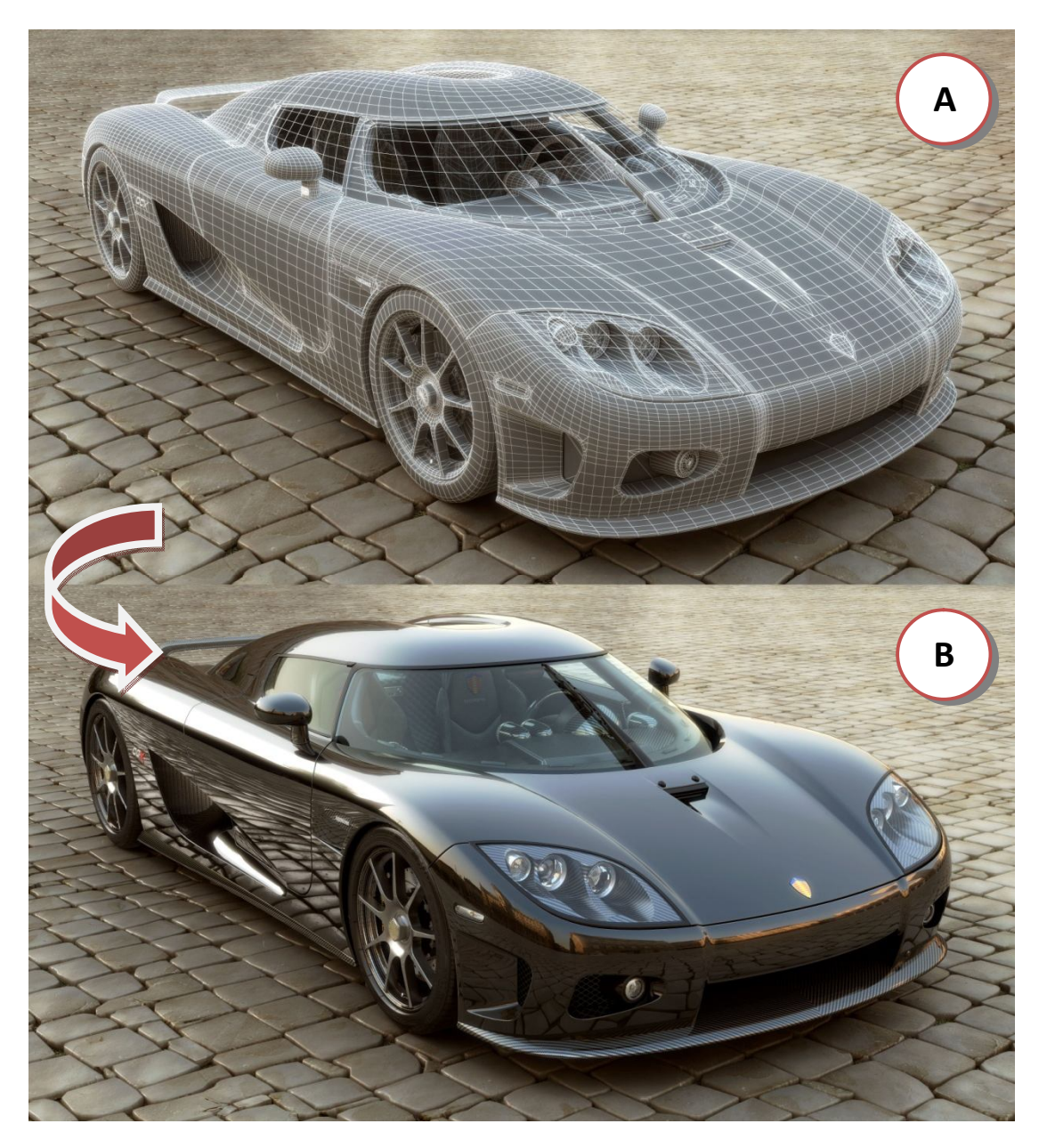

*2.4 Απεικόνιση a) τρισδιάστατο μοντέλο β) μοντέλο το οποίο έχει υποστεί rendering.*

Το rendering είναι ένα από τα σημαντικότερα θέματα των 3D γραφικών. Είναι το τελευταίο στάδιο σε μια φωτορεαλιστική διαδικασία, δίνοντας την τελική εμφάνιση των μοντέλων. Με την αυξανόμενη πολυπλοκότητα των γραφικών του υπολογιστή από το 1970 και μετά, το rendering έχει γίνει ένα ξεχωριστό θέμα στην τεχνολογία των γραφικών. Στην

αγορά υπάρχουν διαθέσιμα προγράμματα rendering σε μεγάλη ποικιλία. Μερικά είναι ενσωματωμένα σε πακέτα 3D μοντελοποίησης (όπως αυτό που χρησιμοποιήθηκε για την εργασία αυτή), μερικά είναι stand alone και άλλα είναι ανοιχτά πηγαίου κώδικα.

Ουσιαστικά ο renderer είναι ένα προσεκτικά κατασκευασμένο πρόγραμμα, βασισμένο σε πολλούς επιστημονικούς κλάδους όπως η φυσική, η οπτική, τα μαθηματικά και η ανάπτυξη λογισμικού. Χωρίζονται σε δύο είδη, αυτό του πραγματικού χρόνου (real time rendering) και αυτό που επιλέγεται από τον χρήστη πότε και σε πόσο χρόνο θα αποδοθεί (prerendering).Ένα πρόγραμμα real time rendering χρησιμοποιείται κυρίως σε 3D παιχνίδια, ενώ pre-rendering για την κατασκευή φωτορεαλιστικών εικόνων και βίντεο. Η πρώτη διαδικασία χρησιμοποιεί πολλά καρέ εικόνων που πρέπει να προστεθούν και να ταξινομηθούν σωστά σε ένα πρόγραμμα ικανό να δημιουργήσει animation. Ενώ στη δεύτερη διαδικασία ένα πλέγμα (wireframe) επεξεργάζεται και προσθέτονται πάνω του υφές, φώτα και άλλα για την δημιουργία της ζητούμενης εικόνας.

Έχουν αναπτυχθεί πολλοί αλγόριθμοι και τεχνικές για την απόδοση μιας τελικής φωτορεαλιστικής εικόνας και συνεχώς αναπτύσσονται. Η καταγραφή του ίχνους κάθε σωματιδίου του φωτός σε μία σκηνή είναι σχεδόν πάντα ανεφάρμοστη λόγω του ότι θα ήταν υπερβολικά χρονοβόρο. Ακόμη και για τον εντοπισμό μιας μερίδας ακτινών φωτός, η παραγωγή μιας εικόνας θα ήταν πολύ χρονοβόρα αν η δειγματοληψία δεν είναι έξυπνα περιορισμένη. Έτσι προέκυψαν αποδοτικές τεχνικές για την δειγματοληψία φωτεινών πηγών και ακτινών. Ορισμένες εκ των οποίων αναφέρονται στη συνέχεια του κεφαλαίου.

#### **2.3.1 Rasterization και Scanline.**

Έχει παρατηρηθεί ότι κατά την σχεδίαση γραμμών, σχημάτων, πολυγώνων (τριγώνων) ή ακόμα και τρισδιάστατων αντικειμένων στον υπολογιστή, κατά την απεικόνισή τους στην οθόνη σχεδιάζονται ή χρωματίζονται pixels αντί του πραγματικού σχεδίου. Η διαδικασία της μετατροπής αυτής μιας εικόνα σε μια εικόνα ράστερ (raster) που αποτελείται από pixel ή κουκίδες ονομάζεται rasterization. Είναι μία αναπαράσταση εικόνας που χρησιμοποιεί τα στοιχεία (elements) με διαφορετικό τρόπο σε σχέση με τα pixel. Τα στοιχεία αυτά αναφέρονται ως αρχέτυπα (primitives). Σε ένα σχεδιάγραμμα για παράδειγμα οι γραμμές και τα σχήματα μπορούν να είναι αρχέτυπα, σε μία διεπαφή χρήστη, τα κουμπιά και τα παράθυρα του menu μπορούν να είναι αρχέτυπα, ακόμα και σε ένα περιβάλλον 3D rendering τα πολύγωνα μπορούν και αυτά να είναι αρχέτυπα.

Κατά την απόδοση (rendering) μία προσέγγιση pixel-by-pixel είναι ανέφικτη ή υπερβολικά αργή ενώ μία προσέγγιση primitive-by-primitive μπορεί να είναι πολύ χρήσιμη. Σύμφωνα με αυτή την προσέγγιση ένας βρόχος από κάθε ένα από τα αρχέτυπα καθορίζει ποια pixel της εικόνας επηρεάζει και τα τροποποιεί αναλόγως. Αυτή η διαδικασία χρησιμοποιείται από όλες τις κάρτες γραφικών. Είναι μια μέθοδος ταχύτερη από μία pixel-by-pixel απόδοση και αυτό συμβαίνει γιατί:

- i. Σε μία εικόνα είναι αρκετά πιθανό να υπάρχουν μεγάλα κενά και σε αυτή τη περίπτωση η μέθοδος αγνοεί την απόδοση σε αυτές τις περιοχές.
- ii. Μπορεί να μειώσει την περιττή εργασία του υπολογιστή με την αξιοποίηση του γεγονότος ότι τα pixel που είναι όμοια τείνουν να είναι συνεχόμενα σε μία εικόνα.

Η παλαιότερη μορφή της μεθόδου rasterization χαρακτηρίζεται από την απόδοση ενός αρχέτυπου ως ένα ενιαίο χρώμα. Σε μετέπειτα μορφές της μεθόδου αυτής συναντάμε μια πιο περίπλοκη απόδοση, κατά την οποία βρίσκονται οι κορυφές των αρχετύπων και στη συνέχεια αποδίδονται τα ενδιάμεσα pixel ως ανάμιξη των χρωμάτων από τις κορυφές αυτές. Αυτή η έκδοση του rasterization έχει ξεπεράσει κατά πολύ τη παλιά μέθοδο που δεν χρησιμοποιούνταν περίπλοκες υφές και δεν υπήρχαν ομαλές εναλλαγές στα χρώματα των αρχετύπων. Η καινούργια μέθοδος χρησιμοποιεί πολύ περισσότερο τις τεχνικές σκίασης και πετυχαίνει πολύ καλύτερη απόδοση.Για την καλύτερη κατανόηση της διαδικασίας της ραστεροποίησης παρατίθεται το παρακάτω παράδειγμα εφαρμογής της μεθόδου σε ένα αρχέτυπο (τρίγωνο).

Μία 3D σκηνή αποτελείται από αντικείμενα τα οποία περιγράφονται από πολύγωνα. Τα πολύγωνα αναλύονται σε απλούστερα πολύγωνα τα οποία είναι τα τρίγωνα. Τα τρίγωνα αποτελούνται από 3 κορυφές στον τρισδιάστατο χώρο. Ο αλγόριθμος rasterization παίρνει την 3D σκηνή που περιγράφεται από τρίγωνα και μετατρέπει τα τρίγωνα σε δισδιάστατα 2D σχήματα σε μία επιφάνεια. Κατόπιν συμπληρώνει τα τρίγωνα με pixels. Η μέθοδος υπολογίζει τα τελικά σημεία ράστερ. Η διαδικασία ξεκινάει από την κορυφή του τριγώνου και στη συνέχεια εκτίνεται προς τα κάτω. Στο παράδειγμα εξετάσουμε το ακόλουθο τρίγωνο στο σχήμα 2.5:

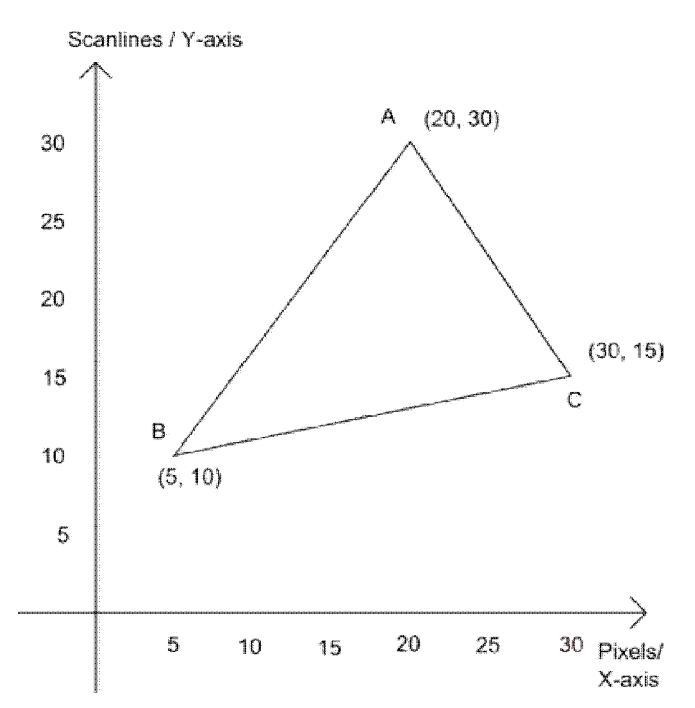

*Σχήμα 2.5: Αρχέτυπο (τρίγωνο) που πρόκειται να υποστεί ραστεροποίηση.*

Αυτό είναι ένα τρίγωνο που έχει κορυφές του το A στο σημείο (20, 30), το B στο (5, 10) και το C στο σημείο (30, 15). Σε αυτό το σημείο απαιτείται ο υπολογισμός των αποστάσεων και των εξισώσεων των πλευρών του τριγώνου. Η μέθοδος που το κάνει αυτό ονομάζεται scanline. Ξεκινάει λοιπόν με τον υπολογισμό της εξίσωσης για την ΑΒ πλευρά. Η εξίσωση για την ΑΒ έχει αποδειχθεί ότι είναι  $y = 4/3x + 10/3$ . Η εξίσωση για τον υπολογισμό της τιμής x είναι x = (3y - 10) / 4. Θα πρέπει να στρογγυλοποιείται στο πλησιέστερο ακέραιο για την απόκτηση του συντονισμού των pixel για το x - άξονα. Με τον ίδιο τρόπο μια εξίσωση προκύπτει και για τις άλλες πλευρές του τριγώνου . Η AC πλευρά είναι το τέλος της μεθόδου scanline. Ακριβώς όπως πριν μια εξίσωση για την AC πλευρά είναι η y = -3/2x + 60. Η

εξίσωση x = 2 / 3 (60 - y) θα δώσει τη συντεταγμένη x του pixel. Το πρώτο στοιχείο θα είναι στο 30 για τον άξονα y. Το αντίστοιχο x θα είναι 20 και για τις δύο AB και AC πλευρές. Το μήκος αυτού του scanline στοιχείου είναι μόνο ένα pixel. Το επόμενο scanline στοιχείο θα είναι στο 29 για τον άξονα y. Η αντίστοιχη τιμή για το x θα είναι 19,25. Αυτό έχει οριστεί σε 19 που είναι ο πλησιέστερος ακέραιος αριθμός για να πάρει το συντονισμό των pixel για το x-άξονα. Η τιμή για την AC εξίσωση είναι 20,67 το οποίο στρογγυλεύεται σε 21 για το συντονισμό των pixel στον άξονα x. Συνεχίζεται αυτή η διαδικασία έτσι μέχρι να φτάσει στο σημείο Β του τριγώνου και ολόκληρο το τρίγωνο να ραστεροποιηθεί. Στο σχήμα 2.6 παρουσιάζεται ο πίνακας με τις τιμές για τα πρώτα 11 scanlines στοιχεία.

| Y value/<br>Scanlines | <b>Start of Scanline</b> |                       | End of Scanline |                              |
|-----------------------|--------------------------|-----------------------|-----------------|------------------------------|
| starting<br>at 30     | AB                       |                       | AC              |                              |
| decrement<br>by 1     | X value                  | Pixel/co-<br>brdinate | X value         | Pixel/co-<br><b>ordinate</b> |
| 30                    | 20                       | 20                    | 20              | 20                           |
| 29                    | 19.25                    | 19                    | 20.67           | 21                           |
| 28                    | 18.50                    | 19                    | 21.33           | 21                           |
| 27                    | 17.50                    | 18                    | 22:00           | 22                           |
| 26                    | 17.00                    | 17                    | 22.67           | 23                           |
| 25                    | 16.25                    | 16                    | 23.33           | 23                           |
| 24                    | 15.50                    | 16                    | 24.10           | 24                           |
| 23                    | 14.75                    | 15                    | 24.67           | 25                           |
| 22                    | 14.00                    | 14                    | 25.33           | 25                           |
| 21                    | 13.25                    | 13                    | 26.00           | 26                           |
| 20                    | 12.50                    | 13                    | 26.67           | 27                           |

*Σχήμα 2.6 Πίνακας scanlines στοιχείων.*

Στο σχήμα 2.7 παρουσιάζονται γραφικά τα στοιχεία της έναρξης και της λήξης της μεθόδου πάνω στο τρίγωνο.

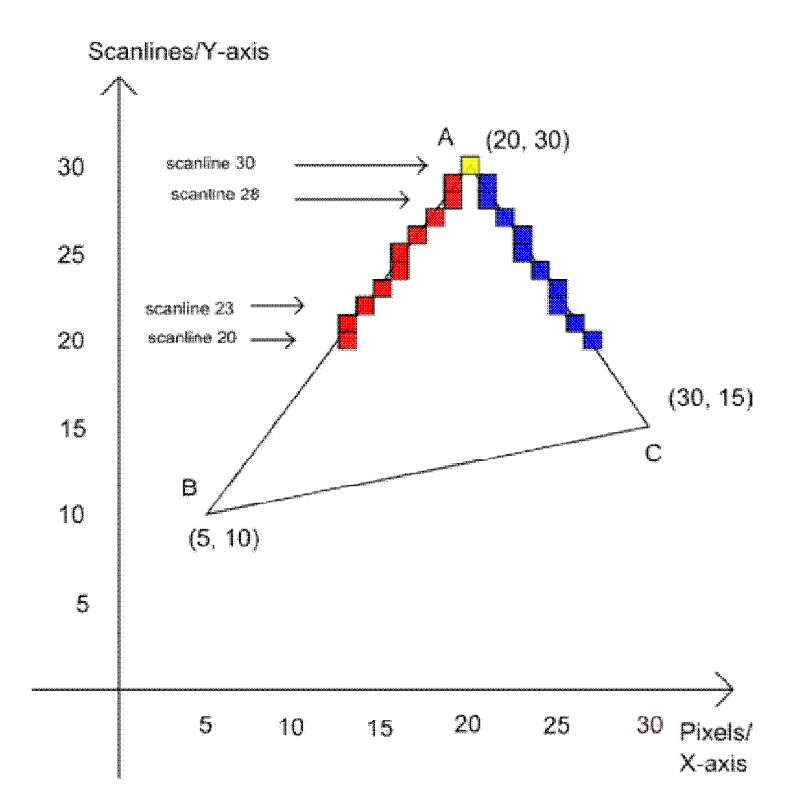

*Σχήμα 2.7 Αποτελέσματα της μεθόδου scanline στην αρχή και στο τέλος της εφαρμογής.*

Αυτό που πρέπει να γίνει σε αυτό το σημείο είναι να συμπληρωθούν τα εικονοστοιχεία μεταξύ των pixels. Το αποτέλεσμα της μεθόδου rasterization παρουσιάζεται στο σχήμα 2.8.

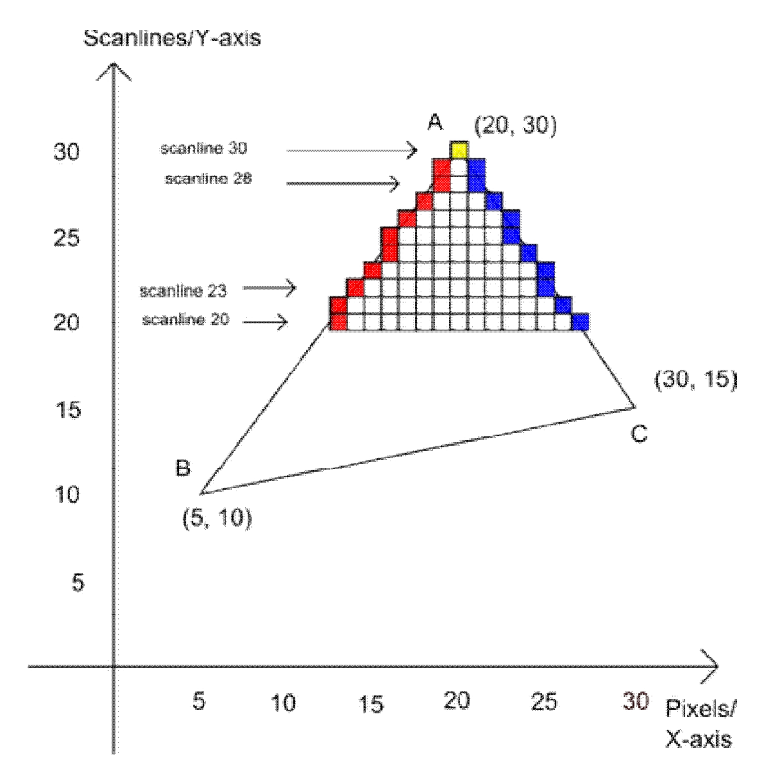

*Σχήμα 2.8 Τρίγωνο μερικώς ραστεροποιημένο.*

Θεωρήθηκε απαραίτητη σε αυτό το σημείο η παρουσίαση σε μεγέθυνση μίας έγχρωμης εικόνας για την καλύτερη κατανόηση της σημασίας της μεθόδου.

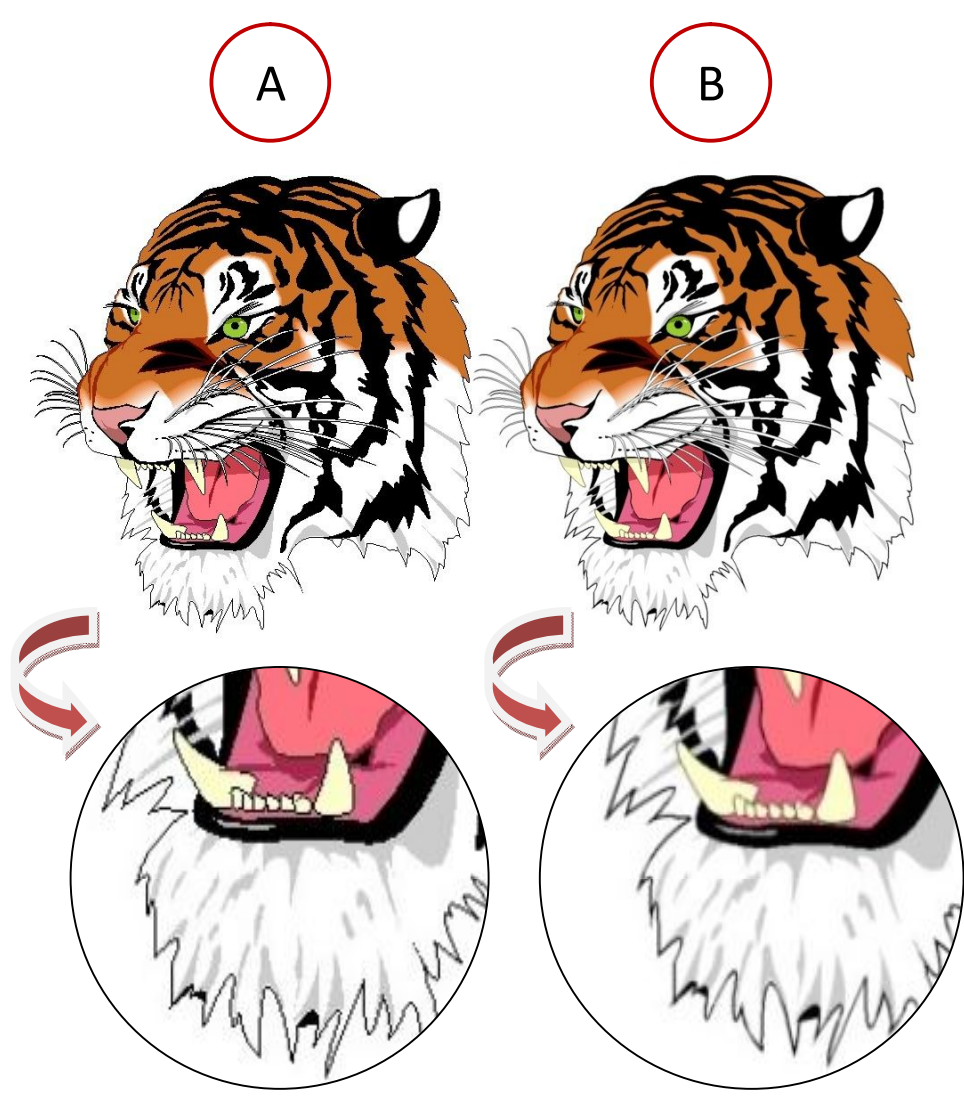

*Σχήμα 2.9 Παράδειγμα έγχρωμης εικόνας. Α) Χωρίς την εφαρμογή της μεθόδου, Β) Με την εφαρμογή της μεθόδου rasterization.*

#### **2.3.2 Ray Casting.**

Ray casting ονομάζεται μία μέθοδος η οποία έχει σκοπό να λύσει μια σειρά προβλημάτων στον τομέα των γραφικών των ηλεκτρονικών υπολογιστών. Ο όρος χρησιμοποιήθηκε για πρώτη φορά σε ένα έγγραφο του 1982 από τον Scott Roth για να περιγράψει μια μέθοδο για την απόδοση τρισδιάστατων στερεών μοντέλων (CSG constructive solid geometry models).

Η μέθοδος ray casting δεν πρέπει να συγχέεται με την μέθοδο ray tracing, καθώς είναι δύο διαφορετικές μέθοδοι αλλά μπορεί να θεωρηθεί ως μια συνοπτική και σημαντικά ταχύτερη, έκδοση του ray tracing αλγόριθμου. Και οι δύο είναι αλγόριθμοι που χρησιμοποιούνται σε γραφικά υπολογιστών για να παρουσιάσουν τις τρισδιάστατες σκηνές σε δύο διαστάσεων στις οθόνες των υπολογιστών, ακολουθώντας τις ακτίνες του φωτός από το μάτι του παρατηρητή προς μια πηγή φωτός.

Στη φύση, μια πηγή φωτός εκπέμπει φωτεινές ακτίνες που ταξιδεύουν στο περιβάλλον. Στην διαδρομή των ακτινών παρεμβάλονται επιφάνειες που διακόπτουν την πορεία τους. Σε αυτό το σημείο κάθε φωτεινή ακτίνα έχει τις εξής επιλογές, την απορρόφηση, την αντανάκλαση και τη διάθλαση στην εκάστοτε επιφάνεια. Η επιφάνεια μπορεί να αντανακλά το σύνολο ή μέρος της ακτίνας σε μία ή περισσότερες κατευθύνσεις. Θα μπορούσε να απορροφήσει και μέρος του φωτός με αποτέλεσμα την απώλεια της έντασης της ανακλώμενης ή διαθλώμενης ακτίνας. Αν η επιφάνεια έχει οποιαδήποτε διαφανή ή ημιδιαφανή ιδιότητα τότε διαθλά ένα μέρος της φωτεινής δέσμης. Μεταξύ απορρόφησης, ανάκλασης, και διάθλασης, όλες οι εισερχόμενες ακτίνες φωτός πρέπει να λαμβάνονται υπόψη στον υπολογισμό του αλγορίθμου. Ορισμένες από αυτές τις ακτίνες ταξιδεύουν με τέτοιο τρόπο ώστε τελικά προσπίπτουν στα μάτια του παρατηρητή, κάνοντάς τον έτσι να δει τη σκηνή. Ο αλγόριθμος ray casting προσπαθεί να μιμηθεί τη διαδικασία αυτή με τη χρήση ηλεκτρονικού υπολογιστή. Το ελλάτωμα της μεθόδου είναι ότι μπορεί να θεωρηθεί εξαιρετικά σπάταλη, δεδομένου ότι μόνο ένα μικρό μέρος της φωτεινής ακτίνας θα φτάσει πράγματι στο μάτι του παρατηρητή.

Η βασική ιδέα της μεθόδου ray casting είναι ότι ξεκινούν οι φωτεινές ακτίνες από το μάτι του παρατηρητή, μία για κάθε pixel, που θα βρίσκει το κοντινότερο αντικείμενο που μπλοκάρει το δρόμο της. Στη συνέχεια το μάτι βλέπει κανονικά μέσω του pixel. Χρησιμοποιώντας τις ιδιότητες των υλικών και την επίδραση των φωτεινών πηγών στην σκηνή, ο αλγόριθμος αυτός μπορεί να προσδιορίσει τη σκίαση αυτού του αντικειμένου. Η σκίαση της επιφάνειας υπολογίζεται χρησιμοποιώντας την παραδοσιακή μέθοδο σκίασης των τρισδιάστατων μοντέλων. Ένα σημαντικό πλεονέκτημα της ray casting μεθόδου είναι ότι αντιμετωπίσει εύκολα μη επίπεδες επιφάνειες και στερεά. Προσοχή ο ray casting αλγόριθμος δεν υπολογίζει τη νέα κατεύθυνση των ακτινών συμπεριλαμβάνοντας τις διαθλάσεις και αντανακλάσεις της ακτίνας στις επιφάνειες των αντικειμένων.

Η υψηλή ταχύτητα των υπολογισμών της μεθόδου ray casting βοηθούν στην εφαρμογή φωτορεαλιστικών αποδόσεων στα real-time 3D video games.

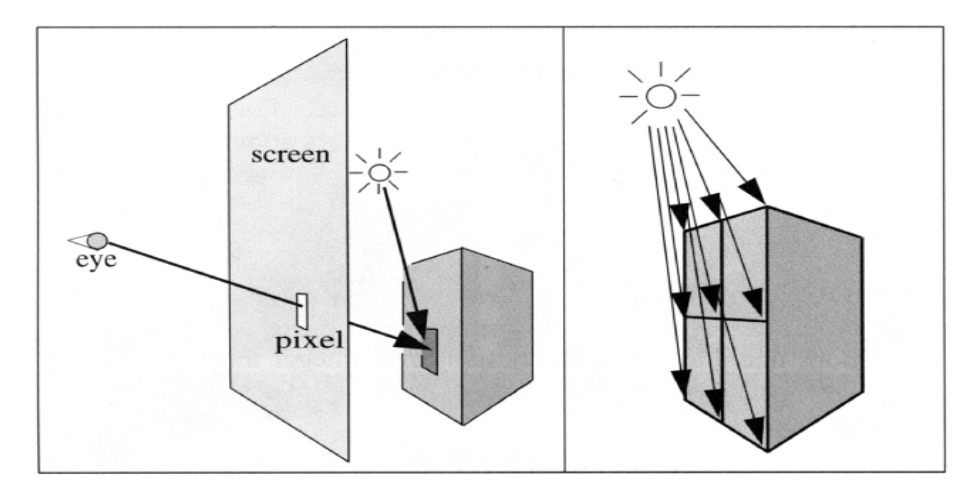

*2.10 Απεικόνιση του τρόπου λειτουργίας της μεθόδου Ray Casting.*

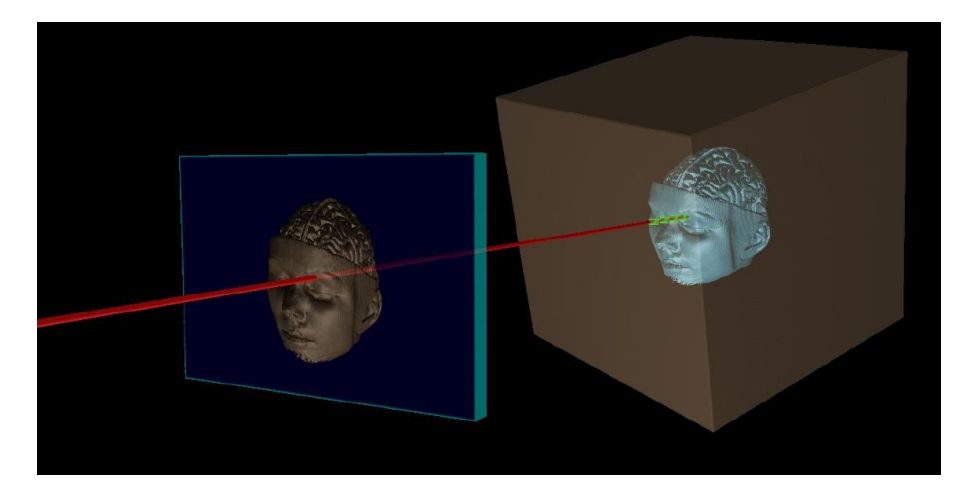

*2.11 Απεικόνιση ενός τρισδιάστατου αντικειμένου στην δισδιάστατη οθόνη του υπολογιστή.*

#### **2.3.3 Ray Tracing.**

Η ray tracing είναι μία μέθοδος που έχει ως στόχο να κατασκευάζει εικόνες προερχόμενες από εικονικά τρισδιάστατα μοντέλα μίας σκηνής. Λειτουργεί με την ανίχνευση της διαδρομής μιας φωτεινής ακτίνας, που παρατηρείται μέσα από ένα φανταστικό μάτι σε κάθε pixel μιας οθόνης υπολογιστή, και υπολογίζει το χρώμα και την σκίαση του αντικειμένου. Οι σκηνές περιγράφονται μαθηματικά και ενσωματώνουν όλα τα τρισδιάστατα μοντέλα που έχουν κατασκευαστεί. Στον ray tracing αλγόριθμο εκτοξεύονται ακτίνες φωτός όπως και στην μέθοδο ray casting, η διαφορά έγκειται στο ότι συνεχίζει να υπολογίζει την διαδρομή του φωτός και μετά την πρόσκρουση στο πρώτο αντικείμενο (επιφάνεια). Μόλις το πλησιέστερο αντικείμενο έχει εντοπιστεί, ο αλγόριθμος θα εκτιμήσει το εισερχόμενο φως στο σημείο πρόσκρουσης, θα εξετάσει τις ιδιότητες του υλικού του αντικειμένου και θα συνδυάζει τα στοιχεία για να υπολογίσει το τελικό χρώμα του pixel.

Όπως αναφέρθηκε και στην μέθοδο ray casting μπορεί να φαίνεται αντιφατικό οι ακτίνες να εκτοξεύονται από τον παρατηρητή προς τα αντικείμενα και έτσι να αναγνωρίζεται η θέση της φωτεινής πηγής (το αντίθετο δηλαδή με αυτό που το φως κάνει στην πραγματικότητα), αλλά κάτι τέτοιο είναι πολύ πιο αποτελεσματικό, δεδομένου ότι η συντριπτική πλειοψηφία των ακτινών φωτός από μια δεδομένη φωτεινή πηγή δεν καταγράφονται γιατί δεν φτάνουν ποτέ στο μάτι του παρατηρητή.

Ένας έξυπνος περιορισμός της μεθόδου είναι ότι μετά από ένα ορισμένο μέγιστο αριθμό ανακλάσεων ή ορισμένης απόστασης στην οποία η ακτίνα δεν έχει συναντήσει καμία επιφάνεια, τότε παύει να ταξιδέψει και η τιμή του pixel θεωρείται ενημερωμένη. Η ένταση του φωτός αυτού του pixel υπολογίζεται χρησιμοποιώντας μια σειρά άλλων αλγορίθμων, που μπορεί να περιλαμβάνουν και άλλες τεχνικές όπως την μέθοδο radiosity. Όλα αυτά ελέγχονται μέσω των ρυθμίσεων του λογισμικού. Ο αριθμός των ανακλάσεων αλλάζει κάθε φορά που η ακτίνα συναντά μια επιφάνεια. Συνήθως κάθε ακτίνα επιτρέπεται να ανακλαστεί μέχρι και 16 φορές ενώ ο αριθμός των διαθλάσεων μια ακτίνας ομοίως είναι 9 φορές.

Η μέθοδος αυτή μπορεί να παράγει πολύ μεγάλου βαθμού οπτικό ρεαλισμό, καλύτερο των τυπικών μεθόδων απόδοσης (scanline κ.α.) αλλά με μεγαλύτερο υπολογιστικό κόστος. Το γεγονός αυτό καθιστά την μέθοδο ray tracing καταλληλότερη για εφαρμογές όπου η εικόνα μπορεί να κατασκευαστεί σιγά-σιγά, όπως στην φωτογραφία, στον κινηματογράφο και τα ειδικά εφέ, άλλα δεν ενδείκνυται για εφαρμογές πραγματικού χρόνου, όπως τα βιντεοπαιχνίδια, όπου η ταχύτητα είναι κρίσιμη συνιστώσα. Η Ray tracing μέθοδος είναι ικανή να προσομοιώσει μια ευρεία ποικιλία οπτικών φαινομένων, όπως η αντανάκλαση, η διάθλαση, η σκέδαση και η χρωματική εκτροπή. Εκτός από τον υψηλό βαθμό ρεαλισμού μπορεί να προσομοιώσει και τα οπτικά αποτελέσματα μιας κάμερας. Χρησιμοποιώντας τις ιδιότητες των υλικών και την επίδραση των φωτεινών ακτινών στην σκηνή, ο αλγόριθμος αυτός μπορεί να καθορίσει και τη σκίαση του αντικειμένου χρησιμοποιώντας και άλλες παραδοσιακές τεχνικές σκίασης. Ένα σημαντικό πλεονέκτημα που προσφέρει σε σχέση με τους αλγόριθμους scanline είναι η ικανότητά της μεθόδου να αντιμετωπίσει εύκολα μη επίπεδες επιφάνειες και στερεά, όπως κώνους και σφαίρες. Περίτεχνα αντικείμενα μπορούν να αποδοθούν εύκολα με τη χρήση της μεθόδου ray tracing.

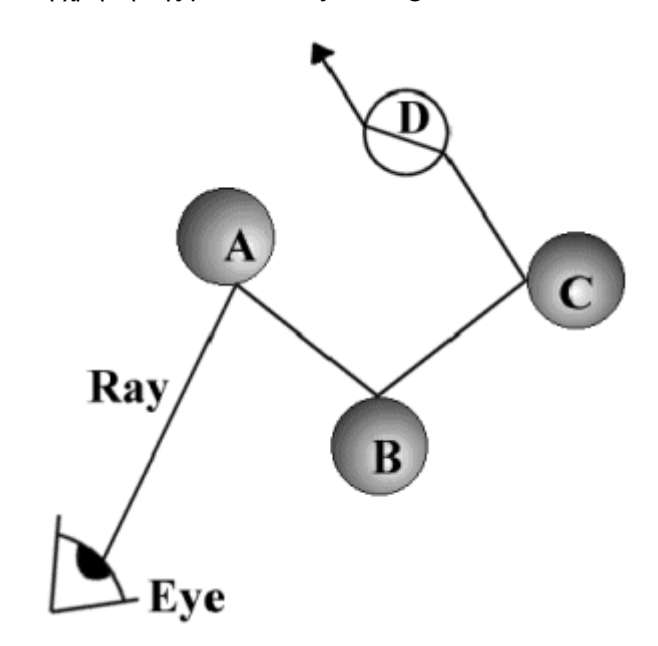

*2.12 Απεικόνιση του τρόπου λειτουργίας της μεθόδου Ray Tracing.*

Τα πλεονεκτήματα έναντι άλλων μεθόδων απόδοσης.

Η μέθοδος ray tracing είναι η δημοφιλέστερη λόγω της ρεαλιστικής προσομοίωσης του φωτισμού σε σχέση με άλλες μεθόδους απόδοσης (όπως η scanline ή η ray casting). Τα αποτελέσματα που φέρει όπως αντανακλάσεις και σκιές , τα οποία είναι δύσκολο να προσομοιωθούν με άλλες μεθόδους , είναι φυσικά αποτελέσματα του ray tracing αλγόριθμου. Πλέον θεωρείται η καλύτερη μέθοδος για φωτορεαλιστικές αποδόσεις και τα κορυφαία προγράμματα χρησιμοποιούν renderers και αλγόριθμους που αξιοποιούν στο έπακρο την μέθοδο αυτή.

Τα μειονεκτήματα έναντι άλλων μεθόδων απόδοσης.

Ένα σοβαρό μειονέκτημα του ray tracing είναι ο χρόνος απόδοσης. Άλλοι αλγόριθμοι χρησιμοποιούν τα δεδομένα της συνοχής με στόχο να μοιράσουν τους υπολογισμούς μεταξύ των pixels, ενώ αντίθετα η ray tracing μέθοδος ξεκινά τη διαδικασία εκ νέου. Ωστόσο αυτή η

διαφορά προσφέρει άλλα πλεονεκτήματα, όπως η βελτίωση της ποιότητας της εικόνας. Η εφαρμογή της εξίσωσης της απόδοση (εξίσωση rendering) δίνει πραγματικό φωτορεαλισμό καθώς περιγράφει κάθε φυσική επίδραση του φωτός πάνω στις επιφάνειες. Ωστόσο, αυτό είναι συνήθως ανέφικτο λόγω των υπολογιστικών πόρων που απαιτούνται.

#### **2.3.4 Radiosity.**

Είναι μία μέθοδος η οποία προσπαθεί να μιμηθεί τον τρόπο με τον οποίο οι άμεσα φωτιζόμενες επιφάνειες γίνονται έμμεσες πηγές φωτός για άλλες επιφάνειες. Αυτή η διαδικασία παράγει πολύ ρεαλιστικές σκιές και αντικατοπτρισμούς ιδίως σε μία σκηνή εσωτερικού χώρου. Κλασικό παράδειγμα ο τρόπος σκίασης των γωνιών ενός δωματίου. Η μέθοδος radiosity λοιπόν προσομοιώνει τις φωτεινές ακτίνες και λαμβάνει υπόψη ότι μία δεδομένη επιφάνεια αντανακλά ένα μεγάλο κομμάτι αυτής της δέσμης φωτός το οποίο διαχύεται στην γύρω περιοχή και έτσι φωτίζονται και άλλες επιφάνειες.

Οι τεχνικές αυτής της προσομοίωσης διαφέρουν σε πολυπλοκότητα. Πολλές απεικονίσεις έχουν μία πρόχειρη εκτίμηση της radiosity μεθόδου που απλώς φωτίζουν ολόκληρη τη σκηνή με ένα συντελεστή γνωστό ως ατμόσφαιρα (ambiance) με πολύ μικρή τιμή. Σε πιο περίπλοκες εκτιμήσεις της μεθόδου χρησιμοποιούνται αλγόριθμοι για τον εντοπισμό των ακτινών (ray tracing) που μπορούν να έχουν ένα πολύ πειστικό αποτέλεσμα. Σε αυτή την περίπτωση η «αναπήδηση» του φωτός ανάμεσα στις επιφάνειες του μοντέλου συνεχίζεται μέχρι ένα όριο όπου θεωρείται ότι η αναδρομή έχει επιτευχθεί. Ο χρωματισμός μίας επιφάνειας με αυτό τον τρόπο επηρεάζει και το χρωματισμό μιας γειτονικής περιοχής και αντιστρόφως. Λόγω του επαναληπτικού / αναδρομικού χαρακτήρα της μεθόδου η απόδοση σύνθετων αντικειμένων είναι ιδιαίτερα αργή. Μερικοί γραφίστες χρησιμοποιούν μια τεχνική που αναφέρεται ως ψευδο-radiosity με σκουρόχρωμες υφές (textures) σε γωνίες, συνδέσμους, αρθρώσεις του αντικειμένου όπου στην συνέχεια χρησιμοποιούν άλλη μέθοδο απόδοσης. Η μέθοδος radiosity έχει χρησιμοποιηθεί σε μεγάλο αριθμό ταινιών 3D και animation.

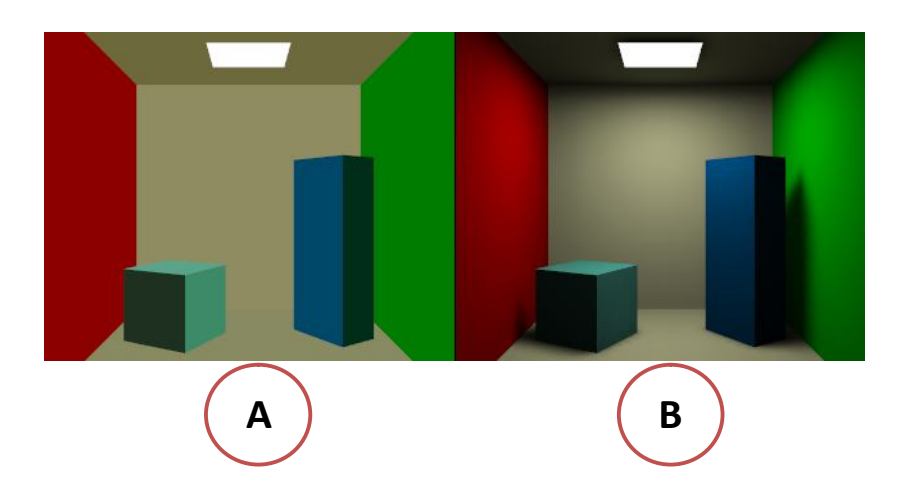

*2.13 Απεικόνιση της λειτουργίας της μεθόδου Radiosity και βελτίωσης της σκίασης από α) χωρίς την εφαρμογή της μεθόδου σε β) με την εφαρμογή της μεθόδου radiosity.*

#### **2.3.5 Z Buffering.**

Αναπτύχθηκε από τον Ed Catmull το 1975. Η μέθοδος Ζ Buffering είναι η διαχείριση των συντεταγμένων που αφορούν το βάθος σε ένα τρισδιάστατο χώρο γραφικών. Είναι μία μέθοδος που δίνει λύση στο πρόβλημα της ορατότητας των αντικειμένων. Σύμφωνα με αυτή γίνεται κατανοητό πια αντικείμενα βρίσκονται πιο μπροστά στην εικόνα, ποια βρίσκονται σε μεγαλύτερο βάθος και ποιες είναι οι αλληλοκαλύψεις μεταξύ των αντικειμένων δηλαδή ποια από αυτά είναι ορατά στο θεατή και ποια είναι κρυμμένα. Η μέθοδος ονομάζεται και depth buffering.

Όταν ένα αντικείμενο αποδίδεται από μία κάρτα γραφικών το βάθος ενός pixel (η Z συντεταγμένη) αποθηκεύεται σε ένα buffer (z buffer ή buffer βάθους). Συνήθως τα buffer που βρίσκονται κοντά στον παρατηρητή έχουν μικρότερες τιμές (σκούρο χρώμα) από αυτά που βρίσκονται σε απόσταση (λευκό χρώμα). Αυτά τα buffer τοποθετούνται σε έναν πίνακα δύο διαστάσεων (x,y). Εάν ένα άλλο αντικείμενο της σκηνής που έχουμε κατασκευάσει πρέπει να βρίσκεται στο ίδιο pixel τότε η μέθοδος συγκρίνει τα δύο διαφορετικά βάθη z buffer και επιλέγει αυτό που βρίσκεται πιο κοντά στο παρατηρητή. Στην συνέχεια το βάθος που επιλέχθηκε αποθηκεύεται στον πίνακα αντικαθιστώντας το παλιό. Με αυτόν τον τρόπο αναπαράγεται σωστά η αίσθηση του βάθους σε μία εικόνα. Η διαδικασία όπου το κοντινότερο αντικείμενο κρύβει το απομακρυσμένο ονομάζεται Z Death (Ζ θανάτωση).

Η μέθοδος Z Buffering έχει μεγάλες απαιτήσεις σε μνήμη λόγω της αποθήκευσης πληροφοριών για κάθε εικονοστοιχείο. Επίσης είναι χρονοβόρα γιατί γίνεται σύγκριση τιμών για κάθε ένα από αυτά. Ο απαιτούμενος χρόνος απόδοσης μίας σκηνής είναι ανάλογος με τον αριθμό των αντικειμένων σε αυτή. Η μέθοδος παρ' όλα αυτά είναι αρκετά ακριβής και απλή στην λογική και για αυτόν τον λόγω είναι δημοφιλής και χρησιμοποιείται από πολλά λογισμικά που ασχολούνται με το rendering.

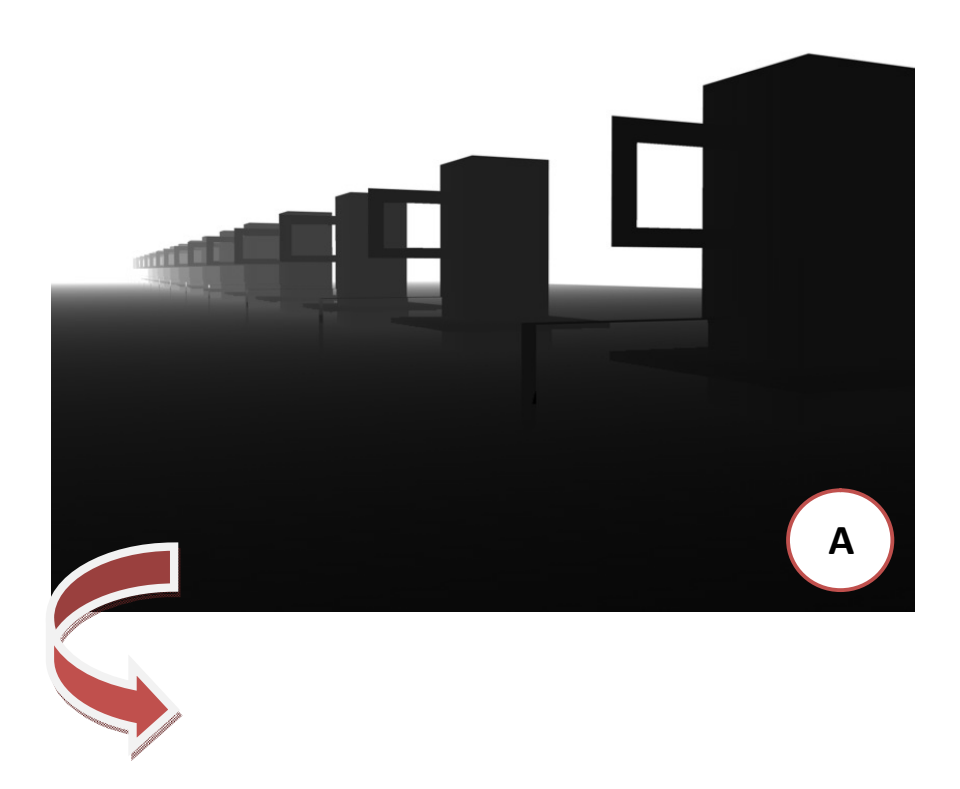

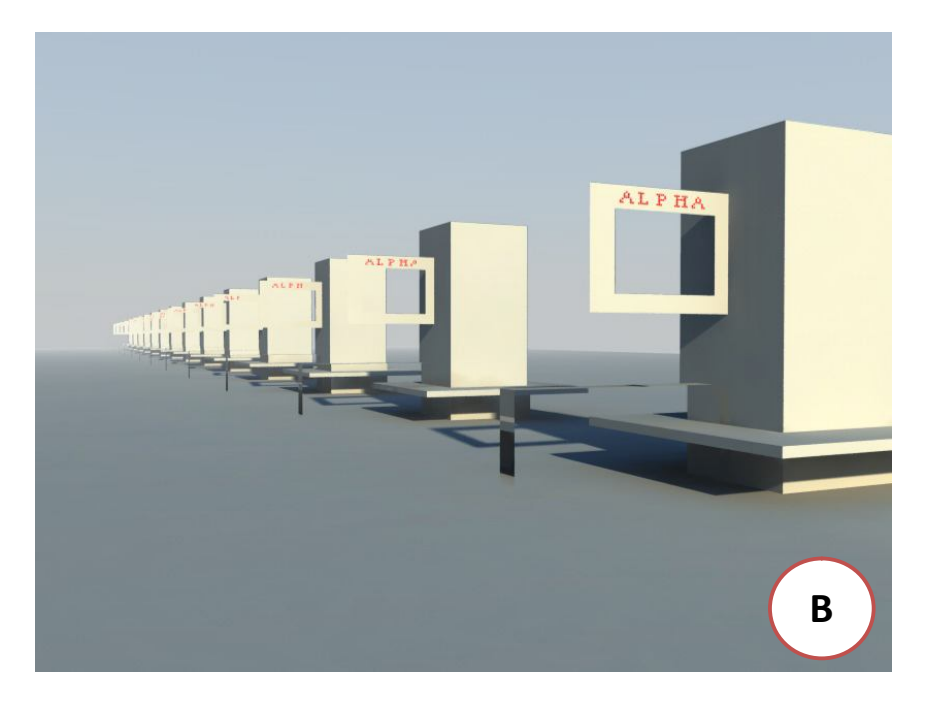

*2.14 Απεικόνιση της λειτουργίας της μεθόδου Z-Buffer. a) τρισδιάστατο μοντέλο και χρωματική εμφάνιση των τιμών του βάθους Ζ, β) μοντέλο το οποίο έχει αποδοθεί με την μέθοδο Z-Buffer.*

#### **2.4 Mental Ray**

Το πρόγραμμα που χρησιμοποιήθηκε για την εκπόνηση της εργασίας είναι το Pro Engineer Wildfire 5.0. Στην τελευταία του αυτή έκδοση χρησιμοποιήθηκε μία εξελιγμένη μηχανή rendering η οποία ονομάζεται Mental Ray. Για να χρησιμοποιηθεί αυτή η εφαρμογή θα πρέπει να εγκατασταθεί στο πρόγραμμα γιατί δεν βρίσκεται στον βασικό εξοπλισμό του.

Η Mental Ray είναι μία υψηλής ποιότητας εφαρμογή rendering και φωτοαπόδοσης. Αναπτύχθηκε από την εταιρεία Mental Images (Γερμανία, Βερολίνο) ενώ η ίδια η εταιρεία αγοράστηκε από την NVIDIA το Δεκέμβριο του 2007. Για την απόδοση εικόνων η mental ray χρησιμοποιεί έναν ray tracing αλγόριθμο. Μεταξύ άλλων έχει χρησιμοποιηθεί σε πολλές κινηματογραφικές ταινίες όπως τα Hulk, Matrix, Star Wars και άλλα.

Το κύριο χαρακτηριστικό της mental ray μηχανής είναι η υψηλής ποιότητας εικόνες που αποδίδει. Το λογισμικό αυτό χρησιμοποιεί τεχνικές επιτάχυνσης της απόδοσης όπως η μέθοδος scanline για τον προσδιορισμό των επιφανειών. Υποστηρίζει επίσης τα λεγόμενα caustics και παρέχει σωστή προσομοίωση του φωτισμού global illumination. Η μηχανή αυτή μπορεί να προσομοιώσει οποιονδήποτε συνδυασμό μεταξύ διάχυσης, ανάκλασης ή κατοπτρικής αντανάκλασης και μετάδοσης του φωτός.

Η εφαρμογή mental ray σχεδιάστηκε για να ενσωματώνεται είτε σε άλλα προγράμματα (όπως χρησιμοποιείται στην εργασία αυτή) είτε ως αυτόνομο πρόγραμμα. Μέχρι αυτή την στιγμή υπάρχουν πολλά προγράμματα που την χρησιμοποιούν σαν μηχανή rendering όπως το Maya, το 3d Studio Max, το Cinema 4d, το Autocad, το Solidworks και άλλα. Είναι μία εφαρμογή που είναι πλήρως επαναπρογραμματιζόμενη και χρησιμοποιεί υπορουτίνες που είναι γραμένες σε C++. Με αυτόν τον τρόπο μπορούν να δημιουργηθούν αυτοσχέδια textures, bump maps, εφέ, φακοί κάμερας και φωτεινές πηγές.

Το 2003 στην εταιρεία Mental Images απονεμήθηκε ένα βραβείο όσκαρ για την συνεισφορά τους με τη Mental Ray μηχανή rendering σε κινηματογραφικές ταινίες.

#### Κεφάλαιο 3

## Pro Engineer Wildfire 5.0

#### **3.1 Εισαγωγικά στοιχεία για το Creo Elements/Pro.**

Το Pro Engineer Wildfire 5.0 γνωστό πλέον και ως Creo Elements/Pro είναι το πρώτο πρόγραμμα που χρησιμοποιήθηκε για την πραγματοποίηση της εργασίας. Είναι ένα πρόγραμμα παραμετρικής μοντελοποίησης που δημιουργήθηκε από την εταιρεία PTC (Parametric Technology Corporation). Η εφαρμογή παρέχει στερεά μοντελοποίηση, δυνατότητα συναρμολόγησης και κίνησης, ανάλυση πεπερασμένων στοιχείων και άλλα εργαλεία που μπορούν να χρησιμοποιηθούν από μηχανικούς. Είναι μία λύση όσο αφορά στην σχεδίαση και την κατασκευή τρισδιάστατων μοντέλων που χρησιμοποιείται στα CAD/CAM συστήματα. Η παραμετρική μοντελοποίηση χρησιμοποιεί ως παραμέτρους διάφορα στοιχεία του στερεού όπως τις διαστάσεις, τα χαρακτηριστικά και τους περιορισμούς μεταξύ των σχέσεων των αντικειμένων με στόχο τη βελτιστοποίηση του σχεδιασμού και την ανάπτυξη του προιόντος. Το Pro Engineer παρέχει ένα πλήρες πακέτο εργαλείων σχεδιασμού και αναλύσεων των δυνατοτήτων κατασκευής ενός αντικειμένου. Για την λειτουργία του απαιτούνται γνώσεις και ικανότητες που αφορούν θέματα όπως η στερεά μοντελοποίηση, οι ανοχές των διαστάσεων και της γεωμετρίας, ο φωτορεαλισμός, η μεταφορά και η μετάφραση δεδομένων και η προσομοίωση. Οι χρήστες του Pro Engineer επιζητούν μέσα από αυτό ένα πλήρες ψηφιακό 3D μοντέλο των προιόντων τους.

#### **3.2 Advanced Rendering Extension ARX.**

Το Pro Engineer παρέχει εργαλεία φωτορεαλισμού για την δημιουργία εικόνων των προιόντων στην τελική φάση του σχεδιασμού τους. Στον βασικό εξοπλισμό του προγράμματος μπορούν να βρεθούν ορισμένα εξ αυτών. Για την πλήρη κατανόηση των δυνατοτήτων του όμως χρησιμοποιήθηκε μία επέκταση του προγράμματος που δημιούργησε η εταιρεία PTC για την καλύτερη απεικόνιση των υφών, του φωτισμού και του χώρου στον οποίο θα βρίσκεται το αντικείμενο, το Advanced Rendering Extension ή σύντομα ARX. Στόχος της εφαρμογής αυτής η δημιουργία φωτορεαλιστικής απεικόνισης του αντικειμένου πριν την κατασκευή του ώστε να μπορούν να χρησιμοποιηθούν οι εικόνες αυτές για την προώθηση και διαφήμιση των προιόντων από τον εκάστοτε χρήστη. Αυτή η διαδικασία κοστίζει πολύ λίγο σε σχέση με τα οικονομικά αποτελέσματα που μπορεί να φέρει.

Με την εφαρμογή ARX υπάρχει η δυνατότητα απόδοσης των εικόνων γρήγορα και εύκολα με μεγάλη αληθοφάνεια. Με πολύ απλό τρόπο τοποθετούνται στο αντικείμενο υφές και χαρακτηριστικά ποιότητας, φωτισμοί στον περιβάλλοντα χώρο και δυνατότητα χρησιμοποίησης εφέ του φωτισμού, τοποθέτηση του αντικειμένου μέσα σε ένα περιβάλλον όπως έναν εξωτερικό χώρο ή ένα ιδανικό studio ενώ επίσης και κάμερες για την κατάλληλη λήψη του αντικειμένου. Όλες αυτές οι λειτουργίες όχι μόνο μπορούν να δημιουργήσουν φωτορεαλιστικές εικόνες αλλά και να εντυπωσιάσουν τους πελάτες. Επίσης δίνουν την ελευθερία στον χρήστη να ελέγχει το αντικείμενο στη φάση του σχεδιασμού και να το

τροποποιεί ανάλογα.

Τα πλεονεκτήματα της χρήσης του ARX μέσω του Pro Engineer συνοψίζονται εδώ:

- Βελτιώνει την επικοινωνία με τον πελάτη μέσω της ρεαλιστικής παρουσίασης του αντικειμένου.
- Αυξάνει το δημιουργικό χρόνο, μειώνοντας τον χρόνο αναμονής για την απόδοση του αντικειμένου.
- Μειώνει το κόστος στην παραγωγή του προιόντος παρατηρώντας λάθη και ατέλειες πριν την ολοκλήρωση της παραγωγικής διαδικασίας.

Στην συνέχεια αυτού του κεφαλαίου θα παρουσιαστεί ένα αναλυτικό εγχειρίδιο λειτουργίας της εφαρμογής Advanced Rendering Extension για την δημιουργία φωτορεαλιστικών εικόνων με το Pro Engineer Wildfire 5.0/ Creo Elements.

#### **3.3 Pro/Engineer & ARX Menu.**

Η πρώτη εντύπωση του χώρου εργασίας του προγράμματος είναι σημαντική για τον χρήστη. Ιδίως όταν πρόκειται για φωτορεαλισμό ο χρήστης επιζητά ένα ξεκούραστο στο μάτι περιβάλλον. Αξίζει να σημειωθεί πως τα σκούρα και γήινα χρώματα προτιμούνται από τους χρήστες. Το κεντρικό menu του προγράμματος έχει την παρακάτω εμφάνιση:

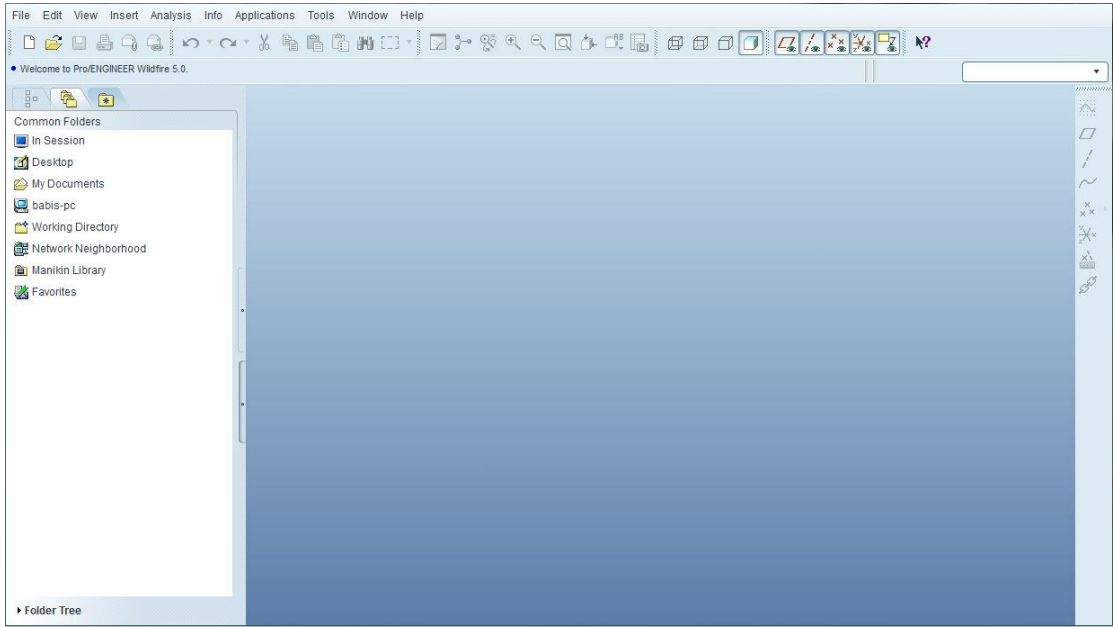

*3.1 Εμφάνιση του κεντρικού menu του pro/engineer wildfire 5.0*

Με την εγκατάσταση του προγράμματος καλός είναι ένας έλεγχος για την εφαρμογή ARX. Αρκεί να ακολουθήσετε τα παρακάτω βήματα για τον σκοπό αυτό.

- i. Ανοίγετε το προγραμμα
- ii. File όπου βρίσκονται οι βασικές εντολές του προγράμματος.
- iii. New για την δημιουργία ενός νέου αντικειμένου.
- iv. Ok στο νέο πίνακα.
- v. Ok και σε αυτόν για την δημιουργία του αντικειμένου.
- vi. View για την επεξεργασία όσων αφορά την εμφάνιση του.
- vii. Model Setup με σκοπό να κάνουμε μια πρόχειρη απόδοση.
- viii. Render Setup για τις λεπτομέρειες της μηχανής rendering.
- ix. Renderer για την επιλογή μηχανής rendering.
- x. Photolux εάν υπάρχει αυτή η επιλογή τότε είναι εγκατεστημένη η εφαρμογή ARX.

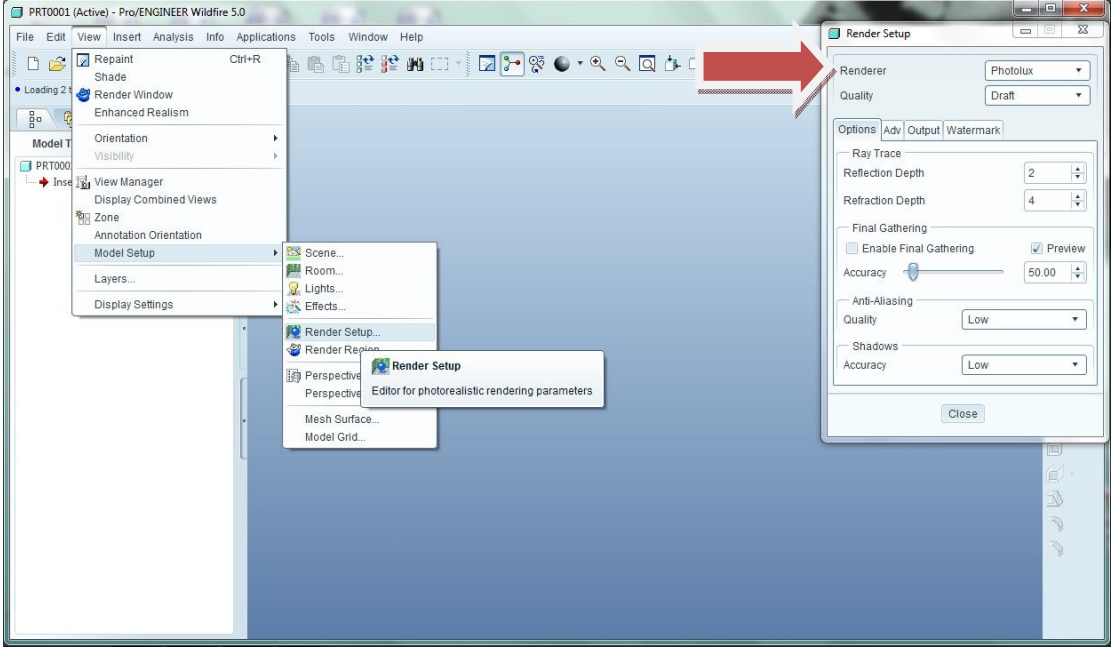

*3.2 Εύρεση της επιλογής αλλαγής μηχανής rendering.*

Μετά το πέρας της κατασκευής των αντικειμένων, κάτι που δεν θα αναλυθεί στην εργασία, θα πρέπει να κατανοήσουμε ποιά κομμάτια του προγράμματος βρίσκονται στο πλαίσιο του φωτορεαλισμού και δημιουργίας εικόνων των αντικειμένων. Τα βασικά εξ αυτών είναι τα εξής:

- 1) Appearance Editor.
- 2) Model Setup.
- 3) Render Setup.
- 4) Perspective.

#### **3.3.1 Appearance Editor**

Ο Appearance Editor είναι ένας συντάκτης της εμφάνισης του αντικειμένου. Εδώ πραγματοποιούνται όλες οι απαραίτητες ρυθμίσεις των παραμέτρων που εφαρμόζονται σε μία επιφάνεια ή ένα ολόκληρο αντικείμενο. Αυτές οι παράμετροι όπως θα παρουσιαστούν και στα παραδείγματα είναι το χρώμα, η υφή του σώματος και διάφορες ιδιότητες που σχετίζονται με το φώς όπως η αντανάκλαση ή ο κατοπτρισμός. Ο χρήστης μπορεί εύκολα και απλά να κατασκευάσει εκ νέου μια δική του εμφάνιση ή να βρει την κατάλληλη που χρειάζεται το αντικείμενό του μέσω μιας μεγάλης γκάμας εμφανίσεων που παρέχονται από το πρόγραμμα μέσω της βιβλιοθήκης του (appearance library).

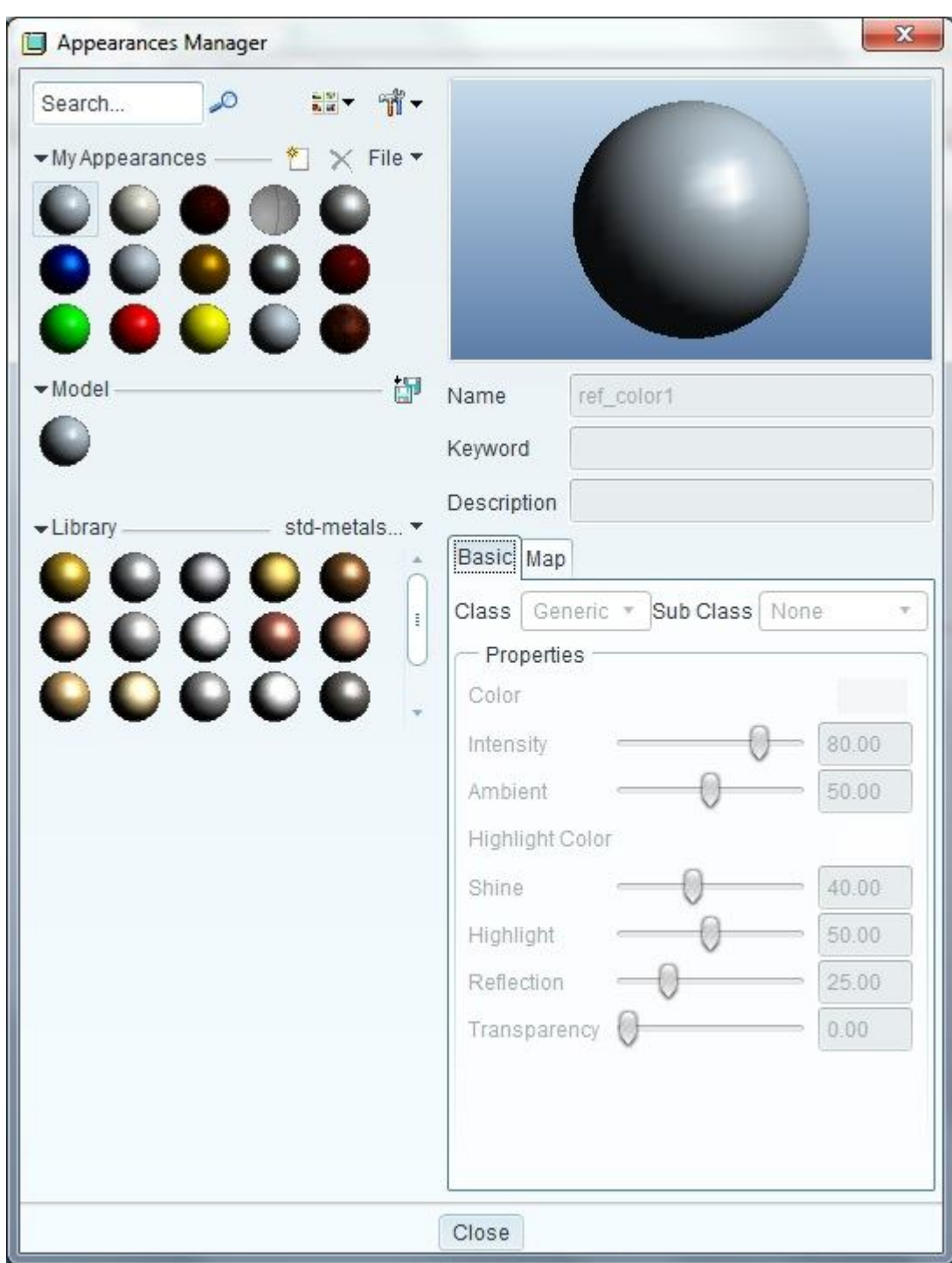

Να επισημανθεί ότι αυτός ο συντάκτης μπορεί να βρεθεί εύκολα στην κεντρική γραμμή εργαλειών (toolbar).

*3.3 Εμφάνιση του συντάκτη εμφανίσεων (appearance editor).*

Όπως φαίνεται στην εικόνα το πρώτο που παρατηρείται είναι μία σφαίρα που φέρει την εμφάνιση που είναι ενεργή την συγκεκριμένη στιγμή. Προσοχή όμως η εικόνα αυτή βρίσκεται στο περιβάλλον κατασκευής του pro engineer, είναι δηλαδή μία υποτυπώδη και πρόχειρη εμφάνιση του πώς θα φαίνεται το αντικείμενο. Για την πραγματική απεικόνισή του πάνω σε αυτό θα πρέπει να επιλέξουμε απόδοση σε πραγματικό χρόνο (rendered sample). Αυτή η επιλογή δίνει την δυνατότητα στο χρήστη να παρακολουθεί την εξέλιξη της

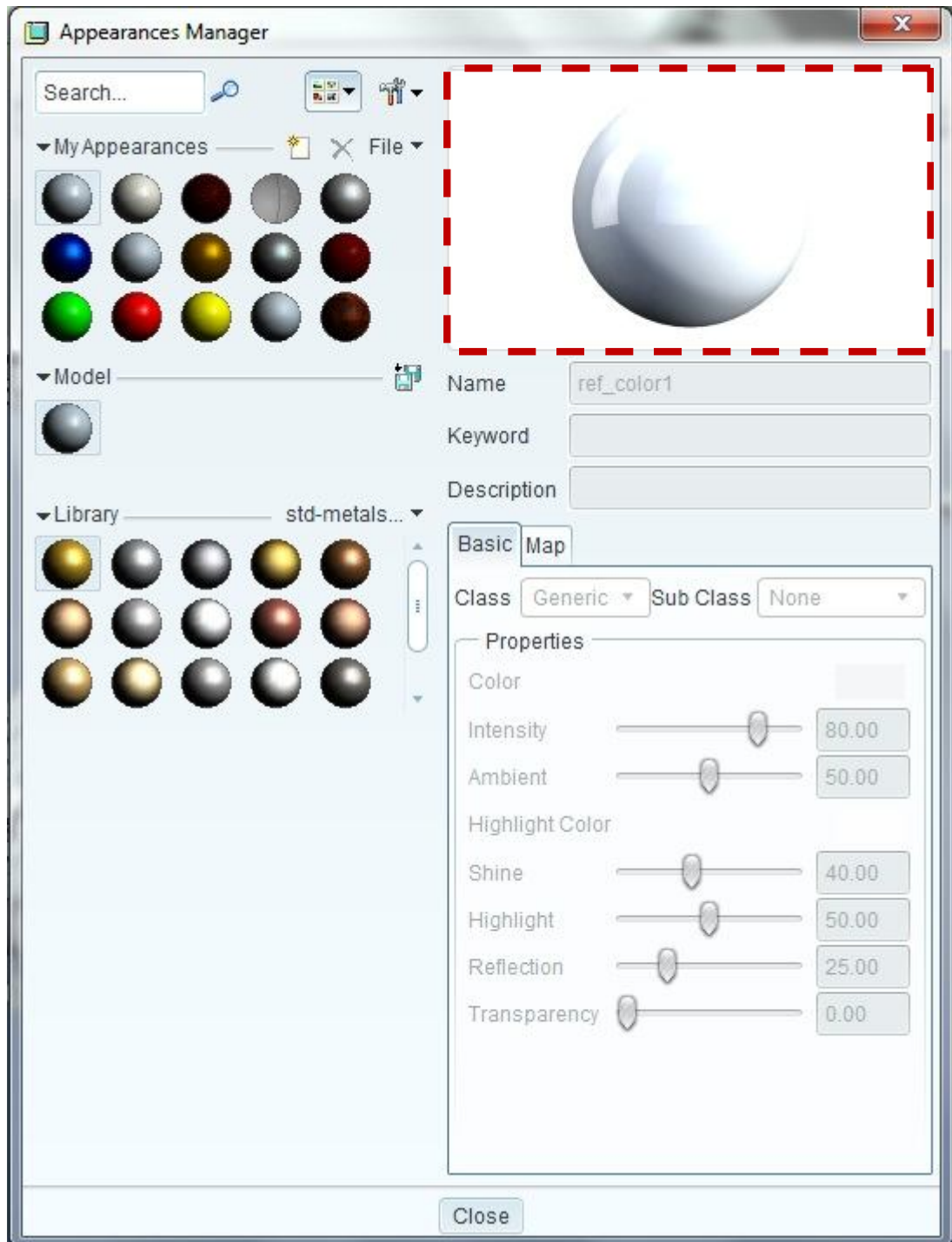

εμφάνισης μετά από κάθε αλλαγή που πραγματοποιεί είτε στο ίδιο το μοντέλο, είτε στο φωτισμό, είτε στο σκηνικό που στήνει. Είναι μία πολύ χρήσιμη επιλογή που όμως είναι χρονοβόρα.

> *3.4 Στο νέο παράθυρο παρουσιάζεται το δείγμα της σφαίρας με την προηγούμενη εμφάνιση η οποία έχει αποδοθεί σε άσπρο φόντο με έντονο φωτισμό.*

Κάτω ακριβώς από την σφαίρα παρουσιάζονται τα χαρακτηριστικά στοιχεία της εμφάνισης. Στην καρτέλα "basic" φαίνεται ο γενικός τύπος του υλικού "class" και "subclass" και οι αντίστοιχες ιδιότητες που μπορεί ο χρήστης να επεξεργαστεί. Για παράδειγμα οι ιδιότητες του μετάλλου και του ξύλου διαφέρουν. Στην καρτέλα "map" ο χρήστης μπορεί να επεξεργαστεί το υλικό ως προς την υφή του. Σε αυτό το κομμάτι υπάρχουν οι επιλογές "bump" όπου χρησιμοποιούνται εικόνες για την δημιουργία ανάγλυφου τύπου επιφάνειες, "color texture" για τον χρωματισμό της αντίστοιχης υφής, και "decal" για την επικόλληση εικόνας πάνω σε μία επιφάνεια σαν χαλκομανία. Οι τεχνικές αυτές θα αναλυθούν μέσα από τα παραδείγματα αλλά θεωρήθηκε σκόπιμο μία αρχική προσέγγισή τους σε αυτό το σημείο.

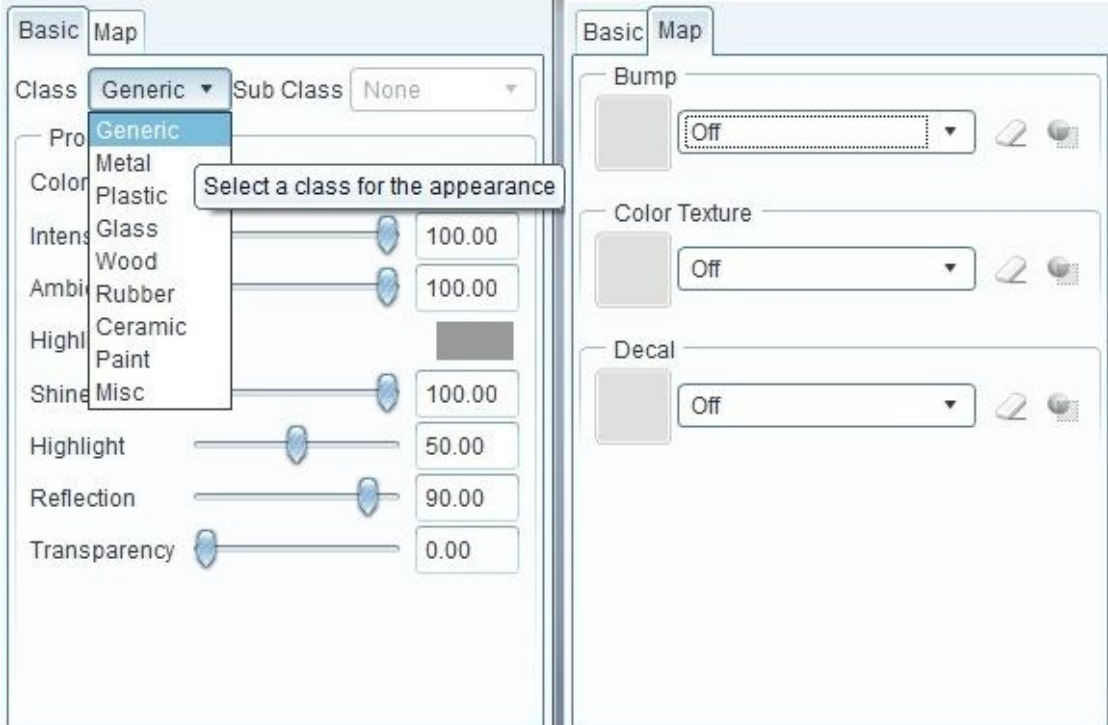

*3.5 Οι καρτέλες basic και map.*

Στα αριστερά του παραθύρου παρατηρείται η παρουσίαση όλων των εμφανίσεων που έχουν κατασκευαστεί από τον χρήστη (my appearances), ενώ από κάτω ακριβώς όλες όσες έχουν χρησιμοποιηθεί στο μοντέλο (model). Κάτω αριστερά παρουσιάζεται το κομμάτι της βιβλιοθήκης (library) που έχει ενεργοποιηθεί από τον χρήστη έτοιμο για επιλογή υλικού. Από αυτό το σημείο μπορεί ο χρήστης να επιλέξει ανάμεσα στα υλικά που υπάρχουν ήδη στη βιβλιοθήκη έτοιμα από την εταιρεία ή να επιλέξει κάποιο από αυτά με σκοπό να αλλοιώσει τα χαρακτηριστικά του κατάλληλα έτσι ώστε να δημιουργήσει και να αποθηκεύσει μία δική του εμφάνιση. Θεωρείται καλή η επιλογή των έτοιμων εμφανίσεων από την βιβλιοθήκη της μηχανής photolux. Όμως οι επαγγελματίες χρήστες φωτορεαλισμού κατασκευάζουν πάντα τις δικές τους εμφανίσεις, ακόμα και τις πιο απλές.

| Appearances Manager                |                                                                                      | $\Sigma$                  |
|------------------------------------|--------------------------------------------------------------------------------------|---------------------------|
| مد<br>Search<br>- My Appearances - | $\frac{1}{2}$<br>$\mathbb{U}$ -<br>行<br>$\times$ File $\star$<br>$\bar{z}$           |                           |
| • Model                            | Ħ<br>Name                                                                            | <ref_color1></ref_color1> |
|                                    | Keyword                                                                              |                           |
| -Library                           | Description<br>PhotoluxLi                                                            |                           |
|                                    | $\hat{\rightarrow}$ Library<br>System Library<br>std-metals.dmt<br>istd-plastics.dmt | ۳                         |
|                                    | Photolux Library<br><b>E</b> Glass<br>Metals<br>田位                                   | $\overline{\mathbf{v}}$   |
|                                    | Misc<br>田信                                                                           |                           |
|                                    | Paint<br>田區<br>Plastics<br>田信<br>Stone<br>田区<br>Wood<br>田信                           | 7<br>D<br>QF.             |
|                                    | Close                                                                                |                           |

*3.6 Εύρεση εμφανίσεων από την βιβλιοθήκη της μηχανής rendering Photolux.*

Το κομμάτι που αφορά τον συντάκτη Appearances Editor αποτελεί ένα από τα σημαντικότερα κομμάτια του ARX. Μέσω των παραδειγμάτων θα γίνει κατανοητή η λειτουργία του και με την χρήση του μπορεί γρήγορα ένας χρήστης να κατασκευάσει εντυπωσιακές εμφανίσεις που θα χρησιμοποιήσει στα μοντέλα του. Στο επόμενο σχήμα παρουσιάζονται ορισμένες παρουσιάσεις της βιβλιοθήκης σε ένα τυχαίο αντικείμενο που κατασκευάστηκε για τις ανάγκες της εργασίας.
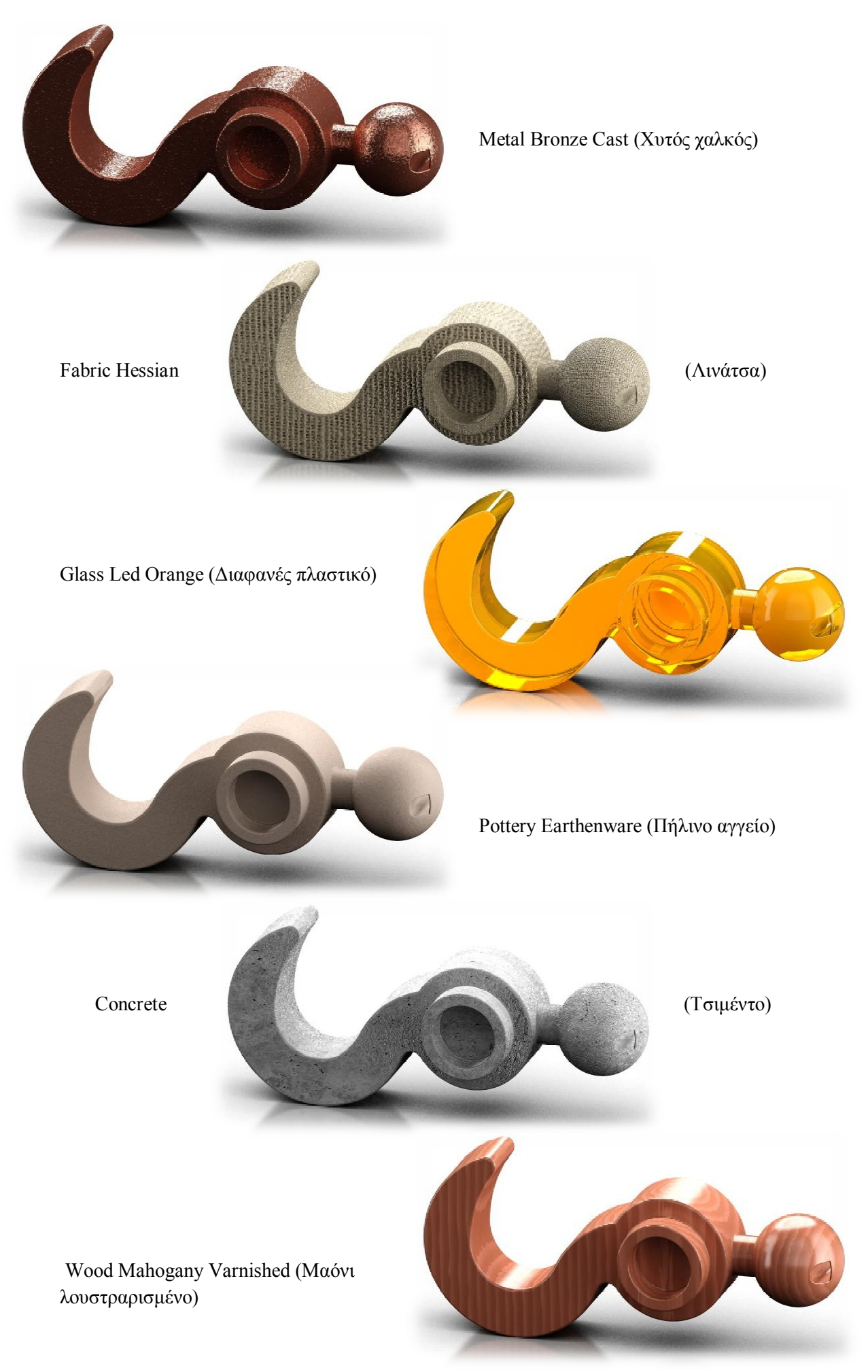

#### **3.3.2 Model Setup.**

Αυτό το κομμάτι εμπεριέχεται στην επιλογή View του κεντρικού μενού του προγράμματος. Οι ρυθμίσεις του μοντέλου (model setup) αποτελούν άλλο ένα μεγάλο κομμάτι του Pro/Engineer που αφορούν τον φωτορεαλισμό. Οι βασικές ρυθμίσεις που μπορεί ο χρήστης να επεξεργαστεί είναι οι εξής:

- 1. Scene
- 2. Room
- 3. Lights
- 4. Effects
- 5. Render Setup
- 6. Perspective Settings

Οι παράμετροι Render Setup και Perspective Settings αναλύονται στις επόμενες παραγράφους σαν ξεχωριστά κομμάτια. Εδώ θα παρουσιαστούν οι ρυθμίσεις της σκηνής, της κατασκευής δωματίου, την επεξεργασία και ενεργοποίηση φωτεινών πηγών και ειδικών εφέ.

#### **3.3.2.1 Scene.**

Η σκηνή (scene) είναι το τρισδιάστατο περιβάλλον στο οποίο βρίσκεται μέσα το αντικείμενο. Σαν μία σκηνή αποθηκεύονται όλες οι μεταβολές που πραγματοποιεί ο χρήστης στα άλλα τρία κομμάτια, δηλαδή το δωμάτιο, τα φώτα και τα ειδικά εφέ. Το πρόγραμμα διαθέτει έτοιμες σκηνές οι οποίες μπορούν να επιλεχθούν από τον χρήστη να τροποποιηθούν κατάλληλα και να αποθηκευθούν σαν νέες. Προτιμούνται συνήθως σκηνές ουδέτερες χρωματικά για την καλύτερη κατανόηση και έλεγχο των πηγών φωτός, των αντανακλάσεων και των κατοπτρισμό μεταξύ των στοιχείων που βρίσκονται σε αυτή. Με την επιλογή Preview μπορεί ο χρήστης να παρακολουθήσει σε πραγματικού χρόνου απόδοση την σκηνή που έχει δημιουργήσει.

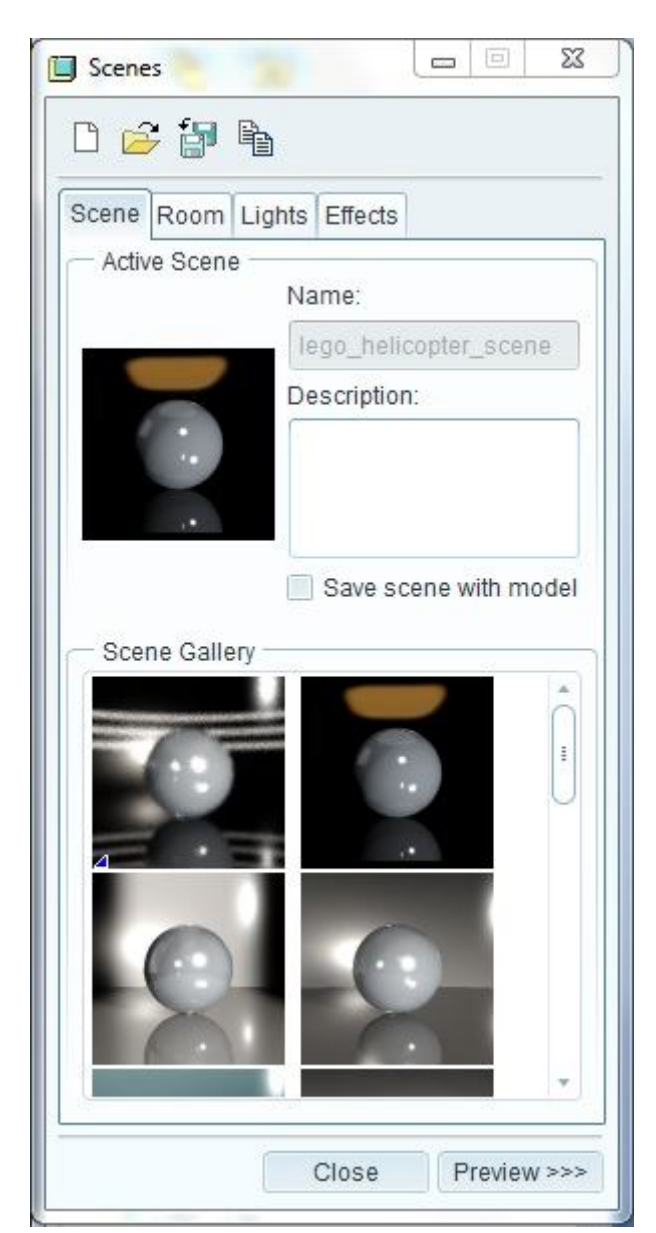

#### **3.3.2.2 Room**

Το δωμάτιο είναι το τρισδιάστατο περιβάλλον στο οποίο τοποθετείται το αντικείμενο. Διατίθενται δύο τύποι δωματίου το κυβικό (rectangular) και το κυλινδρικό (cylindrical). Αποτελείται από εικόνες σαν τοίχους δωματίων. Οι εικόνες αυτές μπορούν να βρεθούν είτε από στην βιβλιοθήκη του προγράμματος είτε να φορτώσει ο χρήστης δικές του εικόνες. Η ανάλυση των οποίων βέβαια θα πρέπει να είναι αρκετά μεγάλη για να μην υπάρχει αλλοίωση των στοιχείων της εικόνας. Στο δωμάτιο επίσης θα τοποθετηθεί το αντικείμενο και σύμφωνα με αυτό είναι δυνατή η αλλαγή των διαστάσεων των τοίχων έναν-έναν (size) ή και όλου του δωματίου μαζί (scale). Σημαντική παρατήρηση είναι πως διατίθεται η επιλογή align ceiling δίπλα από κάθε μπάρα κύλισης. Αυτή η επιλογή δίνει την δυνατότητα ταύτισης του τοίχου του δωματίου με την κοντινότερη επιφάνεια του αντικειμένου. Αυτό χρησιμοποιείται κυρίως για την ταύτιση του πατώματος με το κάτω μέρος του αντικειμένου και υπάρχει η αίσθηση της βαρύτητας στο χώρο. Ένας άλλος τρόπος κατασκευής δωματίου είναι ο προφανής. Μπορεί ο χρήστης να κατασκευάσει εκτός από το τρισδιάστατο αντικείμενο και τον χώρο στον οποίο αυτό θα βρίσκεται. Έτσι

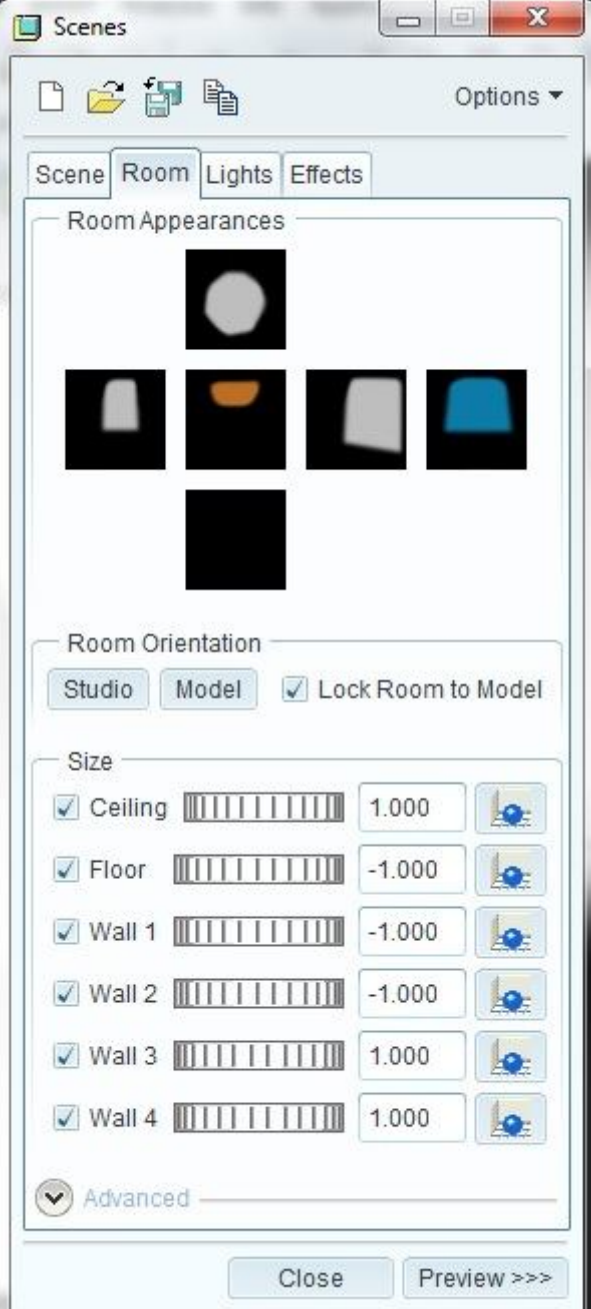

λειτουργούν τα περισσότερα προγράμματα στα οποία ο χώρος πρέπει να είναι αληθοφανής και όχι ένα ιδανικό λευκό για παράδειγμα.

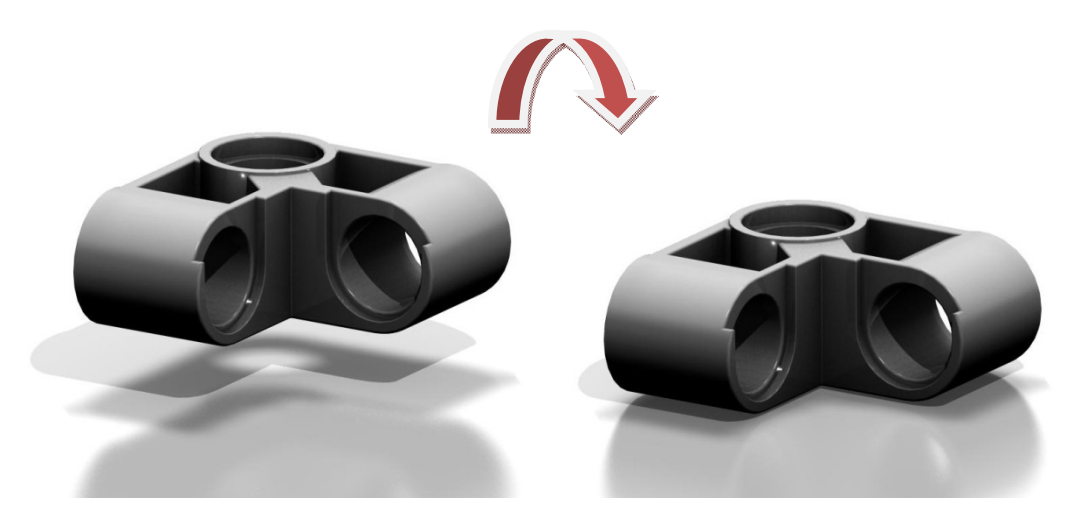

*3.7 Παρουσίαση ενός αντικειμένου σε ένα λευκό δωμάτιο με απενεργοποιημένη και ενεργοποιημένη την επιλογή align ceiling στο πάτωμα του δωματίου.*

#### **3.3.2.3 Lights**

Το Pro/Engineer Wildfire 5.0 μέσω της επέκτασης ARX δίνει πρόσβαση στο χρήστη σε έξι τύπους φωτός. Το κάθε ένα με διαφορετικά χαρακτηριστικά και διαφορετικό τρόπο μεταχείρισης.

- **Bulb**: Σημειακή φωτεινή πηγή. Με αυτήν την πηγή φωτός υπάρχει η δυνατότητα διάχυσης του φωτός από ένα σημείο προς οποιαδήποτε κατεύθυνση. Έτσι ο χρήστης μπορεί να λάβει ως αποτέλεσμα μία αρκετά καλή σκίαση των αντικειμένων σε σχέση με το χώρο που αυτά βρίσκονται. Είναι χρονοβόρο σε σχέση με τα distant lights. Οι ρυθμίσεις που διατίθενται στο χρήστη είναι η ένταση του φωτός (intensity), η χρήση και διαμόρφωση σκιών (shadows) και η απόσταση του από το αντικείμενο.
- **Spot**: Προβολέας ή επιτόπια πηγή φωτός. Ο χρήστης μπορεί να παρέμβει σε αυτό με άνοιγμα ή κλείσιμο των κλείστρων του προβολέα (angle), με την εστίασή του (focus), και την ένταση του (intensity). Επίσης με αυτήν τη πηγή φωτός υπάρχει η δυνατότητα προσομοίωσης τριών τύπων φυσικού φωτός τις πυρακτώσεως (incandescent), αλογόνου (halogen) ή υδράργυρου (mercury). Αυτές οι παράμετροι καθιστούν τα spot lights αρκετά χρήσιμα.
- **Distant**: Είναι γραμμικές πηγές φωτός. Χρησιμοποιούνται για να δοθεί έμφαση σε ένα σημείο ή μία περιοχή του αντικειμένου. Ο χρήστης μπορεί να επέμβει στην ένταση του φωτός (intensity), την ενεργοποίηση σκιών (shadows),την απόσταση του από το αντικείμενο και την περιοχή που στοχεύει.
- **Environment**: Φως περιβάλλοντος. Το πρόγραμμα διαθέτει μία γκάμα φωτορεαλιστικών εικόνων που μπορούν να χρησιμοποιηθούν και ως εικόνες φόντου στο δωμάτιο του αντικειμένου αλλά και ως φωτεινές πηγές. Αυτό απαιτεί οι φωτογραφίες να είναι τύπου HDRI. Αυτές οι εικόνες μπορούν να δώσουν στον χρήστη την δυνατότητα να χρησιμοποιήσει μόνο τον φωτισμό και τις αντανακλάσεις του στο αντικείμενο.
- **Default**: Είναι ένας πρόχειρος φωτισμός που παρέχει το πρόγραμμα για την γρήγορη και εύκολη απόδοση των αντικειμένων σε εικόνες. Αυτός ο φωτισμός είναι τύπου distant lights.

Ο καλύτερος τρόπος παρουσίασής τους είναι σχηματικά για την πλήρη κατανόησή τους.

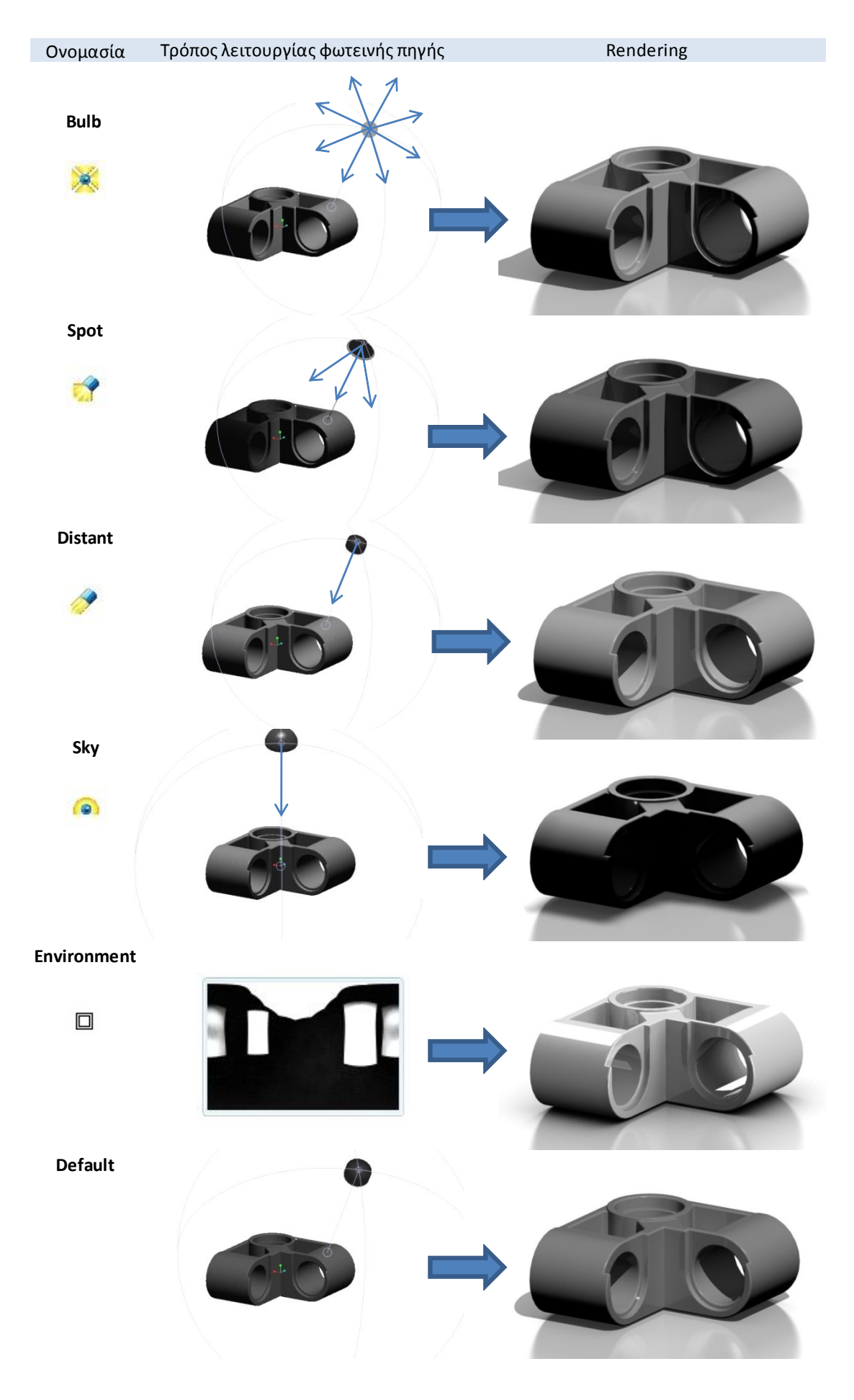

Η σκιές των φωτεινών πηγών είναι άλλο ένα σημαντικό κομμάτι των φωτορεαλιστικών εικόνων. Σε κάθε τύπο φωτός υπάρχει η επιλογή ενεργοποίησης σκιών από τη συγκεκριμένη φωτεινή πηγή (enable shadows). Για παράδειγμα μπορεί ο χρήστης να θεωρήσει σωστή την χρήση ενός εξ αυτών χωρίς όμως τις σκιάσεις αυτού πάνω στο αντικείμενο. Το πόσο «σκληρές» (αυστηρές σκιές με έντονη την διαγράμμισή τους) ή «απαλές» (που σβήνουν ομαλά στο περιγραμμά τους) θα είναι αυτές εξερτάται από την επιλογή softness που θα κάνει ο χρήστης.

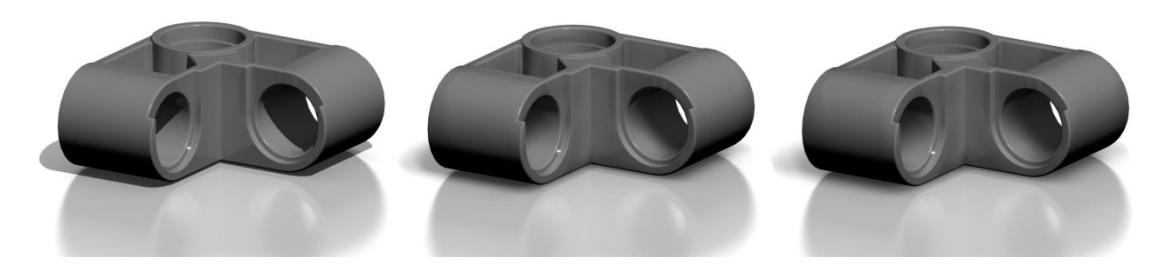

*3.8 Η επιλογή softness από «σκληρή» έως «απαλή» σκιά.*

Η χρήση των πηγών φωτός που διαθέτει το Pro/Engineer Wildfire 5.0 ARX χρειάζεται μεγάλη προσοχή καθώς ο χρήστης είναι εύκολο να προσθέσει πολλά και διαφορετικά μεταξύ τους, και με διαφορετικό χρωματισμό, με τελικό αποτέλεσμα αντίθετο του προσδοκουμένου. Ο χρόνος απόδοσης της εικόνας μπορεί να αυξηθεί πολύ απότομα με μέτρια τελική απόδοση. Η σωστή χρήση τους και ιδιαίτερα η χρήση των HDRI εικόνων σαν περιβάλλον θα δώσουν ρεαλιστικά αποτελέσματα σε λογικό χρόνο. Ένας άλλος τρόπος φωτισμού και σκίασης είναι με προγράμματα επεξεργασίας εικόνας, όπως έχω αναφέρει και σε προηγούμενο κομμάτι θα φανεί πολύ χρήσιμη η εφαρμογή του photoshop σε μέτριες εικόνες που έχουν υποστεί rendering σε λίγο χρόνο, με πραγματικά πολύ καλά αποτελέσματα.

#### **3.3.2.4 Effects**

Ανάλογα με την έκδοση του προγράμματος που διαθέτει ο χρήστης υπάρχουν διάφορες επιλογές για την δημιουργία οπτικών εφέ στην εικόνα. Τα οπτικά εφέ προσθέτουν μέγαλο ρεαλισμό στις παραγόμενες εικόνες καθώς είναι διαδικασίες που συναντώνται στην πραγματικότητα με την χρήση φωτογραφικής μηχανής ή κάμερας. Ορισμένα εφέ που βρίσκονται στην διάθεση του χρήστη είναι τα:

 **Depth of Field**: Είναι η αίσθηση του βάθους του πεδίου που δημιουργείται όταν ο φωτογραφικός φακός εστιάζει focus σε ένα συγκεκριμένο βάθος ή επίπεδο της εικόνας. Είναι η ενδιάμεση απόσταση μέσα στο εύρος της οποίας τα αντικείμενα φαίνονται νεταρισμένα(καθαρά). Η σωστή χρήση του βάθους πεδίου δίνει τη δυνατότητα να τονιστούν τα σημεία της εικόνας που ενδιαφέρουν τον χρήστη και να "προβληθούν" μέσα από τη φωτογραφία. Το βάθος πεδίου εξαρτάται σημαντικά απο την απόσταση του φωτογράφου από το αντικείμενο. Μικραίνει όταν πλησιάζει ο φωτογραφικός φακός το αντικείμενο και μεγαλώνει όταν απομακρύνεται από αυτό.

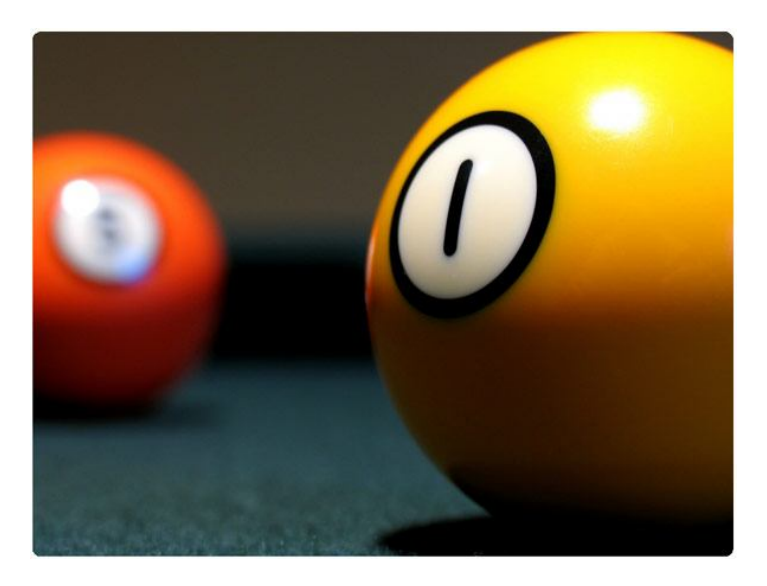

*3.9 Απεικόνιση του εφέ βάθος πεδίου (Depth of Field).*

 **Light Scatter**: Ονομάζεται η σκέδαση του φωτός. Είναι μια φυσική διαδικασία κατά την οποία το φως αναγκάζεται να αποκλίνει από την ευθεία τροχιά που ακολουθεί. Αυτό συμβαίνει γιατί διέρχεται μέσα από ένα ή περισσότερα ανομοιόμορφα μέσα.

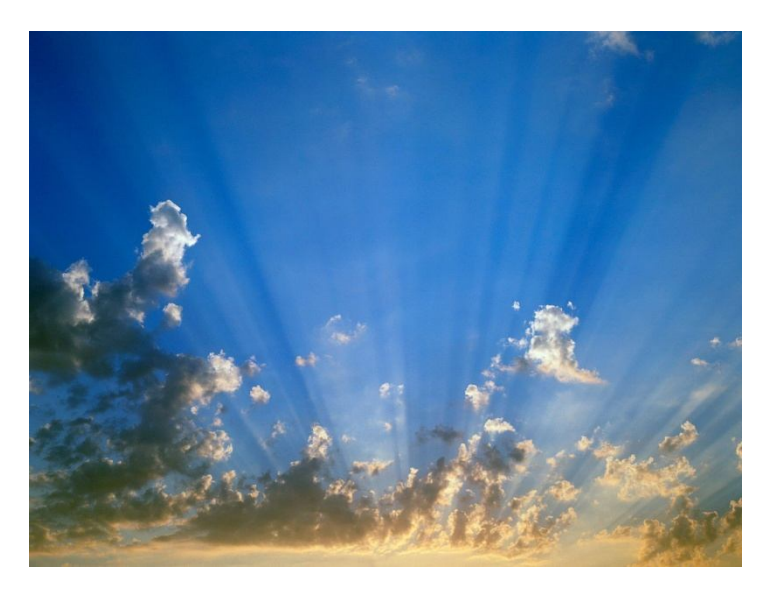

*3.10 Σκέδαση του φωτός (light scattering).*

 **Fog**: Είναι ένα εφέ προσομοίωσης της ομίχλης. Η ομίχλη είναι μια συλλογή από σταγονίδια νερού ή παγοκρυστάλλων που αιωρούνται στο αέρα ή κοντά σε γήινη επιφάνεια του.

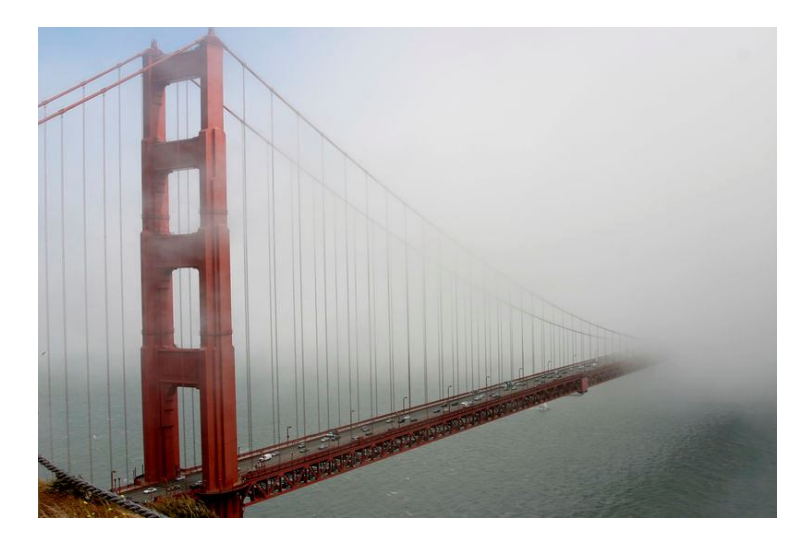

*3.11 Απεικόνιση ομίχλης (fog).*

 **Lens Flare**: Είναι η διάχυση ακτινών φωτός μέσα από τον φακό της φωτογραφικής μηχανής. Δίνει ένα ανεπιθύμητο αποτέλεσμα στις εικόνες όμως αυτός ακριβώς είναι και ο λόγος χρήσης του. Δίνει πολύ ρεαλιστικά αποτελέσματα στην απόδοση της εικόνας.

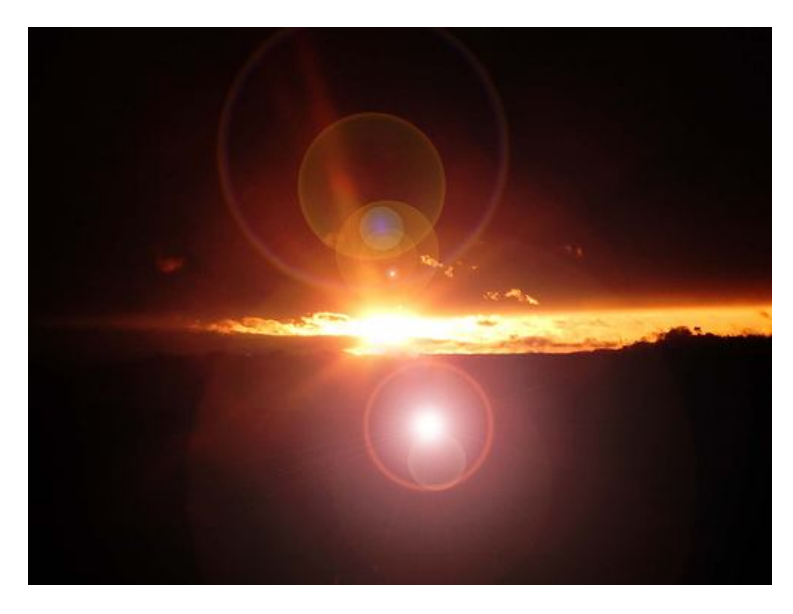

*3.12 Απεικόνιση του εφέ Lens Flare.*

Στην έκδοση του προγράμματος που χρησιμοποιήθηκε για την εκπόνηση της εργασίας διατίθεται το εφέ Depth of Field όπου και παρουσιάζεται η λειτουργία του μέσα από τα παραδείγματα στην συνέχεια.

#### **3.3.3 Render Setup.**

Εδώ βρίσκονται οι ρυθμίσεις που διατίθενται στον χρήστη όσων αφορά την μηχανή απόδοσης του Pro/Engineer ARX. Στο νέο παράθυρο που εμφανίζεται στην οθόνη παρατηρείται αρχικά η επιλογή μηχανής rendering. Φαίνεται πως με την χρήση του Advanced Rendering Extension είναι προεπιλεγμένη η μηχανή Photolux η οποία όπως έχει προαναφερθεί λειτουργεί με την μέθοδο mental ray. Αυτό την καθιστά κατάλληλη για χρήση σε σχέση με την εναλλακτική επιλογή Photorender. Στη συνέχεια η επόμενη επιλογή είναι η ποιότητα της εικόνας, αυτή η ρύθμιση διευκολύνει τον χρήστη ιδιαίτερα σε αρχικά στάδια με την επιλογή Draft μια γρήγορη και απλή απόδοση, καθώς είναι δεδομένο πως για μία καλή απόδοση των αντικειμένων είναι σίγουρη η επιλογή Maximum. Οι καρτέλες που εμφανίζονται είναι οι:

**3.3.3.1 Options**: Επιλογές τις μηχανής Photolux. Εδώ βρίσκεται η επιλογή βάθους αντανάκλασης και διάθλασης. Όσο μεγαλύτερες είναι οι τιμές αυτές τόσο ακριβέστερη είναι η απόδοση της εικόνας και περισσότερος ο χρόνος rendering. Όμως για συγκεκριμένα αντικείμενα και όχι ολόκληρες σκηνές είναι αχρείαστη η αλλαγή τους αφού οι προεπιλεγμένες τιμές δίνουν ικανοποιητικά αποτελέσματα. Η επόμενη επιλογή έχει να κάνει με την ακρίβεια των σημείων που κάνει rendering η μηχανή απόδοσης (final gathering points). Επόμενη επιλογή η ποιότητα του Anti-Aliasing. Είναι η αυτόματη εξομάλυνση της οδοντωτής απεικόνισης πλαγίων και καμπύλων γραμμών στην οθόνη με παρεμβολή των χρωματικών τιμών. Το αποτέλεσμα είναι μία πιο ομαλή εμφάνιση των σκληρών ακμών και επιφανειών του αντικειμένου. Τελευταία επιλογή της καρτέλας είναι

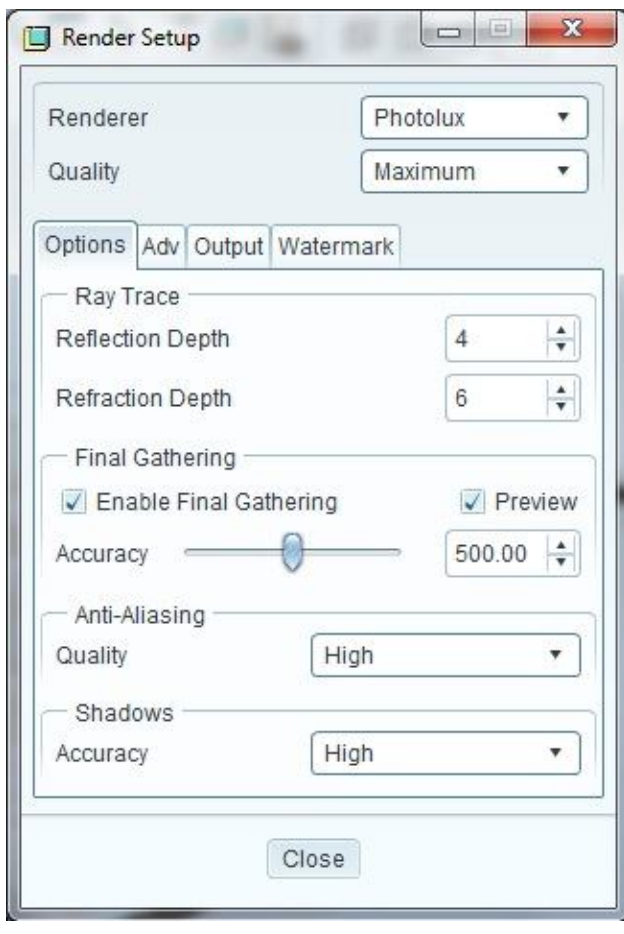

η ακρίβεια των σκιών, σε ένα τελικό στάδιο είναι σίγουρη η χρήση της καλύτερης ποιότητας σκίασης.

**3.3.3.2 Advanced:** Είναι οι προηγμένες επιλογές της μηχανής rendering. Πρώτη επιλογή είναι η ρύθμιση του συνολικού φωτισμού της σκηνής (Global Illumination). Στην συνέχεια η ενεργοποίηση του καυστικού Caustics, μια μορφή έμμεσου φωτισμού. Σύμφωνα με αυτό παράγονται φωτεινές περιοχές σε αντικείμενα διαφανές, ημιδιαφανές ή απλά γυαλιστερά. Η επομένη ρύθμιση έχει να κάνει με τον αριθμό των φωτονίων που θα ενεργοποιηθούν από το πρόγραμμα για την κάλυψη των αλγορίθμων (όπως ray tracing, ray casting).

**3.3.3.3 Output:** Αυτό το κομμάτι των ρυθμίσεων ασχολείται με την εξαγωγή των εικόνων από το πρόγραμμα. Πρώτη επιλογή το είδος αρχείου που θα είναι η εικόνα που θα εξάγει μετά από μία απόδοση, ποιο το όνομα του αρχείου και που βρίσκεται αυτό μέσα στον υπολογιστή – διεύθυνση. Ακολουθεί η εφαρμογή καναλιού Alpha. Χρησιμοποιείται για την μεταφορά δεδομένων διαφάνειας που είναι δυνατό να δημιουργηθούν κατά την απόδοση αρχείων. Με τον τρόπο αυτόν είναι δυνατή η δημιουργία μιας ομαλής μετάβασης από το γραφικό του υπολογιστή που βρίσκεται σε πρώτο πλάνο, στο πραγματικό φόντο. Επόμενη ρύθμιση η επιλογή εμφανών ορίων της εικόνας show image boundary. Τέλος στην ευχέρεια του χρήστη βρίσκεται και το μέγεθος του αρχείου που θα δημιουργηθεί, η ανάλυση της εικόνας. Πιο χρήσιμη επιλογή η custom όπου ο χρήστης παραθέτει τις δικές του τιμές πλάτους και ύψους.

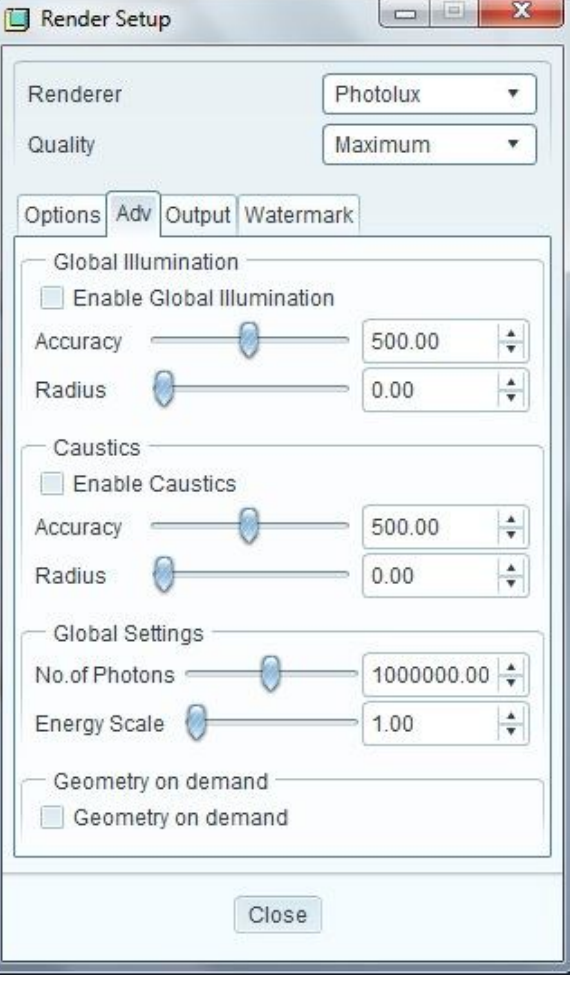

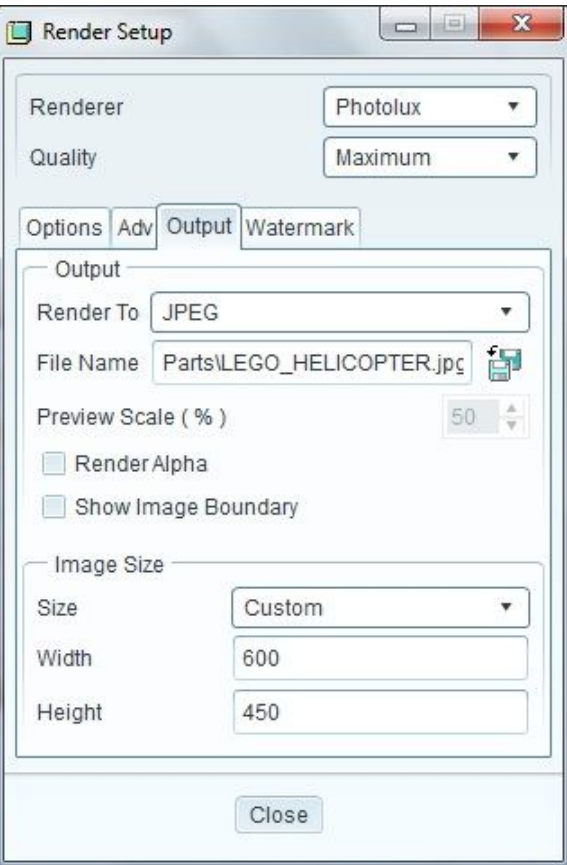

**3.3.3.4 Watermark**: Το υδατογράφημα είναι ένα σύνολο δυαδικών δεδομένων που προσαρτώνται στο ψηφιακό αντικείμενο, τα πνευματικά δικαιώματα του οποίου θέλουμε να προστατεύσουμε. Το αποτέλεσμα αυτής της προσθήκης μπορεί να είναι είτε ορατό είτε αόρατο. Το ορατό υδατογράφημα αφορά στην ενσωμάτωση μιας ορατής εικόνας (συνήθως το λογότυπο της δικαιούχου εταιρίας), με τέτοιο τρόπο ώστε να φαίνεται ευκρινώς αλλά να μην αλλοιώνει το περιεχόμενο του προστατευόμενου αρχείου. Οι επιλογές που διαθέτει ο χρήστης του Pro Engineer ARX για την προσθήκη υδατογραφήματος είναι για κείμενο και εικόνα. Το κείμενο, το φόντο, το χρώμα των χαρακτήρων του κειμένου, το μέγεθος αυτών, η τοποθέτησή του στην εικόνα και το μέγεθος της διαφάνειας αλλάζουν με τις εκάστοτε ανάγκες του χρήστη.

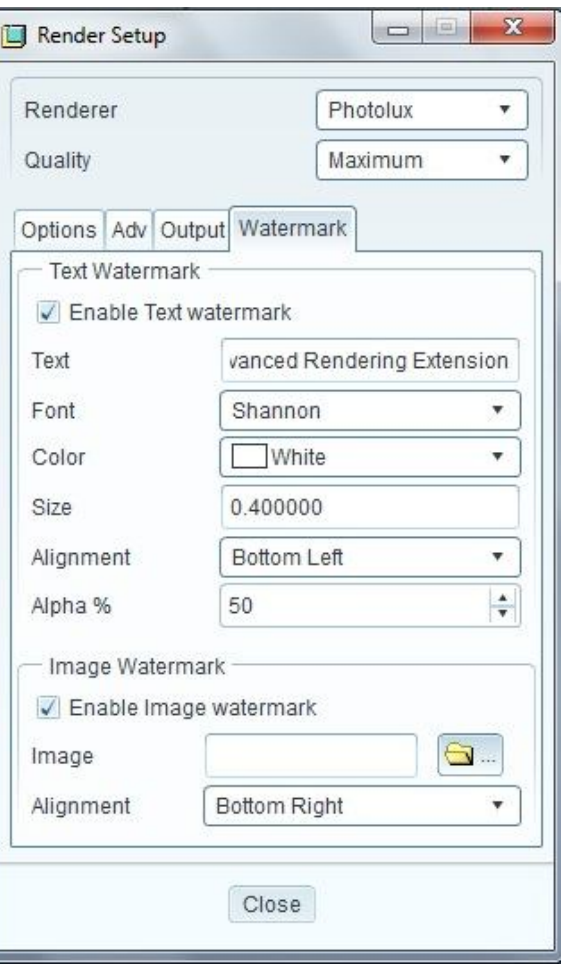

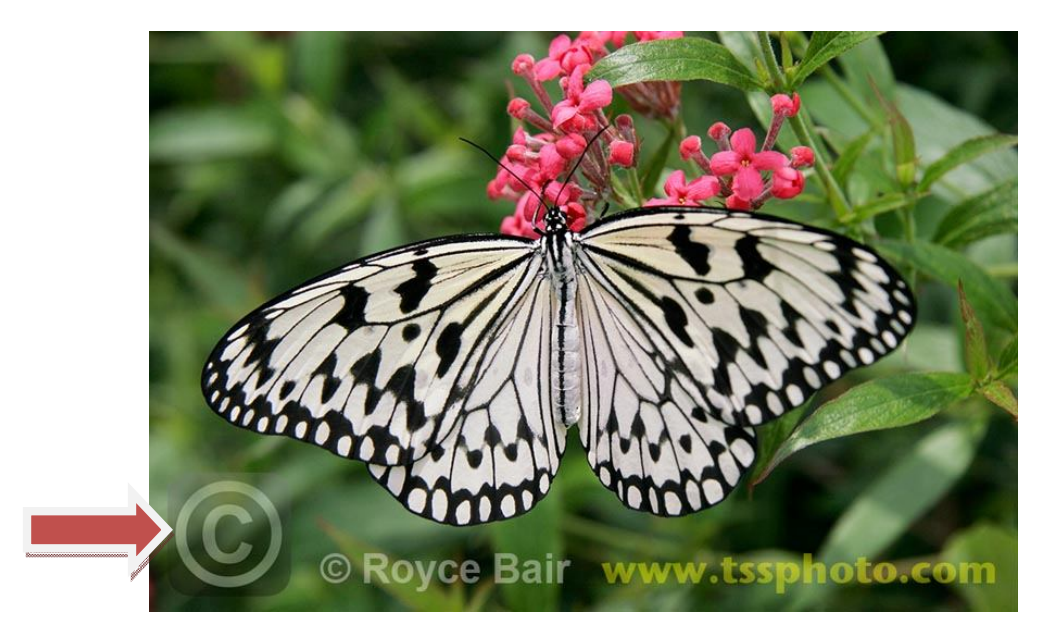

*3.13 Παράδειγμα υδατογραφήματος στο κάτω μέρος της εικόνας.*

#### **3.3.3.5 Render Region**

Είναι ένα εργαλείο με το οποίο ο χρήστης μπορεί να αποδώσει ένα μέρος της σκηνής. Αυτό εξυπηρετεί ιδιαίτερα αφού με αυτόν τον τρόπο δεν χρειάζεται να αποδίδουμε όλη την σκηνή μας κάτι πολύ χρονοβόρο. Έτσι δίνεται η δυνατότητα παρατήρησης λεπτομερειών και ελέγχου της διαδικασίας φωτορεαλισμού ενός αντικειμένου γρήγορα και με ακρίβεια ίδια με την τελική απόδοση.

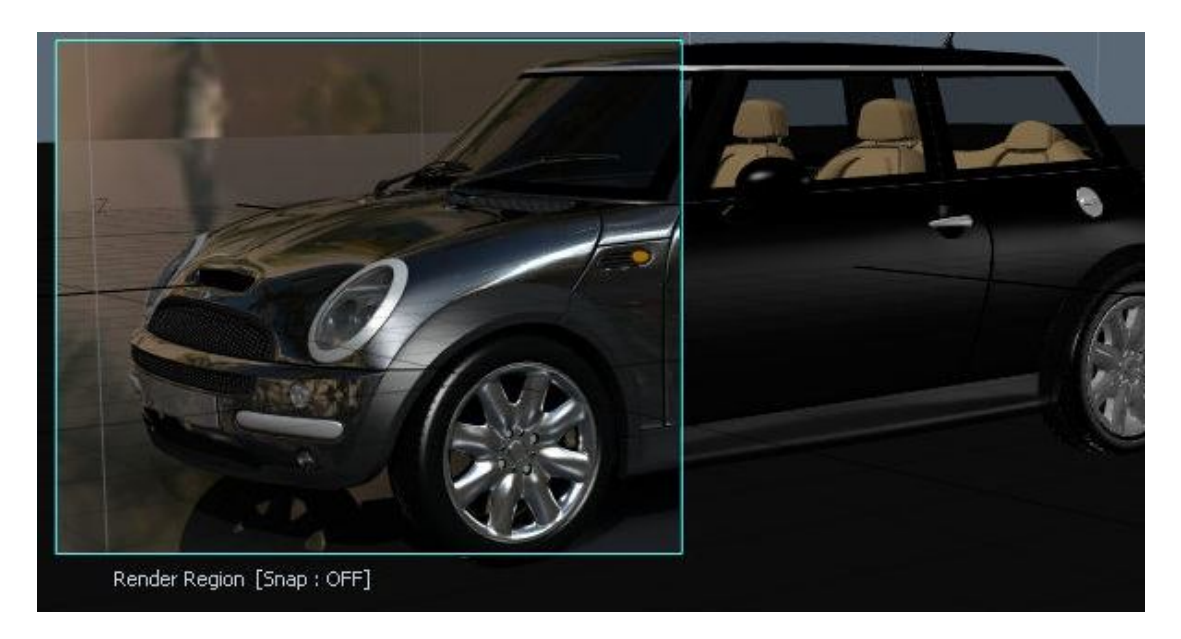

*3.14 Παράδειγμα της χρήσης του render region.*

#### **3.3.4 Perspective**

Προοπτική είναι η τέχνη της προβολής μιας τρισδιάστατης εικόνας και της

δημιουργίας της αίσθησης του βάθους σε μια επίπεδη επιφάνεια. Η διαφορά της προοπτικής άποψης με την εμφάνιση των πραγματικών διαστάσεων σε ένα επίπεδο έχει διαφορές για τους εξής λόγους. Στο μάτι του παρατηρητή τα αντικείμενα μικραίνουν σε διαστάσεις όσο απομακρύνονται από αυτόν ενώ αυξάνονται όσο πλησιάζουν σε αυτόν. Επίσης οι διαστάσεις του αντικειμένου αυξάνονται κατά μήκος της γραμμής που δημιουργείται από το μάτι στο αντικείμενο και μειώνονται στην κάθετη απόσταση. Η εφαρμογή ARX διαθέτει ρυθμίσεις της προοπτικής όσων αφορά την απόσταση του παρατηρητή από το αντικείμενο (eye distance) και την επιλογή του

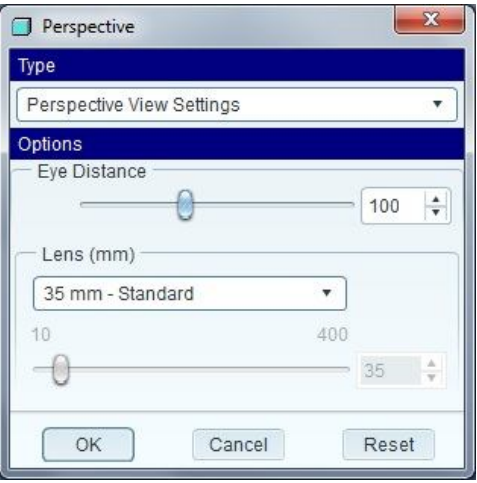

φακού που θα χρησιμοποιηθεί από την κάμερα που γίνεται η λήψη της εικόνας. Να επισημανθεί ότι η προοπτική που χρησιμοποιείται είναι προοπτική τριών σημείων.

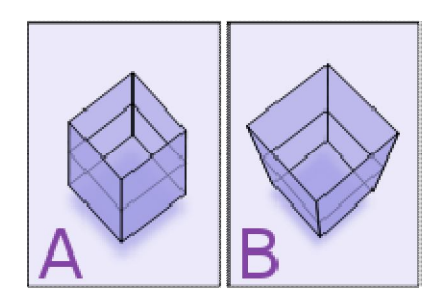

*3.15 Σχήμα Α: Κύβος χωρίς προοπτική, Σχήμα Β: Κύβος με προοπτική.*

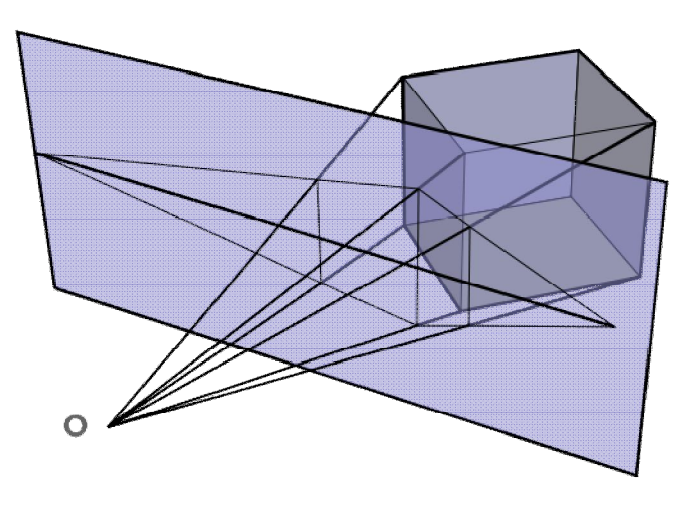

*3.16 Απεικόνιση της λειτουργίας της προοπτικής 2 σημείων φυγής στο επίπεδο.*

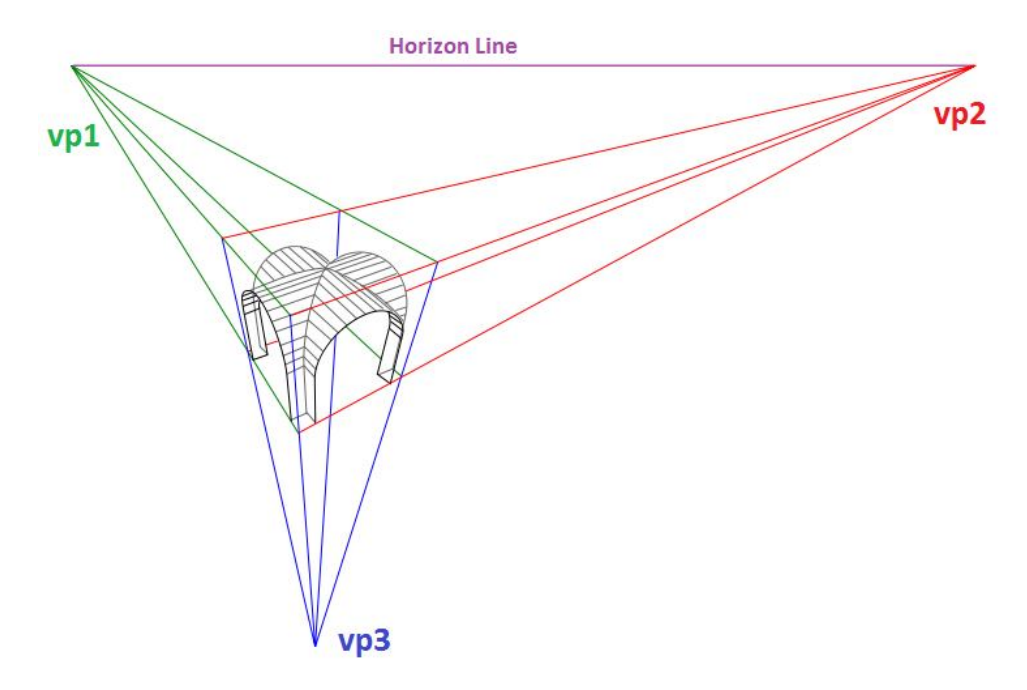

*3.17 Απεικόνιση προοπτικής τριών σημείων φυγής της γραμμής του ορίζοντα (vanishing points).*

## Bunkspeed Shot.

#### **4.1 Εισαγωγικά για το Bunkspeed Shot.**

Έως αυτό το σημείο παρουσιάστηκαν ορισμένα στοιχεία φωτορεαλισμού στο πρόγραμμα Pro/engineer wildfire 5.0 ARX. Ποια όμως τα περιθώρια βελτίωσης της απεικόνισης του μοντέλου? Θεωρήθηκε έτσι ενδιαφέρων η ενασχόλησή μου και με μία άλλη εφαρμογή για την απόδοση των μοντέλων που κατασκεύασα. Για τον σκοπό αυτό μία έρευνα αγοράς ήταν απαραίτητη. Παρατηρήθηκε ότι η μετάφραση των αρχείων του προγράμματος δεν ήταν απόλυτα ακριβής σε όλους τους τύπους. Σε πολλές περιπτώσεις υπήρχαν ανωμαλίες στην γεωμετρία των αντικειμένων και μη αναγνώριση των υφών (textures). Έτσι χρησιμοποιήθηκε η εφαρμογή Bunkspeed Shot. Ένα πρόγραμμα για απόδοση (rendering) εικόνων με πολύ απλή λογική και εφαρμογή των ρυθμίσεων στο μοντέλο.

Η Bunkspeed Shot είναι μία ψηφιακή φωτογραφική μηχανή για 3D δεδομένα. Χρησιμοποιεί επιστημονικά ακριβή υλικά και αποδίδει τις εικόνες σε πραγματικό χρόνο. Για χρήστες 3D δεδομένων είναι ένας πολύ απλός και εύχρηστος τρόπος δημιουργίας εικόνων μέσα σε λίγα λεπτά. Λειτουργεί σαν plugin του Pro / ENGINEER και υπάρχει η δυνατότητα να διατηρεί ο χρήστης τα υλικά που επεξεργάστηκε στο πρόγραμμα και μετά την εξαγωγή των δεδομένων. Ειδικεύεται σε CAD αρχεία συμπεριλαμβανομένων και του μηχανικού σχεδιασμού και αυτό γιατί διατηρεί τις ιδιότητες του στερεού μοντέλου που κατασκευάστηκε με αυτή τη λογική στο Pro / Engineer.

#### **4.2 Εισαγωγή / Εξαγωγή αρχείων.**

Για την επιλογή μου αυτή πολύ σημαντικό ρόλο είχε η πολύ καλή επικοινωνία των δύο προγραμμάτων. Όπως έχει προαναφερθεί στην εργασία είναι ένα πολύ σημαντικό κριτήριο ο μεταγλωτιστής που διαθέτει κάθε εφαρμογή. Για την μεταγλώτισση των αρχείων του Pro/Engineer σε αυτά του Bunkspeed Shot ακολουθήθηκε η παρακάτω μεθοδολογία.

- 1. Το πρώτο βήμα είναι η εξαγωγή του μοντέλου από το Pro / Engineer σε συνεργάσιμο αρχείο με το νέο πρόγραμμα. Στο συγκεκριμένο πρόγραμμα μπορεί να παραλείψουμε αυτό το βήμα, αλλά για τα περισσότερα αυτή είναι μία διαδικασία που πρέπει να ακολουθήσει ο χρήστης και μεταφράζεται ως export. Από το Pro/Engineer αποθηκεύτηκε η συνολική συναρμογή σαν \*.STP αρχείο, τα αρχικά του οποίου σημαίνουν step δηλαδή βήμα. Ο τύπος αρχείου \*.STP συνδέεται κυρίως με τρισδιάστατα γραφικά και είναι ένας τρόπος αποθήκευσης των δεδομένων και μετάβασης σε ένα άλλο πρόγραμμα.
- 2. Στην συνέχεια με το νέο πρόγραμμα εισάγουμε το αρχείο αυτό. Έτσι κάνουμε import το νέο αρχείο και παρατηρούμε διαφορές σε σχέση με πρότυπο που κατασκευάσαμε στο παλιό πρόγραμμα. Αν οι διαφορές είναι τέτοιες που καθιστούν το αρχείο απορριπτέο δοκιμάζουμε μία εναλλακτική τροποποίηση του αρχείου.

3. Αν η διαδικασία είναι επιτυχής τότε αποθηκεύεται το μοντέλο σαν αρχείο Bunkspeed Shot \*.bif αρχείο για την επεξεργασία του με το νέο αυτό πρόγραμμα.

#### **4.3 Το menu του Bunkspeed Shot.**

Η εφαρμογή Shot χρησιμοποιεί μία μηχανή απόδοσης εικόνων που χρησιμοποιεί ένα πλήρες σύνολο ray-traced αλγορίθμων. Ο χρήστης μπορεί να αφήσει το πρόγραμμα σε real time rendering ή να θέσει σε pause την λειτουργία του. Οποιαδήποτε αλλαγή συμβαίνει στο σκηνικό που χτίζει ο χρήστης επανεκκινεί την απόδοση της εικόνας. Περισσότερα για τις ρυθμίσεις της μηχανής παρατίθενται στη συνέχεια στο κομμάτι render setup. Από το μενού του προγράμματος ιδιαίτερη σημασία δίνεται στο κομμάτι που αφορά την δημιουργία του σκηνικού που θα αποδοθεί.

#### **4.3.1 Model Mode**

Το Bunkspeed Shot διαθέτει ένα κομμάτι στο μενού που ονομάζεται Palette και μπορεί να χρησιμοποιηθεί αν ο χρήστης ενεργοποιήσει το model mode του προγράμματος (σχήμα 1). Από αυτό το σημείο ο χρήστης μπορεί να ελέγχει τα κομμάτια του μοντέλου (objects), τα υλικά που μπορούν να εφαρμοστούν πάνω στο αντικείμενο (materials), το περιβάλλον στο οποίο βρίσκεται το αντικείμενο και από το οποίο φωτίζεται (environment), το φόντο το οποίο βρίσκεται πίσω από το αντικείμενο (backplate), τον προσανατολισμό του στο χώρο (move - rotate) και την λήψη της κάμερας (camera).

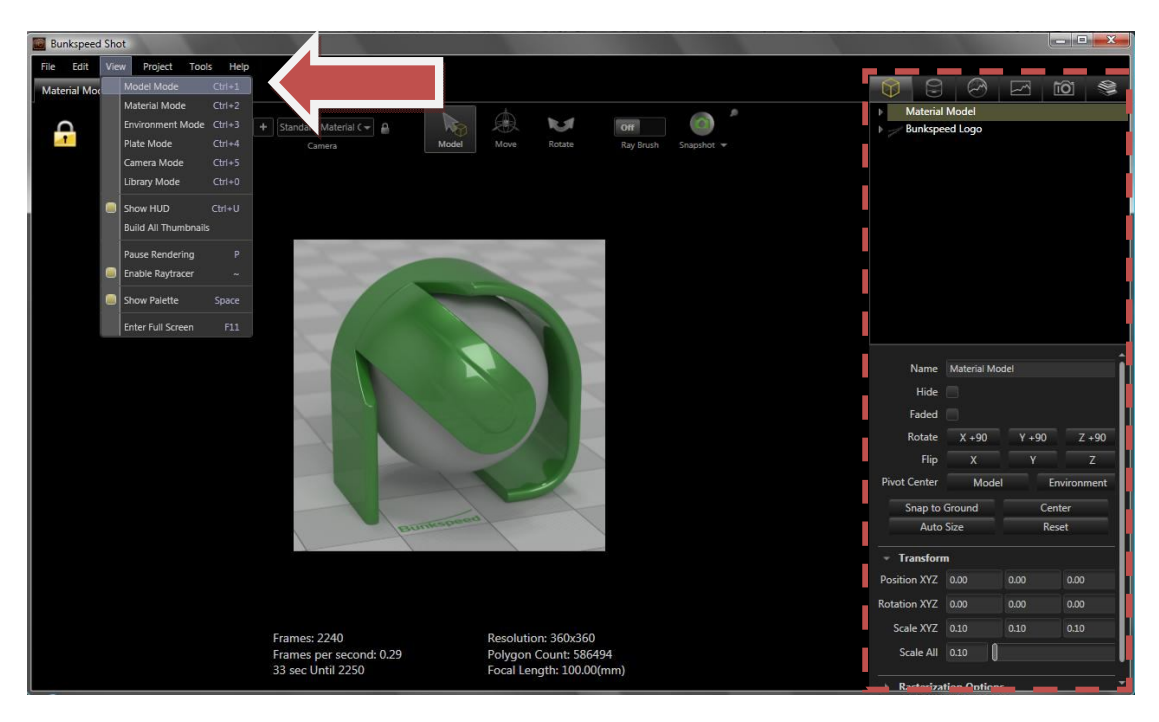

*4.1 Ενεργοποίηση του model mode.*

Ο προσανατολισμός του αντικειμένου στο χώρο ρυθμίζεται μέσω των επιλογών που βρίσκονται στο παράθυρο του Model mode στην επιλογή Objects ή ακόμα και από τις επιλογές που βρίσκονται στο κέντρο του παραθύρου ως συντομεύσεις. Έτσι ο χρήστης μπορεί να τοποθετήσει το αντικείμενο σε συγκεκριμένη θέση, να θέσει υπό κλίμακα (scale) είτε το μοντέλο είτε το περιβάλλον, να το περιστρέψει, να αλλάξει τον προσανατολισμό των αξόνων, και να τοποθετήσει το αντικείμενο ακριβώς πάνω από το δάπεδο (snap to ground).

#### **4.3.2 Material Mode**

Το κομμάτι αυτό συμβάλει στην επιλογή και δημιουργία υφών και υλικών που μπορεί να «ντυθεί» ένα αντικείμενο. Ο χρήστης μπορεί να επιλέξει ανάμεσα σε μία μεγάλη γκάμα από υλικά που βρίσκονται στην βιβλιοθήκη του προγράμματος ή συνηθέστερα να κατασκευάσει κατά την επιθυμία του δικά του. Οι επιλογές που βρίσκονται σε αυτό το παράθυρο είναι οι εξής:

- 1. Όνομα υλικού (Material name),
- 2. Τύπος υλικού (Type) όπως μέταλλο, γυαλί, πλαστικό, αλλά και πιο ιδιαίτερες υφές όπως τα αυτόφωτα υλικά (emissives),
- 3. Χρώμα (Color) όπως RGB και HSV χρωματικά μοντέλα,
- 4. Υφές ανάγλυφες (textures, bump) που μπορεί να επεξεργαστούν σε μεγάλο βαθμό όπως θα παρουσιαστεί και στα παραδείγματα και τοποθέτησή τους πάνω σε επιφάνειες με ποικίλους τρόπους (UV, planar, spherical και άλλα).

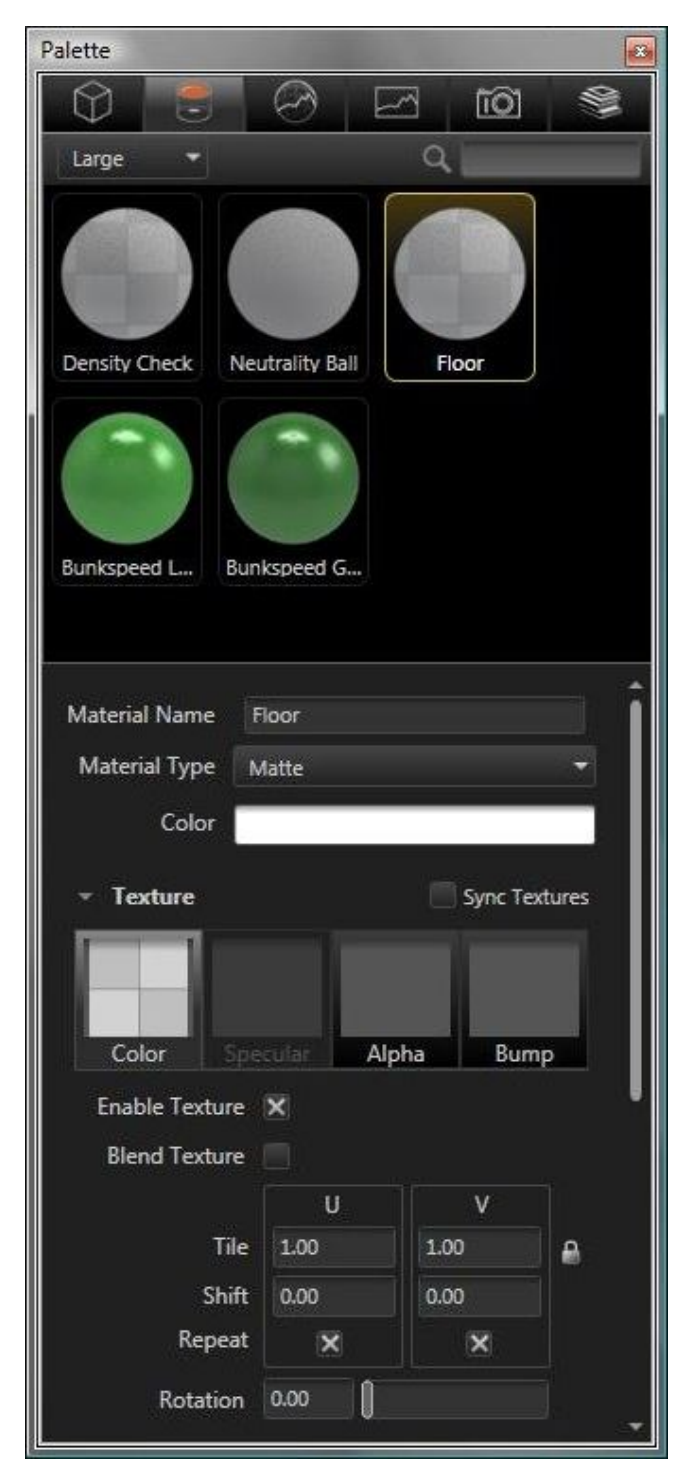

#### **4.3.3 Environment Mode**

Σε αυτή την καρτέλα ο χρήστης μπορεί να επιλέξει το περιβάλλον στο οποίο θα τοποθετηθεί το μοντέλο του. Ιδιαίτερη προσοχή χρειάζεται στην επιλογή αυτή καθώς ο φωτισμός του περιβάλλοντος είναι έμμεσος φωτισμός και για το μοντέλο. Σύμφωνα με την λειτουργία των εικόνων High Dynamic Range ο φωτισμός που εμπεριέχουν είναι και ο φωτισμός της σκηνής. Ο χρήστης δεν χρησιμοποιεί επιπλέον πηγές φωτός. Μπορεί όμως να ρυθμίσει την εικόνα HDRi. Η εφαρμογή Shot διαθέτει μεγάλη ποικιλία σε περιβάλλοντες χώρους. Οι σημαντικότερες ρυθμίσεις που εμπεριέχονται σε αυτό το κομμάτι του menu είναι οι:

- 1. Χρώμα (Background color),
- 2. Φωτεινότητα (Brightness),
- 3. Ρύθμιση ακτινών γάμμα (Gamma),
- 4. Μέγεθος (Size) και
- 5. Ύψος (Height) σε σχέση με το μοντέλο,
- 6. Περιστροφή του έως 360 μοίρες (Rotation),
- 7. Αντανακλάσεις εδάφους (Ground reflection),
- 8. Γυαλάδα εδάφους (Ground glossiness),
- 9. Σκιάσεις από το περιβάλλον στο αντικείμενο και στο δάπεδο (Ground shadows).

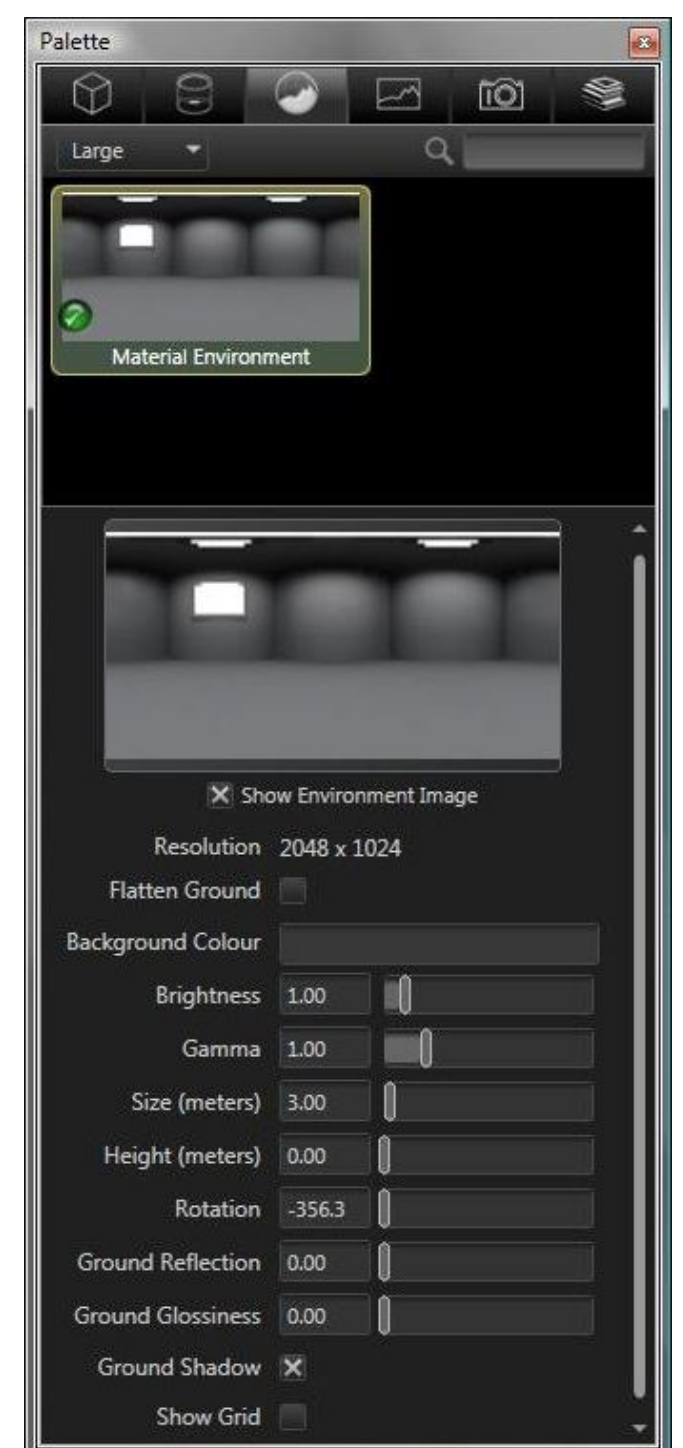

#### **4.3.4 Plate Mode**

Σε αυτό το σημείο παρουσιάζονται τα plates ή backplates και η χρήση τους. Plates ονομάζονται οι εικόνες που βοηθούν σαν φόντο την δημιουργία ενός εικονικού περιβάλλοντος. Μπορούν να τοποθετηθούν πίσω από το αντικείμενο και να δώσουν μία τρισδιάστατη ψευδαίσθηση. Βασικό στοιχείο τους είναι ότι χρησιμοποιούν τον φωτισμό από το περιβάλλον. Δηλαδή ο χρήστης χρησιμοποιεί ένα περιβάλλον για τον φωτισμό και ένα backplate για την εμφάνισή του σαν φόντο. To Shot παρέχει λίγες τέτοιες εικόνες (ουδέτερες ως προς την εμφάνισή τους) όμως είναι πολύ εύκολο ο χρήστης να χρησιμοποιήσει οποιαδήποτε εικόνα θέλει από τον υπολογιστή του.

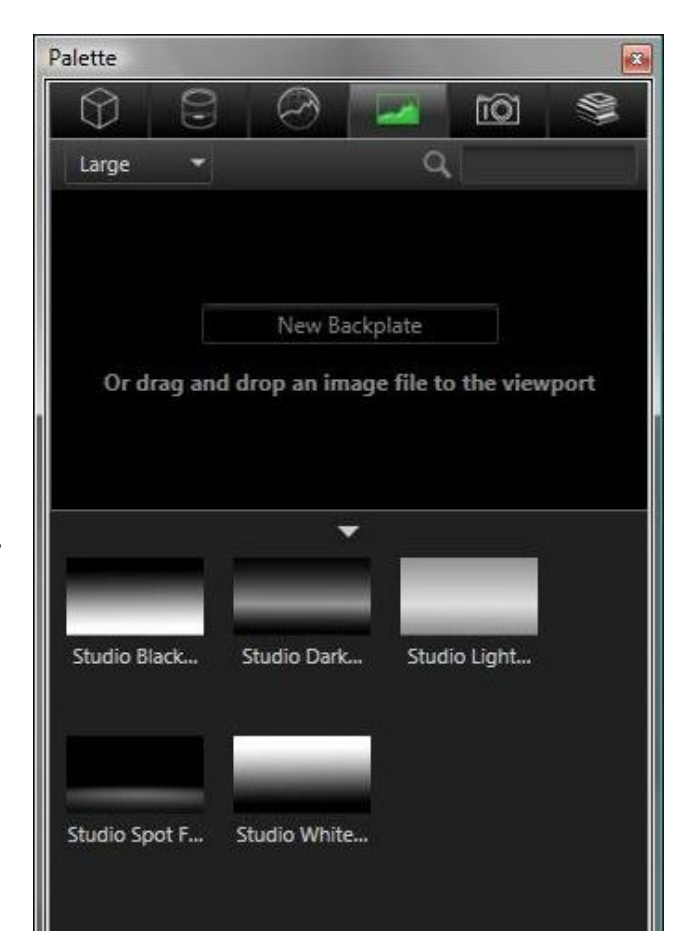

#### **4.3.5 Camera Mode**

Έως αυτό το στάδιο της διαδικασίας έχει πραγματοποιηθεί το μεγαλύτερο μέρος της εμφάνισης του μοντέλου. Στην νέα αυτή καρτέλα εμφανίζονται όλες οι απαραίτητες ρυθμίσεις για την λήψη του μοντέλου που θα αποτυπωθεί στην εικόνα. Ο χρήστης μπορεί να πειραματιστεί για να βρει τις κατάλληλες λήψεις της κάμερας. Κάθε φορά που αλλάζει τις παραμέτρους μπορεί και να αποθηκεύει την κάμερα σαν καινούργια οπότε να μπορεί να συγκρίνει τις επιμέρους διαφορές των λήψεων. Οι βασικές επιλογές που διατίθενται από το Shot είναι οι εξής:

- 1. Όνομα κάμερας (Camera name),
- 2. Αναλογία πλάτους και ύψους εικόνας (Aspect ratio),
- 3. Απόσταση από το μοντέλο (Distance),
- 4. Αζιμούθιο (Azimuth),
- 5. Κλίση του δαπέδου (Incline),
- 6. Περιστροφή (Twist),
- 7. Προοπτική (Perspective),
- 8. Εστιακή απόσταση του οπτικού μέσου (Focal length),

9. Βάθος πεδίου (Depth of

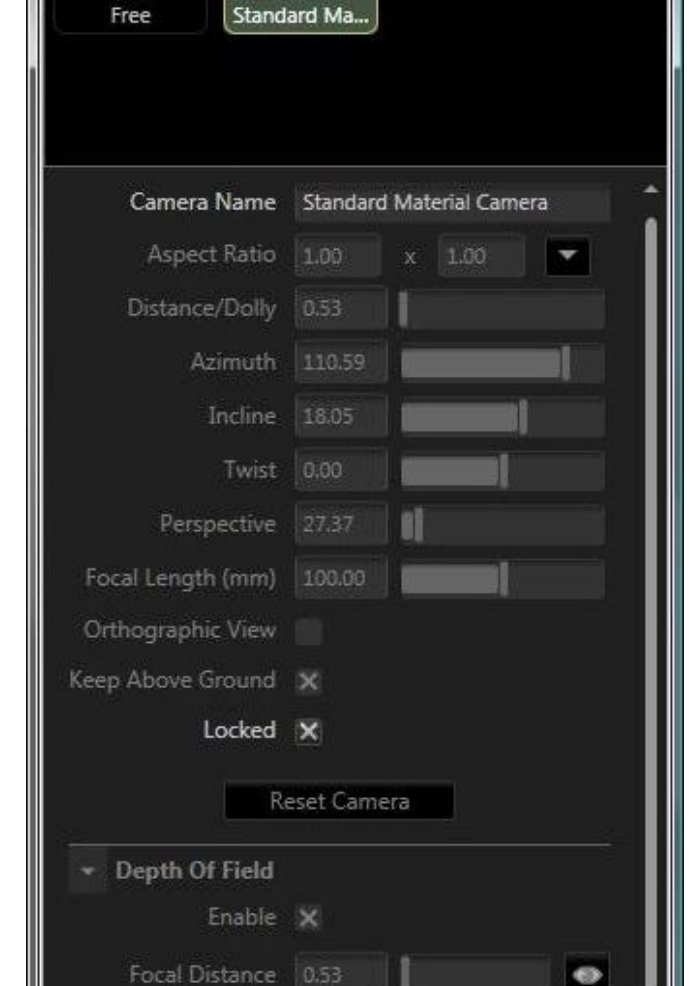

Ш

2.84

Ł

 $\Omega$ 

 $\overline{m}$ 

Field) με όμοιο τρόπο όπως έχει επεξηγηθεί σε προηγούμενο κεφάλαιο της εργασίας.

Aperture (mm)

F Stop

Palette

67

Large

9

#### **4.3.6 Snapshot / Render Setup**

Το Bunkspeed Shot διαθέτει δύο τρόπους αποθήκευσης της εικόνας που έχει δημιουργηθεί από τον χρήστη.

**1. Snapshot:** Καταγραφή στιγμιότυπου όπως φαίνεται την συγκεκριμένη στιγμή στην οθόνη. Να επισημανθεί ότι το Bunkspeed Shot είναι μία εφαρμογή που διαθέτει απόδοση πραγματικού χρόνου. Η διαδικασία αυτή ξεκινά με το που ανοίξει ο χρήστης το αρχείο με το προς επεξεργασία μοντέλο του. Έτσι οποιαδήποτε στιγμή μπορεί να αποθηκεύσει την επεξεργασία που έχει υποστεί το μοντέλο με την επιλογή snapshot. Στο επόμενο σχήμα παρουσιάζεται ένα τρισδιάστατο μοντέλο του λογότυπου της εταιρείας το οποίο αποδίδεται και αποθηκεύεται η εικόνα σε τακτά χρονικά διαστήματα από την εκκίνηση της διαδικασίας.

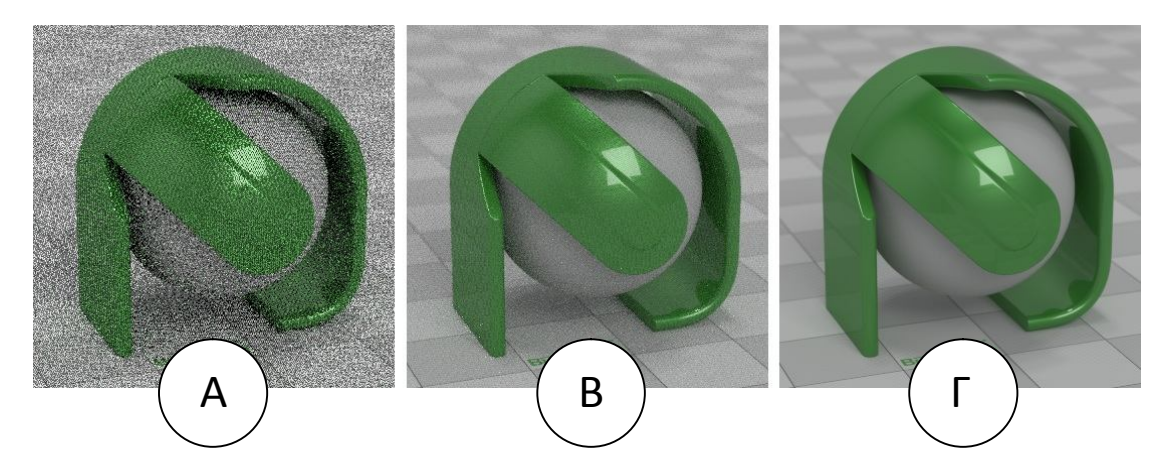

*4.2 Στιγμιότυπα σε διαφορετικούς χρόνους Α)μικρό χρονικό διάστημα από την εκκίνηση της απόδοσης,Β)ενδιάμεση φάση,Γ)μεγάλο χρονικό διάστημα.*

**2. Render:** Απόδοση του σκηνικού σύμφωνα με την επιθυμία του χρήστη. Οι ρυθμίσεις που παρουσιάζονται στο νέο αυτό παράθυρο είναι το όνομα του αρχείου που θα εξάγει το πρόγραμμα, ο τύπος του αρχείου, η επιλογή του καναλιού alpha, η ανάλυση της εικόνας, η ανάλυση εκτύπωσης και το μέγεθος της εικόνας. Επίσης ο χρήστης μπορεί να επιλέξει την χρονική διάρκεια της απόδοσης η οποία όμως είναι σαφώς μικρότερη από αυτή του Pro/Engineer. Ενώ τέλος το hardware από το οποίο θα ζητηθεί να αποδώσει την εικόνα.

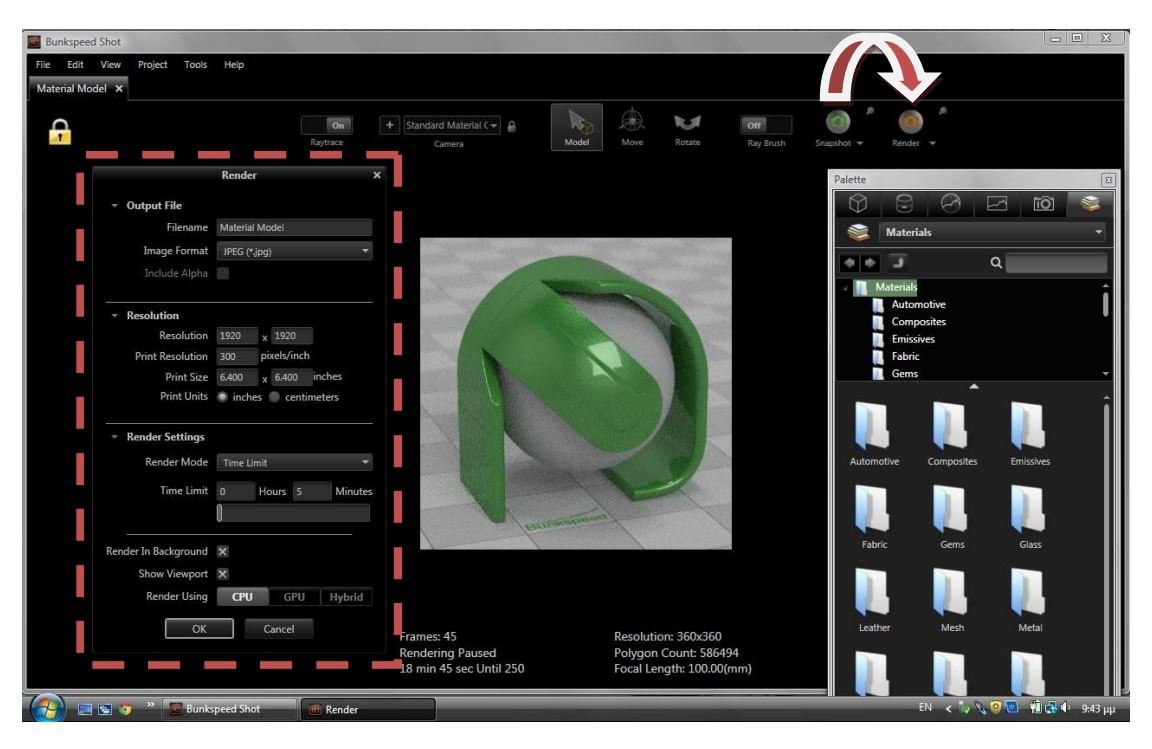

*4.3 Render Setup.*

### Κεφάλαιο 5

# **Παραδείγματα.**

Όλες αυτές οι παράμετροι που παρουσιάστηκαν σε προηγούμενα κεφάλαια δεν είναι εύκολο να χαρακτηριστούν και να περιγραφούν με λόγια. Η κατανόησή τους θα γίνει με την τριβή του χρήστη με το περιβάλλον της εφαρμογής και την βελτίωσή του κάθε φορά. Σε αυτό το σημείο θεωρήθηκε αναγκαία η προσθήκη παραδειγμάτων για την πλήρη κατανόηση αυτών των παραμέτρων του menu των προγραμμάτων. Το κεφάλαιο που ακολουθεί περιέχει παραδείγματα με διαφορές στις υφές, τους φωτισμούς, το περιβάλλον που βρίσκεται το αντικείμενο κάθε φορά, και μπορεί να χρησιμοποιηθεί σαν εγχειρίδιο εκμάθησης ή καλύτερα πρακτικής εξάσκησης με την εφαρμογή ARX του Pro/Engineer και του Bunkspeed Shot. Τα παραδείγματα που παρουσιάζονται στο 5° κεφάλαιο είναι τα:

- 1. Lego Helicopter, ένα συναρμολογούμενο ελικόπτερο το οποίο είναι κατασκευασμένο από πλαστικό ακρυλικού τύπου, στο οποίο εφαρμόζεται η διαδικασία δημιουργίας περιβάλλοντα χώρου.
- 2. Desk Lamp, ένα σιδερένιο φωτιστικό γραφείου όπου παρουσιάζονται τα υλικά τύπου metals και τα αυτόφωτα υλικά (emissives).
- 3. Bamboo Puzzle, ένα ξύλινο αντικείμενο με επιφάνειες ανάγλυφες. Μέσα από αυτό το παράδειγμα παρουσιάζεται η δημιουργία textures (υφών) από εικόνες και η διαδικασία bump mapping.
- 4. Glass of Wine, ένα ποτήρι με κρασί όπου και τα δύο υλικά είναι διαφανή ή ημιδιαφανή.

#### **5.1 Lego Helicopter /** Συναρμολογούμενο ελικόπτερο**.**

Η κατασκευή του ελικοπτέρου πραγματοποιήθηκε με τέτοιον τρόπο ώστε να είναι πιστό αντίγραφο του πρωτότυπου παιχνιδιού της Lego. Για αυτό χρειάστηκαν τα σχέδια του παιχνιδιού και ορισμένες πληροφορίες για τις διαστάσεις των κομματιών. Τα βασικά κομμάτια που χρησιμοποιεί η εταιρεία έχουν συγκεκριμένες διαστάσεις. Για τα υπόλοιπα χρησιμοποιήθηκε παχύμετρο. Η συναρμολόγησή του απαιτεί κίνηση σε πολλά κομμάτια όπως ο κεντρικός έλικας και η πίσω έλικα στην ουρά του ελικοπτέρου και μάλιστα ταυτόχρονα. Όλα αυτά πραγματοποιήθηκαν με τον τρόπο που έχουμε διδαχτεί στο εργαστήριο του μαθήματος CAD. Μετά το πέρας της κατασκευής του το αποτέλεσμα παρουσιάζεται στο σχήμα 1.

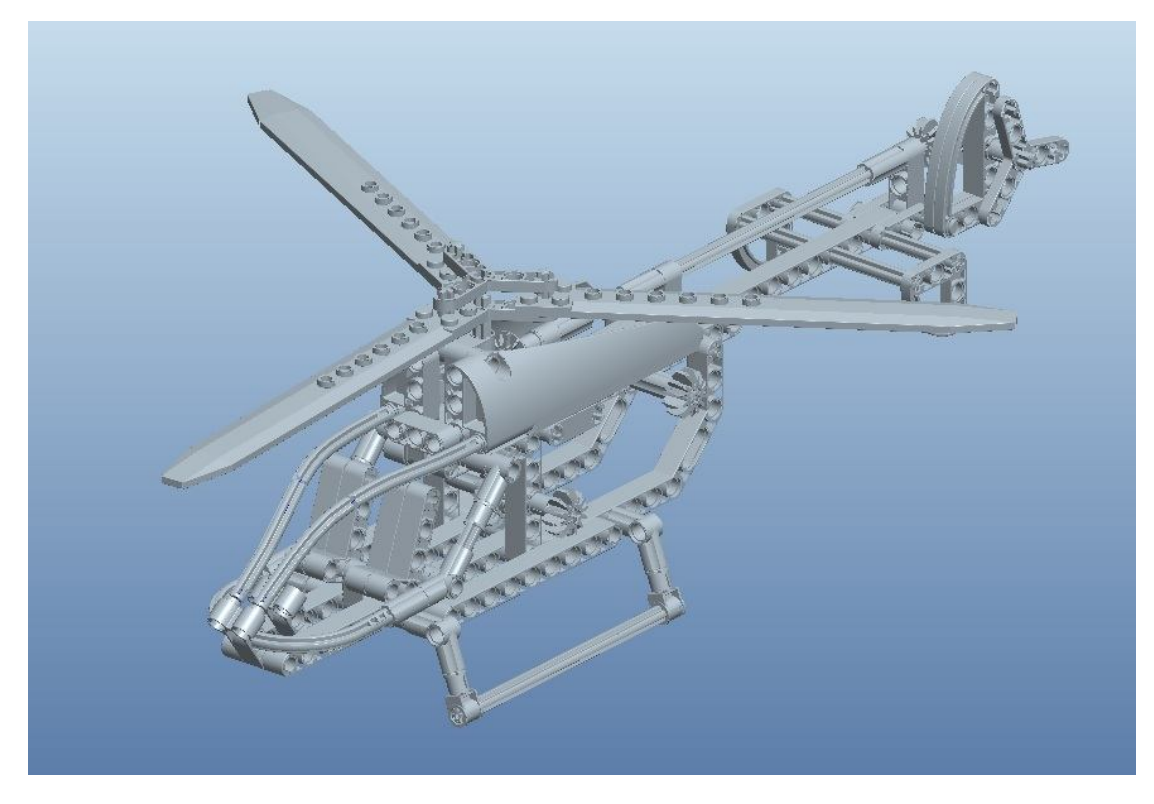

*5.1 Κατασκευή του ελικοπτέρου της Lego.*

Το επόμενο που απαιτεί το αντικείμενο είναι η καλύτερη επίβλεψη των επιμέρους εξαρτημάτων και η λεπτομερής εμφάνισή τους. Σε αυτό το σημείο μπορεί να ενεργοποιηθεί η «εμφάνιση μικρών επιφανειών» από το display setting – model display του προγράμματος και αλλαγή της ποιότητας στο μέγιστο, όπως παρουσιάζεται στο σχήμα 2.

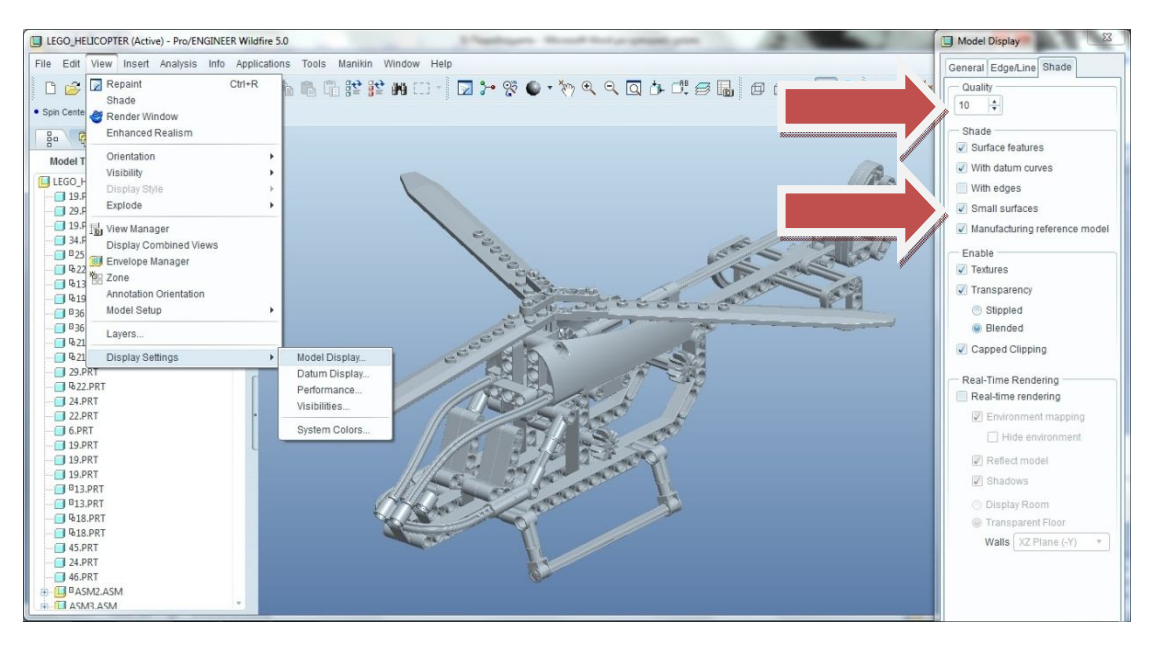

*5.2 Διαδικασία για την εμφανή επίβλεψη των εξαρτημάτων.*

Στην συνέχεια χρειάζεται να βρεθεί η καλύτερη δυνατή εμφάνιση του αντικειμένου μέσα από τις παρουσιάσεις που διαθέτει η βιβλιοθήκη του ARX. Να σημειωθεί ότι η εταιρεία Lego χρησιμοποιεί το ίδιο ακριλικό πλαστικό για όλα τα κομμάτια που παράγει. Η μοναδική διαφορά μεταξύ των κομματιών είναι το χρώμα του πλαστικού. Για τον σκοπό αυτό ακολουθείται η εξής σειρά κινήσεων όπως φαίνεται στο σχήμα 3:

- I. Επιλέγουμε τον συνθέτη εμφάνισης Appearance Editor.
- II. Βρίσκουμε την βιβλιοθήκη που διατίθεται στον χρήστη Library.
- III. Επιλέγουμε τα πλαστικά για την εύρεση των κατάλληλων υφών Plastics.
- IV. Ανάμεσα στις επιλογές που υπάρχουν επέλεξα τα Adv-plastics-gloss καθώς τα υλικά της Lego έχουν τις αντίστοιχες αντανακλάσεις του τύπου Gloss. Έτσι ενεργοποιούνται όλα τα Gloss χρώματα της σειράς Plastics και μπορεί ο χρήστης να τα διαχειριστεί όπως επιθυμεί.

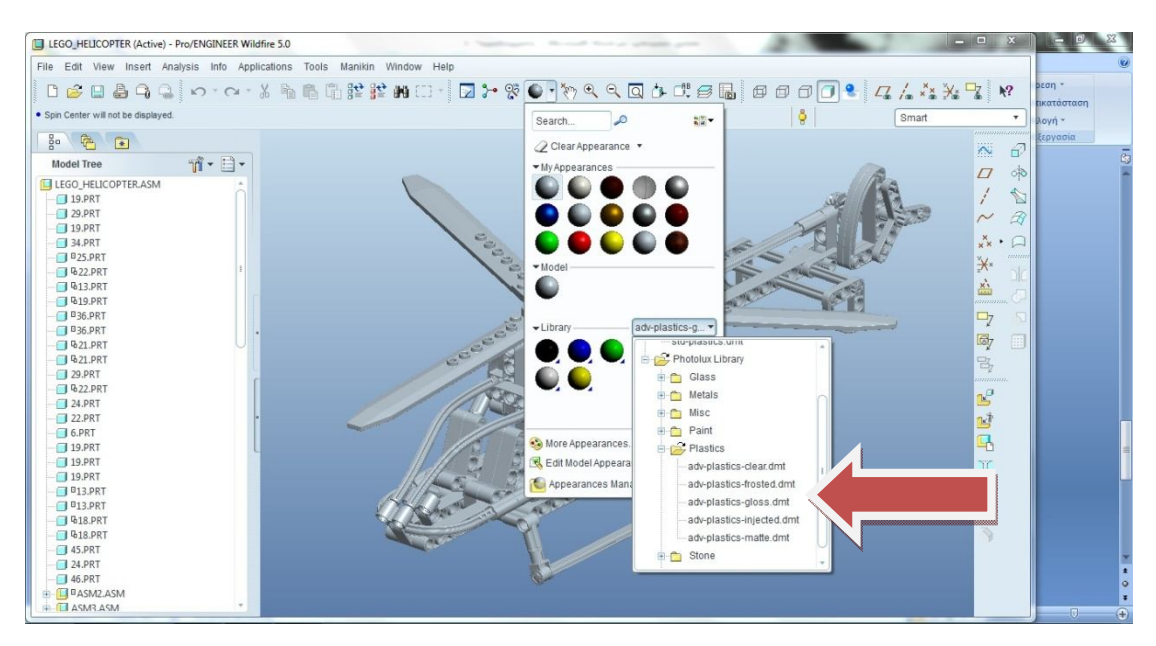

*5.3 Εύρεση των κατάλληλων πλαστικών εμφανίσεων.*

Για την εγκατάσταση των εμφανίσεων ασχολήθηκα ξεχωριστά με κάθε κομμάτι και όχι σαν συνολική συναρμογή. Τα χρώματα adv-plastics-gloss περιέχουν τις επιλογές:

- I. Color: Το χρώμα που θα εμφανίζεται πάνω στο αντικείμενο.
- II. Reflection Color: Το χρώμα των αντανακλάσεων πάνω σε αυτό.
- III. Diffuse: Τη διάχυση του φωτός πάνω στην επιφάνεια. Να θυμίσω ότι η επιφάνεια του πλαστικού είναι τύπου gloss άρα αυτή η τιμή θα είναι αρκετά μεγάλη, στο παράδειγμα είναι 0.85/1.
- IV. Reflectivity: Την αντανάκλαση του φωτός από την επιφάνεια του αντικειμένου, 0.9/1
- V. Glossiness: Την στιλπνότητα ή γυαλάδα της επιφάνειας. Εφόσον το χρώμα είναι gloss εννοείται ότι η τιμή είναι στο μέγιστο 1/1.

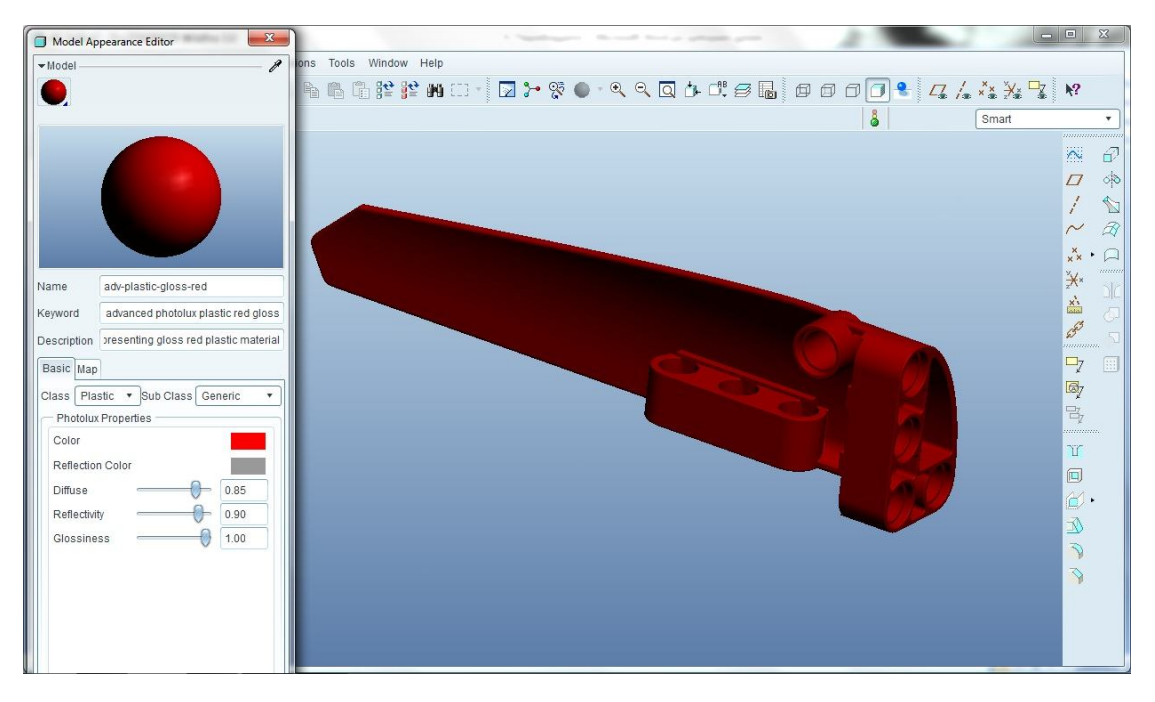

*5.4 Ιδιότητες των Plastic Gloss χρωμάτων.*

Μετά από την αποθήκευση όλων των εξαρτημάτων το αντικείμενο είχε την εξής εμφάνιση σύμφωνα με το πρότυπο της εταιρείας. Σχήμα 5.

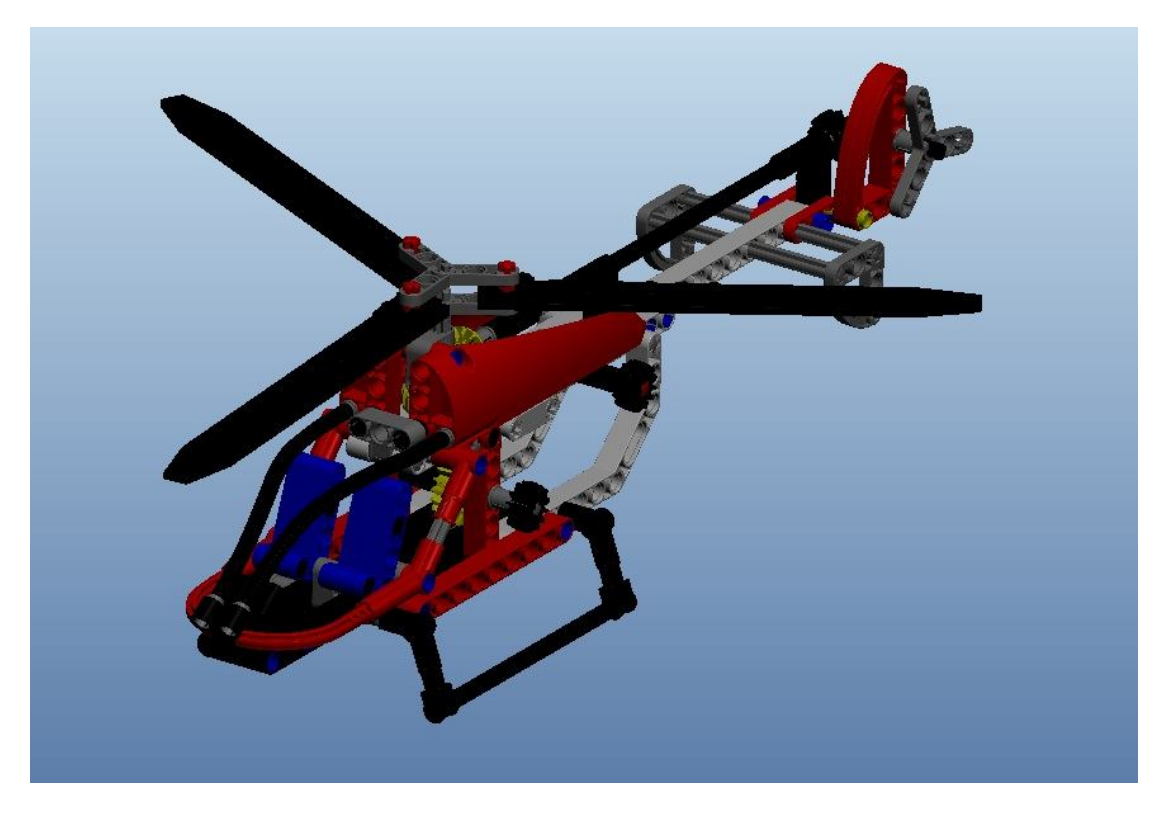

*5.5 Εφαρμογή υλικών πάνω σε ολόκληρη την συναρμολόγηση.*

Φυσικά ο κάθε χρήστης μπορεί να κατασκευάσει ένα υλικό εκ του μηδενός, όμως αρχικά θα συνεχιστεί η παρουσίαση των χρωμάτων της βιβλιοθήκης έως ότου παρουσιαστεί ένα τελικό αποτέλεσμα. Από εκεί και πέρα είναι στην ευχέρεια και ικανότητα του χρήστη η κατασκευή ενός ακόμα πιο πιστικού και ρεαλιστικού αποτελέσματος.

Μία πρόχειρη (draft) απόδοση των μέχρι αυτό το σημείο ενεργειών που πραγματοποιήθηκαν θα δώσουν μία απογοητευτική εικόνα για πολλούς λόγους. Πρώτον η προεπιλεγμένη σκηνή στο πρόγραμμα είναι μαύρη και τα φώτα είναι τα default του προγράμματος. Στο σχήμα 6 παρουσιάζεται μία τέτοια απόδοση (render window).

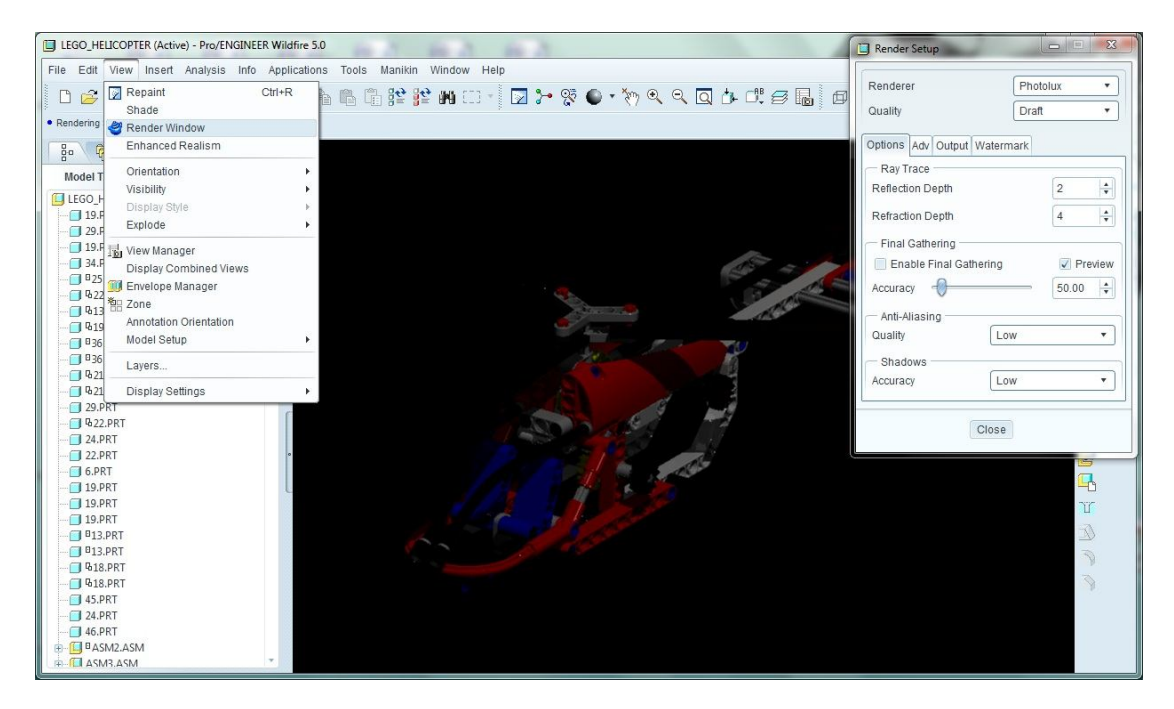

*5.6 Πρόχειρη απόδοση σε προεπιλεγμένες ρυθμίσεις.*

Η επόμενη κίνηση είναι η τοποθέτηση του αντικειμένου σε μία απλή σκηνή της οποίας τα αποτελέσματα θα είναι πιο ευκρινή και κατανοητά. Για τον σκοπό αυτό επιλέχθηκε μία λευκή σκηνή που παρέχει το πρόγραμμα και ονομάζεται Photolux-studio-hard με όλες τις προεπιλεγμένες ρυθμίσεις. Η απόδοση αυτής της σκηνής αυξήθηκε σε επίπεδο high από το render setup του μενού. Η απόδοση παρουσιάζεται στο σχήμα 7.

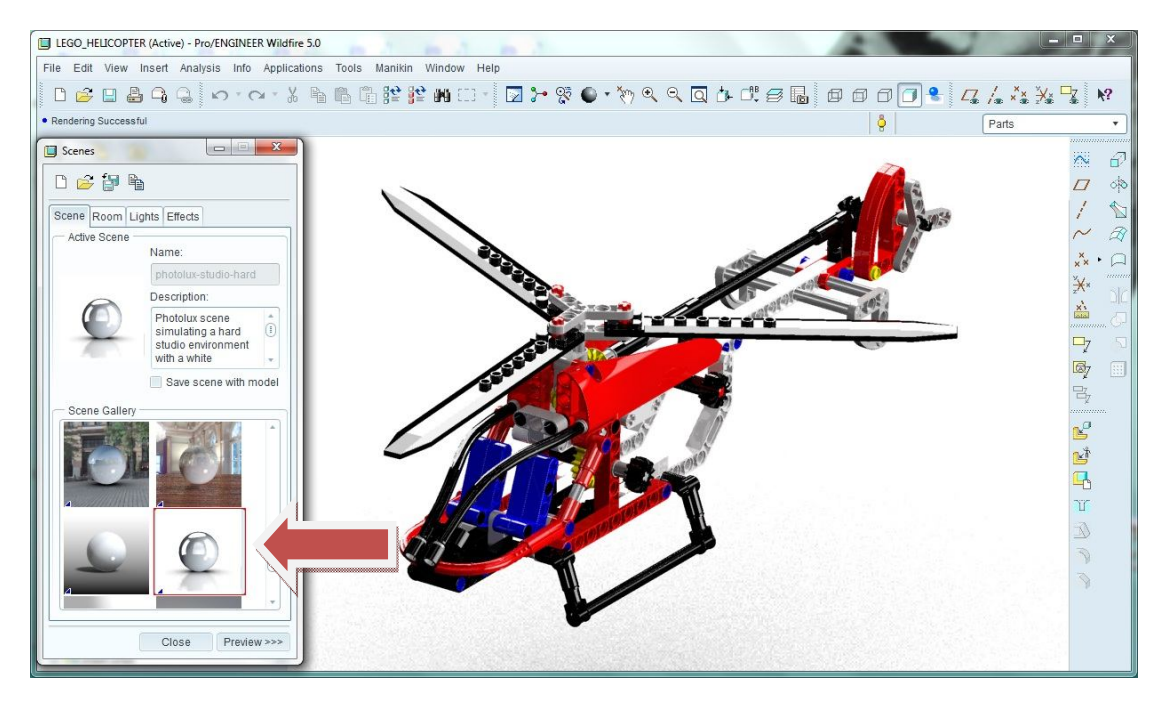

*5.7 Τοποθέτηση του αντικειμένου σε σκηνή.*

Η συγκεκριμένη σκηνή Photolux-studio-hard περιγράφεται από ένα κυλινδρικού τύπου δωμάτιο (room) και φωτισμό τύπου environment από μία εικόνα HDR. Το επόμενο βήμα είναι να δημιουργηθεί μία σκηνή με βάση αυτή που βρίσκεται ήδη τοποθετημένο το αντικείμενο. Έτσι ο χρήστης μπορεί να αλλάξει τις παραμέτρους και να την αποθηκεύσει σαν νέα. Για αυτό το σκοπό πρώτο μέλημά μου είναι η αλλαγή του δωματίου της σκηνής. Έτσι χρησιμοποίησα την αλλαγή του πατώματος floor σε align στο αντικείμενο. Η απόδοση της αλλαγής αυτής παρουσιάζεται στο επόμενο σχήμα.

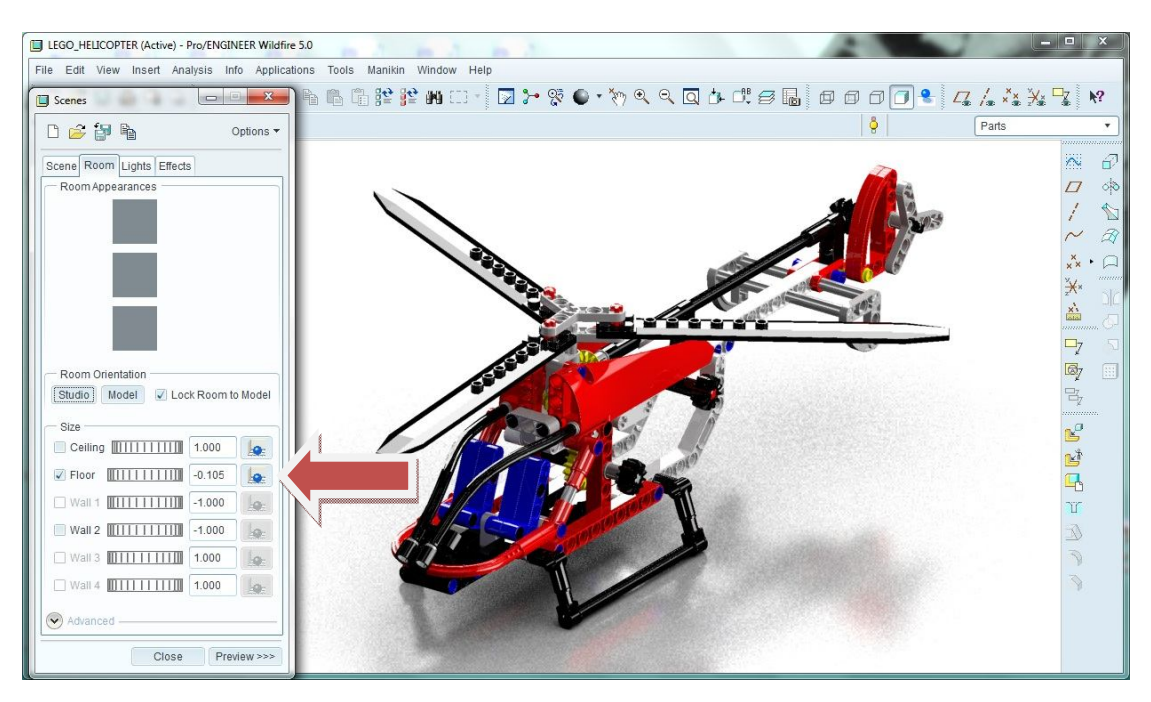

*5.8 Το πάτωμα του δωματίου σε επαφή με το κάτω μέρος του αντικειμένου.*

Σε περίπτωση που αυτό αποτύχει σημαίνει ότι ο προσανατολισμός του αντικειμένου στο δωμάτιο είναι λανθασμένος. Αυτό συμβαίνει κατά την συναρμολόγηση του αντικειμένου σε assembly mode. Δηλαδή το αντικείμενο που χρησιμοποιήθηκε πρώτο στην συναρμολόγηση δεν έχει κατασκευαστεί σωστά σε σχέση με τα επίπεδα top/right/front. Για την σωστή συναρμολόγηση ο χρήστη ή θα πρέπει να υπολογίσει εξ αρχής πριν την κατασκευή του πρώτου αντικειμένου τον προσανατολισμό του ή κατά την συναρμολόγηση assembly να τοποθετήσει το πρώτο αντικείμενο με σωστό προσανατολισμό. Είναι πολύ συνηθισμένη η τυχαία κατασκευή των αντικειμένων, για αυτό και δεν είναι πάντα σωστή η χρήση της επιλογής fix κατά την συναρμολόγηση του μοντέλου.

Εφόσον η κίνηση αυτή είναι επιτυχημένη και το πάτωμα έρθει σε επαφή με το αντικείμενο θεωρήθηκε καλή η εμφάνιση του χώρου σε σχέση με το μοντέλο. Έτσι ακολουθούν οι παρεμβάσεις στα φώτα του δωματίου (lights). Χρήσιμη ήταν η αλλαγή του «σκληρού περιβάλλοντος που προυπήρχε με ένα πιο απαλό όπως φαίνεται στο σχήμα 9.

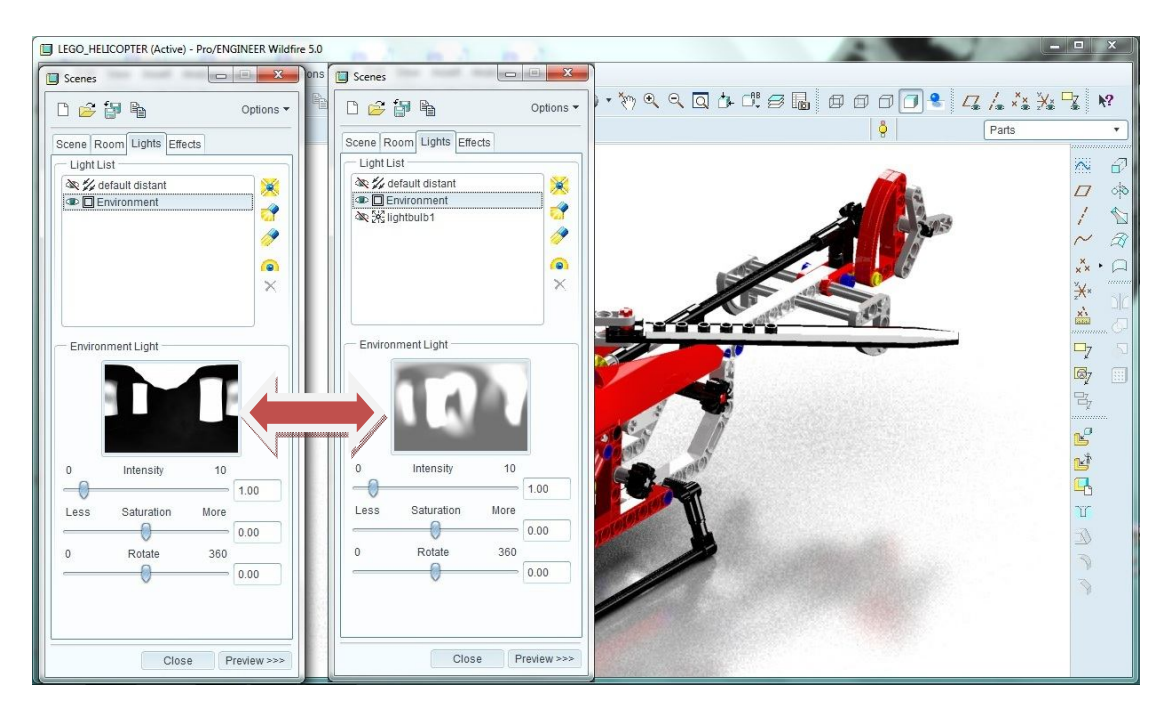

*5.9 Αλλαγή του φωτισμού μέσα από αλλαγή της εικόνας HDR του περιβάλλοντος.*

Είναι βέβαιο ότι δεν υπάρχει «σωστός ή λάθος» φωτισμός. Ο πειραματισμός θα φέρει τα καλύτερα αποτελέσματα. Στην συγκεκριμένη περίπτωση ο φωτισμός επηρεάζει σε πολύ μεγάλο βαθμό τον χρόνο απόδοσης του αντικειμένου. Έτσι είναι κατανοητό ότι ο φωτισμός θα πρέπει να είναι απλός για την μικρότερη επιβάρυνση του επεξεργαστή του υπολογιστή. Παρακάτω παρατίθενται ορισμένες εικόνες με διαφορετικούς φωτισμούς.

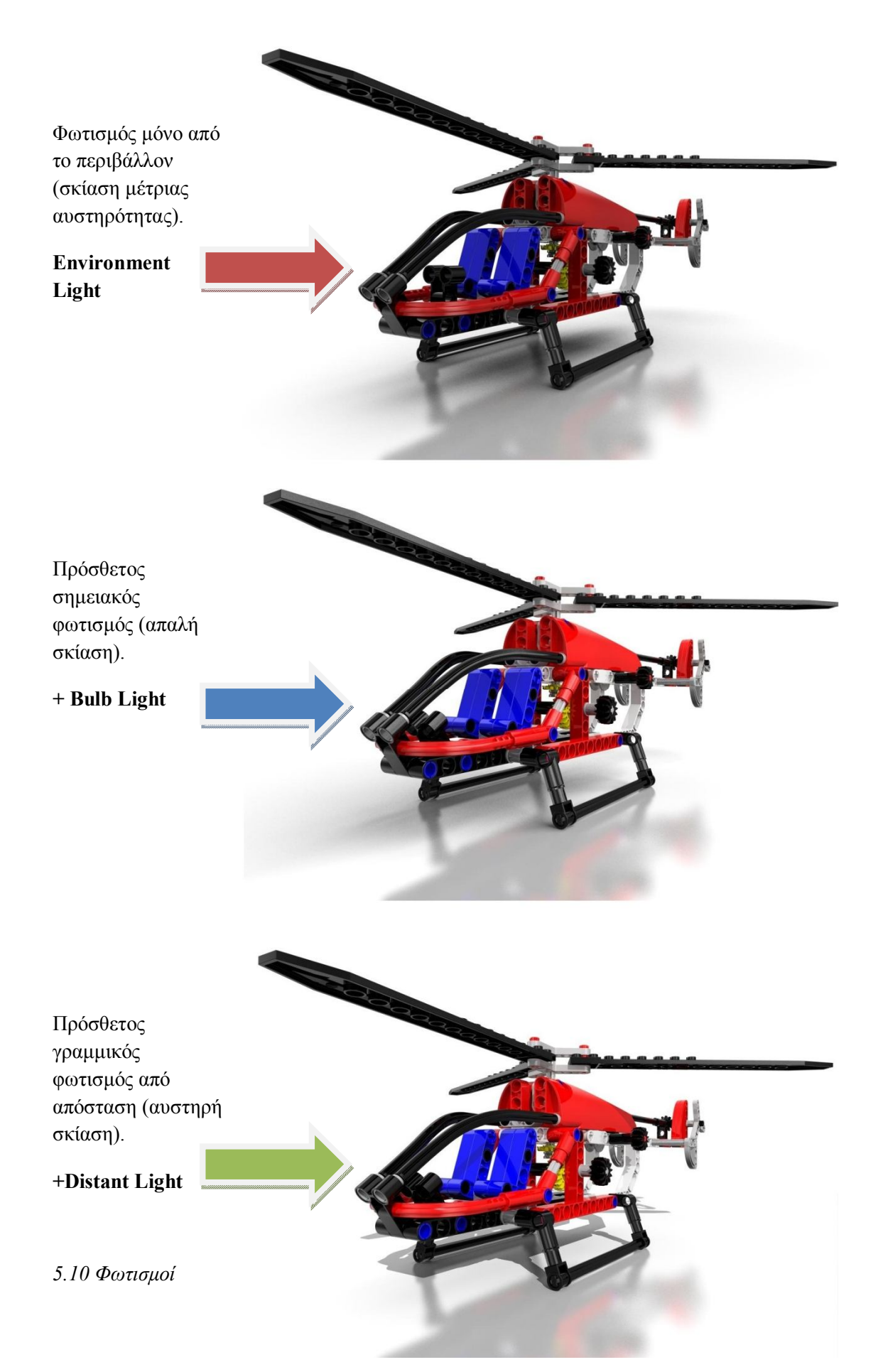

Αξίζει να σημειωθεί ότι για την απόδοση των εικόνων όπως παρουσιάζονται ο χρόνος rendering ήταν 2, 8, 5.5 ώρες αντίστοιχα. Έτσι κατανοούμε εύκολα την σημασία του χρόνου απόδοσης ενός μέσου υπολογιστή με την προσθήκη φωτισμών στην εικόνα.

Σε αυτό το σημείο να υπενθυμίσω την εντολή Render Region που δίνει την δυνατότητα στο χρήστη να αποδώσει μόνο ένα κομμάτι του μοντέλου όπου και όπως αυτός επιθυμεί. Ο χρόνος έτσι για την αξιοποίηση του φωτισμού μειώνεται δραματικά. Στο σχήμα 11 παρουσιάζεται η διαδικασία αυτή.

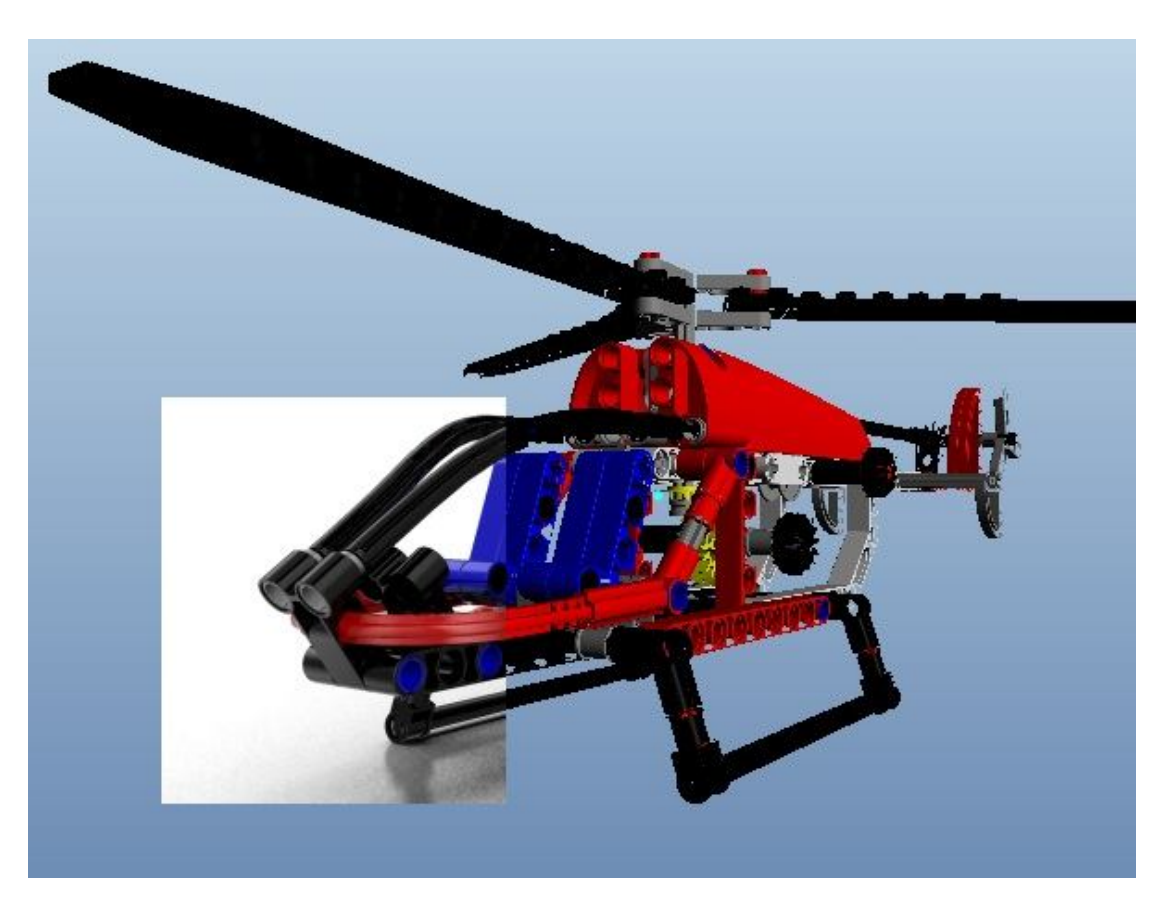

*5.11 Αποτέλεσμα της διαδικασίας Render Region.*

Το επόμενο βήμα για την φωτορεαλιστική απεικόνιση του μοντέλου είναι η ενεργοποίηση της προοπτικής που διαθέτει το ARX. Σε αυτήν την περίπτωση θα πρέπει να αποφασίσει ο χρήστης την κατάλληλη στάση του αντικειμένου και την απόσταση του παρατηρητή από αυτό. Στο συγκεκριμένο παράδειγμα έχει αποθηκευτεί η τιμή 54 για την προοπτική του ελικοπτέρου. Στο σχήμα 12 παρουσιάζεται η διαφορά της λήψης από την κάμερα χωρίς και με την προοπτική (perspective).

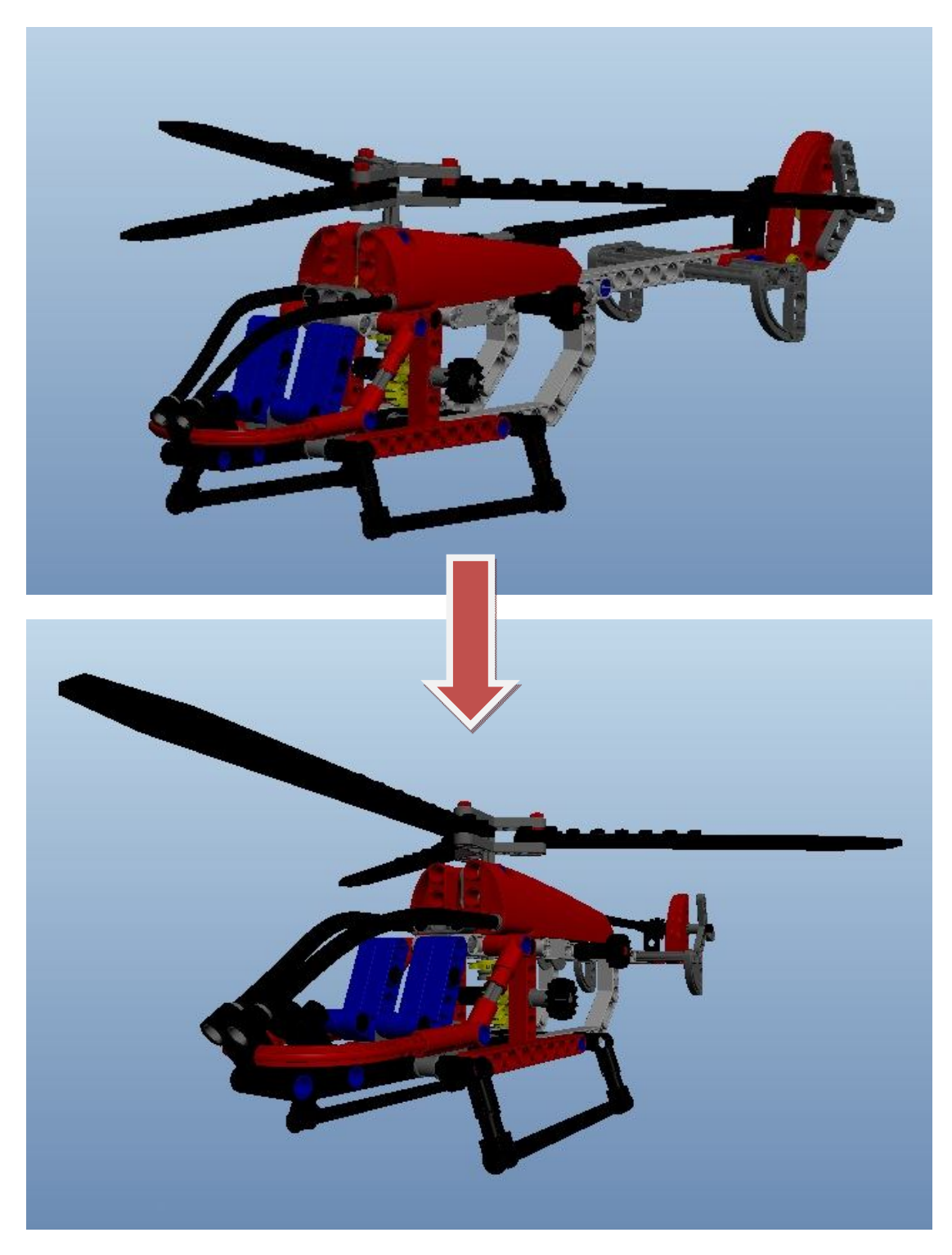

*5.12 Ανενεργή και ενεργή η προοπτική.*

Στο τελικό στάδιο φαίνεται ενδιαφέρων η εφαρμογή στην εικόνα ενός εκ των γραφικών εφέ. Στην έκδοση του προγράμματος που χρησιμοποιείται στην εργασία αυτή διατίθεται το εφέ βάθος πεδίου ή Depth of Field. Με αυτό μπορεί ο χρήστης να εστιάσει σε ένα μέρος του αντικειμένου και να «θολώσει» το υπόλοιπο όπως συμβαίνει και σε έναν πραγματικό φακό φωτογραφικής μηχανής. Για την εφαρμογή του εφέ αυτού πρέπει να οριστούν το επίπεδο που κάνει εστίαση ο φακός (focus) και από εκεί και πέρα θα αλλοιώνονται τα στοιχεία του μοντέλου στην εικόνα όπως φαίνεται στο σχήμα 13. Καθώς και το μέγεθος της θόλωσης (blur).

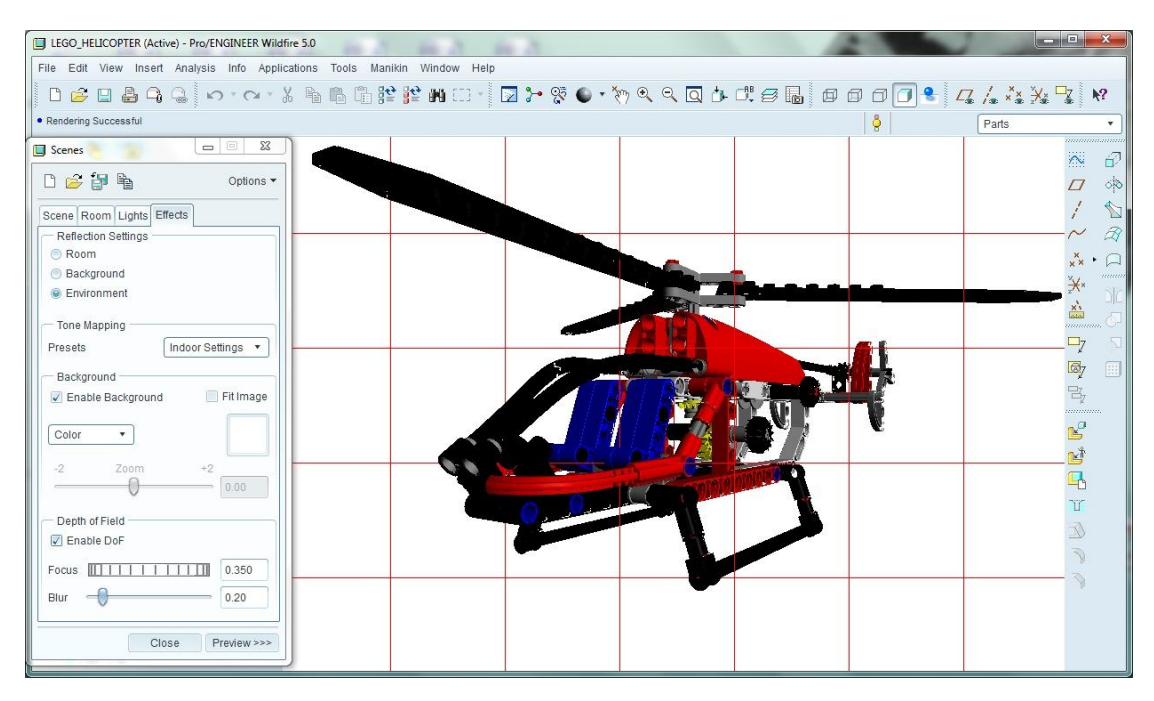

*5.13α. Εφαρμογή του εφέ «βάθος πεδίου» ή DoF.*

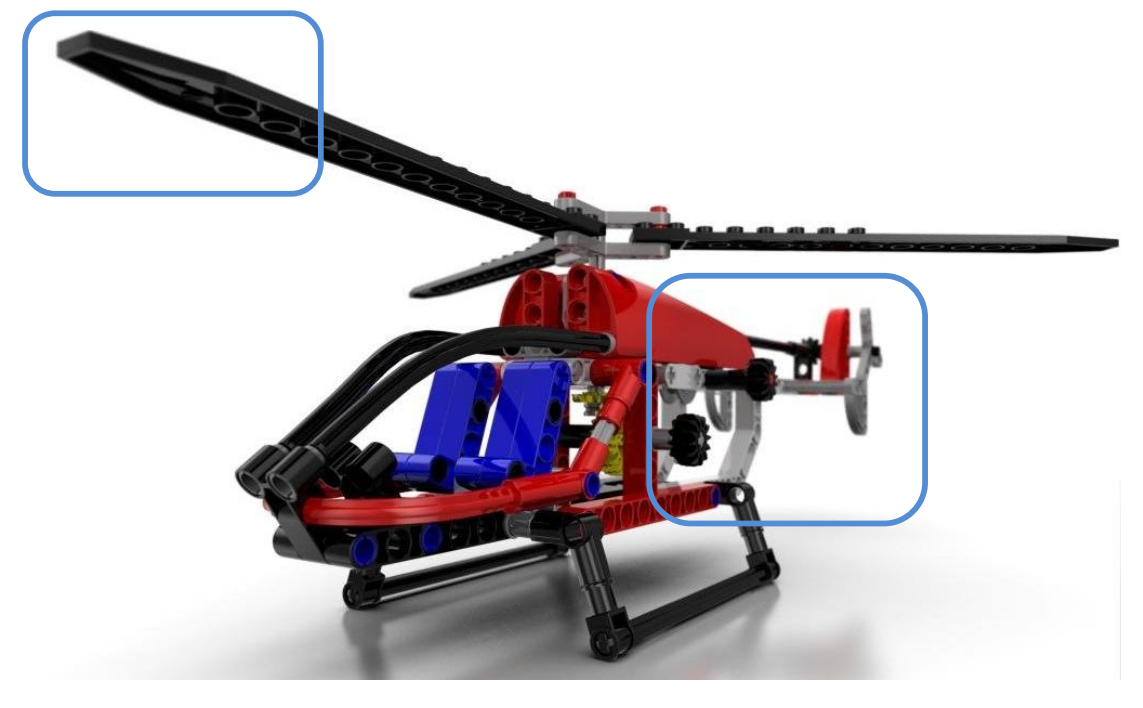

*5.13β. Αποτέλεσμα του εφέ Depth of Field.*

Όταν ο χρήστης ρυθμίσει όλες τις απαραίτητες παραμέτρους σε σχέση με την εμφάνιση του μοντέλου όπως παρουσιάστηκε, επόμενο βήμα είναι η ρυθμίσεις στο μενού render setup για την ακριβέστερη απόδοση της εικόνας. Στην τελική απόδοση θα τεθεί στο maximum η δύναμη του επεξεργαστή του υπολογιστή και της μηχανής rendering photolux. Επίσης στο μέγιστο θα ρυθμιστεί και η ένδειξη anti-aliasing για την καλύτερη δυνατή εμφάνιση των επιφανειών του μοντέλου. Το ίδιο πραγματοποιείται και για την ανάλυση των σκιάσεων, ενώ οι αντανακλάσεις του δωματίου ρυθμίζονται από την αντίστοιχη επιφάνεια. Θα επιλεχθεί και η ενεργοποίηση των Global illumination και Caustics για την βελτίωση της απεικόνισης φωτισμού και χρωμάτων. Η αλλαγή του αριθμού φωτονίων δεν φέρνει μεγάλη αλλαγή στην ποιότητα της απόδοσης όπως παρατηρήθηκε πειραματικά. Ενώ επίσης ενεργοποιείται η επιλογή Alpha channel για την χρήση διαφάνειας σε μετέπειτα εργασία με την εικόνα. Τέλος ο χρήστης επιλέγει τον τύπο αρχείου, την ανάλυση και το μέγεθος αυτής. Ένα τέτοιο τελικό αποτέλεσμα φαίνεται στο σχήμα 14.

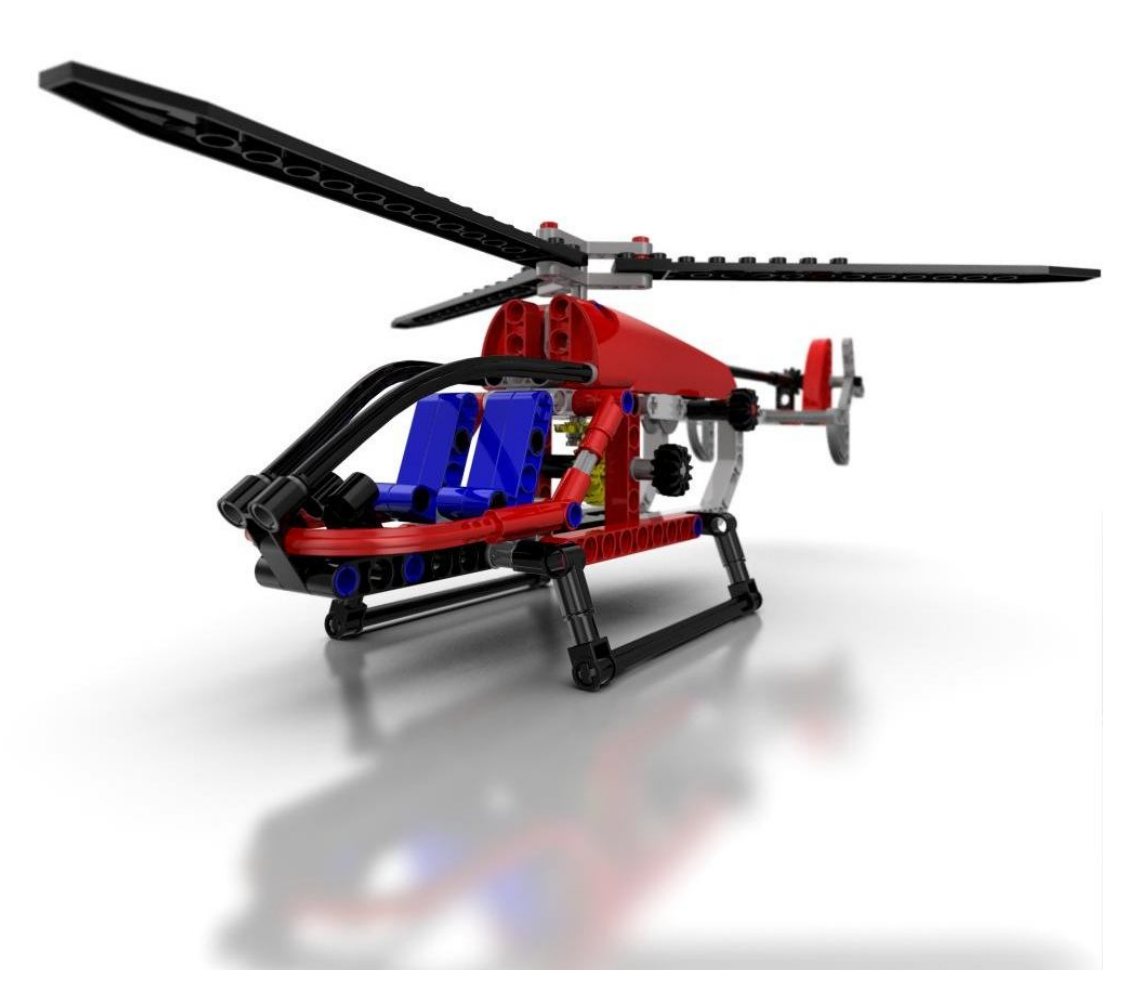

*5.14 Τελική απεικόνιση με Pro/Engineer wildfire 5.0 ARX*

Για την βελτίωση της ρεαλιστικότητας του μοντέλου θεωρήθηκε σκόπιμη η εισαγωγή του σε πρόγραμμα που ασχολείται αποκλειστικά με την απόδοση των τρισδιάστατων μοντέλων σε εικόνα. Έτσι επιλέχθηκε το Bunkspeed Shot για την χρήση αυτή. Σε αυτό το στάδιο μεταφράστηκε το αρχείο της συναρμολόγησης του ελικοπτέρου από το Pro / Engineer σε αυτό της νέας εφαρμογής Bunkspeed Shot. Για την καλύτερη κατανόηση του προγράμματος μεταφράστηκε μόνο το τρισδιάστατο μοντέλο χωρίς τις υφές. Έτσι τοποθετήθηκε κατάλληλα στο χώρο και το αποτέλεσμα έως εδώ παρουσιάζεται στο σχήμα 15.

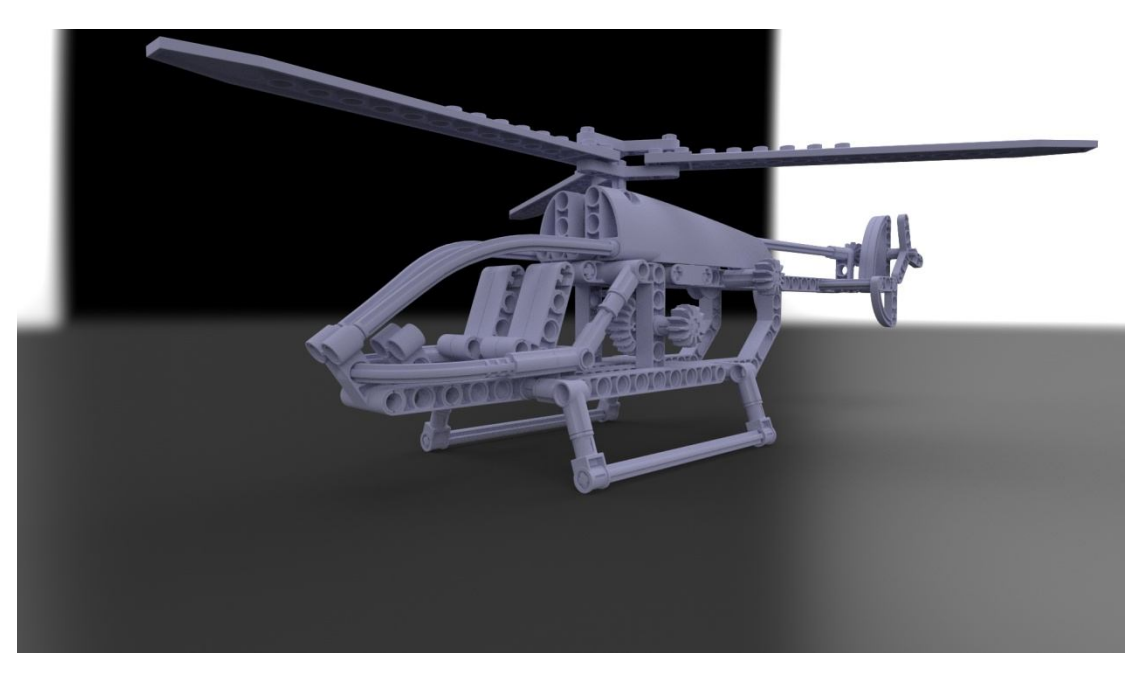

*5.15 Μετάφραση του αρχείου \*.asm σε \*.bif*

Το επόμενο βήμα είναι να βρεθούν οι κατάλληλες πλαστικές υφές από την βιβλιοθήκη υλικών. Για τον σκοπό αυτό επιλέγεται η καρτέλα materials.

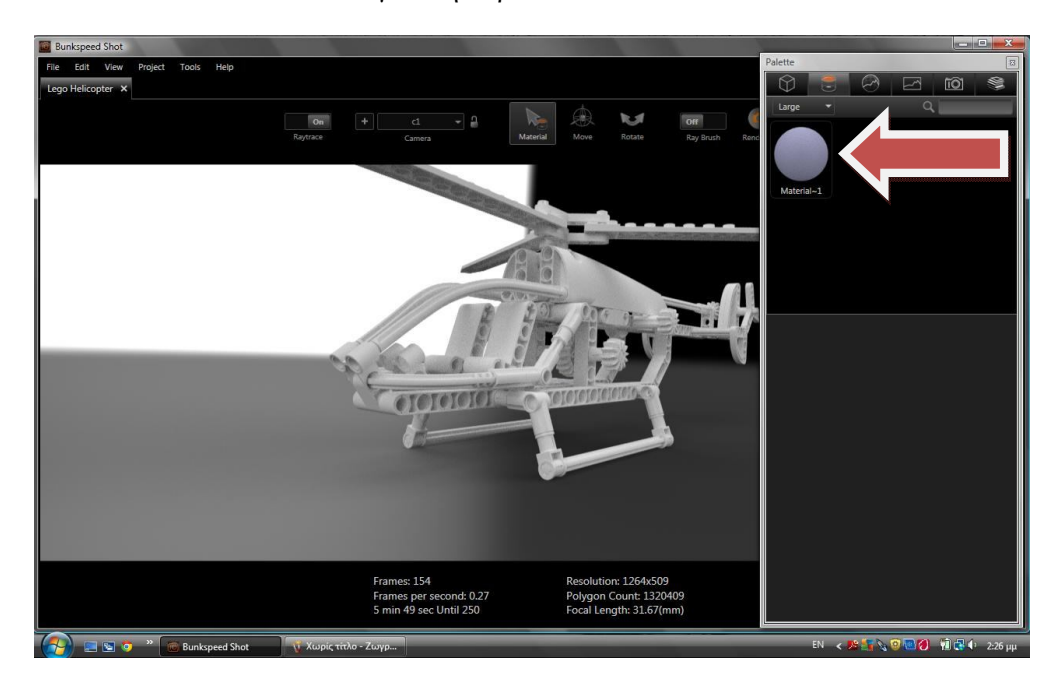

*5.16 Reference material.*

Στο σχήμα 16 παρατηρείται μόνο η επιλογή reference material~1. Είναι το τυχαίο υλικό που προσδίδει το πρόγραμμα κατά την μετάφραση από το Pro/Engineer. Αυτή η επιλογή μπορεί να αντικατασταθεί από τα υλικά που θα επιλέξει ο χρήστης. Για τον σκοπό αυτό επιλέγεται η βιβλιοθήκη της εφαρμογής Bunkspeed Shot. Εκεί παρουσιάζονται τα υλικά που διατίθενται στον χρήστη (materials). Για την επιλογή πλαστικού υλικού (plastics) υπάρχουν αρκετά δείγματα. Στο συγκεκριμένο παράδειγμα τα πλαστικά του μοντέλου Lego Helicopter είναι ακριλικά πλαστικά. Έτσι επιλέγεται το συγκεκριμένο δείγμα και με κατάλληλη τροποποίηση του Red Acrylic δείγματος κατασκευάστηκαν και αποθηκεύτηκαν όλα τα υπόλοιπα υλικά που χρησιμοποιήθηκαν πάνω στις επιφάνειες του ελικοπτέρου. Στο σχήμα 17 παρουσιάζονται οι δοκιμές και τροποποιήσεις των πλαστικών υλικών για την εύρεση της ποιο επιτυχημένης παρουσίασης.

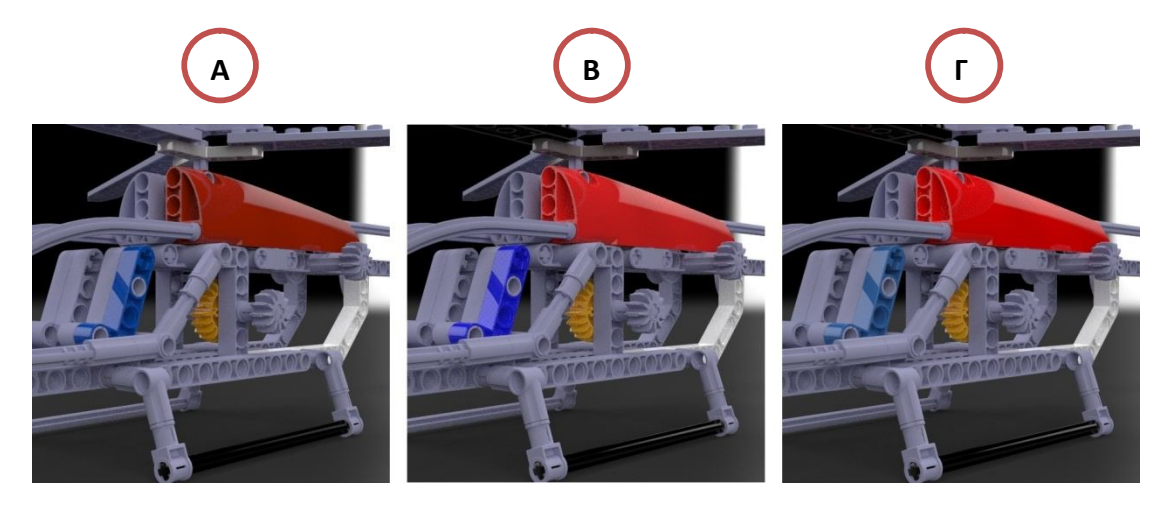

*5.17 Τροποποιήσεις πλαστικών χρωμάτων. Α)Paint, Β)Acrylic plastic, Γ)Τροποποιημένο πλαστικό ακριλικού τύπου που χρησιμοποιήθηκε πάνω στο ελικόπτερο.*

Οι μεταβολές στα υλικά πραγματοποιούνται στο material mode, όπως φαίνεται στο σχήμα 18, τα υλικά που χρησιμοποιήθηκαν έχουν τις εξής ρυθμίσεις.

- Χρώμα υλικού (Color)
- Χρώμα αντανακλάσεων από τον φωτισμό (Highlight color)
- Χρώμα διαφάνειας (Transparency color)
- Χρώμα διάχυσης (Diffusion color)
- Δείκτης διάθλασης (IOR: Index of refraction)
- Τραχύτητα (Roughness)
- Να επισημανθεί ότι τα υλικά αυτά δεν περιέχουν υφές (Textures).

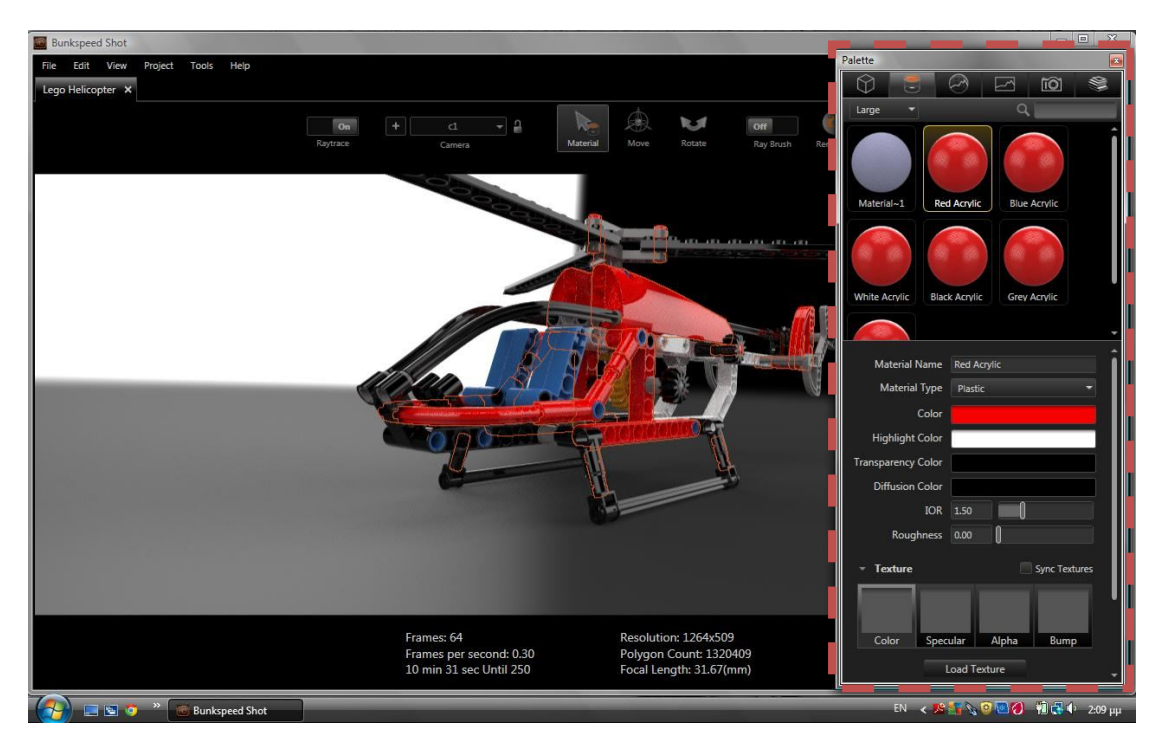

*5.18 Materials, υλικά και εφαρμογή τους στο μοντέλο.*

Στο επόμενο σχήμα παρουσιάζεται μία απόδοση του μοντέλου για καλύτερη παρουσίαση των υλικών και της σωστής τοποθέτησής τους στο αντικείμενο.

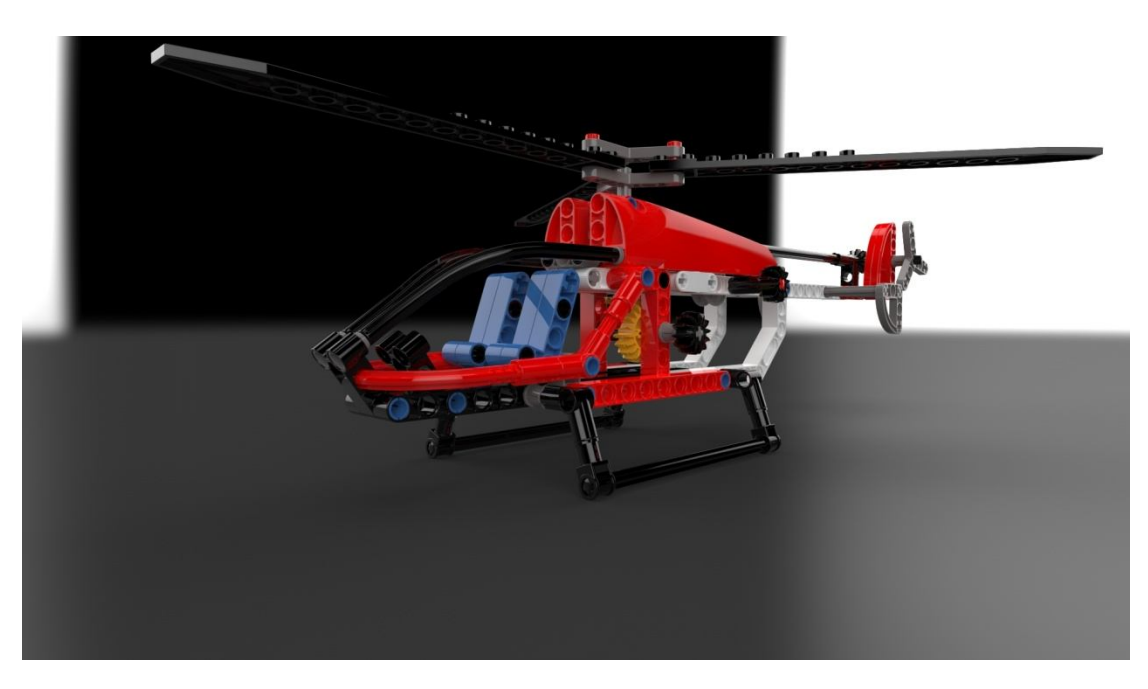

*5.19 Απόδοση των υλικών στο μοντέλο.*
Στην συνέχεια ακολούθησε η εισαγωγή του μοντέλου σε ένα περιβάλλον. Η αρχική ιδέα ήταν το ελικόπτερο της Lego να βρίσκεται στο φυσικό χώρο ενός πραγματικού ελικοπτέρου. Έτσι βρέθηκε μέσα από την βιβλιοθήκη του Shot η εικόνα ενός αεροδιαδρόμου.

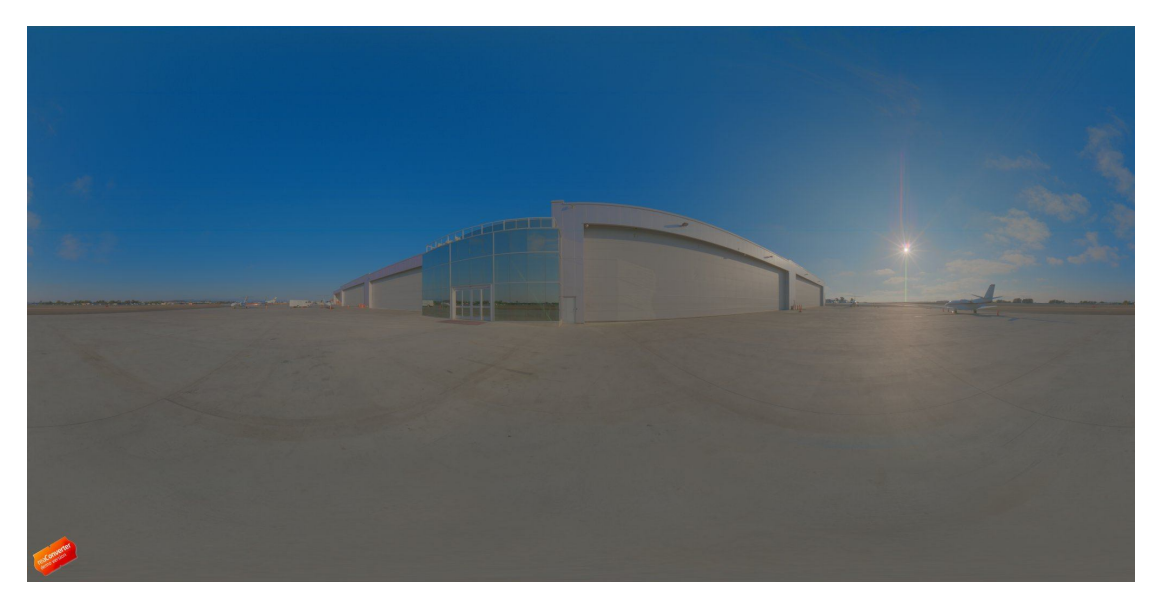

*5.20 Φωτορεαλιστικό περιβάλλον αεροδιαδρόμου – Airstrip.*

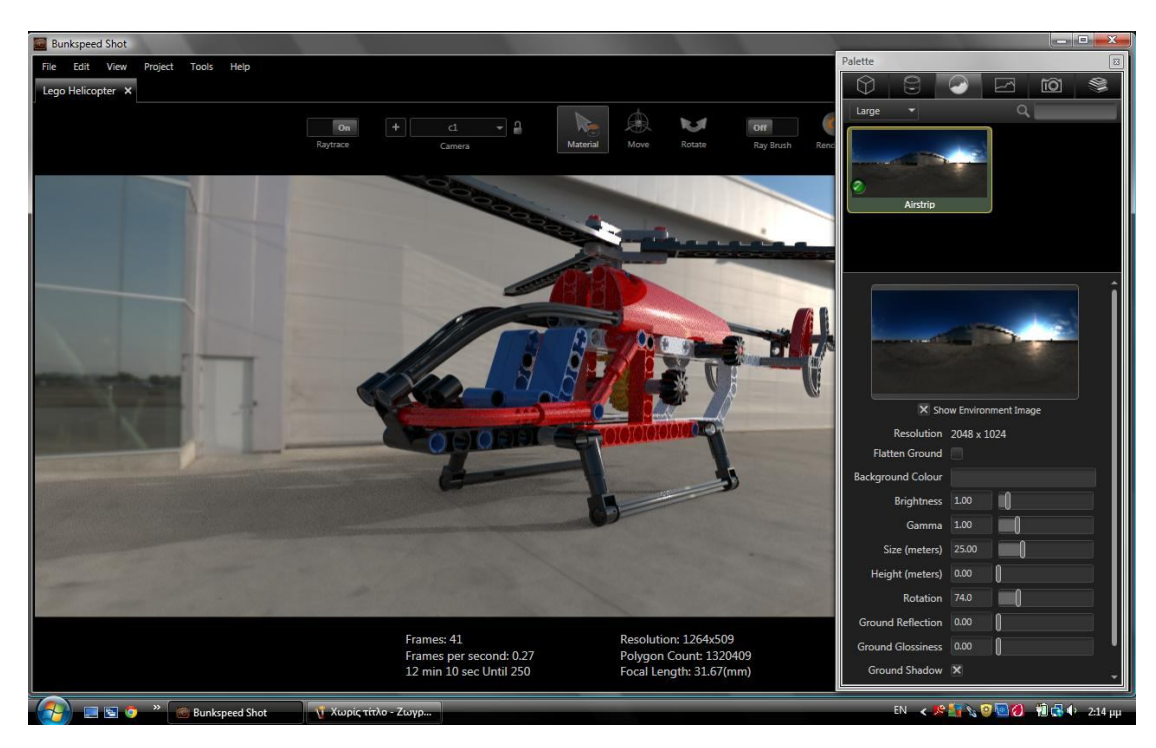

Στο επόμενο σχήμα παρουσιάζεται η ένταξη του μοντέλου στο περιβάλλον αυτό.

*5.21 Απεικόνιση μοντέλου μέσα στο περιβάλλον του αεροδιαδρόμου.*

Ο χρήστης μπορεί να τροποποιήσει όλες τις παραμέτρους του περιβάλλοντα χώρου και ταυτόχρονα τον φωτισμό που θα δοθεί στην σκηνή. Στο σχήμα 22 παρουσιάζεται μία απόδοση της σκηνής, με την διαφορά ότι το περιβάλλον έχει περιστραφεί για να δωθούν οι κατάλληλες σκιάσεις.

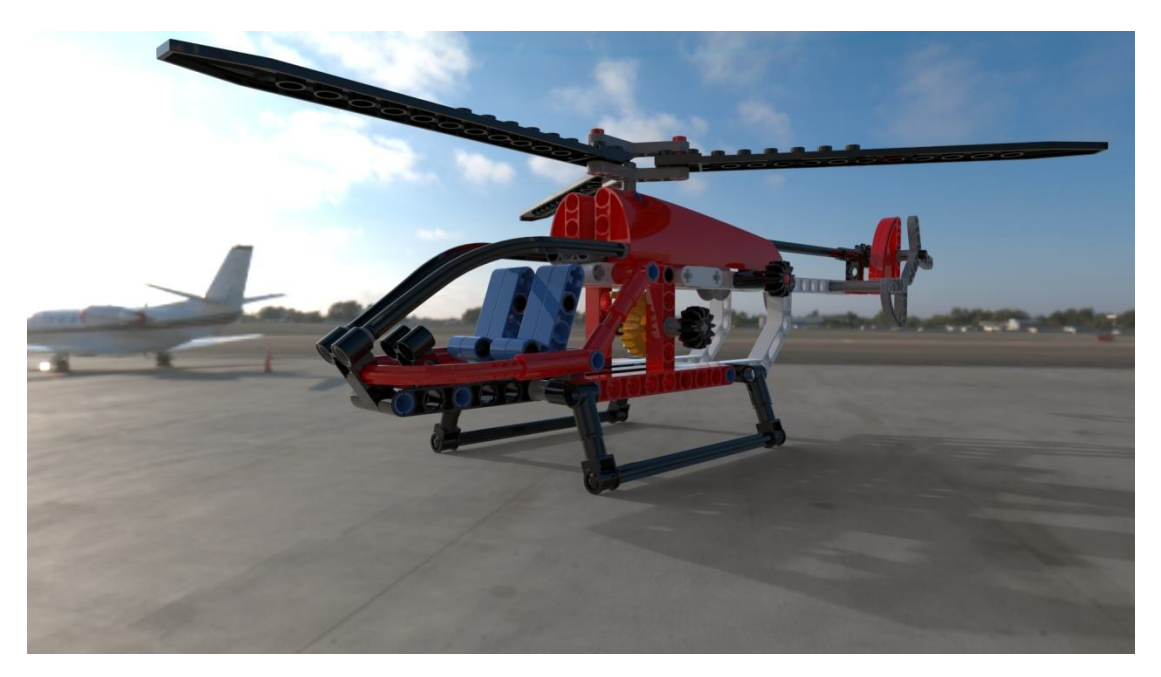

*5.22 Απόδοση περιβάλλοντος και μοντέλου.*

Σε αυτό το σημείο παρατηρείται ότι το περιβάλλον ενώ βρίσκεται σε σωστή θέση και η απόδοση του μοντέλου είναι αρκετά καλή από άποψη ποιότητας, υπάρχει πολύ καλή εστίαση στο μοντέλο και όχι στο περιβάλλον. Έτσι αποφασίστηκε η χρήση του εφέ βάθους πεδίου για την εξομάλυνση αυτής της διαφοράς. Το εφέ ενεργοποιείται από το Camera mode. Το Depth of Field στην συγκεκριμένη εικόνα έχει τα εξής χαρακτηριστικά:

- Εστιακή απόσταση Focal distance: 1.85
- Άνοιγμα φακού Aperture (mm): 7
- Ρύθμιση της ποσότητας του φωτός που εισέρχεται στο φακό F stop: 0.72

Η απόδοση του εφέ Depth of field παρουσιάζεται στο σχήμα 23.

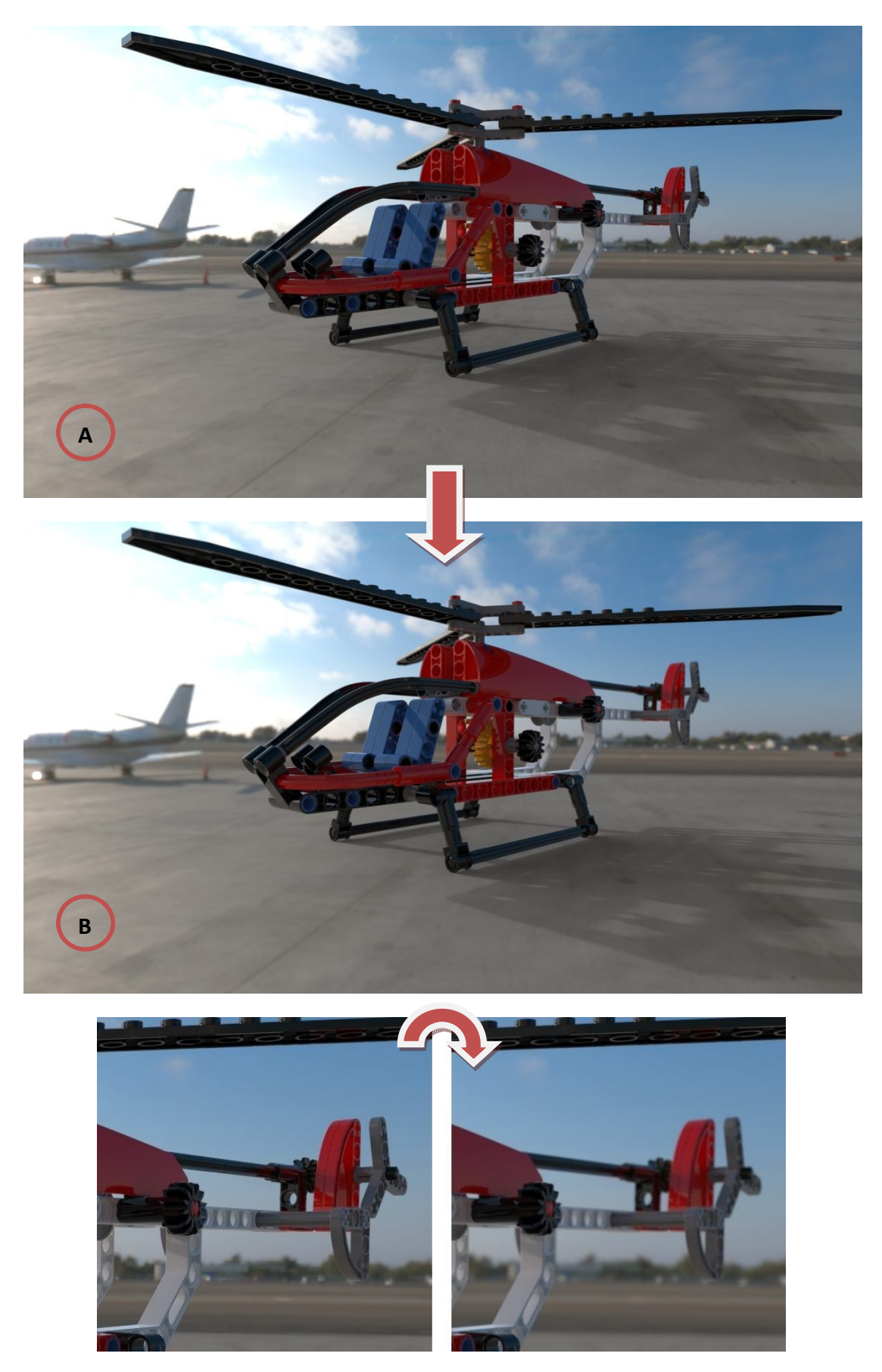

*5.23 Α) Χωρίς την χρήση του εφέ βάθους πεδίου, Β) Με την χρήση του βάθους πεδίου.*

Σε αυτό το σημείο θεωρήθηκε σκόπιμο η επεξεργασία του περιβάλλοντος με την εισαγωγή Backplates, κάτι που έχει μεγάλο ενδιαφέρων από φωτορεαλιστική άποψη. Με αυτόν τον τρόπο ο χρήστης κάνει μία αποδόμηση των στοιχείων του περιβάλλοντος και του φωτισμού, ενώ έπειτα συνθέτει με την σειρά που επιθυμεί την σκηνή. Η διαδικασία λειτουργίας των Plates έχει ως εξής:

Επιλέγεται μία εικόνα που θα χρησιμοποιηθεί ως φόντο χωρίς τον φωτισμό που υπάρχει σε αυτή πάνω στο μοντέλο. Η εικόνα που επιλέχθηκε παρουσιάζεται στο σχήμα 24.

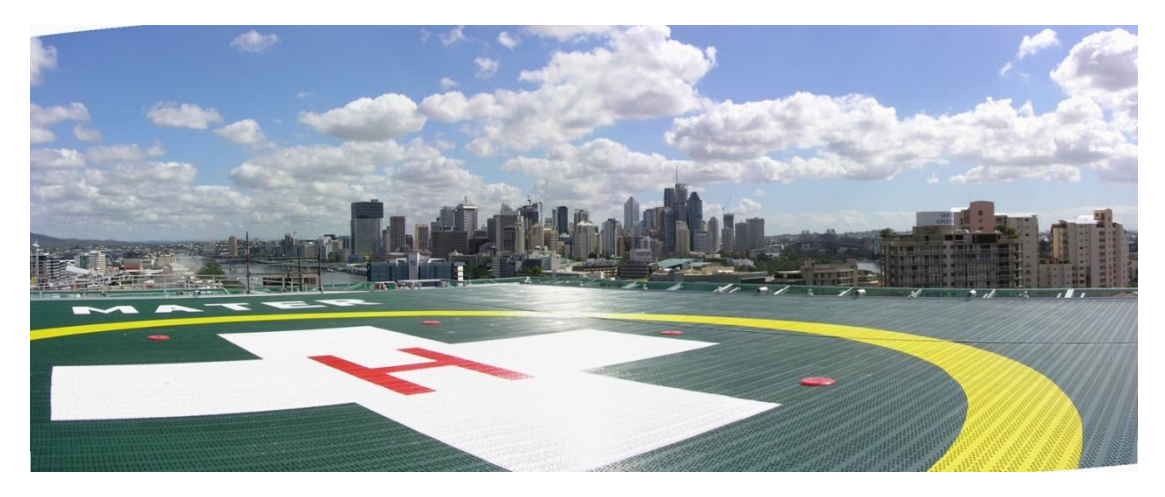

*5.24 Backplate ελικοδρόμιο.*

Στην συνέχεια παρατηρείται η θέση της φωτεινής πηγής της εικόνας και η κατεύθυνση των ακτινών του φωτός όπως φαίνεται στο σχήμα 25.

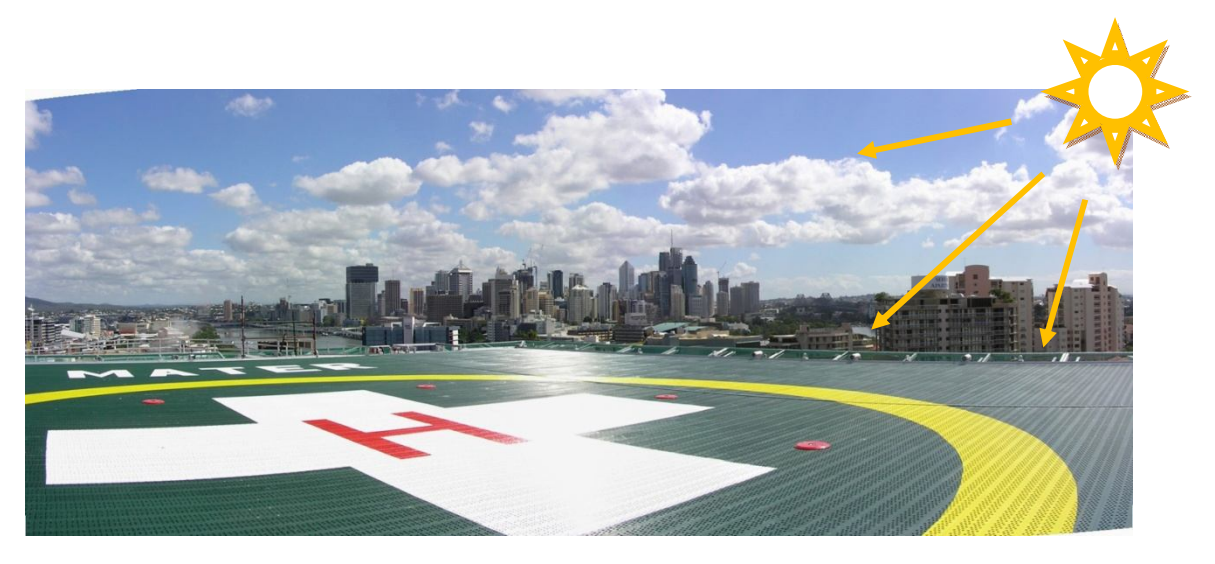

*5.25 Εύρεση πηγής φωτός και κατεύθυνσης των ακτινών.*

Με αυτόν τον τρόπο έχει βρεθεί το πώς πρέπει να στηθεί το περιβάλλον από το οποίο θα πάρει τον φωτισμό και τις σκιάσεις το μοντέλο της σκηνής.

Έτσι ο χρήστης μπορεί να παρέμβει στο περιβάλλον και να το μετατρέψει έτσι ώστε να «ταιριάξει» η πηγή φωτός της εικόνας του backplate με αυτήν του environment. Στο σχήμα 26 η μετατροπή του περιβάλλοντος είναι πολύ απλή, απλά περιστράφηκε το περιβάλλον από τις 212 μοίρες στις 74.

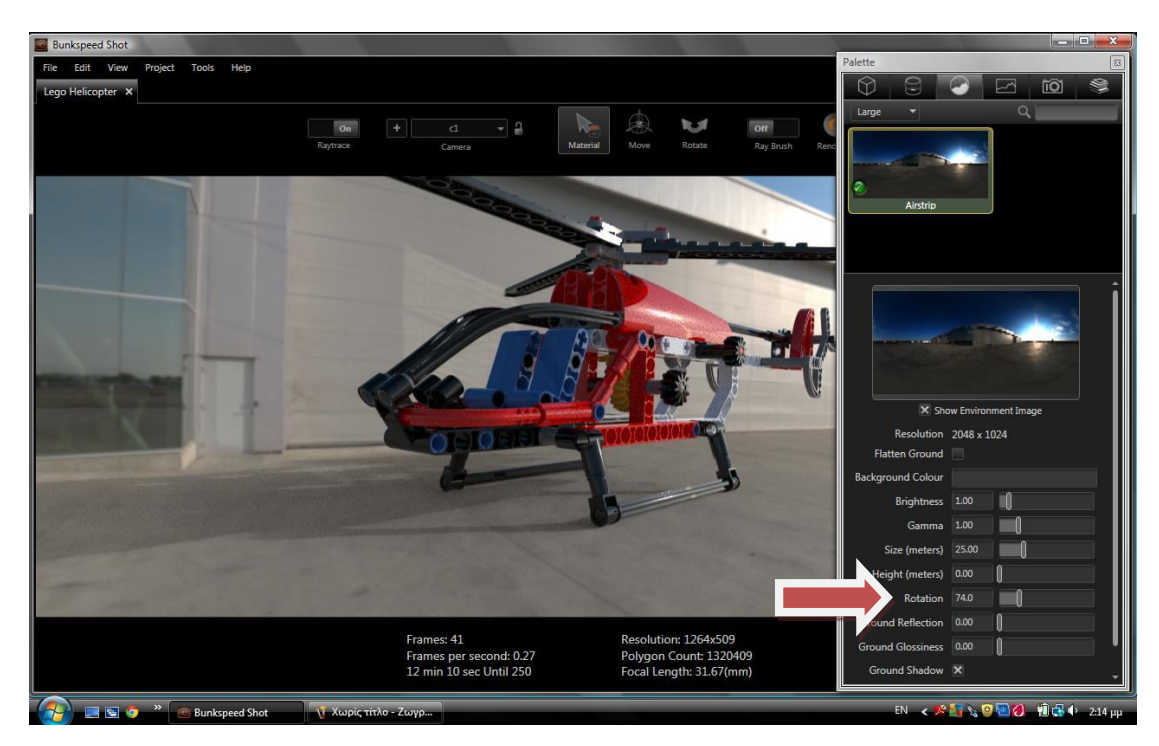

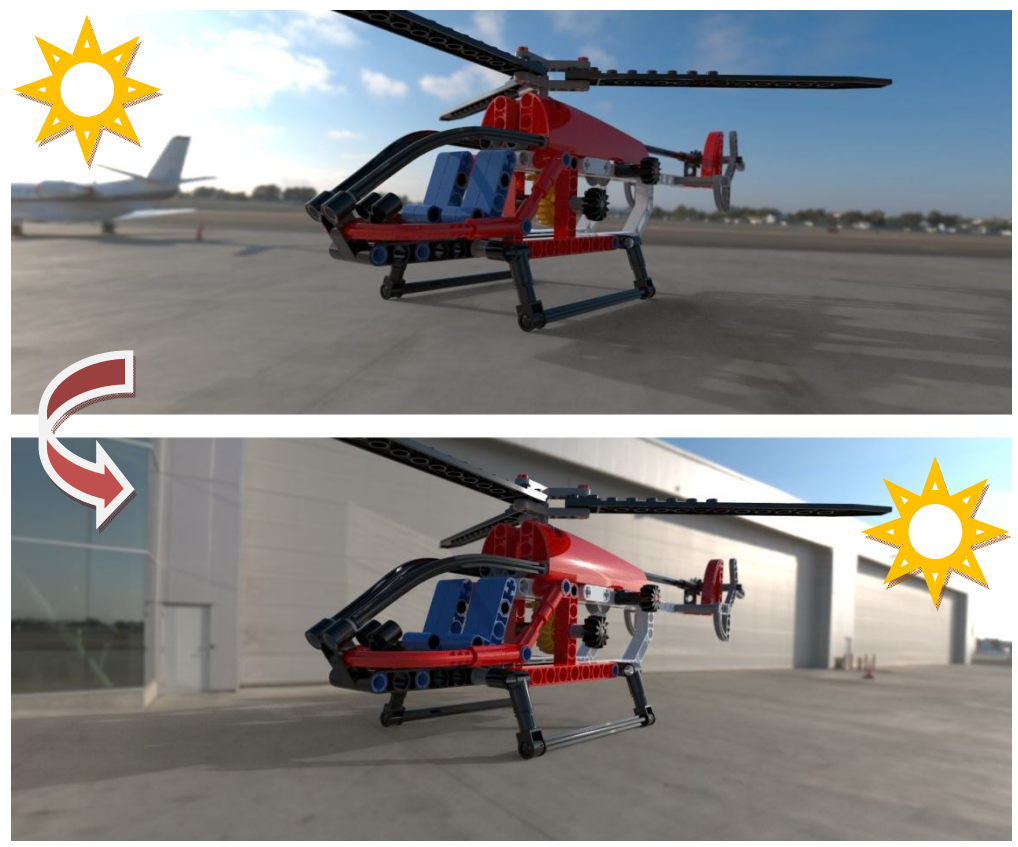

*5.26 Μετατροπή του περιβάλλοντος του αεροδιαδρόμου ώστε να ταιριάξει ο φωτισμός με αυτόν του backplate ελικοδρομίου.*

Αυτή η μετατροπή θα χρειαστεί στην μορφή που φαίνεται στο σχήμα 27. Εδώ έχει τοποθετηθεί ένα πρόχειρο Backplate χρώματος λευκού για την παρατήρηση του φωτισμού, των αντανακλάσεων και των σκιών.

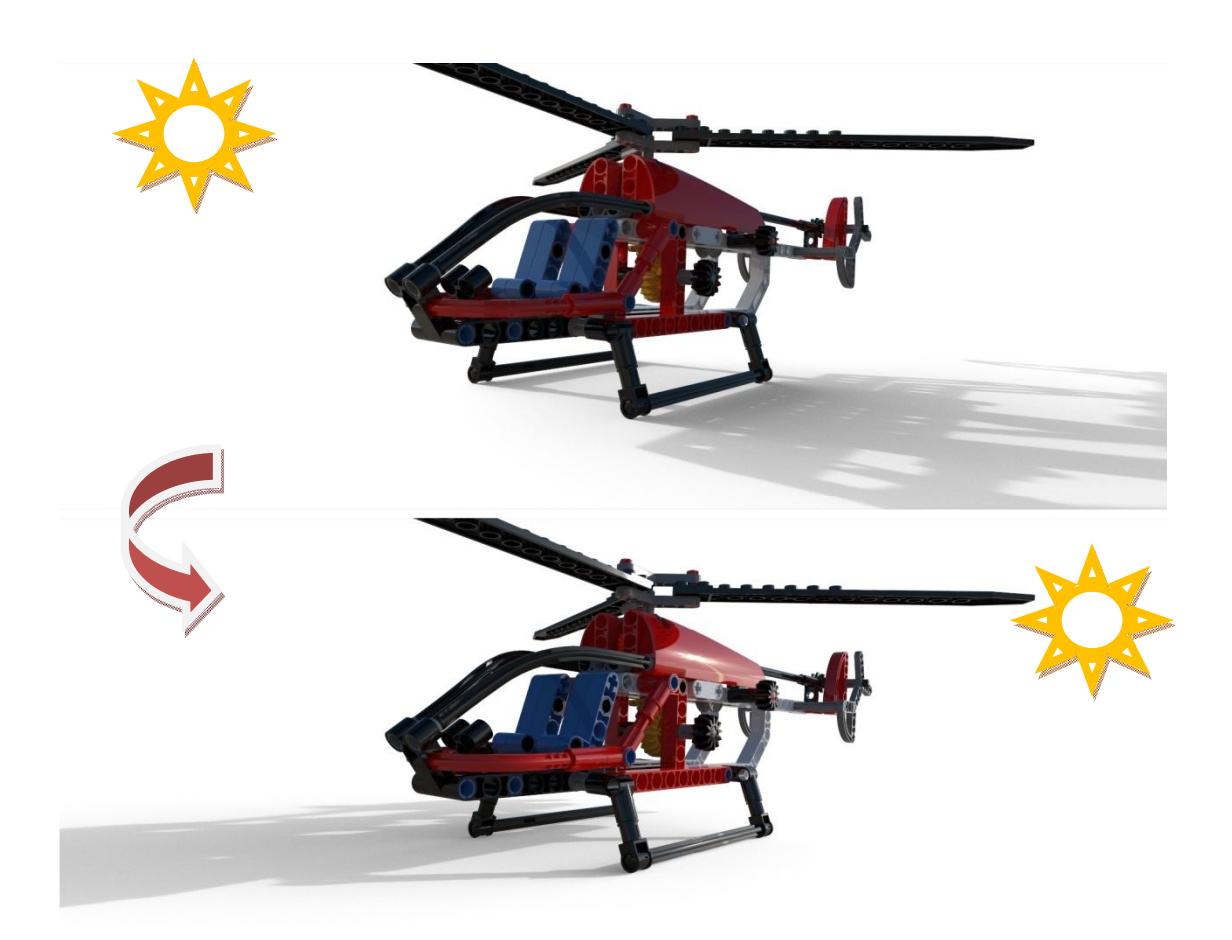

*5.27 Φωτισμός, αντανακλάσεις και σκιές χωρίς την παρουσία του περιβάλλοντος στην εικόνα.*

Τώρα ο χρήστης μπορεί να ενεργοποιήσει από την καρτέλα Plates Mode το backplate που επιθυμεί, δηλαδή στην συγκεκριμένη περίπτωση το ελικοδρόμιο. Τελικό στάδιο είναι η σωστή τοποθέτηση του μοντέλου στο χώρο. Κρατώντας το περιβάλλον σταθερό, ο χρήστης μπορεί να μετακινήσει την κάμερα με στόχο την βέλτιστη λήψη του μοντέλου πάνω στο backlate. Η κάμερα του παραδείγματος σε αυτό το σημείο δεν θα αλλάξει καθώς κατά την εκπόνηση της εργασία έχει αποθηκευτεί στην κατάλληλη προοπτική μαζί με το μοντέλο ως νέα κάμερα με την ονομασία "c1".

Η ενεργοποίηση του ελικοδρομίου ως backplate στο σκηνικό σε αυτό το σημείο θα δώσει το αποτέλεσμα του σχήματος 28.

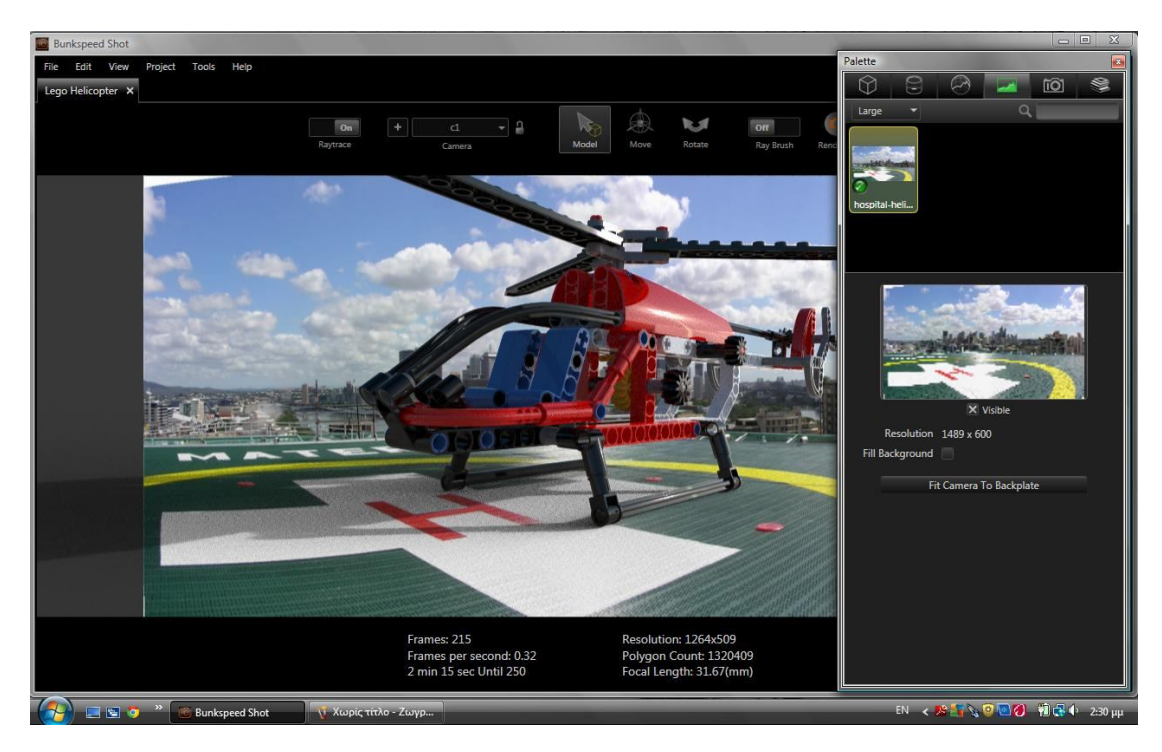

*5.28 Backplate ελικοδρομίου.*

Το σκηνικό όπως έχει στηθεί σε αυτό το σημείο αποδόθηκε για δύο ώρες από την μηχανή rendering του bunkspeed shot. Το αποτέλεσμα της διαδικασία φωτορεαλισμού με την εφαρμογή αυτή παρουσιάζεται στην εικόνα 29.

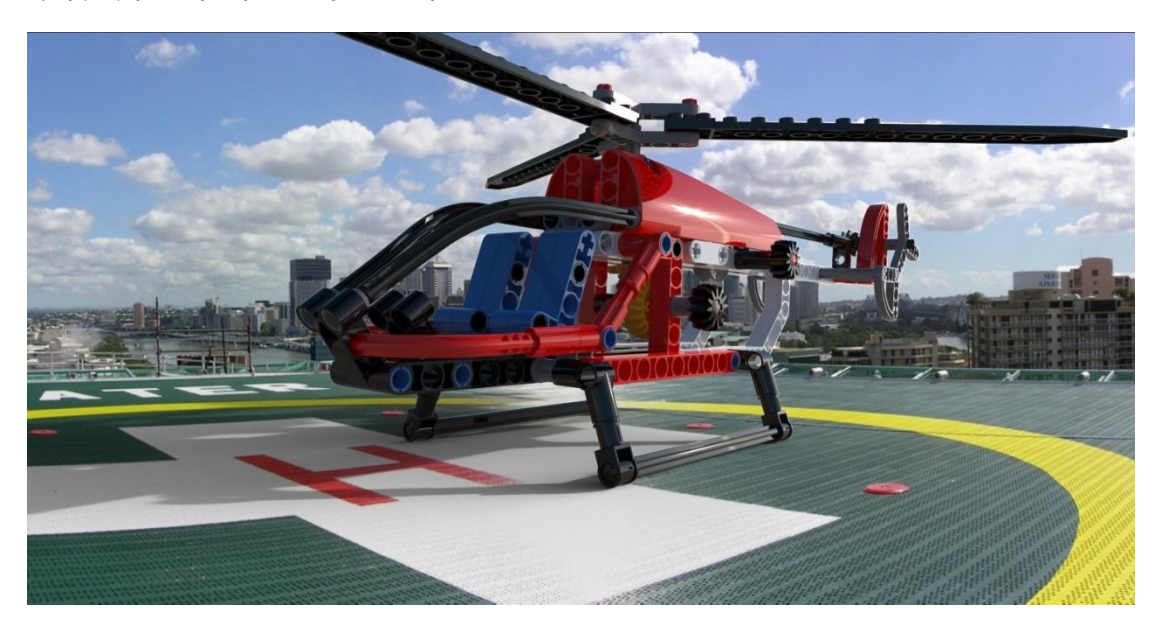

*5.29 Τελικό αποτέλεσμα φωτορεαλισμού του μοντέλου Lego Helicopter με την εφαρμογή Bunkspeed Shot.*

Στο πρώτο αυτό παράδειγμα του Lego Helicopter περιγράφηκε μία φωτορεαλιστική διαδικασία ενός αντικειμένου ναι μεν πολύπλοκο στην γεωμετρία του αλλά με εφαρμογή ενός μόνο τύπου υλικών. Στο επόμενο παράδειγμα θα περιγραφηθεί αντίστοιχη διαδικασία με απόδοση περισσότερων υλικών και υφών σε ένα αντικείμενο. Έτσι μέσα από το δεύτερο παράδειγμα θα γίνει καλύτερη κατανόηση των ρυθμίσεων των υλικών της βιβλιοθήκης.

## **5.2 Desk Lamp /** Φωτιστικό γραφείου**.**

Τα εξαρτήματα που κατασκευάστηκαν και η συνδεσμολογία μεταξύ τους για την δημιουργία του τρισδιάστατου μοντέλου του φωτιστικού εμφανίζονται στην επόμενη εικόνα.

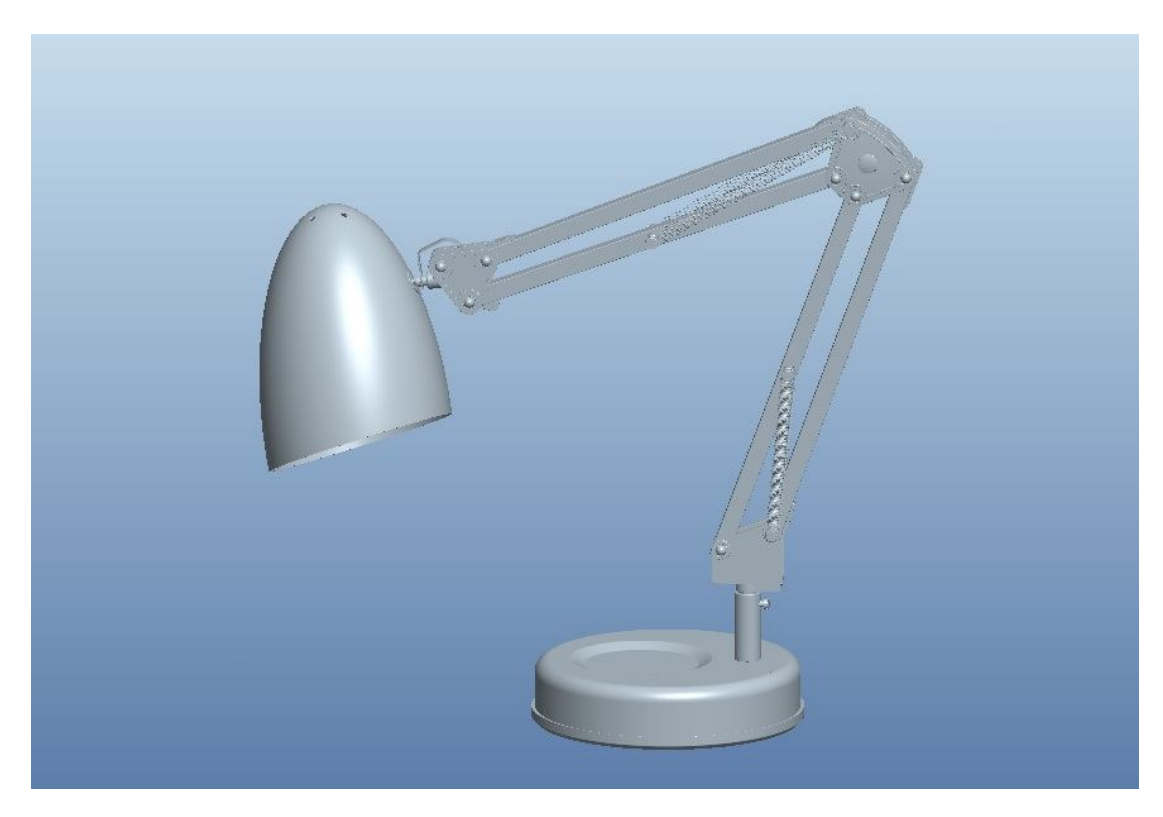

*5.30 Απεικόνιση του μοντέλου desk lamp.*

Το πραγματικό αντικείμενο φέρει στις επιφάνειές του πολλές διαφορετικές μεταξύ τους υφές μετάλλων και πλαστικών. Έτσι σε αυτό το παράδειγμα θεωρήθηκε σωστή η δημιουργία τέτοιων εμφανίσεων εκ του μηδενός για την καλύτερη κατανόηση του appearance editor. Θα παρουσιαστούν όλες οι ιδιότητες των εμφανίσεων αυτών και των υφών που θα εφαρμοστούν πάνω στα εξαρτήματα.

Αρχικά επιλέχθηκαν από το πρόγραμμα pro/engineer τα κομμάτια που θα έχουν την ίδια εμφάνιση. Έτσι χωρίστηκαν σε ομάδες όπως θα παρουσιαστούν στην συνέχεια. Για την κατασκευή της πρώτης εμφάνισης η οποία θέλουμε να είναι πλαστική βαφή μεταλλικού τύπου γκρίζου χρώματος εργάστηκα ως εξής:

Αρχικά επέλεξα ένα εκ των εξαρτημάτων που θα φέρουν την εμφάνιση αυτή. Το εξάρτημα αυτό βρίσκεται στην βάση του φωτιστικού γραφείου.

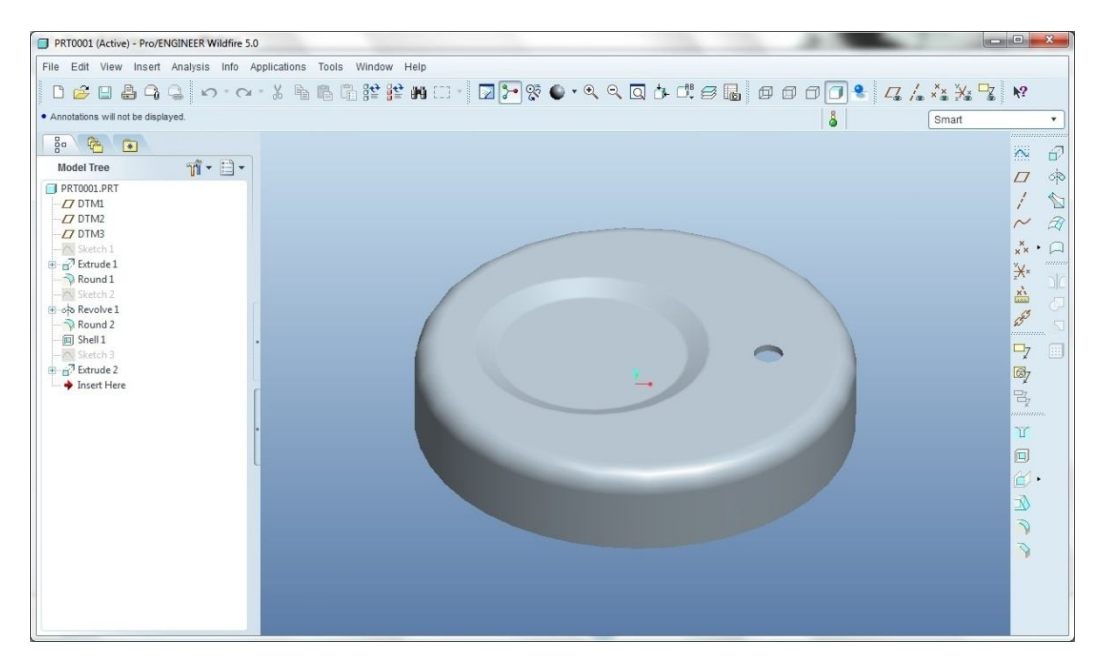

*5.31 Επιλογή εξαρτήματος για την σύνθεση εμφάνισης.*

Το εξάρτημα αυτό όπως φαίνεται και στην εικόνα φέρει μία τυχαία γκρίζα επιφάνεια όπως αυτή επιλέγεται από το πρόγραμμα (reference color). Για την δημιουργία καινούργιας επιλέγεται ο συνθέτης υλικών. Στην θέση που βρίσκεται αυτή η reference επιλογή με δεξί κλικ επιλέγεται η δημιουργία νέας εμφάνισης. Με αυτόν τον τρόπο ανοίγει το νέο παράθυρο όπου ο χρήστης μπορεί να επιλέξει τις κατάλληλες ιδιότητες της εμφάνισης που θέλει να δώσει στο μοντέλο του.

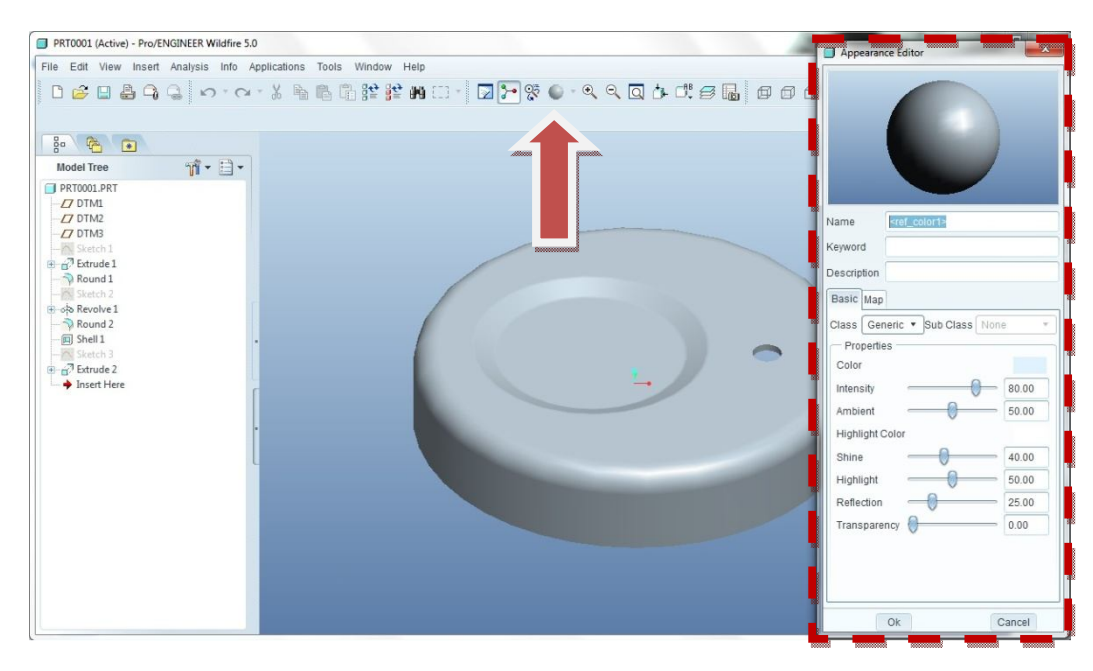

*5.32 Δημιουργία νέας εμφάνισης.*

Στην συνέχεια για καλύτερη επιτήρηση των αλλαγών που θα πραγματοποιηθούν στην εμφάνιση επιλέγεται πραγματικός χρόνος απόδοσης του δείγματος. Οι ρυθμίσεις που πραγματοποιήθηκαν σε αυτή τη φάση για την κατασκευή της βαφής μεταλλικού τύπου είναι οι:

- Τύπος υλικού (Class): Βαφή (Paint)
- Υποσύνολο του τύπου υλικού (Subclass): Μεταλλικού τύπου (Metallic)
- Βασικό χρώμα (Basic): Γκρίζο (ρύθμιση από RGB μοντέλο)
- Χρώμα άκρων (Edge): Μαύρο
- Χρώμα μεταλλικών κουκίδων (Flake): Λευκό
- Διάχυση του φωτός στις άκρες (Edge Bias): Τιμή 1
- Διάχυση του φωτός στην επιφάνεια (Diffuse): Τιμή 1
- Κλίμακα για την μεγέθυνση ή σμίκρυνση της εικόνας της εμφάνισης (Scale): Τιμή 1
- Αντανακλαστικότητα του φωτός (Reflectivity): Τιμή 0.1
- Στιλπνότητα της επιφάνειας (Glossiness): Τιμή 1

Με αυτόν τον τρόπο κατασκευάστηκε η μεταλλική βαφή των βασικών εξαρτημάτων του φωτιστικού. Μια απόδοση του εξαρτήματος θεωρείται σε αυτό το σημείο αναγκαία.

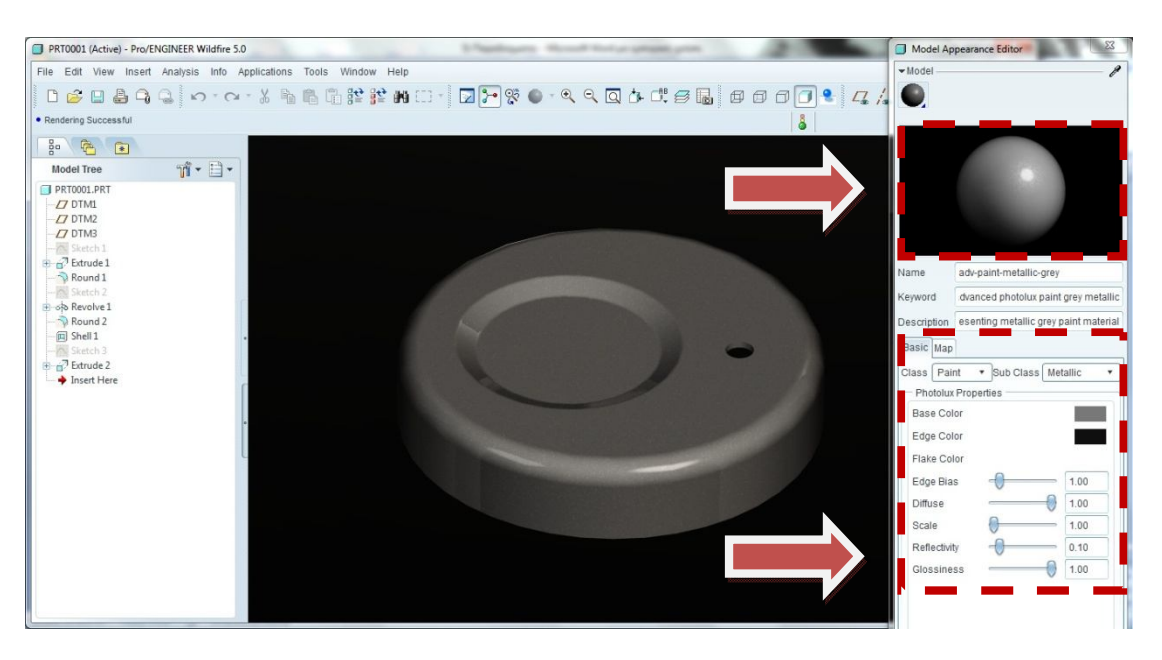

*5.33 Δημιουργία μεταλλικής βαφής και εφαρμογή της στο αντικείμενο.*

Στην καρτέλα map δεν επιλέχθηκε ανάγλυφη επιφάνεια, οι επιλογές αυτές θα παρατεθούν σε επόμενο παράδειγμα.

Εφόσον η εμφάνιση αυτή καλύπτει τον χρήστη τότε μπορεί να αποθηκευτεί και να χρησιμοποιηθεί σε άλλα εξαρτήματα, επιφάνειες ή και συναρμογές. Έτσι αυτή η εμφάνιση επιλέχθηκε σε αρκετά κομμάτια της συναρμολόγησης.

Η επόμενη εμφάνιση που δημιουργήθηκε είναι το γυαλιστερό χρώμιο που χρησιμοποιείται σε εξαρτήματα της συναρμογής όπως βίδες και μικρά μεταλλικά ελάσματα. Για την κατασκευή του ακολουθήθηκε αντίστοιχη διαδικασία. Οι ρυθμίσεις τις νέας αυτής εμφάνισης παρουσιάζονται ως έχει:

- Τύπος υλικού (Class): Μέταλλο (Metal)
- Χρώμα (Color): Λευκό
- Χρώμα αντανακλάσεων (Reflection color): Λευκό
- Διάχυση του φωτός (Diffuse): Τιμή 0.8
- Αντανακλαστικότητα (Reflectivity): Τιμή 0.9
- Στιλπνότητα επιφάνειας (Glossiness): Τιμή 1

Το αποτέλεσμα παρουσιάζεται στο επόμενο σχήμα.

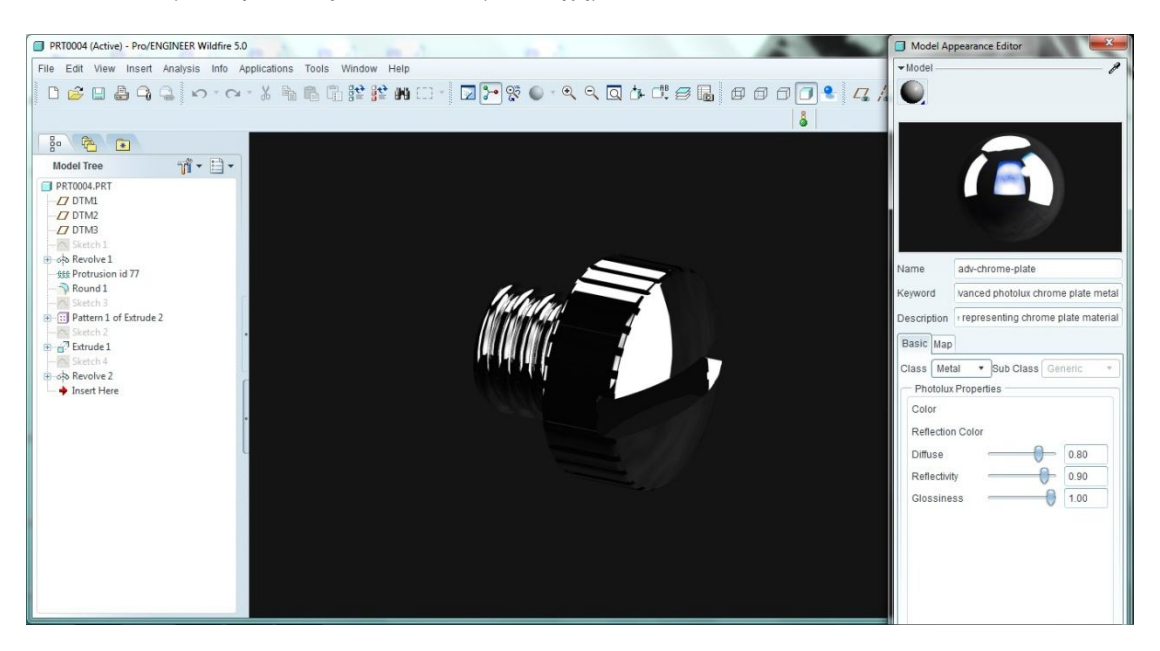

*5.34 Δημιουργία μετάλλου χρωμίου και εφαρμογή του στο αντικείμενο.*

Στην συνέχεια θεωρήθηκε καλή η δημιουργία μίας νέας εμφάνισης παρόμοιας με το χρώμιο σε πιο σκούρο τόνο. Έτσι με αλλαγή της παραμέτρου του χρώματος (color) κατασκευάστηκε η εμφάνιση με ονομασία γυαλισμένο ασήμι (silver polished). Αυτή η νέα εμφάνιση αποθηκεύτηκε με σκοπό την εφαρμογή του στα ελατήρια και τις δοκούς στήριξης του φωτιστικού.

Το αποτέλεσμα αυτής της μετατροπής παρουσιάζεται στο σχήμα 35.

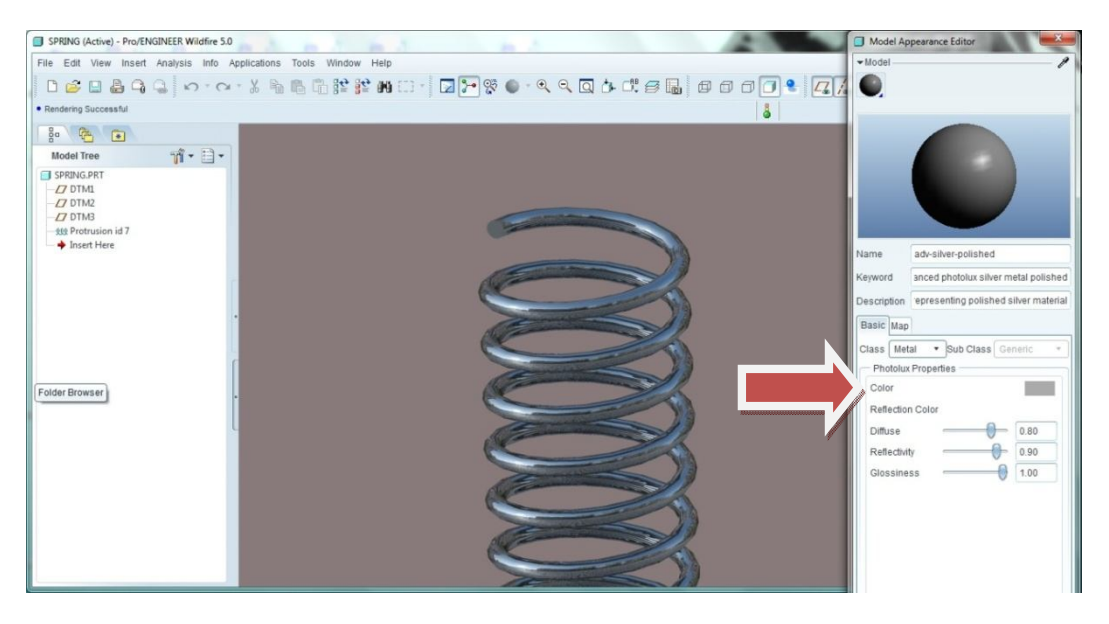

*5.35 Αλλαγή των παραμέτρων μίας εμφάνισης και δημιουργία του silver polished.*

Η τελευταία εμφάνιση που κατασκευάστηκε σε αυτό το παράδειγμα είναι αυτή του πλαστικού με τραχιά επιφάνεια. Η διαφορά του σε σχέση με ένα πλαστικό όπως στο παράδειγμα του ελικοπτέρου είναι η τραχύτητα στην επιφάνεια. Αρχικά κατασκευάστηκε το πλαστικό μαύρου τύπου ως έξής:

- Τύπος υλικού (Class): Πλαστικό (Plastic)
- Υποκατηγορία υλικού (Subclass): Γενικού τύπου (Generic)
- Χρώμα (Color): Μαύρο
- Χρώμα αντανακλάσεων (Reflection color): Γκρίζο
- Διάχυση του φωτός (Diffuse): Τιμή 0.85/1
- Αντανάκλαση των επιφανειών (Reflection): Τιμή 0.35/1
- Στιλπνότητα επιφάνειας (Glossiness): Τιμή 1/1

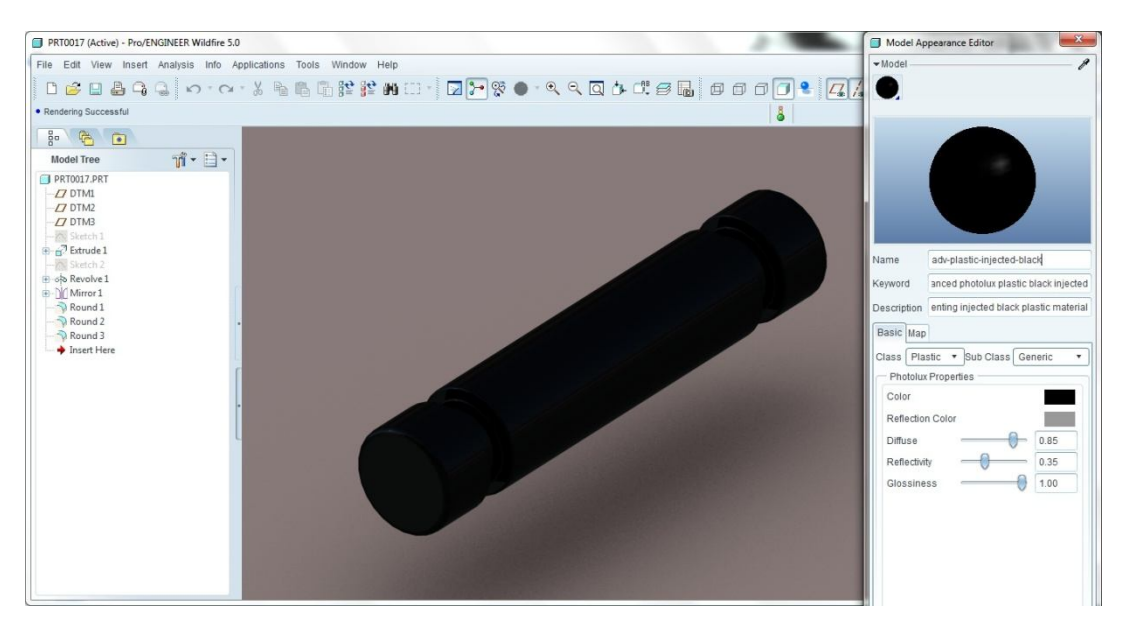

*5.36 Δημιουργία πλαστικού χωρίς Bump.*

Το αποτέλεσμα αυτό είναι παρόμοιο με αυτό του πρώτου παραδείγματος του ελικοπτέρου. Όμως σημαντική διαφορά έχει ότι χρειάζεται η επιφάνειες του πλαστικού να είναι ανάγλυφες. Για την κατασκευή υφών τέτοιου τύπου χρησιμοποιείται η επιλογή Bump. Με την ρύθμιση bump ο χρήστης μπορεί με απλό τρόπο να κατασκευάσει ανάγλυφες υφές (textures). Αυτό γίνεται με χρήση εικόνων μέσα από τις οποίες το pro/engineer δέχεται τα δεδομένα της (φωτεινότητα, χρώμα των pixels) και τα χρησιμοποιεί για την δημιουργία υφών. Σε αυτήν την περίπτωση χρειάζεται η επιφάνεια του πλαστικού να έχει τραχιά μορφή (rough). Οπότε στην επιλογή bump επιλέγεται ο τύπος rough. Οι νέες ρυθμίσεις που παρουσιάζονται είναι το ύψος των εξογκωμάτων της ανάγλυφης επιφάνειας (height) και η κλίμακα στην οποία βρίσκεται η εικόνα που «τυλίγει» την επιφάνεια (scale). Αυτό πιο απλά μπορεί να χαρακτηριστεί ως η πυκνότητα των εξογκωμάτων. Η επιλογή εξαρτάται από τον χρήστη και την επιθυμητή τραχύτητα που θέλει να προσδώσει στην επιφάνεια. Στο παράδειγμά που παρουσιάζεται οι ρυθμίσεις αυτές έχουν τις τιμές:

- Ύψος εξογκωμάτων (Height): Τιμή 5/100
- Πυκνότητα εξογκωμάτων (Scale): Τιμή 5/100

Το αποτέλεσμα της εφαρμογής ανάγλυφης επιφάνειας στο πλαστικό παρουσιάζεται στο σχήμα 37.

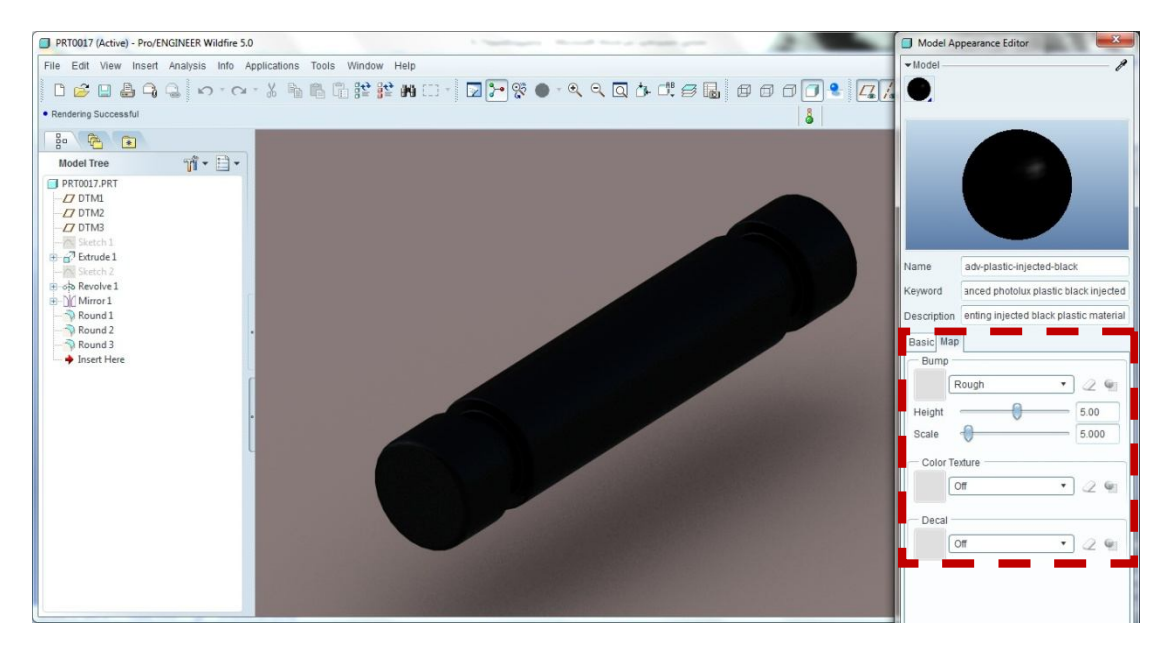

*5.37 Εφαρμογή ανάγλυφης επιφάνειας στο πλαστικό (bump).*

Σε αυτό το σημείο θεωρήθηκε αναγκαία η σύγκριση διαφορετικών ρυθμίσεων για την πλήρη κατανόηση της επιλογής bump. Έτσι εφαρμόστηκε η επιλογή rough σε τρείς μορφές. Αυτή που χρησιμοποιήθηκε, με μεγάλο ύψος εξογκωμάτων και με μικρή πυκνότητα αυτών. Στο σχήμα 38 παρουσιάζονται οι αλλαγές αυτές.

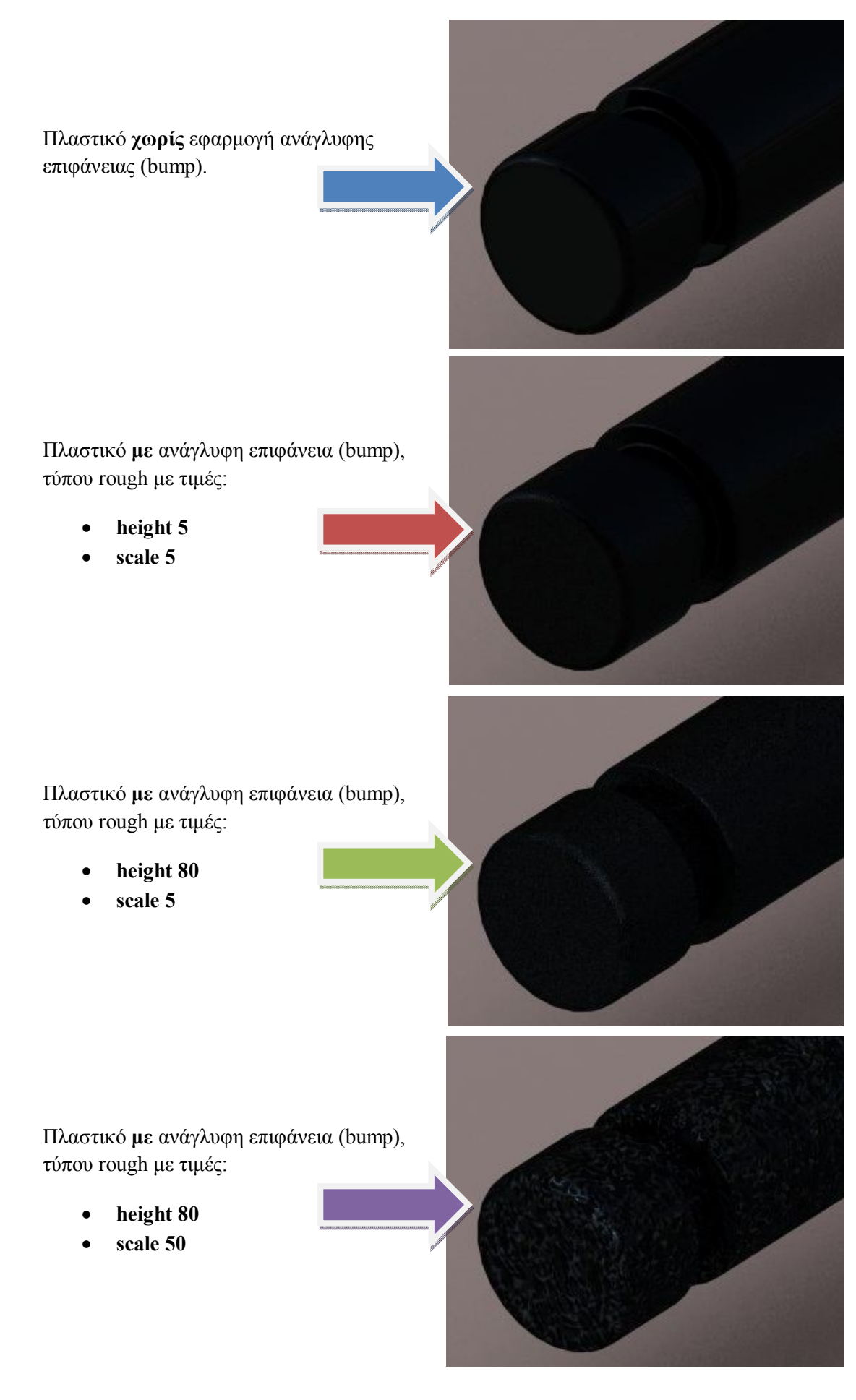

Στο τρίτο παράδειγμα θα περιγραφούν αναλυτικότερα η διαδικασία bump, πως λειτουργεί και πως κατασκευάζονται τα textures - υφές.

Όταν όλες οι εμφανίσεις (appearances) έχουν τελειώσει και έχουν τοποθετηθεί στις αντίστοιχες επιφάνειες, τότε το αποτέλεσμα του παραδείγματος έχει ως εξής:

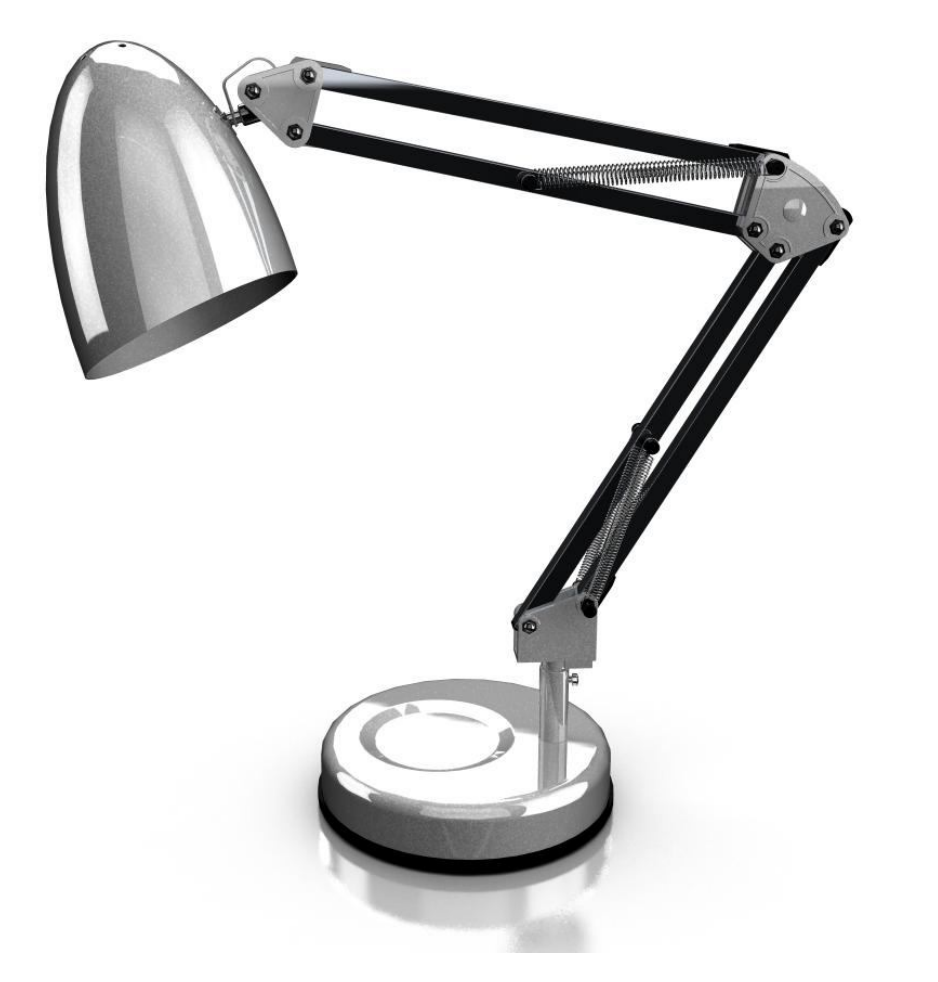

*5.38 Εφαρμογή των υλικών σε όλα τα εξαρτήματα του μοντέλου.*

Σε αυτό το σημείο ο χρήστης ανάλογα με τις ανάγκες τις παρουσίασής του μπορεί να ακολουθήσει τα βήματα του παραδείγματος 5.1, για την απεικόνισή του σε ένα περιβάλλον. Για τις ανάγκες της εργασίας επεξεργάστηκε το αντικείμενο με το πρόγραμμα φωτορεαλισμού Bunkspeed Shot. Ένα μεγάλο πλεονέκτημα του προγράμματος αυτού είναι η διάθεση αυτόφωτων υλικών (emissives). Αυτά τα υλικά μπορούν να χρησιμοποιηθούν σαν πηγές φωτός προς το αντικείμενο και την συνολική σκηνή που έχουμε κατασκευάσει. Έτσι με αυτόν τον τρόπο κατασκευάστηκε στο εσωτερικό του φωτιστικού μία λάμπα φωτισμού. Η διαδικασία αυτή παρουσιάζεται στην συνέχεια του παραδείγματος.

Το αρχείο desk lamp μεταφέρθηκε στο bunkspeed shot με την προσθήκη των υλικών που αναφέρθηκε πιο πριν. Σε αυτό το σημείο το μοντέλο του παραδείγματος έχει την εξής παρουσίαση:

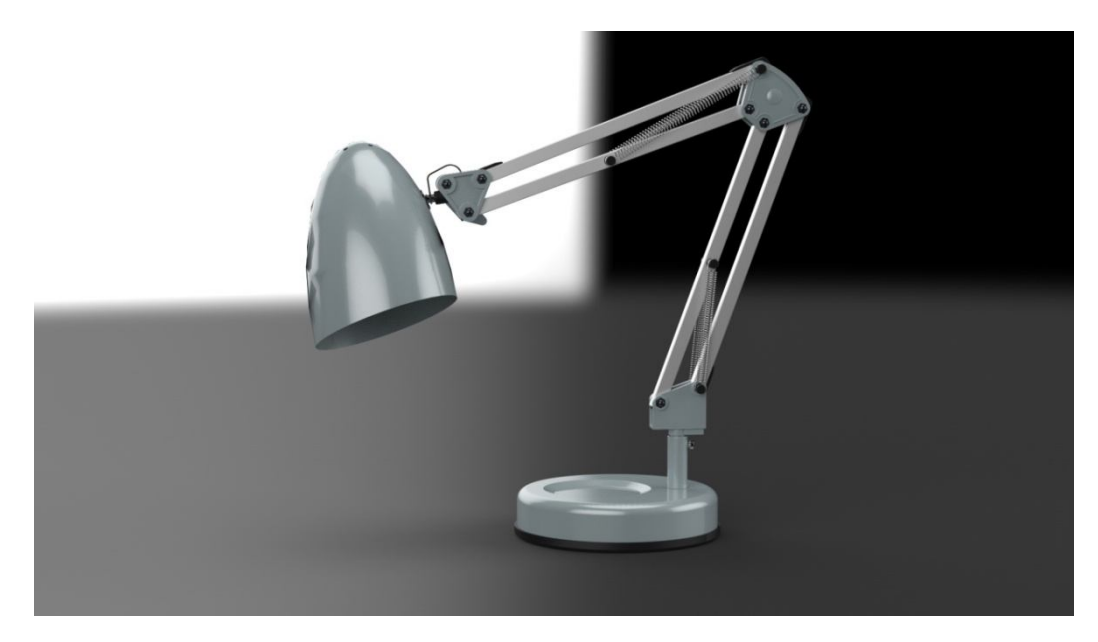

*5.39 Μετάφραση του μοντέλου στο Bunkspeed Shot.*

Στην συνέχεια θέλησα να δημιουργήσω την λάμπα στο εσωτερικό του φωτιστικού που θα παρέχει φως και στο αντικείμενο και στην σκηνή που κατασκευάστηκε. Έτσι δημιουργήθηκε μία σφαίρα η οποία τοποθετήθηκε σε κατάλληλο σημείο. Το υλικό που εφαρμόστηκε σε αυτή είναι τύπου αυτόφωτο υλικό (emissive). Τα χαρακτηριστικά του οποίου είναι τα εξής:

- Χρώμα φωτός (Color): Λευκό κίτρινο
- Ένταση φωτός (Intensity): Τιμή 2/10000
- Υφή (Texture): Λεία (χωρίς ανάγλυφη υφή)

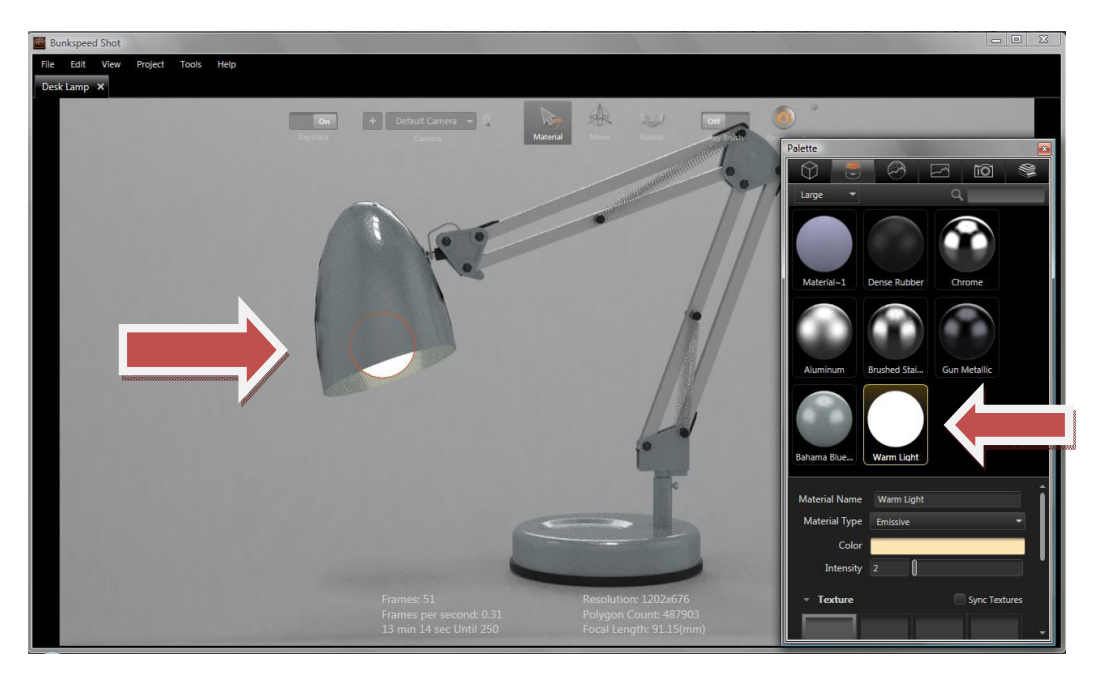

*5.40 Εφαρμογή υλικού τύπου emissive.*

Για την κατανόηση των διαφορών μεταξύ των ρυθμίσεων των υλικών τύπου emissives δημιουργήθηκε λίστα φωτογραφιών με διαφορετικές ρυθμίσεις.

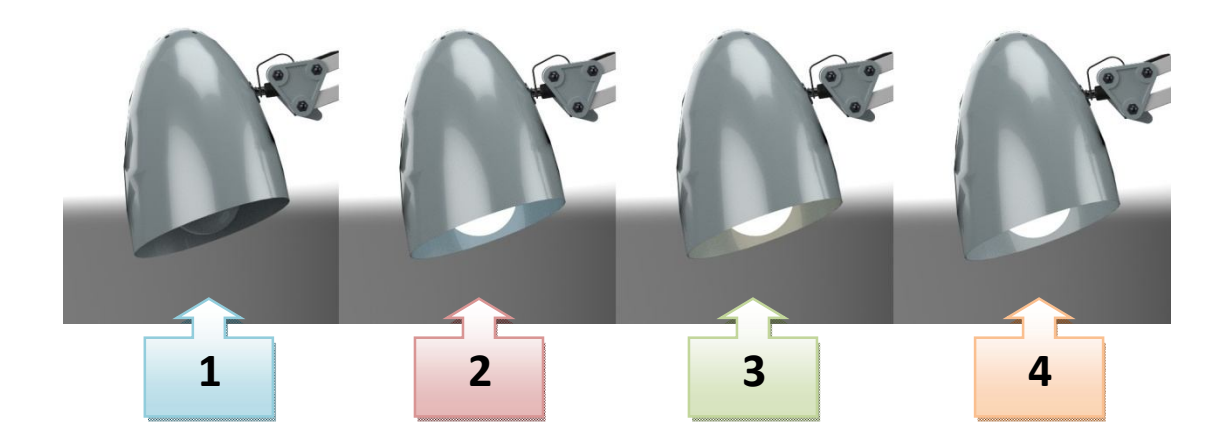

*5.41 Τύποι αυτόφωτων υλικών. 1) Χωρίς emissive υλικό (γυαλί), 2) Emissive τύπου cool, 3) Emissive τύπου warm, 4) Emissive τύπου white light.*

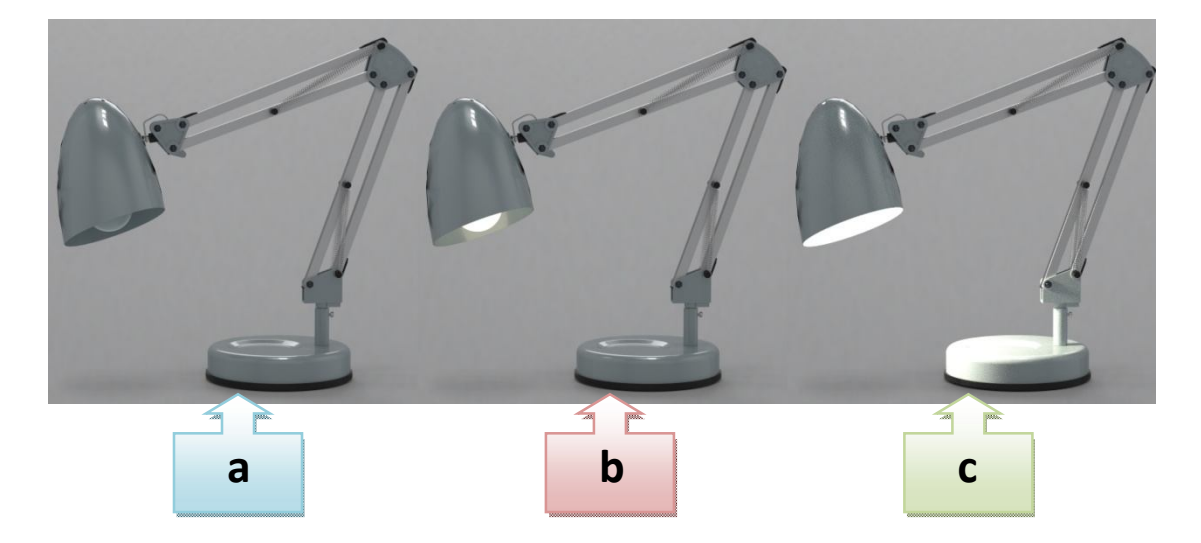

*5.42 Διαφορετικές εντάσεις αυτόφωτων υλικών emissives.α) Intensity 0,b) Intensity 2/10000,c) Intensity 400/10000.*

Οι ρυθμίσεις που τελικώς επιλέχθηκαν για το παράδειγμα του desk light είναι τύπος φωτός warm και ένταση σχετικά χαμηλή της τάξης του 2/10000.

Ένα τελικό αποτέλεσμα θα μπορούσε να έχει της εξής μορφή:

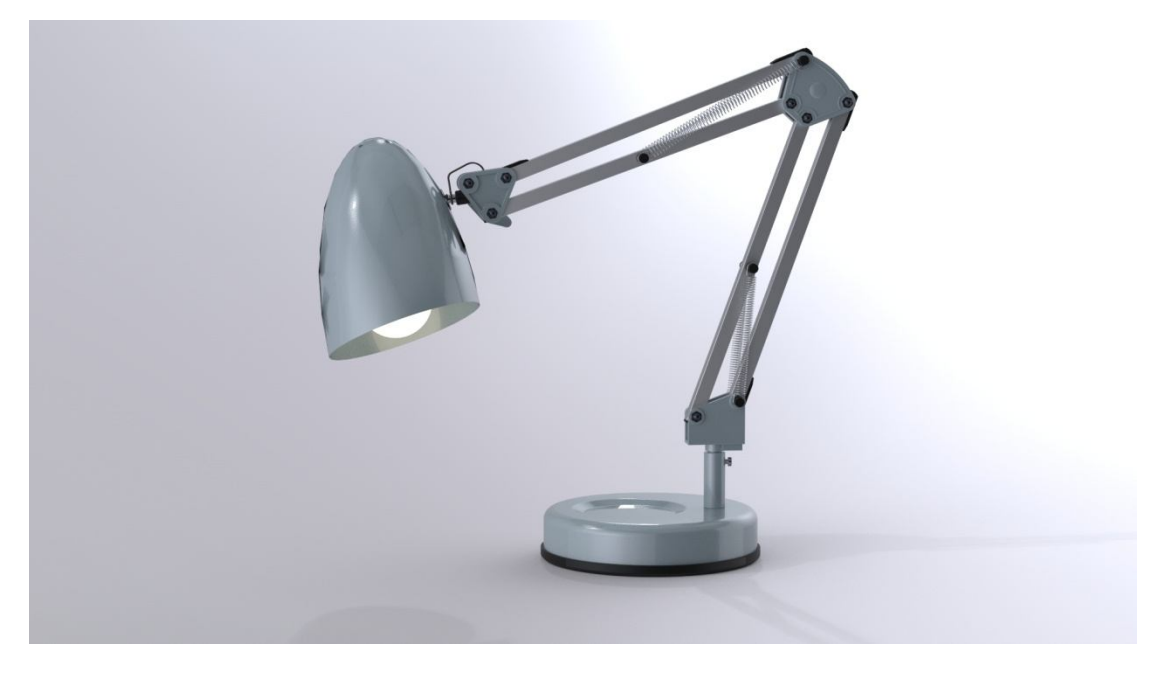

*5.43 Τελικό αποτέλεσμα του παραδείγματος Φωτιστικό γραφείου - Desk Lamp.*

Σε αυτό το παράδειγμα παρουσιάστηκαν η δημιουργία νέων υλικών κάτι που είναι πολύ βασικό για τους χρήστες φωτορεαλιστικών εικόνων, τις ιδιότητές τους και πως αυτές μπορούν να ρυθμιστούν καθώς και οι επιλογές που υπάρχουν στο Pro/ engineer wildfire 5.0 advanced rendering extension. Επίσης παρουσιάστηκε η δημιουργία ανάγλυφης επιφάνειας τύπου rough και πως αυτή μπορεί να ρυθμιστεί κατάλληλα. Τέλος μέσω του προγράμματος Bunkspeed shot παρουσιάστηκαν τα υλικά emissives και πως αυτά μπορούν να χρησιμοποιηθούν σε ένα αντικείμενο για να το φωτίσουν και αυτό και την υπόλοιπη σκηνή.

Τι γίνεται όμως στην περίπτωση που ο χρήστης επιθυμεί μία ανάγλυφη επιφάνεια στο μοντέλο του που αυτή δεν έχει τυποποιηθεί στο πρόγραμμα? Στο τρίτο παράδειγμα παρουσιάζεται μία τέτοια ξύλινη επιφάνεια, το ανάγλυφο της οποίας δεν έχει σταθερό μοτίβο όπως πραγματικά είναι τα νερά του ξύλου. Με αυτόν τον τρόπο θα γίνει ακόμα πιο κατανοητή η λειτουργία του bump και πως αυτό μπορεί να χρησιμοποιηθεί για την δημιουργία ρεαλιστικών υφών – textures.

## **5.3 Bamboo Puzzle /** Ξύλινο συναρμολογούμενο παιχνίδι**.**

Όπως σε κάθε παράδειγμα παρουσιάζεται το κατασκευασμένο μοντέλο χωρίς καμία παρέμβαση στις υφές. Η κατασκευή του αντικειμένου είναι πολύ απλή και τα επιμέρους ξεχωριστά εξαρτήματα είναι μόλις τρία. Όπως θα αναλυθεί στο παράδειγμα, αυτή η χρήση πολλών εξαρτημάτων από ένα μόλις ένα κατασκευασμένο τρισδιάστατο μοντέλο δημιουργεί το εξής πρόβλημα. Ο χρήστης μπορεί να τοποθετήσει πολύ καλές υφές σε αυτό όμως εφόσον αυτό παρουσιάζεται πολλές φορές στην συναρμογή, δημιουργεί την αίσθηση του ψεύτικου αφού όλα είναι πανομοιότυπα. Στο σχήμα 44 παρουσιάζονται τα επιμέρους εξαρτήματα και η τελική συναρμολόγηση του παζλ.

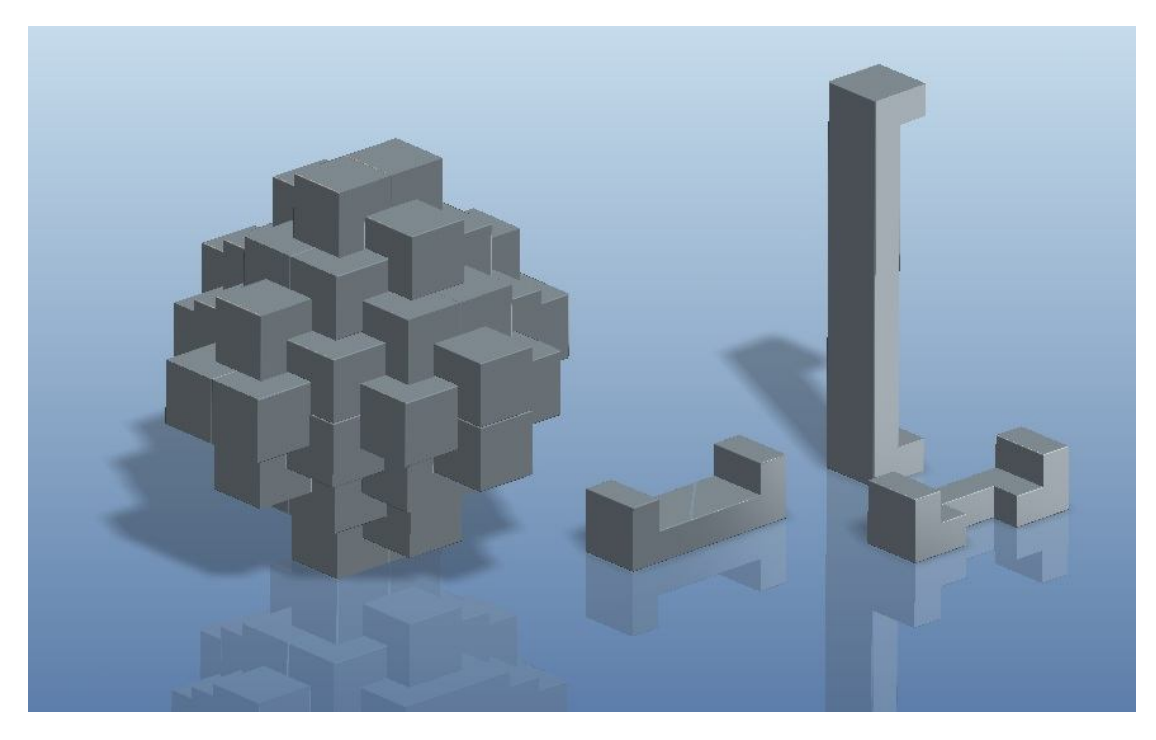

*5.44 Κατασκευή του ξύλινου παζλ με τα επιμέρους κομμάτια.*

Για την δημιουργία των υφών των επιφανειών θα πρέπει να επιλεχθούν τα κατάλληλα textures που θα χρησιμοποιηθούν στις επιφάνειες. Έτσι ο χρήστης σύμφωνα με τις ανάγκες του μπορεί να επιλέξει εικόνα που θα παρουσιάζει το κατάλληλο είδος ξύλου. Το μέγεθος της εικόνας καθώς και η ανάλυσή της παίζουν πολύ σημαντικό ρόλο. Η βέλτιστη επιλογή είναι πολύ μεγάλου μεγέθους και ανάλυσης εικόνας. Η εικόνα που επιλέχθηκε για τις ανάγκες της εργασίας έχει διαστάσεις 2848-2136 pixel ενώ η ανάλυσή της είναι οριζόντια και κατακόρυφη 72dpi. Το πρόβλημα που ενδεχομένως παρουσιαστεί σε περίπτωση που η εικόνα δεν είναι κατάλληλου μεγέθους και ανάλυσης είναι η παραμόρφωση της εικόνας (stretch) και η αλλοίωση των χαρακτηριστικών της. Σημαντικό ρόλο παίζει επίσης το σχήμα της εικόνας, είναι ανεπιθύμητη η χρήση μίας για παράδειγμα τετραγωνικής εικόνας σε μία τριγωνική επιφάνεια ή ακόμα και ένα παραλληλόγραμμο επίπεδο. Σε μία τέτοια περίπτωση ο χρήστης θα πρέπει να τροποποιήσει κατάλληλα την εικόνα που θα εφαρμοστεί πάνω σε μία επιφάνεια με την χρήση προγράμματος τροποποίησης εικόνας. Σε αυτό το παράδειγμα φάνηκε πολύ χρήσιμη η χρήση του Photoshop. Μέσω αυτού του προγράμματος εκτός των διαστάσεων της

εικόνας, μπορούμε να αλλάξουμε τον χρωματισμό της, την φωτεινότητά της και πολλά άλλα όπως θα δούμε παρακάτω.

Η επιλογή του ξύλου που θα χρησιμοποιηθεί βρίσκεται στην ευχέρεια του χρήστη. Στο παράδειγμα του τρισδιάστατου παζλ επιλέχθηκε ξύλο τύπου Teak. Το Teak ευδοκιμεί σε όλη την Ινδία, την Ταϋλάνδη, την Ινδονησία, την Ιάβα και είναι γηγενές στην Βιρμανία. Ευδοκιμεί επίσης στην Μαλαισία, στο Βόρνεο και τις Φιλιππίνες, όπως και στην τροπική Αφρική και στην κεντρική Αμερική. Το χρώμα του είναι σκούρο χρυσό καφέ το οποίο σκουραίνει κατά την έκθεση προς μέσο ή σκούρο καφέ. Διαθέτει ίσια νερά κάτι που παρουσιάζεται και στο πραγματικό μοντέλο. Χρησιμοποιείται στην επιπλοποιία, στην κατασκευή καταστρωμάτων πλοίων, βαρκών, κουπαστών, στην δομική ξυλεία σε κουφώματα θυρών υψηλής ποιότητας, ξυλεπενδύσεις, γέφυρες, έπιπλα εξωτερικών χώρων και πατώματα. Το Teak είναι φημισμένο για την αντοχή και την ανθεκτικότητά του όπως και για την έξοχη εμφάνισή του στην διακόσμηση χώρων.

Τα δείγματα λοιπόν που χρησιμοποιήθηκαν παρουσιάζονται στις επόμενες εικόνες.

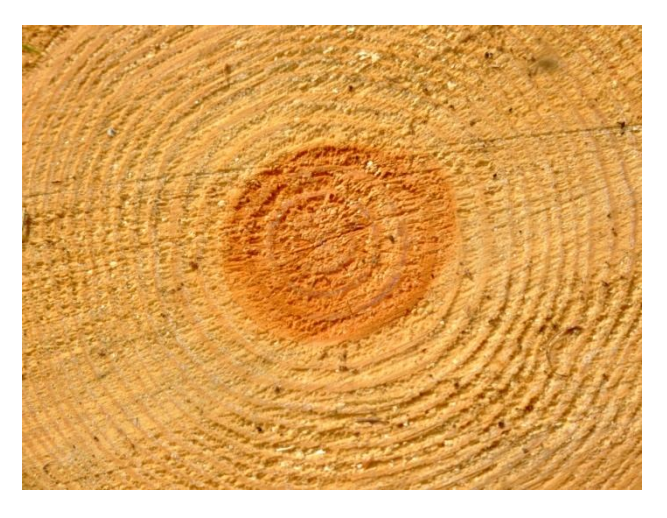

*5.45 Ξύλο τύπου Teak (δαχτυλίδια).*

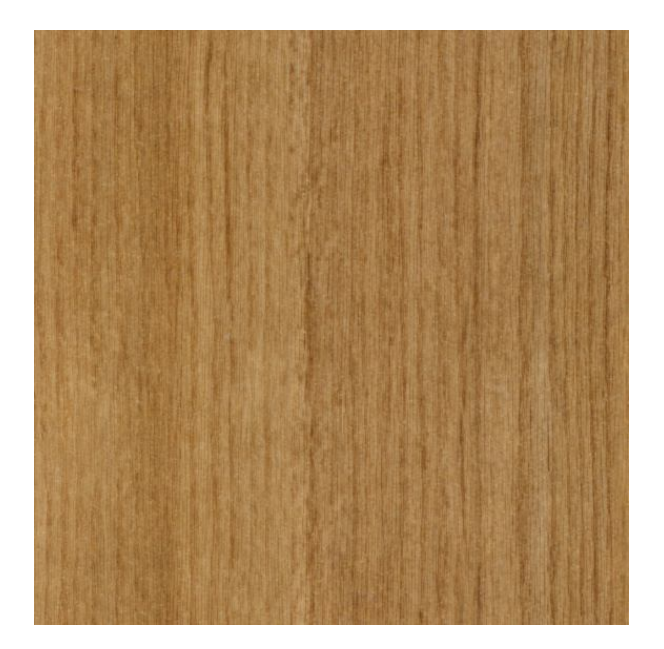

*5.46 Ξύλο τύπου Teak (νερά ξύλου).*

Είναι πολύ σημαντικό ο χρήστης να διατηρεί το αντικείμενο σε ρεαλιστικά επίπεδα. Οι ακραίες υφές και φωτισμοί καταστρέφουν πολλές φορές την ουσία του αντικειμένου. Για να βρίσκεται το μοντέλο σε ρεαλιστικότερα επίπεδα συμβουλευόμουν σε κάθε κίνηση που πραγματοποιούσα την εικόνα του πραγματικού αντικειμένου που παρουσιάζεται στο επόμενο σχήμα.

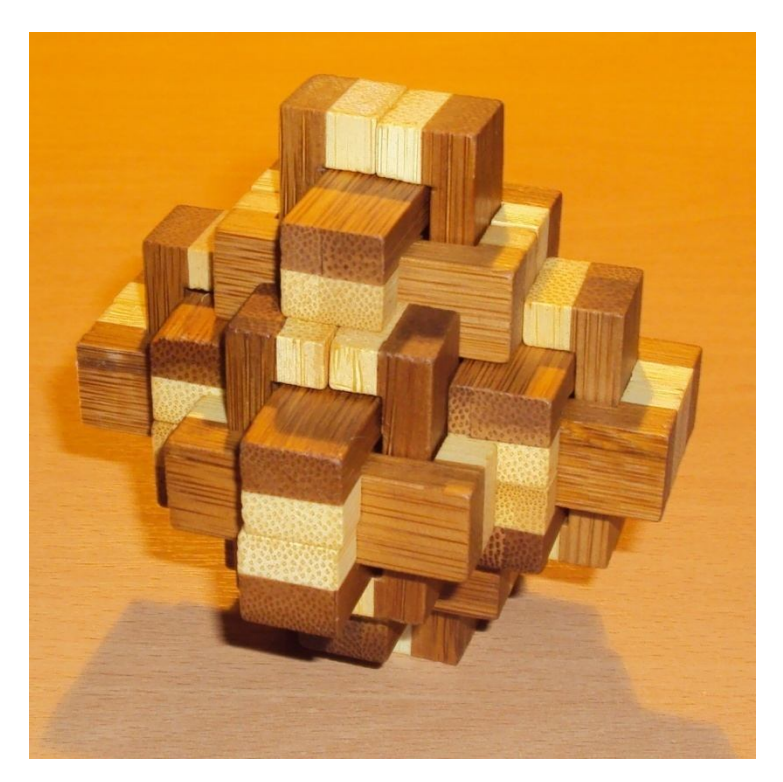

*5.47 Bamboo Puzzle model.*

Σε αυτό το σημείο ο χρήστης του προγράμματος θα πρέπει να κατανοήσει τον τρόπο με τον οποίο θα στήσει τα δείγματά του πάνω στις επιφάνειες των αντικειμένων. Όπως αναφέρθηκε και προηγουμένως τα σχήματα των εικόνων θα πρέπει να συμπίπτουν με αυτά των επιφανειών για να μην υπάρχουν παραμορφώσεις και άσχημη εφαρμογή των υφών στις επιφάνειες. Από ένα δείγμα texture μπορούν να δημιουργηθούν περισσότερα για τις ανάγκες κάλυψης όλων των επιφανειών. Για παράδειγμα ο χρήστης μπορεί να κόψει (crop) το texture που θέλει να χρησιμοποιήσεις πολλές φορές σε διαφορετικά σχήματα. Στο παράδειγμα που παρουσιάζεται δημιουργήθηκαν από το δείγμα τις εικόνας 45 τέσσερα διαφορετικά textures, ενώ από την εικόνα του σχήματος 46 άλλα δύο διαφορετικά μεταξύ τους.

Επίσης παρατηρείται από το σχήμα 47 ότι κάθε ξύλινο εξάρτημα φέρει διχρωμία. Αυτό σημαίνει ότι κάθε υφή που κατασκευάστηκε θα πρέπει να χρωματιστεί εις διπλούν. Άρα έχουν κατασκευαστεί συνολικά (4 + 2)\*2 = 12 χρωματισμένα textures.

Οι υφές αυτές κατασκευάστηκαν για να τοποθετηθούν σαν χρώμα στις επιφάνειες του αντικειμένου και όχι για το ανάγλυφό τους. Δηλαδή σε κάθε νέα εμφάνιση που δημιουργείται από το appearance editor του προγράμματος θα έχει μία εικόνα κάθε φορά του αντίστοιχου χρωματιστού texture στην επιλογή color.

Μία σχηματική αναπαράσταση του πως θα στηθεί το μοντέλο παρουσιάζεται στο επόμενο διάγραμμα:

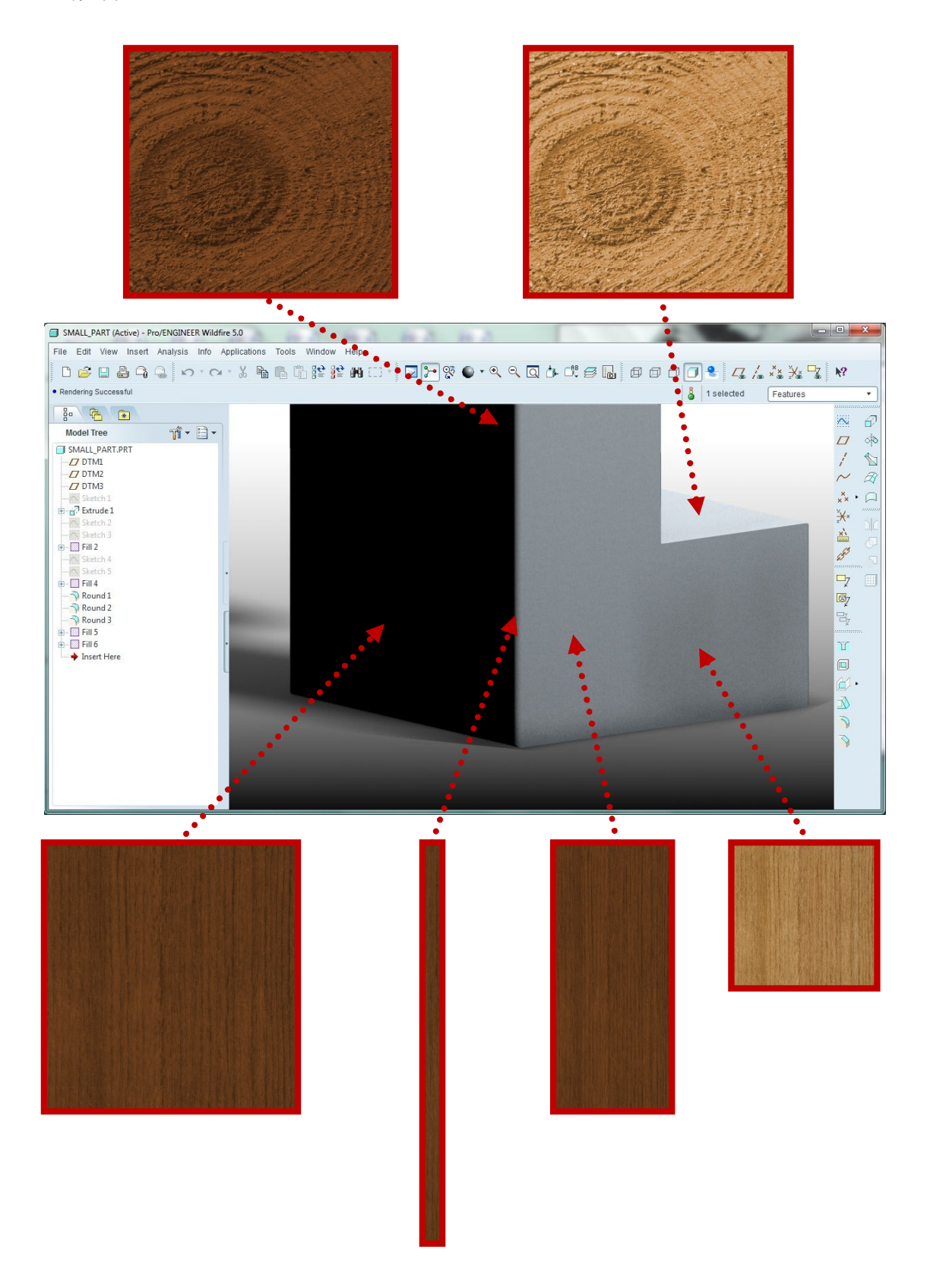

*5.48 Σχηματική αναπαράσταση της τοποθέτησης των textures στις επιφάνειες του αντικειμένου.*

Για το ανάγλυφο της επιφάνειας χρησιμοποιείται η επιλογή bump. Σε αυτή την επιλογή βρίσκονται οι ρυθμίσεις:

- Off: Χωρίς ανάγλυφο, επιλέγεται όταν ο χρήστης δεν επιθυμεί ανάγλυφη επιφάνεια. Τότε χρησιμοποιούνται συνήθως μόνο οι επιλογές Color: χρωματισμός, και Decal: Χαλκομανία εικόνας χωρίς ανάγλυφη υφή.
- Image: Ανάγλυφη επιφάνεια ανάλογα με την επιλογή εικόνας. Σε αυτή την επιλογή χρησιμοποιείται από τον χρήστη εικόνα της επιλογής του. Συνηθίζεται να χρησιμοποιείται ίδια εικόνα με αυτής του color για να συμπίπτουν τα εξογκώματα με αυτά των χρωματισμών. Οι εικόνες που προστίθενται ως bump είναι ασπρόμαυρες εικόνες. Για την κατασκευή τέτοιων εικόνων από τις έγχρωμες υπάρχει επιλογή μέσα από το pro/engineer ή μπορεί να χρησιμοποιηθεί πρόγραμμα μετατροπής εικόνων. Το πόσο έντονο θα είναι το ανάγλυφο της εικόνας εξαρτάται από δύο παράγοντες. Τις αντιθέσεις της ασπρόμαυρης εικόνας και το ύψος των εξογκωμάτων όπως αυτό αναφέρθηκε στο προηγούμενο παράδειγμα.
- Rough: Έτοιμο μοτίβο ανάγλυφης επιφάνειας που δίνει την εντύπωση της τραχύτητας.
- Cast: Έτοιμο μοτίβο ανάγλυφης επιφάνειας που δίνει την εντύπωση της σκουριάς.
- Cellular: Έτοιμο μοτίβο ανάγλυφης επιφάνειας που δίνει την εντύπωση πορώδους υφής.

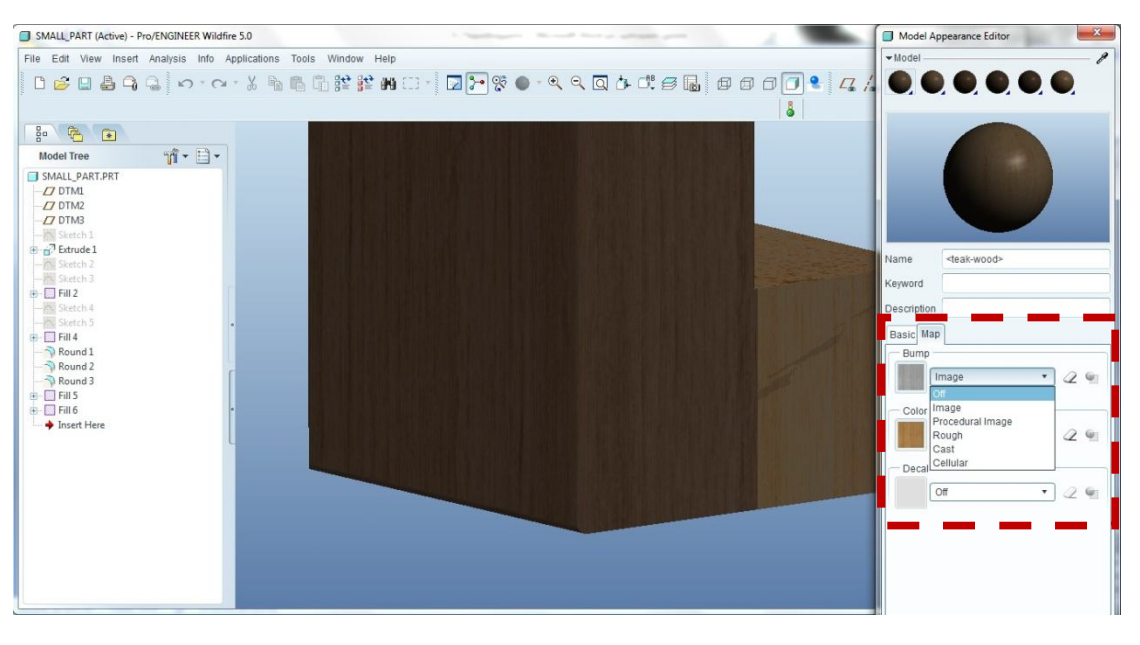

*5.49 Επιλογές map για ανάγλυφες επιφάνειες.*

Η διαδικασία αυτή ονομάζεται χαρτογράφηση επιφάνειας. Για την δημιουργία των διαφορετικών υφών textures δηλαδή για το ανάγλυφο των επιφανειών bump καθώς και τον χρωματισμό των επιφανειών χρησιμοποιήθηκαν τελικά οι εξής εικόνες:

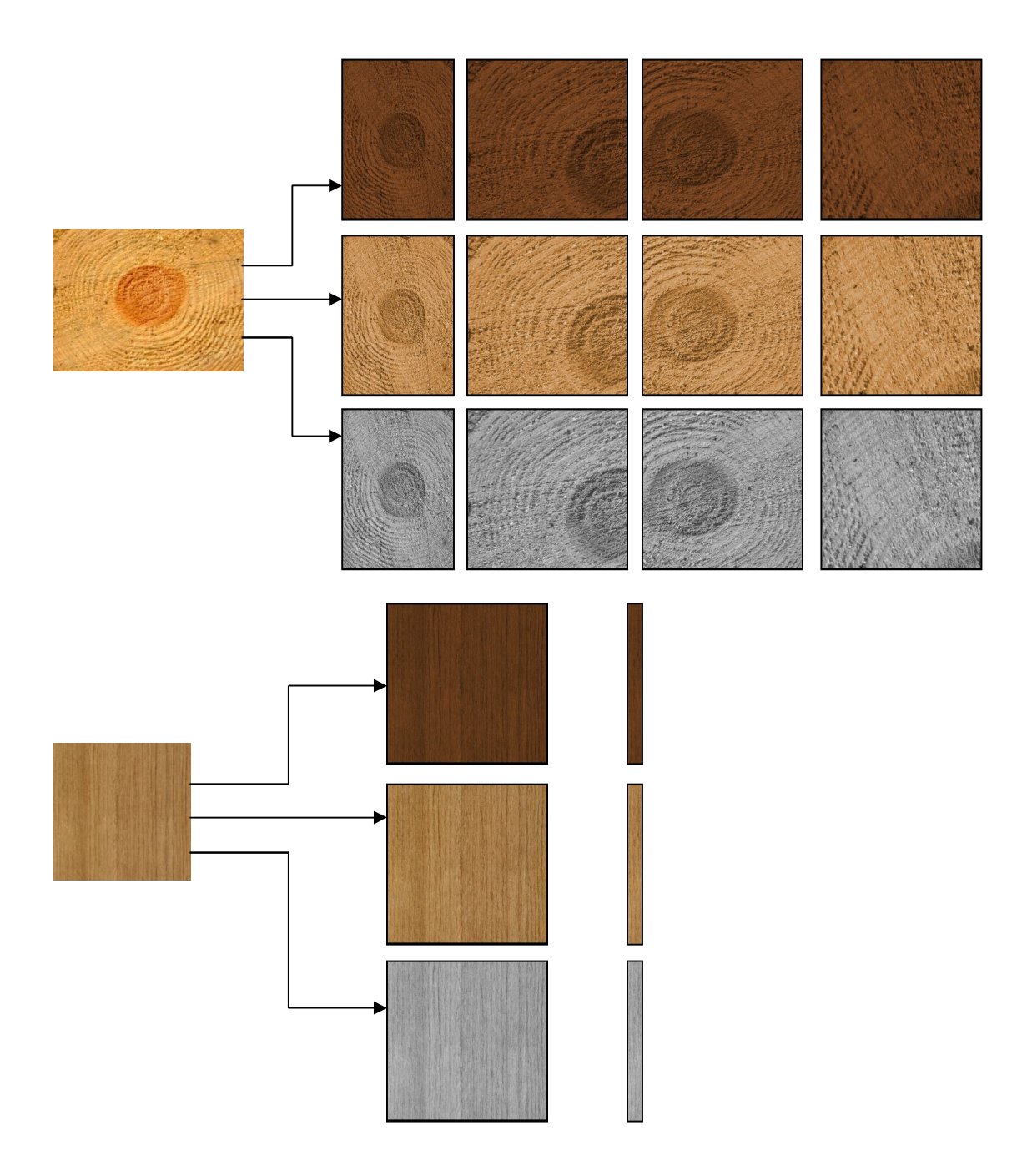

*5.50 Κατασκευή όλως των εικόνων που θα χρησιμοποιούν στις υφές – textures.*

Σε αυτό το σημείο της εργασίας θα εφαρμοστούν οι υφές σε μία επιφάνεια για να γίνει πλήρως κατανοητή η χρήση της διαδικασίας bump όπως και ο τρόπος που αυτές εφαρμόζονται πάνω στις επιφάνειες.

Η πρώτη υφή θα είναι αυτή του σκούρου ξύλου στη πλάγια κατά μήκος πλευρά του ξύλινου εξαρτήματος. Επιλέγεται λοιπόν νέα εμφάνιση και στην καρτέλα map στην θέση color επιλέγεται η αντίστοιχη εικόνα teak-dark2-color όπως αυτή βρίσκεται στον δίσκο που εμπεριέχεται στην εργασία. Ενώ στην επιλογή bump επιλέγεται η διεύθυνση της εικόνας που έχει δημιουργηθεί για τον σκοπό αυτό. Στην συνέχεια στην νέα καρτέλα επιλέγεται η επιφάνεια που θέλει ο χρήστης να τοποθετηθούν.

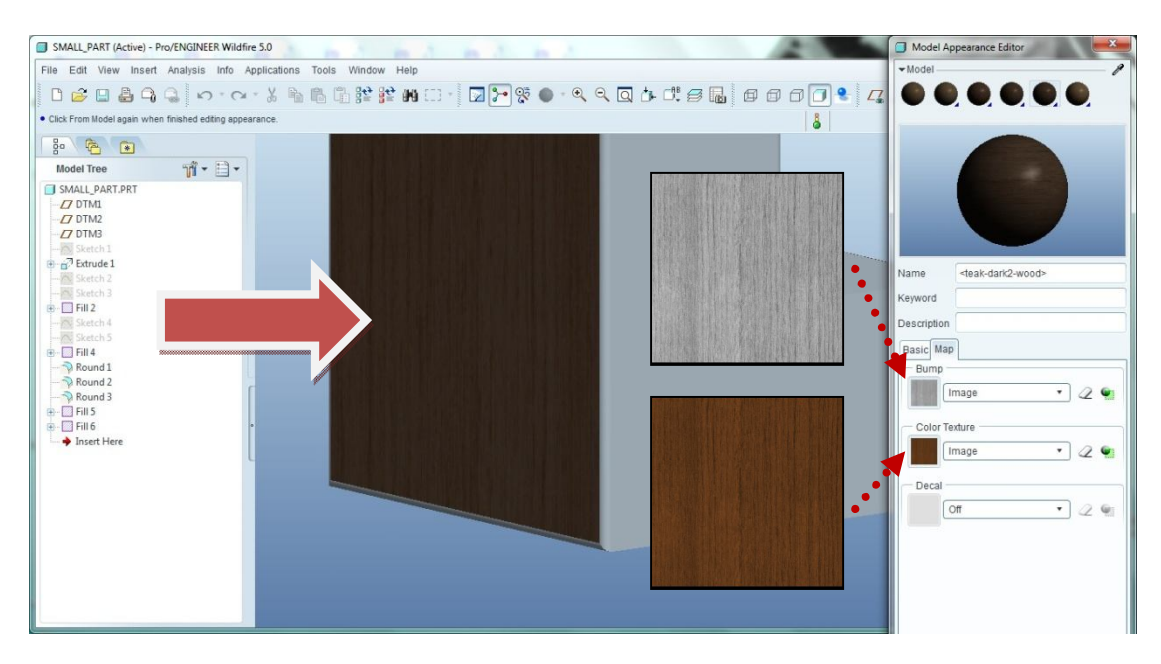

*5.51 Επιλογή εικόνων στις ρυθμίσεις bump και color.*

Σε αυτό το σημείο απαιτείται προσοχή στον τρόπο που θα τοποθετηθούν οι εικόνες. Για παράδειγμα τι γίνεται αν τα νερά του ξύλου είναι κάθετα στην επιφάνεια. Σε ένα τέτοιο ενδεχόμενο επιλέγεται στη καρτέλα που εμφανίζεται το σταγονόμετρο πάνω δεξιά και έπειτα η επιφάνεια που τοποθετήθηκαν οι εικόνες. Έτσι ενεργοποιούνται δεξιά από κάθε εικόνα το μικρό πράσινο εικονίδιο που είναι η ένδειξη του τρόπου τοποθέτησης της εικόνας. Στο νέο παράθυρο που εμφανίζεται υπάρχουν οι ρυθμίσεις:

- Image: Εδώ ο χρήστης μπορεί να επέμβει στο μέγεθος της αντίθεσης με συνέπεια την αύξηση της τραχύτητας της ανάγλυφης επιφάνειας.
- Mapping: Εδώ ο χρήστης επιλέγει τον τρόπο που θα γίνει η χαρτογράφηση της επιφάνειας (planar, cylindrical, spherical, parametric)
- Copies: Εδώ ο χρήστης επιλέγει ανάμεσα σε δύο παραμέτρους την παράμετρο single όπου επιλέγεται εάν χρειάζεται η εικόνα να παρουσιάζεται μόνο μία

φορά στην επιφάνεια και multiple αν χρειάζεται να πολλαπλασιαστεί πολλές φορές σαν «πλακάκια».

- Repeat: Με την παράμετρο repeat ο χρήστης επιλέγει το μέγεθος ανά «πλακάκι», δίνει δηλαδή τις διαστάσεις του κάθε ενός.
- Position: Με αυτήν την παράμετρο ρυθμίζεται η θέση που θα παρουσιάζεται η εικόνα.

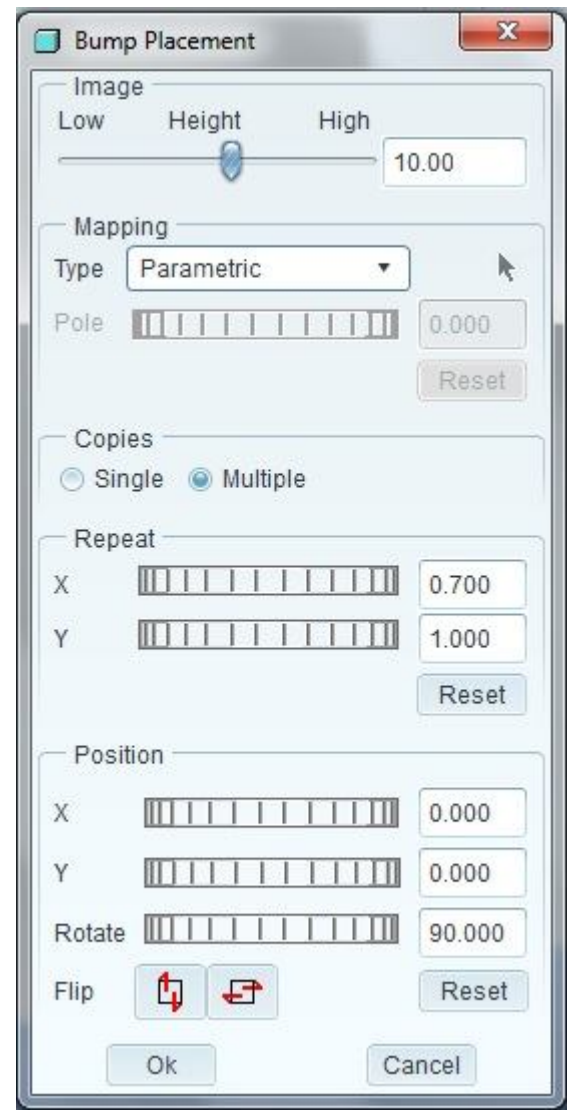

*5.52 Ρυθμίσεις εικόνας που χρησιμοποιείται ως bump.*

Όπως φαίνεται και στο σχήμα 52. οι ρυθμίσεις της εικόνας απαιτούσαν μείωση της διάστασης x από 1 σε 0.7 ενώ επίσης και περιστροφή της εικόνας κατά 90 μοίρες. Αυτές θεωρήθηκαν κατάλληλες για την κάλυψη της επιφάνειας αυτής. Δεν θα αναφερθώ για όλες τις επιφάνειες των εξαρτημάτων καθώς ακολούθησα παρόμοια διαδικασία με αυτή που αναφέρθηκε. Το αποτέλεσμα που προέκυψε από την διαδικασία παρουσιάζεται στο σχήμα 53.

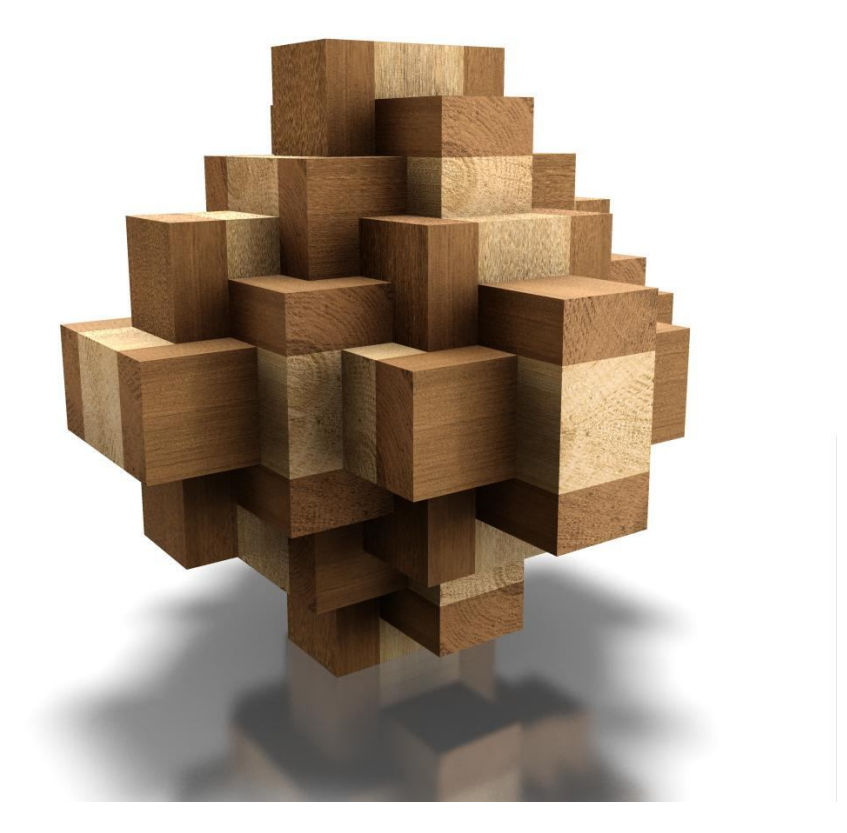

*5.53 Εφαρμογή textures σε όλες τις επιφάνειες των επιμέρους εξαρτημάτων.*

Το αποτέλεσμα που παρουσιάζεται στο σχήμα 53. δεν καλύπτει απολύτως τις ανάγκες του αληθινού μοντέλου και αυτό κυρίως γιατί οι επιφάνειες των επιμέρους εξαρτημάτων εφαρμόζουν πλήρως με αυτές που βρίσκονται σε επαφή. Δεν υπάρχει ένα υποτυπώδες κενό που να κάνει ρεαλιστικότερη την παρουσίαση της συναρμογής. Για τον λόγο αυτό με την εντολή round του προγράμματος στρογγυλοποιήθηκαν και βελτιώθηκαν σε καλό βαθμό οι επιφάνειες αυτές. Έτσι κατασκευάστηκε ένα μικρού μήκους νέο texture όπως έχει παρουσιαστεί παραπάνω για την κάλυψη των μικρών αυτών επιφανειών.

Η νέα αυτή εμφάνιση του μοντέλου παρουσιάζεται στο σχήμα 54. σε σύγκριση με το προηγούμενο για καλύτερη επίβλεψη των επιφανειών.

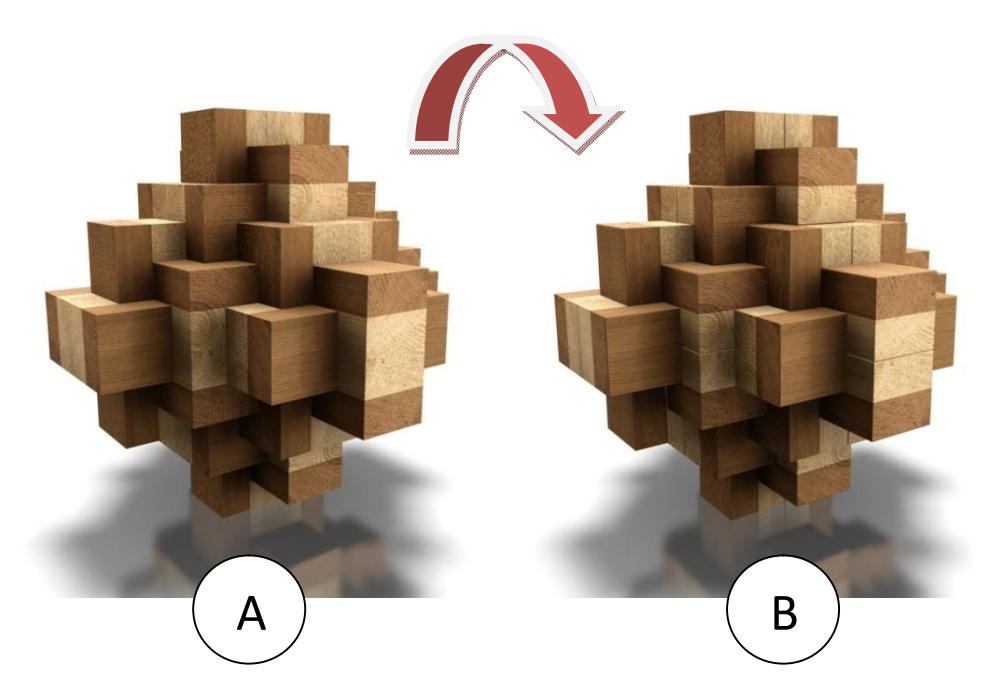

*5.54 Σύγκριση μεταξύ των εφαρμογών α) Παλιού χωρίς το texture των ακμών ,β) Νέου με το texture ακμών.*

Σε αυτό το παράδειγμα του ξύλινου παζλ αναλύθηκε η διαδικασία με την οποία δημιουργούνται υφές textures και η χρήση της ρύθμισης bump στην διαδικασία αυτή. Αυτό το κομμάτι θεωρείται πολύ σημαντικό σε μία φωτορεαλιστική διαδικασία. Η δημιουργία υφών απασχολεί πολύ τους επαγγελματίες renderers. Η χαρτογράφηση με την διαδικασία bump έχει γίνει δημοφιλής τα τελευταία χρόνια. Στο επόμενο σχήμα παρουσιάζεται το μοντέλο από τρισδιάστατη κατασκευή χωρίς υφές σε ένα έτοιμο με υφές αντικείμενο.

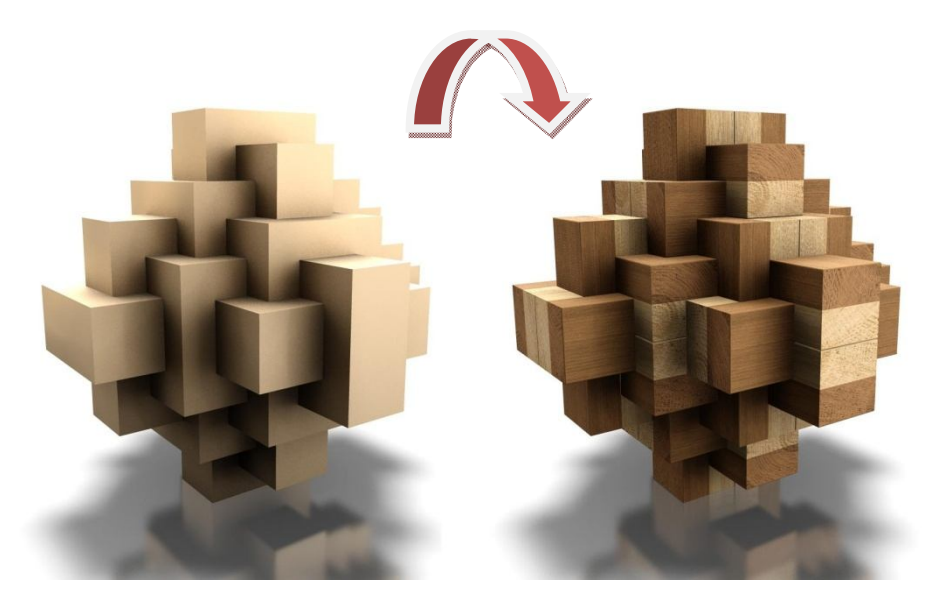

*5.55 Το μοντέλο χωρίς υφές και με υφές.*

Στο τέλος του παραδείγματος αυτού θεωρήθηκε απαραίτητη η παρουσίαση της τελικής εμφάνισης του αντικειμένου.

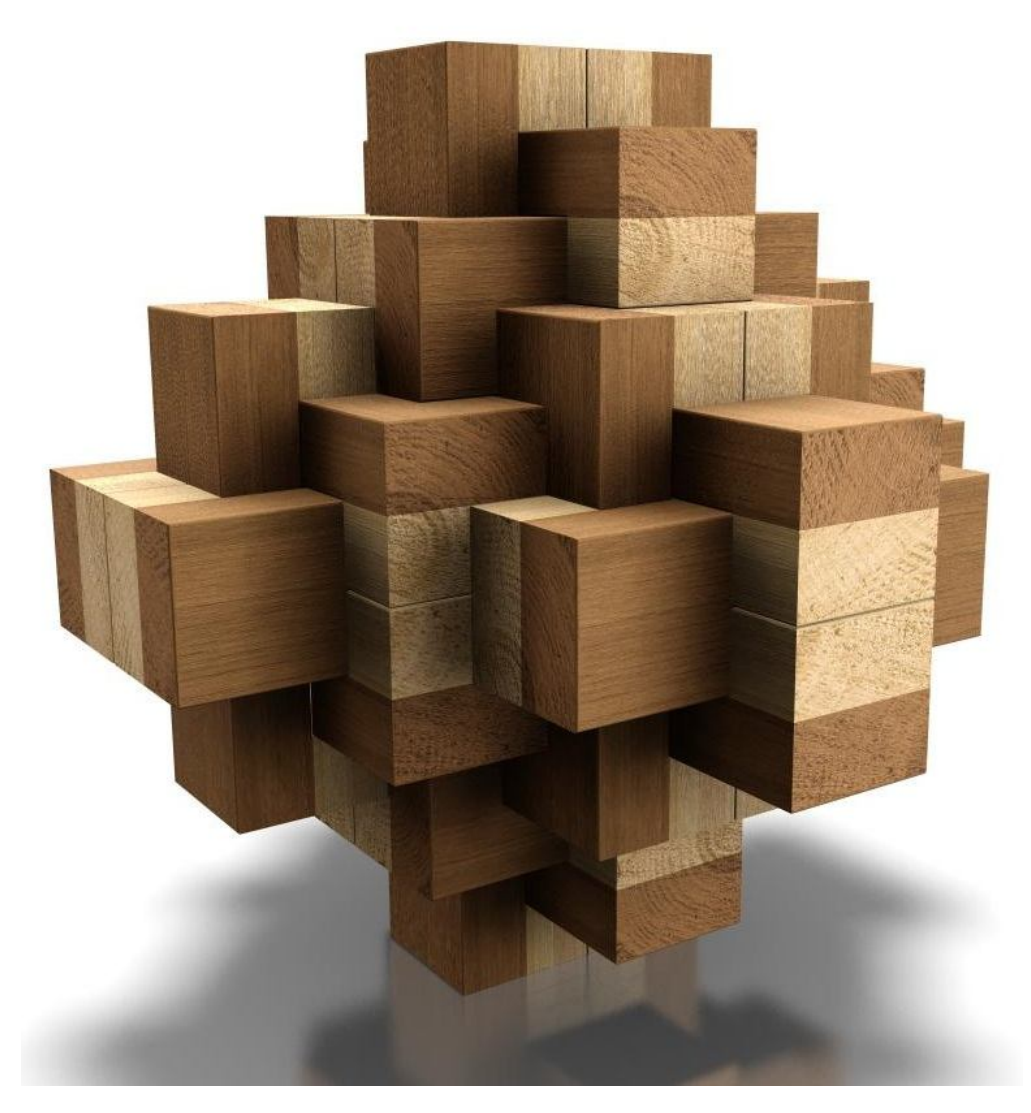

*5.55 Τελικό αποτέλεσμα του Bamboo Puzzle.*

## **5.4 Glass of Wine /** Γυάλινα ποτήρια**.**

Στο παράδειγμα αυτό θα εφαρμοστούν στα αντικείμενα διαφανής ή ημιδιαφανείς εμφανίσεις οι οποίες είναι σχετικά δύσκολες στην απεικόνιση και απόδοσή τους. Στόχος του παραδείγματος να κατασκευαστούν γυάλινες επιφάνειες διαφορετικών τύπων σε ουδέτερο περιβάλλον. Μέσα από αυτό το παράδειγμα θα επεξηγηθούν όλες οι ρυθμίσεις του render setup του προγράμματος Pro/engineer wildfire 5.0 ξεχωριστά και στο πώς μπορούμε μέσα από αυτές τις ρυθμίσεις να βελτιώσουμε και την τελική παρουσίαση του αντικειμένου αλλά και τον χρόνο απόδοσής του.

Η κατασκευή των αντικειμένων που εμπεριέχονται στην σκηνή παρουσιάζεται στο σχήμα 56. Σε αυτό φαίνεται η διάταξη μεταξύ των ποτηριών και η επιλεγμένη λήψη κάμερας που αποθηκεύτηκε για την απεικόνιση των μοντέλων στην συγκεκριμένη περίπτωση.

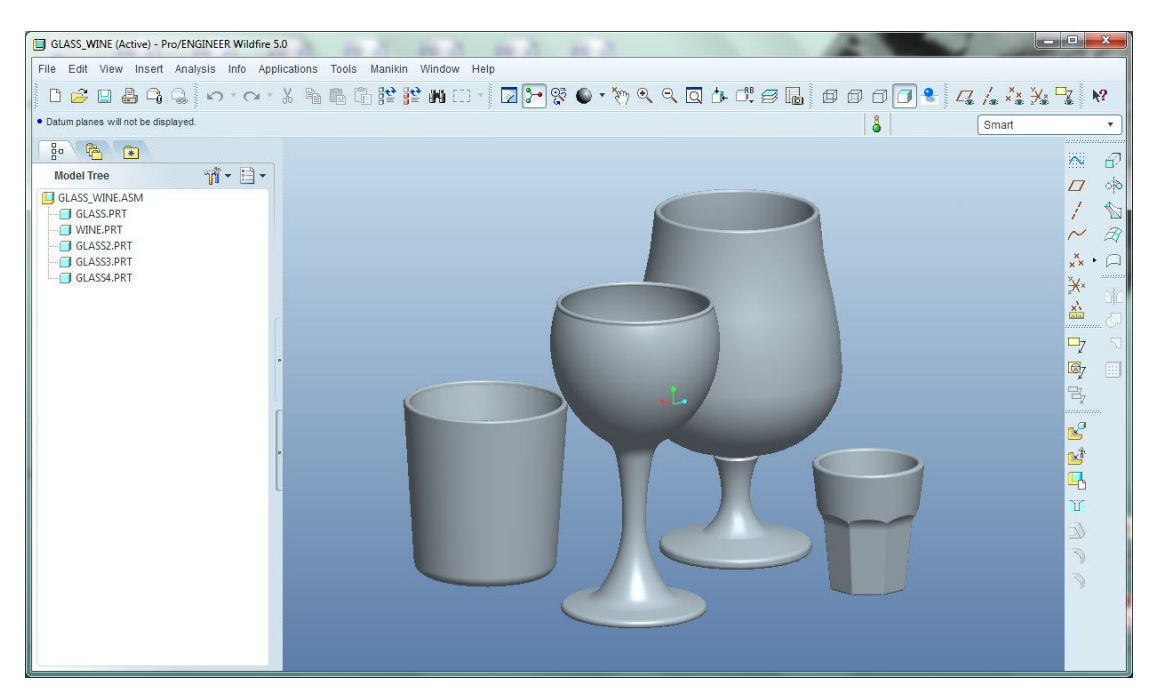

*5.56 Κατασκευή των ποτηριών.*

Τα υλικά που χρησιμοποιήθηκαν πάνω στα ποτήρια βρέθηκαν στην βιβλιοθήκη του προγράμματος pro/engineer wildfire 5.0. Οι ιδιότητές τους για κάποιο χρήστη που επιθυμεί να τα κατασκευάσει εκ νέου ή να τα τροποποιήσει είναι οι εξής:

Για το υλικό που χρησιμοποιήθηκε σαν γυαλί:

- Τύπος υλικού (Class): Γυαλί (Glass)
- Χρώμα (Color): Λευκό
- Χρώμα αντανακλάσεων (Reflection Color): Λευκό
- Διάχυση φωτός (Diffuse): 0/1
- Aντανακλαστικότητα (Reflectivity): 0,9/1
- Γυαλάδα ή Στιλπνότητα (Glossiness): 1/1
- Διαφάνεια (Transparency): 0.97/1
- Δείκτης διάθλασης υλικού (Refraction Index): 1.52

Για το υλικό που χρησιμοποιήθηκε σαν κρασί:

- Τύπος υλικού (Class): Γυαλί (Glass)
- Χρώμα (Color): Κόκκινο
- Χρώμα αντανακλάσεων (Reflection Color): Λευκό
- $\bullet$  Διάγυση φωτός (Diffuse): 0.2/1
- Aντανακλαστικότητα (Reflectivity): 1/1
- Γυαλάδα ή Στιλπνότητα (Glossiness): 1/1
- Διαφάνεια (Transparency): 0.98/1
- Δείκτης διάθλασης υλικού (Refraction Index): 1.33

Η σκηνή στην οποία αυτά εμπεριέχονται είναι η λευκή σκηνή που χρησιμοποιήθηκε στα προηγούμενα παραδείγματα. Σε αυτό το σημείο πρέπει να τονιστεί ότι το μεγάλο πρόβλημα έγκειται στο ότι ο φωτισμός της σκηνής θα πρέπει να αλλάξει σε πολύ εντονότερος για την παρουσίαση των διαφανών υλικών που θα χρησιμοποιηθούν. Στο επόμενο σχήμα φαίνεται η παρουσίαση των αντικειμένων στην σκηνή πριν την εφαρμογή των υλικών και μετά από αυτή.

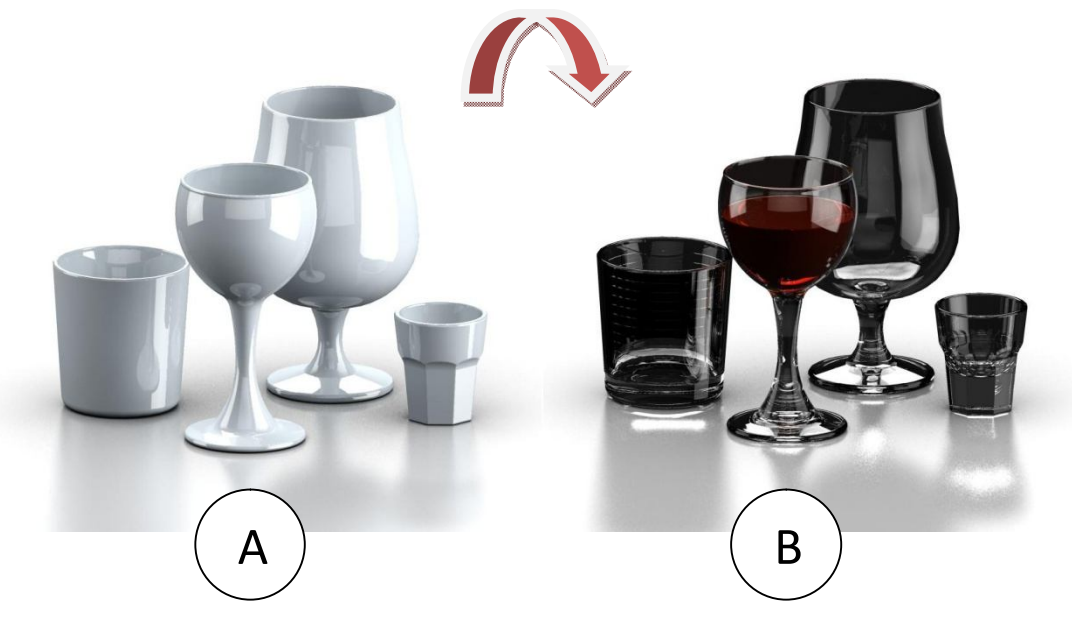

*5.57 Α) Μοντέλο χωρίς εμφάνιση διαφανών υφών, Β) Μοντέλο με εφαρμογή κατάλληλων διαφανών υλικών.*

Σε αυτό το σημείο φαίνεται ευκρινώς ο λανθασμένος φωτισμός της σκηνής. Το μοντέλο της σκηνής φαίνεται υπερβολικά σκούρο, το οποίο οφείλεται σε μεγάλο βαθμό και στις ρυθμίσεις των υλικών δηλαδή την μεγάλη τιμή της αντανακλαστικότητας και της γυαλάδας, όπως επίσης και στο είδος του φωτισμού που χρησιμοποιείται. Ο φωτισμός της σκηνής στην συγκεκριμένη περίπτωση βασίζεται μόνο στο φως που δέχονται τα αντικείμενα από το περιβάλλον μέσω της HDRI εικόνας. Η εικόνα αυτή έχει πολύ έντονες αντιθέσεις και σκούρο μαύρο χρώμα. Για την κατανόηση του πως λειτουργούν στην σκηνή τα φώτα πάνω σε τέτοιου είδους επιφάνειες με έντονες αντανακλάσεις και διαφάνεια παρατίθεται ένας πίνακας με όλα τα είδη φωτισμών που παρέχονται από το πρόγραμμα.

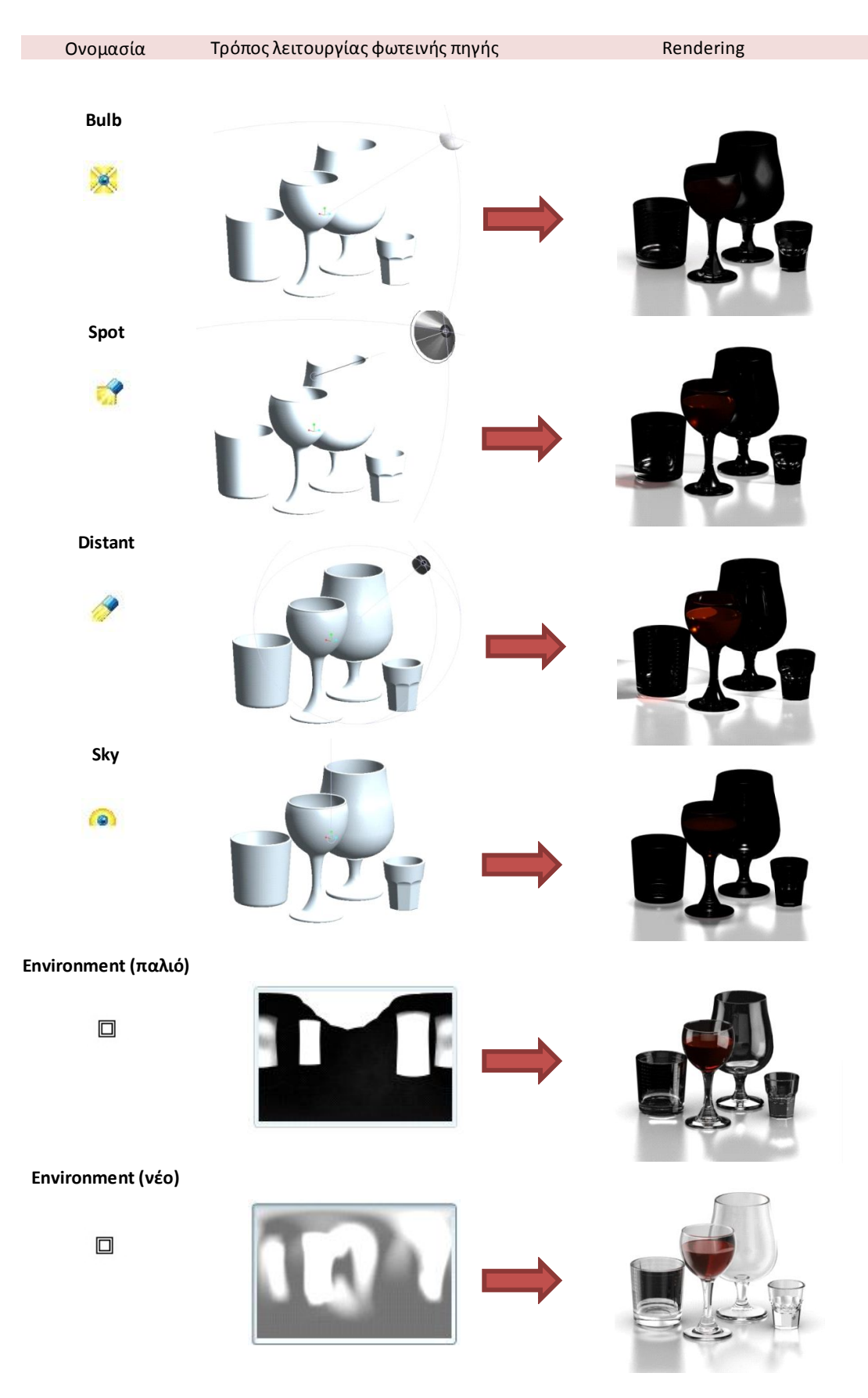

*5.58 Φωτισμοί στο παράδειγμα Glass of Wine.*

Όπως φαίνεται στον πίνακα του σχήματος 58, το μεγαλύτερο μέρος του φωτισμού παρέχεται στην εικόνα που αποδίδεται από την φωτορεαλιστική εικόνα του περιβάλλοντος. Η εικόνα που χρησιμοποιείται από την παρούσα σκηνή θεωρήθηκε πολύ έντονη και σκοτεινή. Έτσι αλλάχτηκε με μία νέα λιγότερο αυστηρή όσων αφορά τις αντανακλάσεις και με εντονότερο φωτισμό. Στην νέα λοιπόν σκηνή που δημιουργήθηκε στον συνολικό φωτισμό εμπεριέχονται οι φωτισμοί περιβάλλοντος (environment) και προσομοίωσης του ουρανού (sky). Η διαφορά μεταξύ των σκηνών αυτών παρουσιάζεται στο επόμενο σχήμα.

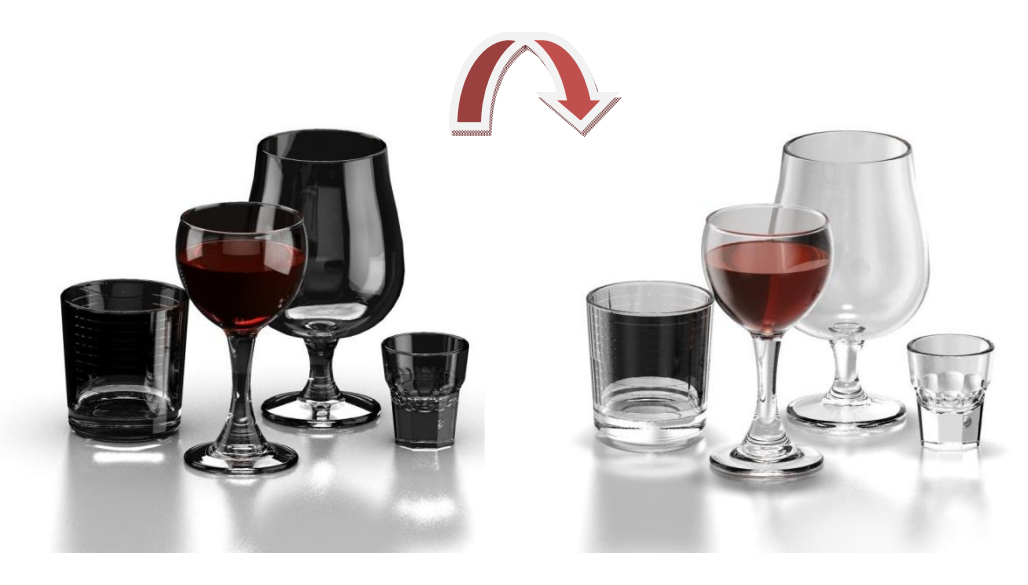

*5.59 Δημιουργία νέου φωτισμού από την αλλαγή της εικόνας του περιβάλλοντος.*

Ένα πολύ σημαντικό στοιχείο που πρέπει να τονιστεί στην όλη διαδικασία είναι το εξής. Τα αντικείμενα που φέρουν εμφανίσεις τέτοιου τύπου διαφανές υλικών ή και ημιδιαφανές, ενδεχομένως να έχουν γεωμετρικό πρόβλημα στην απόδοση των επιφανειών τους και πόσο μάλλον σε αυτές που βρίσκονται σε επαφή. Το πρόβλημα που προέκυψε στο συγκεκριμένο παράδειγμα εντοπίζεται ανάμεσα στις επιφάνειες του ποτηριού του κρασιού. Σε αυτό οι επιφάνειες που έρχονται σε επαφή είναι η εσωτερική κοίλη επιφάνεια του ποτηριού και η εξωτερική κυρτή επιφάνεια του κρασιού. Παρ' όλο που αυτές οι επιφάνειες έχουν κατασκευαστεί σωστά όσων αφορά την γεωμετρία τους, στην απόδοσή τους παρουσιάζεται πρόβλημα λόγω της μηδενικής ανοχής που υφίσταται στις επιφάνειες αυτές. Αυτό που συμβαίνει είναι ότι οι επιφάνειες μπορεί να παρουσιάζονται στο μάτι ως καμπύλες επιφάνειες όμως στην πραγματικότητα είναι μικρά ευθύγραμμα τμήματα που δημιουργούν αυτές τις φαινομενικές καμπύλες. Αυτά τα ευθύγραμμα τμήματα δεν είναι παράλληλα σχεδόν ποτέ το ένα ακριβώς με το άλλο. Αυτό σημαίνει ότι τέμνονται και σε μία τέτοια περίπτωση οι επιφάνειες παρουσιάζουν αλλοίωση στην απόδοσή τους. Για το πρόβλημα αυτό η λύση που εντοπίστηκε ως ευκολότερη και πιο σωστή είναι η δημιουργία ανοχής μεταξύ των επιφανειών. Δημιουργία δηλαδή ενός μικρού μεγέθους διάκενο μεταξύ τους. Στην περίπτωση του ποτηριού η εξωτερική επιφάνεια του κρασιού μειώθηκε με την εντολή revolve και αφαίρεση υλικού όπως διδασκόμαστε στο εργαστήριο του μαθήματος CAD. Έτσι δημιουργήθηκε κατάλληλο κενό που όμως δεν επηρεάζει καθόλου το παρουσιαστικό του μοντέλου. Αυτό το πρόβλημα καθώς και το αποτέλεσμα που προέκυψε μετά την διόρθωσή του παρουσιάζεται κατά προσέγγιση στο σχήμα 60.

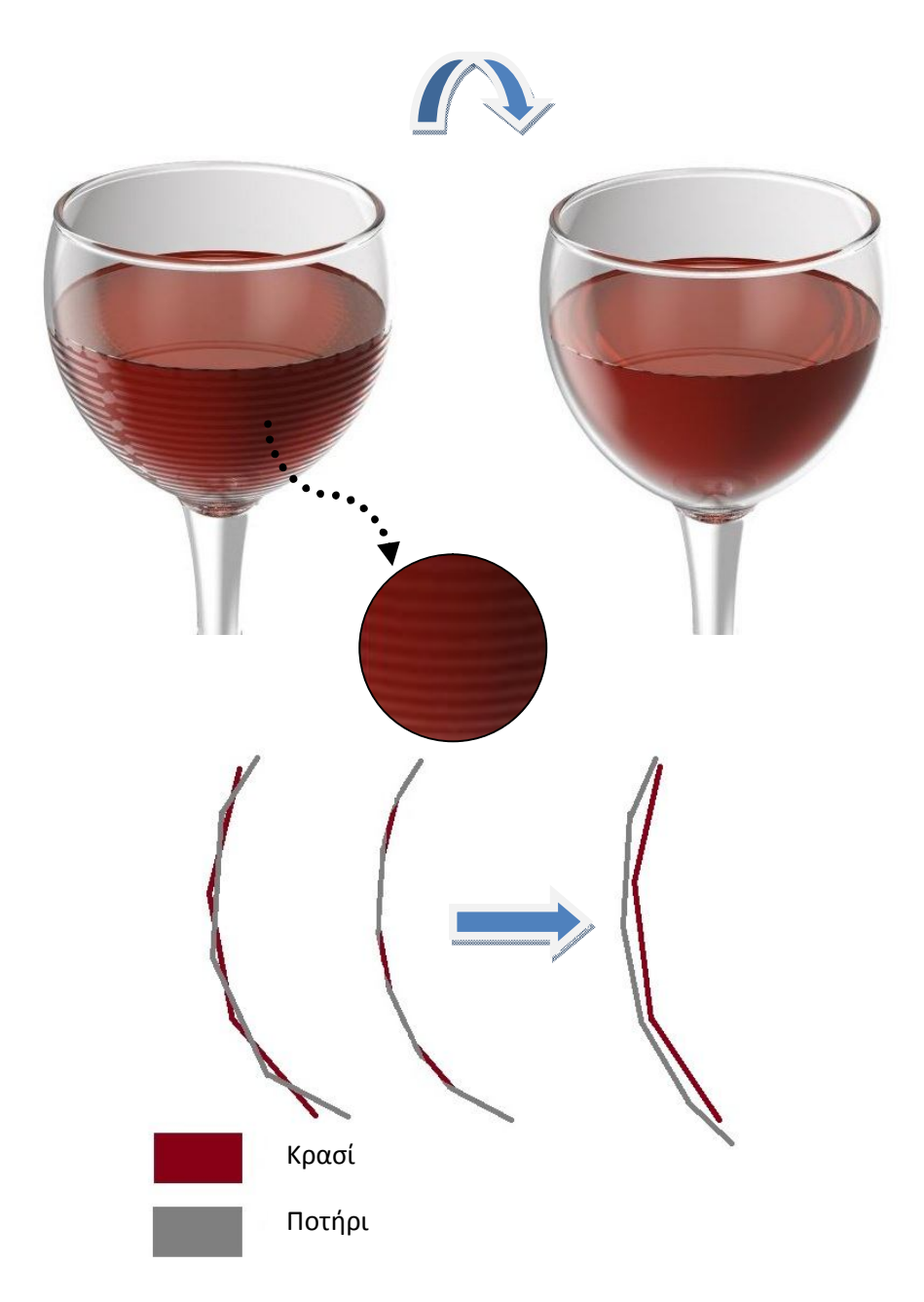

*5.60 Γραφική αναπαράσταση του προβλήματος ανοχών και διόρθωσής του.*

Να επισημανθεί ότι σε ένα τέτοιο πρόβλημα ανοχών η ρύθμιση της επιλογής antialiasing, που δίνει σαν αποτέλεσμα μία πιο λεία επιφάνεια, στο μέγιστο δεν έφερε κανένα θετικό αποτέλεσμα. Παρ' όλα αυτά η ενεργοποίησή της όπως θα παρουσιαστεί και στην συνέχεια έχει αξία. Σε αυτό το σημείο ο χρήστης μέσω πειραματισμών και λόγω εμπειρίας μπορεί να αποφασίσει τον καταλληλότερο τρόπο αντιμετώπισης μίας τέτοιας δυσκολίας.

Μετά το πέρας των ενεργειών που σχετίζονται με το μοντέλο και το σκηνικό που στήθηκε γύρω από αυτό σειρά έχει η ρύθμιση των παραμέτρων της απόδοσής της εικόνας. Το πρώτο βήμα είναι η καλύτερη επίβλεψη των επιφανειών των μοντέλων. Ο χρήστης με την επιλογή display settings μπορεί να παρέμβει στα όσα αφορούν την παρουσίαση των μοντέλων στην οθόνη. Εκεί βρίσκεται η επιλογή small surfaces (μικρές επιφάνειες) με την επιλογή αυτή ο χρήστης έχει καλύτερη οπτική πρόσβαση στις λεπτομέρειες του μοντέλου που έχει κατασκευάσει. Η διαδικασία αυτή φαίνεται στο σχήμα 61.

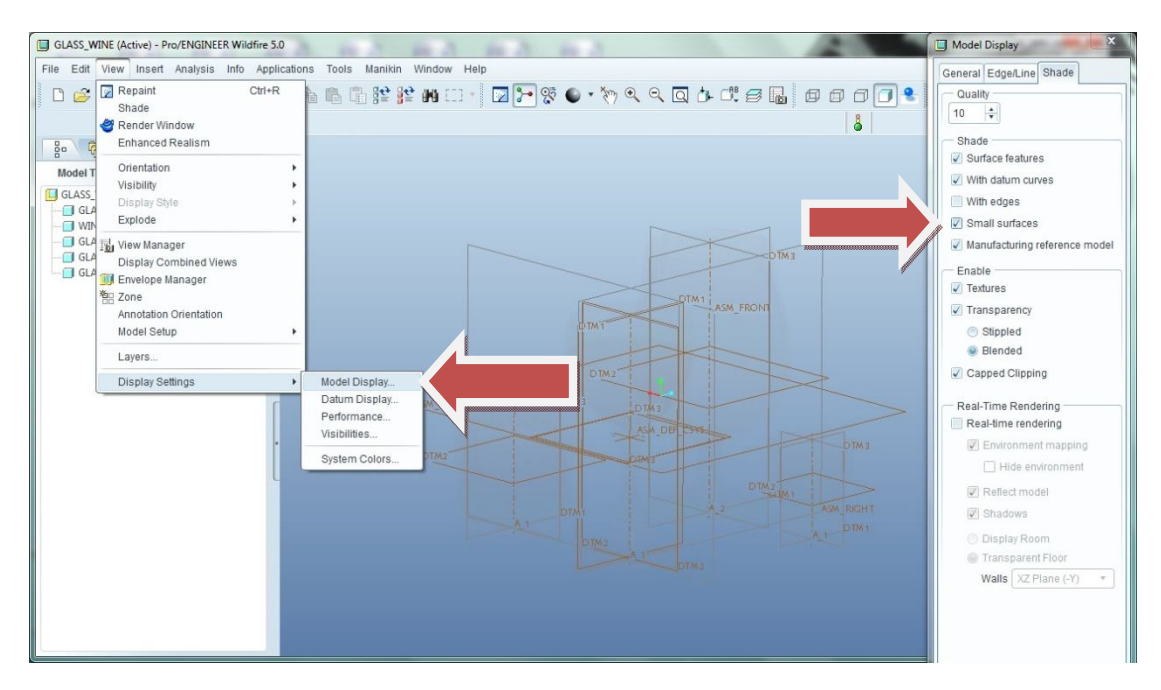

*5.61 Επιλογή εμφάνισης των μικρών επιφανειών των τρισδιάστατων μοντέλων.*

Για την απόδοση της εικόνας, τον τρόπο με τον οποίο θα εκτελεστεί, την μηχανή renderer η οποία θα εκτελέσει τον αλγόριθμο και οποιαδήποτε απαραίτητη ρύθμιση υπάρχει το μενού render setup. Τα επιμέρους στοιχεία του παρατίθενται σε αυτό το σημείο:

## **Render setup**

Ονομάζεται έτσι το σύνολο των ρυθμίσεων του προγράμματος Pro/Engineer Wildfire 5.0 που αφορούν την φωτορεαλιστική απόδοση του τρισδιάστατου σκηνικού που έχει κατασκευαστεί από τον χρήστη του προγράμματος. Ο χρήστης για να έχει πρόσβαση σε αυτό το μενού απλά πρέπει να επιλέξει view – model setup – render setup. Το νέο παράθυρο που εμφανίζεται παρουσιάζεται παρακάτω.

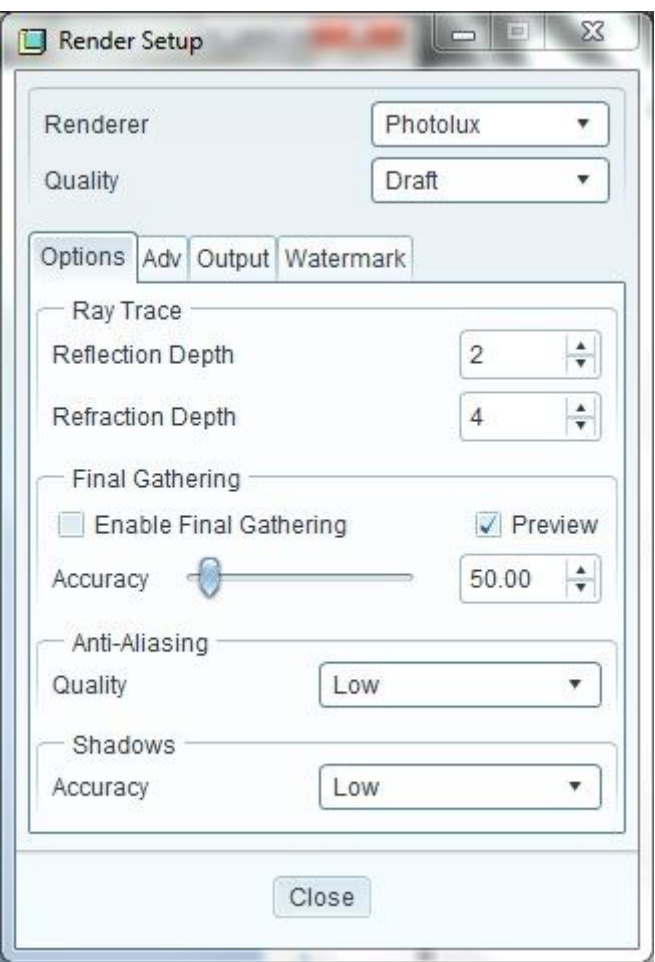

*5.62 Εμφάνιση επιλογών και ρυθμίσεων για την απόδοση εικόνας (Render Setup)*

Σε αυτές τις ρυθμίσεις εμπεριέχεται η επιλογή της μηχανής renderer, του αλγόριθμου δηλαδή που θα ακολουθήσει το πρόγραμμα με στόχο να αποδώσει την εικόνα που δημιουργήθηκε από όλα τα επιμέρους στοιχεία που την χαρακτηρίζουν. Οι επιλογές σε αυτό το σημείο είναι δύο Photorender και Photolux. Η πρώτη είναι η συμβατική επιλογή του προγράμματος ενώ η δεύτερη είναι η επιλογή που έχει αποδώσει όλα τα παραπάνω παραδείγματα και εμπεριέχεται στο πακέτο Advanced Rendering Extension όπως έχει προαναφερθεί. Με την επιλογή της ρύθμισης Photolux το μενού που παρουσιάζεται έχει ως εξής:
## **Ποιότητα (Quality):** Draft – High – Maximum

Εδώ ο χρήστης επιλέγει την ποιότητα της παραγόμενης εικόνας. Οι επιλογές έχουν να κάνουν και με τον χρόνο απόδοσης καθώς οι διαφορές μεταξύ τους χρονικά είναι μεγάλες (τριπλασιασμός). Σε περίπτωση που ο χρήστης δεν θέλει μία τελική εικόνα μπορεί να χρησιμοποιήσει την επιλογή draft για μία πρόχειρη και γρήγορη επίβλεψη των στοιχείων που χρησιμοποιεί. Σε περίπτωση τελικής απόδοσης η επιλογή maximum θεωρείται σίγουρη. Ενδεικτικοί χρόνοι απόδοσης του συγκεκριμένου παραδείγματος παρατίθενται στο επόμενο σχήμα μαζί με την ποιότητα της αποδιδόμενης εικόνας.

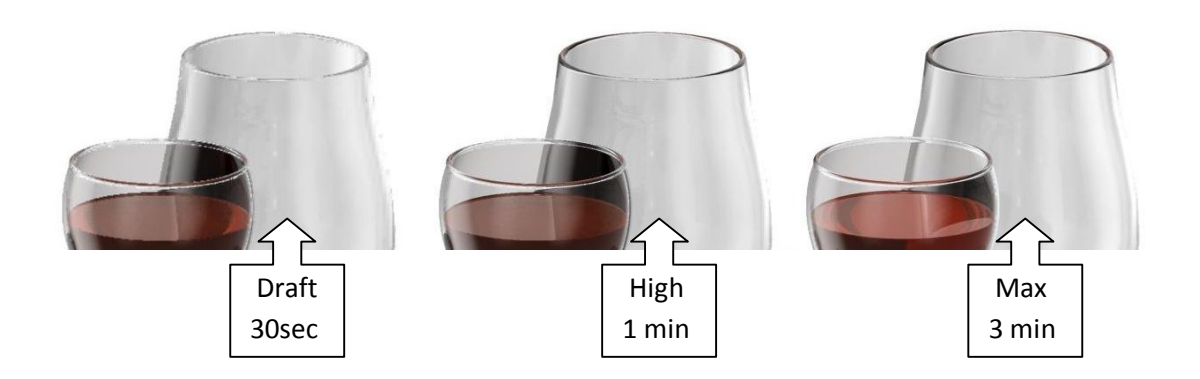

*5.63 Ποιότητα απόδοσης σε αντιστοιχία με τον χρόνο απόδοσης.*

## **Ανίχνευση ακτινών (Ray Trace):**

Εδώ ο χρήστης μπορεί να παρέμβει σε δύο επιλογές, την επιλογή βάθους αντανακλάσεων (reflection depth) και βάθους διάθλασης (refraction depth). Έτσι ο χρήστης έχει την δυνατότητα παρέμβασης στην τελική απόδοση και το βάθος στο οποίο λειτουργεί ο αλγόριθμος. Οριοθετεί δηλαδή τον τρισδιάστατο χώρο στον οποίο συγκρούονται τα φωτόνια. Οι προεπιλεγμένες ρυθμίσεις της επιλογής μέγιστης απόδοσης για παράδειγμα είναι βάθος αντανακλάσεων 4 και βάθος διάθλασης 6. Αλλαγή σε μικρότερες ή μεγαλύτερες τιμές από αυτές αλλάζουν και τον χρόνο απόδοσης της εικόνας όπως παρουσιάζονται στο σχήμα 64.

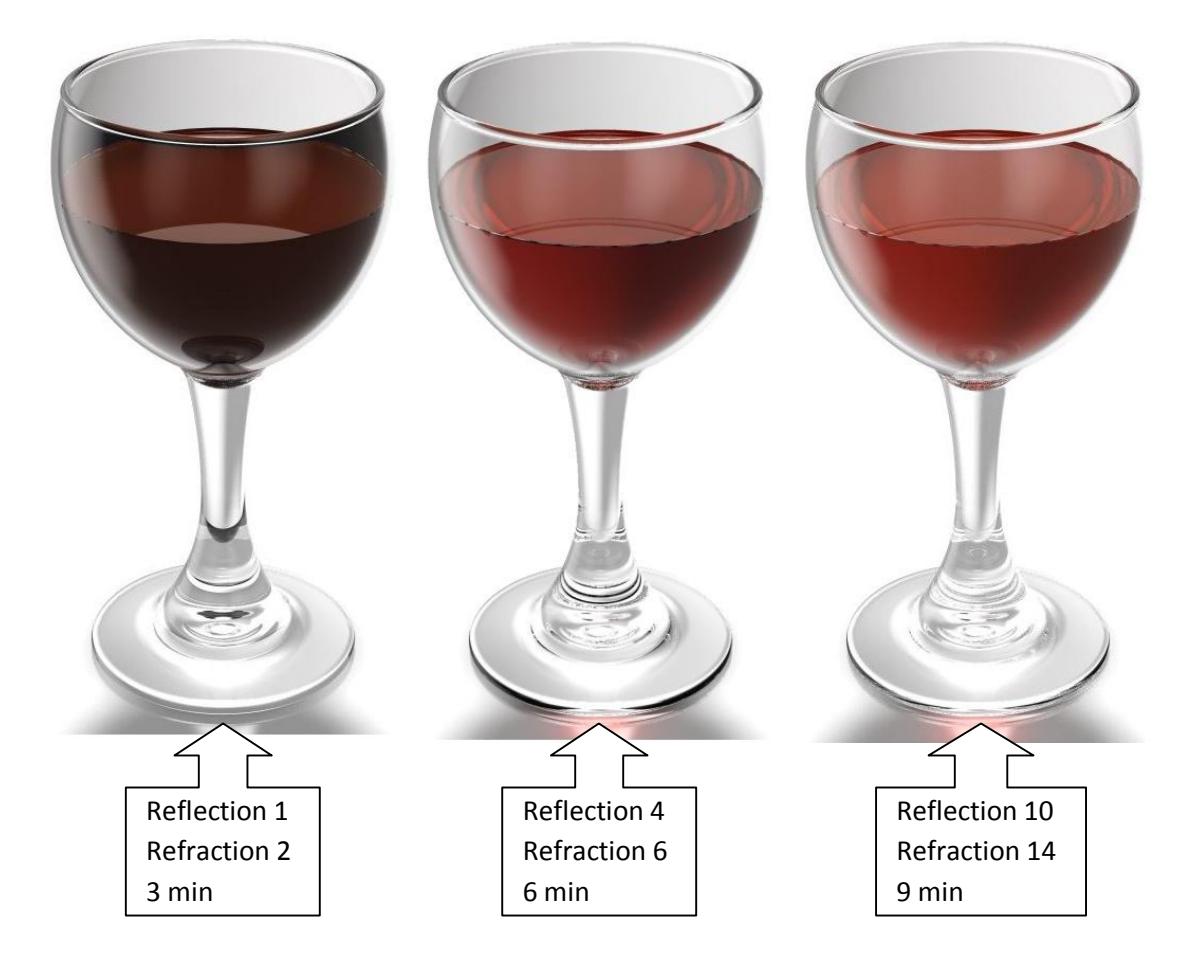

*5.64 Αλλαγή βάθους αντανακλάσεων και διάθλασης σε αντιστοιχία με τον χρόνο απόδοσης.*

 **Anti – Aliasing:** Είναι η αυτόματη εξομάλυνση της οδοντωτής απεικόνισης πλαγίων και καμπύλων γραμμών στην οθόνη με παρεμβολή των χρωματικών τιμών. Το αποτέλεσμα είναι μια διάχυση στα όρια της γραμμής, που εμφανίζεται πλατύτερη. Πιθανό πρόβλημα των επιφανειών του αντικειμένου διορθώνεται με αύξηση της ακρίβειας της ρύθμισης αυτής. Στο σχήμα 65 παρουσιάζεται η βελτίωση της υπάρχουσας εικόνας με αύξηση της ρύθμισης στο μέγιστο καθώς και η χρονική διάρκεια της απόδοσης των δύο αυτών εικόνων.

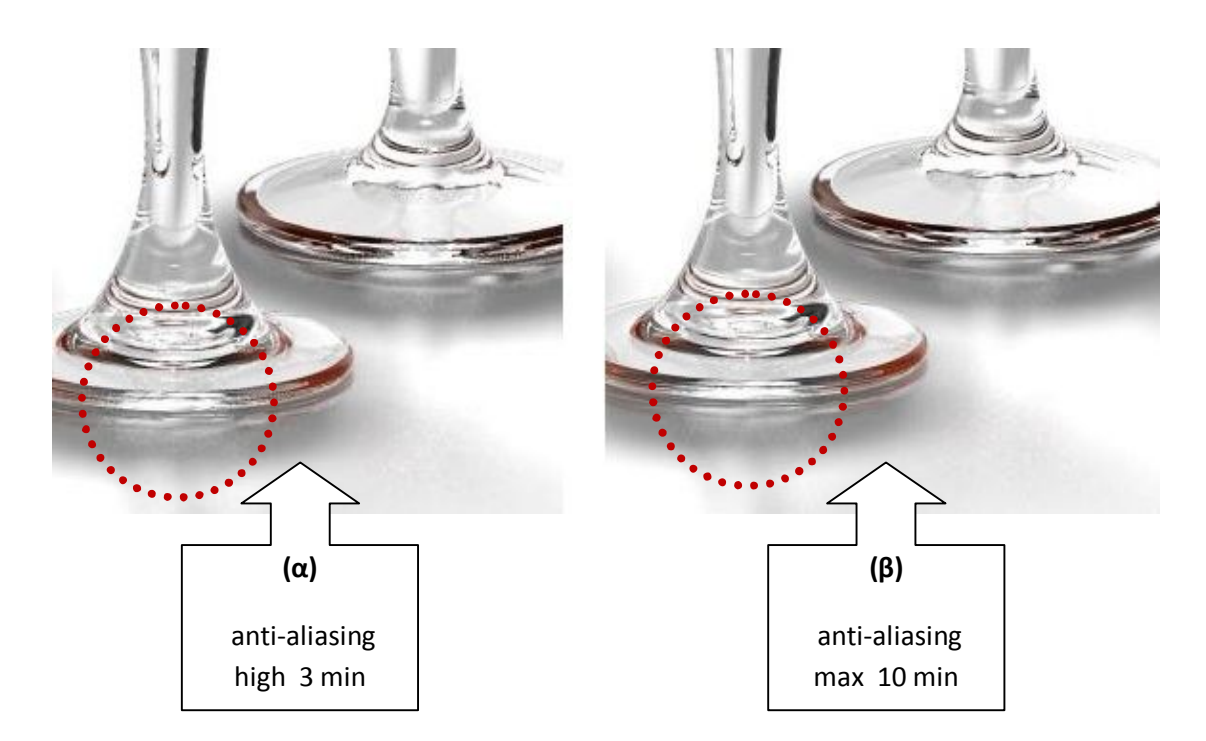

*5.65 Η anti-aliasing μέθοδος α) σε μέτρια και β) μέγιστη ρύθμιση.*

## **Σκίαση (Shadows):**

Η σκίαση είναι ένα πολύ σημαντικό κομμάτι της απόδοσης μίας εικόνας. Έχει προαναφερθεί ο τρόπος με τον οποίο μπορεί να επιτευχθεί μία καλή σκίαση ενός μοντέλου σε ένα τρισδιάστατο περιβάλλον. Σε αυτό το σημείο όμως ρυθμίζεται η ακρίβειά της από την μηχανή rendering του προγράμματος. Ο χρόνος απόδοσης είναι σημαντικός στην μελέτη μίας φωτορεαλιστικής διαδικασίας. Έτσι αν η σκίαση θεωρηθεί επαρκής από τον χρήστη μπορεί να μειωθεί ή αντίστοιχα να μην αυξηθεί η ακρίβεια της με συνέπεια την μείωση του χρόνου υπολογισμού. Οι επιλογές της ρύθμισης αυτής είναι τεσσάρων επιπέδων χαμηλής ακρίβειας σκίασης, μέτριας, υψηλής, και πολύ μεγάλης ακρίβειας σκίασης.

## **Συνολικός φωτισμός (Global Illumination):**

Global Illumination είναι ένα γενικό όνομα για μια ομάδα αλγορίθμων που χρησιμοποιούνται στα 3D γραφικά που προορίζονται για να προσθέσουμε πιο ρεαλιστικό φωτισμό στις σκηνές. Οι εν λόγω αλγόριθμοι λαμβάνουν υπόψη όχι μόνο το φως που προέρχεται απευθείας από μια φωτεινή πηγή (άμεσο φωτισμό), αλλά και τις περιπτώσεις στις οποίες οι ακτίνες του φωτός από την ίδια πηγή εκτρέπονται από άλλες επιφάνειες στη σκηνή, είτε μέσω ανακλάσεων είτε όχι (έμμεσος φωτισμός) . Ένα παράδειγμα τέτοιου υπολογισμού του φωτισμού παρατίθεται στο σχήμα 66.

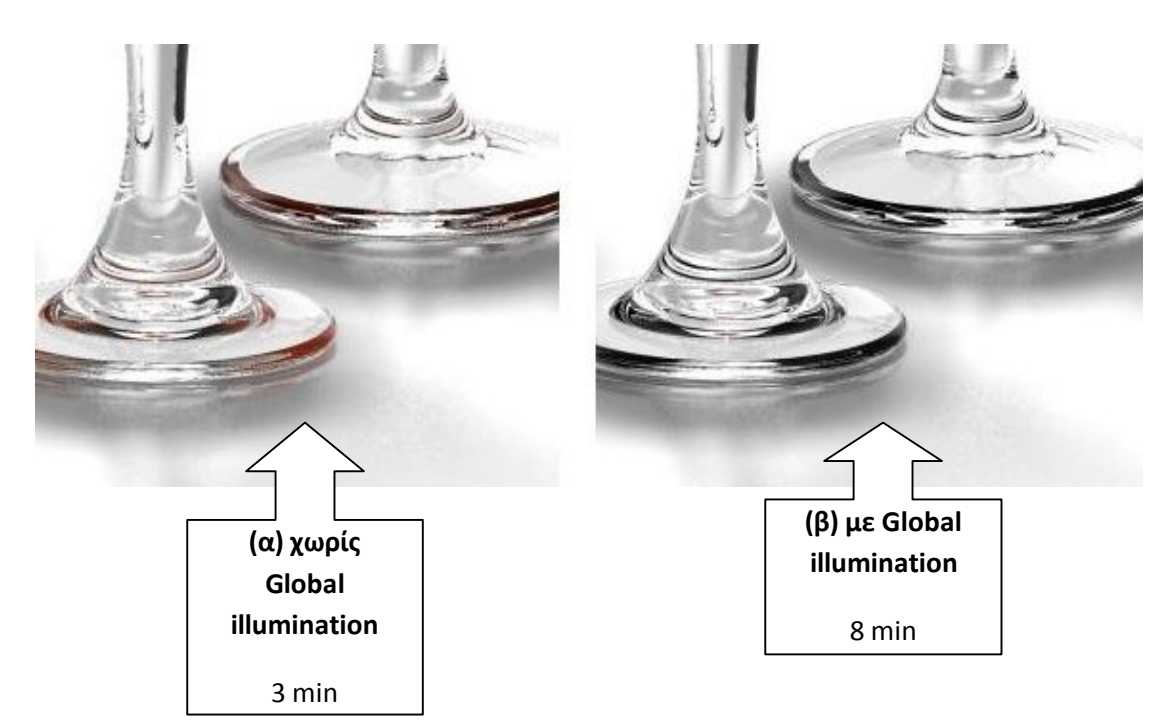

*5.66 α) χωρίς τον υπολογισμό συνολικού φωτισμού , β) με τον υπολογισμό συνολικού φωτισμού.*

### **Καυστικά ή καυστικό δικτύου (Caustics):**

Είναι μια μορφή έμμεσου φωτισμού. Σύμφωνα με το φαινόμενο αυτό παράγονται φωτεινές περιοχές σε αντικείμενο διαφανές, ημιδιαφανές ή απλά γυαλιστερό. Στην οπτική το καυστικό του δικτύου είναι οι ακτίνες του φωτός που αντανακλούνται από μια κυρτή επιφάνεια ή αντικείμενο. Η καυστική είναι μια καμπύλη ή επιφάνεια στην οποία κάθε μία από τις ακτίνες του φωτός είναι εφαπτομένη , καθορίζοντας την καμπύλη της συγκέντρωσης φωτός. Μια συνηθισμένη περίπτωση όπου τα καυστικά είναι ορατά είναι όταν το φως λάμπει γύρω από το ποτήρι. Το γυαλί ρίχνει μια σκιά, αλλά και παράγει μια κυρτή περιοχή με έντονο φως. Στο παράδειγμα που παρατίθεται σε αυτό το κομμάτι της εργασίας δεν είναι εμφανές το φαινόμενο αυτό και για την σωστή κατανόηση της έννοιας, στο σχήμα 67, παρουσιάζεται μία πραγματική εικόνα του φαινομένου αυτού.

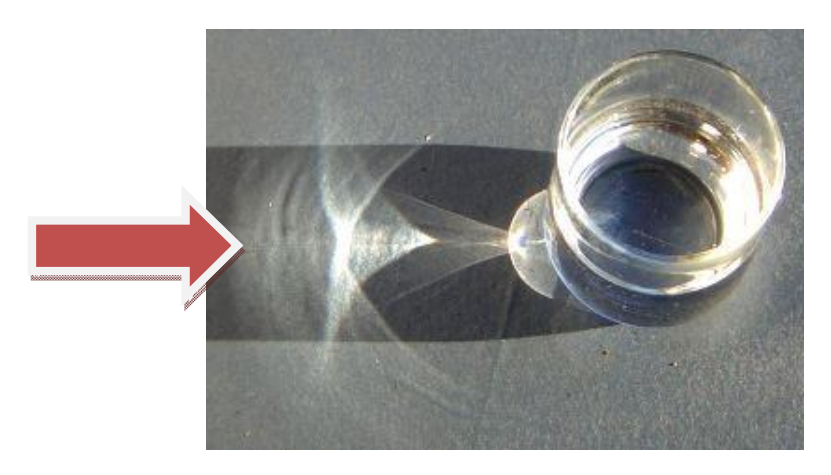

*5.67 Το φαινόμενο του καυστικού δικτύου.*

## **Ρυθμίσεις συνόλου (Global Settings):**

Σε αυτό το σημείο παρουσιάζονται δύο ρυθμίσεις, αυτή του συνόλου των φωτονίων που θα εκτοξευτούν εικονικά από το πρόγραμμα με σκοπό την καταγραφή της πορείας τους και τελικά την απόδοση της εικόνας. Η προεπιλεγμένη τιμή της ρύθμισης αυτής είναι στα 100.000 φωτόνια. Ενώ η δεύτερη ρύθμιση είναι η κλίμακα ενέργειας, με προεπιλεγμένη τιμή την ελάχιστη 1/100. Με αύξηση αυτής της τιμής τα χρώματα γίνονται πολύ εντονότερα και οι σκιάσεις μειώνονται δραματικά. Ένα χαρακτηριστικό παράδειγμα παρουσιάζεται στην επόμενη εικόνα.

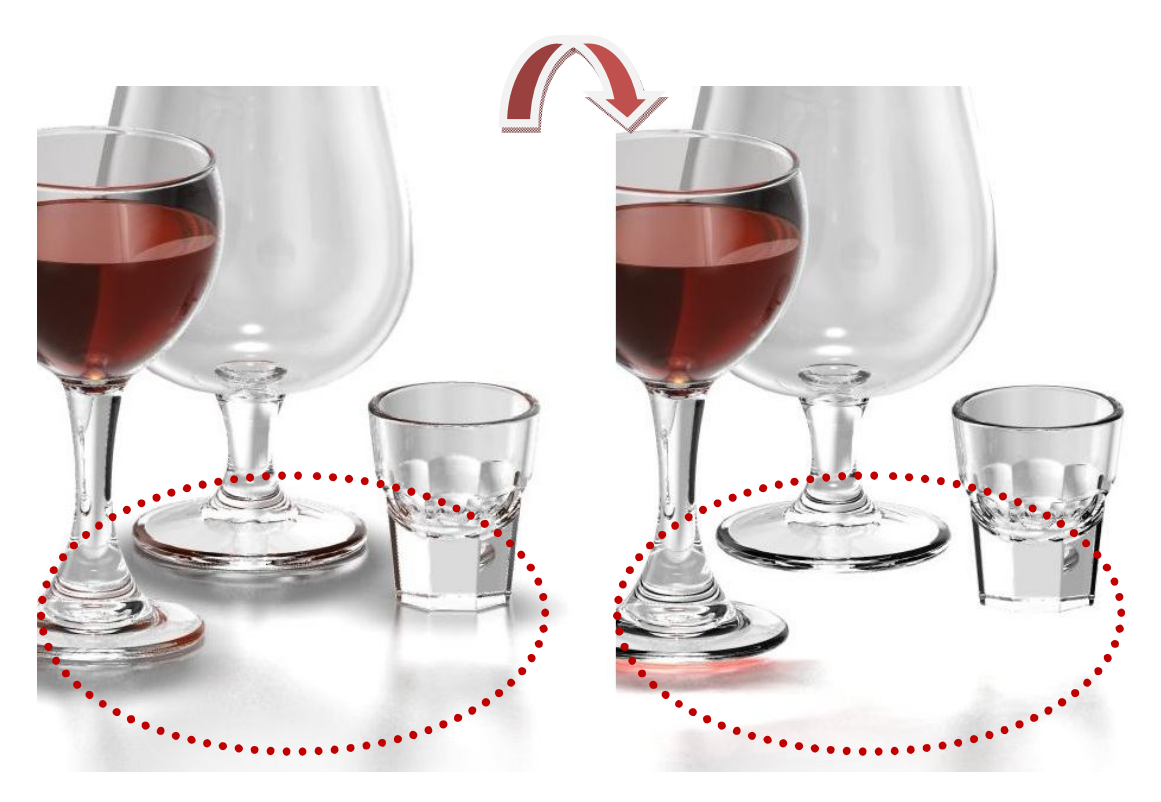

*5.68 Αύξηση της ενέργειας των εικονικών φωτονίων.*

Στο τέλος των ρυθμίσεων που αφορούν την απόδοση του σκηνικού (render setup) βρίσκονται άλλες δύο καρτέλες που αφορούν την έξοδο της εικόνας. Αυτά είναι:

 **Έξοδος αρχείου (Output):** Όπου ο χρήστης σύμφωνα με τις επιθυμίες του μπορεί να επιλέξει κατάλληλο τύπο αρχείου και το μέγεθος αυτού. Στα παραδείγματα που κατασκευάστηκαν για τις ανάγκες της εργασίας μου χρησιμοποιήθηκε περισσότερες φορές ο τύπος αρχείου JPEG σε μέγεθος 1024 square.

 **Υδατογράφημα (Watermark):** Σε αυτό το σημείο παρουσιάζονται όλες οι κατάλληλες ρυθμίσεις για δημιουργία υδατογραφήματος (για τον ορισμό βλέπε παράρτημα). Το υδατογράφημα που παρέχει το πρόγραμμα Prο/Engineer wildfire 5.0 μπορεί να είναι είτε κείμενο είτε εικόνα.

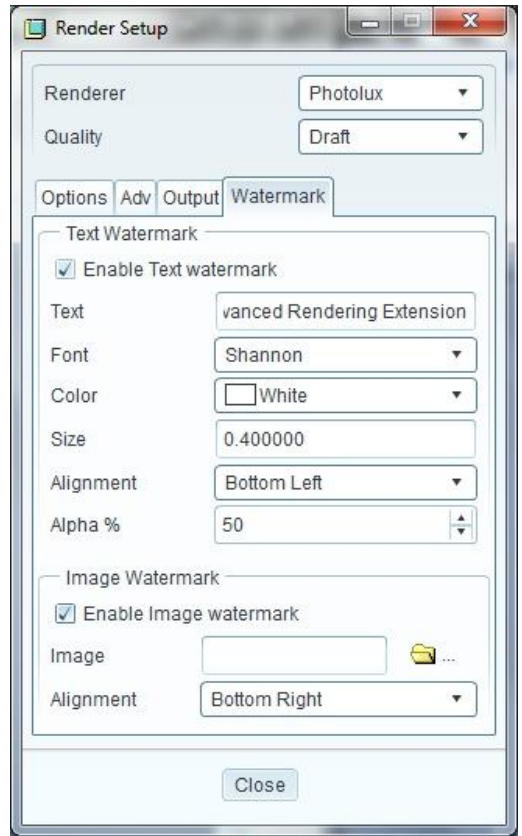

*5.69 Ρυθμίσεις για την δημιουργία υδατογραφήματος.*

Στο σχήμα 70. Παρουσιάζεται η τελική απόδοση των μοντέλων με υδατογράφημα κειμένου στοιχισμένο στο κέντρο και με υδατογράφημα εικόνας (λογότυπο προγράμματος) στο πάνω και αριστερά μέρος.

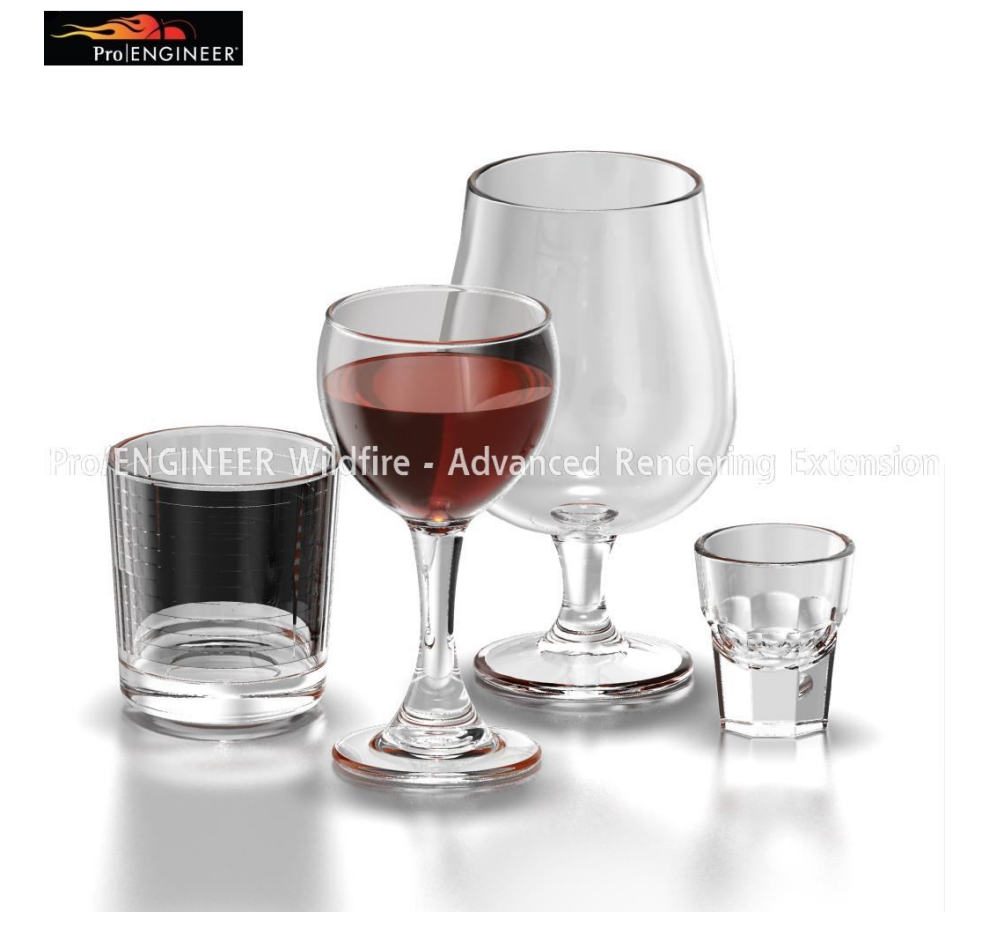

*5.70 Τελική απόδοση του παραδείγματος Glass of Wine με προσθήκη υδατογραφήματος.*

( Τα αποτελέσματα όλων των παραδειγμάτων, οι φωτορεαλιστικές αποδόσεις μαζί με όλα τα αρχεία που χρησιμοποιήθηκαν για την εκπόνηση της εργασίας εμπεριέχονται στο φάκελο της διπλωματικής εργασίας σε ηλεκτρονική μορφή. )

## Παράρτημα

## Ειδικές ορολογίες και βασικές έννοιες

Ακόμη και έμπειροι χρήστες προγραμμάτων οπτικοποίησης, φωτορεαλισμού και τρισδιάστατης μοντελοποίησης διαπιστώνουν συχνά ότι δεν γνωρίζουν την ειδικευμένη ορολογία για να περιγράψουν μια δυνατότητα ή λειτουργία των προγραμμάτων αυτών, μολονότι γνωρίζουν πολύ καλά την λειτουργία τους. Στο κεφάλαιο αυτό παρουσιάζεται μια λεξικογραφική παρουσίαση συνηθισμένων όρων που έχουν αποδοθεί στα ελληνικά και συνοδεύονται από μία σύντομη περιγραφή της έννοιας και της λειτουργίας τους. Περισσότερες λεπτομέρειες για την χρήση τους αναλύονται σε προηγούμενο κεφάλαιο για κάθε πρόγραμμα που έχει χρησιμοποιηθεί για την διεκπεραίωση της εργασίας αυτής, ξεχωριστά. Θεωρείται όμως αναγκαία η κατανόησή τους.

 **Advanced Rendering Extension (ARX):** Επέκταση για φωτορεαλισμό των μοντέλων του προγράμματος Pro/Engineer.

Εφαρμογή με την οποία είναι δυνατή η επεξεργασία μοντέλων (επιφανειών, εξαρτημάτων ή και ολόκληρων συναρμολογήσεων) όσον αφορά το χρωματισμό, τις υφές, το φωτισμό, τον περιβάλλοντα χώρο, την προοπτική και την λήψη μέσω κάμερας. Ειδικά στοιχεία των αντικειμένων όπως μάζα, πυκνότητα, αδράνεια κτλ μπορούν να επεξεργαστούν σε διαφορετική εφαρμογή που ονομάζεται Advanced Modeling Extension.

**Alpha Channel:** Κανάλι Άλφα.

Δίαυλος των 8 bit για την μεταφορά δεδομένων διαφάνειας που είναι δυνατό να δημιουργηθούν κατά την απόδοση (rendering) αρχείων. Τα 8 bit αυτά χρησιμοποιούνται ως πληροφορίες διαφάνειας και επιτρέπουν έτσι την επικάλυψη διαφόρων σκηνών. Η τεχνική αυτή χρησιμοποιείται και στην επαγγελματική τηλεόραση και βιντεοσκόπηση. Με τον τρόπο αυτόν είναι δυνατή η δημιουργία μιας ομαλής μετάβασης από το γραφικό του υπολογιστή που βρίσκεται σε πρώτο πλάνο, στο πραγματικό φόντο. Από την άλλη η χρήση των δεδομένων alpha αυξάνει το μέγεθος του αρχείου των εικόνων κατά 8 bit, με αποτέλεσμα την ανάγκη αποθήκευσης 32 bit ανά pixel.

- **Ambient:** Περιβάλλον (για χρώμα ή φωτισμό).
- **Anti-Aliasing:** Αυτόματη εξομάλυνση.

Αυτόματη εξομάλυνση της οδοντωτής απεικόνισης πλαγίων και καμπύλων γραμμών στην οθόνη με παρεμβολή των χρωματικών τιμών. Το αποτέλεσμα είναι μια διάχυση στα όρια της γραμμής, που εμφανίζεται πλατύτερη.

#### **Aperture:** Άνοιγμα φακού.

Χρησιμοποιείται στην οπτική, είναι ένα διάφραγμα, μια τρύπα ή ένα άνοιγμα μέσω του οποίου ταξιδεύει το φως. Πιο συγκεκριμένα, το άνοιγμα ενός οπτικού συστήματος είναι το άνοιγμα που καθορίζει τη γωνία μιας δέσμη ακτινών που επικεντρώνονται (focus) στο επίπεδο της εικόνας.

#### **Appearance:** Εμφάνιση

Αποτελεί το σύνολο των παραμέτρων που εφαρμόζονται σε μία επιφάνεια ή ένα αντικείμενο. Περιλαμβάνει το χρώμα, την υφή, τις αντανακλάσεις του φωτός κ.α.

#### **Aspect Ratio:** Λόγος πλευρών.

Ο λόγος των πλευρών μιας εικόνας αναφέρεται συνήθως ως συνάρτηση της δυνατής ανάλυσης της οθόνης ή της κάρτας γραφικών. Ο συνηθέστερος λόγος είναι 16:9. Με βάση αυτόν τον λόγο προκύπτουν οι συνηθέστερες διαθέσιμες αναλύσεις στις κάρτες γραφικών του εμπορίου.

#### **Azimuth:** Αζιμούθιο.

Είναι μια από τις οριζόντιες συντεταγμένες καθώς αποτελεί και μια γωνία του τριγώνου θέσεως.

**Backplates / Plates:** Εικόνα φόντου.

Αντικαθιστά το περιβάλλον με μία διαφορετική εικόνα σαν πλάκα, χωρίς όμως να επηρεάζει τον φωτισμό και τις αντανακλάσεις στα αντικείμενα της σκηνής.

**Bitmap Files:** Αρχεία εικόνων τύπου \*.bmp

Αρχεία εικόνων pixel που δημιουργούνται με ψηφιοποιητή (scanner) ή με πρόγραμμα επεξεργασίας εικόνων.

**Blur:** Θόλωμα.

Όρος που συνήθως αναφέρεται σε συνδυασμό με άλλους όρους:

- 1. Texture blur: Θόλωμα υφής. Ασάφεια κατά την απεικόνιση μιας υφής πάνω σε μία επιφάνεια ή αντικείμενο.
- 2. Reflection blur: Θόλωμα αντανάκλασης. Ασάφεια κατά την απεικόνιση μιας αντανάκλασης, που θα πρέπει να χειριστεί σε συνδυασμό με χάρτες αντανάκλασης (reflection maps).
- 3. Motion blur: Θόλωμα κίνησης. Ασάφεια κατά την απεικόνιση αντικειμένων που κινούνται με μεγάλη ταχύτητα (πχ μια φτερωτή).

**Brightness / Shine:** Λάμψη / Λαμπρότητα.

Στη Φυσική η λαμπρότητα φωτεινής πηγής ή απλούστερα λαμπρότητα (luminance), αποτελεί φωτομετρικό μέγεθος που ορίζεται ως λόγος με αριθμητή τη φωτεινή ροή, που προσπίπτει, διασχίζει και εξέρχεται από ένα στοιχείο επιφάνειας μιας φωτεινής πηγής, ή ενός δέκτη φωτεινής ακτινοβολίας ή σημείου διαδρομής μιας φωτεινής δέσμης, που περιέχεται σε ένα στοιχειώδη κώνο διευθύνσεων, και με παρανομαστή του λόγου το γινόμενο της στερεάς γωνίας του κώνου διεύθυνσης αυτού επί την επιφάνεια της ορθογώνιας προβολής του στοιχείου επιφανείας σε ένα επίπεδο κάθετο προς τη διεύθυνση μετάδοσης.

**Bump:** Ακανόνιστη / Ανάγλυφη επιφάνεια.

Ο διακόπτης bump ορίζει μια δομή επιφάνειας για ένα υλικό. Χάρη στη δυνατότητα αυτή μπορείτε να προσδιορίζεται επιφανειακές ιδιότητες για υλικά όπως εκδορές, ακατέργαστες επιφάνειες, διακοσμήσεις κ.α. Οι τιμές φωτεινότητας των αρχείων εικόνας που χρησιμοποιούνται προσδιορίζουν το ανάγλυφο του αποτελέσματος. Τα ανοιχτόχρωμα pixel δίνουν την εντύπωση της ανύψωσης, ενώ τα βαθύχρωμα της βύθισης. Ο τρόπος κατασκευής τους αναλύεται στην συνέχεια της εργασίας.

**Bump Mapping:** Χαρτογράφηση ακανόνιστης επιφάνειας.

Περιγράφει την επιφανειακή δομή ενός σώματος που μπορεί να είναι ανισοεπίπεδη ή να σχηματίζει ανάγλυφα σχέδια. Το αποτέλεσμα δίνει μία τρισδιάστατη εντύπωση.

**Camera:** Κάμερα.

Χρησιμοποιούνται εικονικές κάμερες με σκοπό την αποτύπωση φωτογραφιών. Αναφερόμαστε γενικά στη διαδικασία δημιουργίας οπτικών εικόνων μέσω της καταγραφής και αποτύπωσης του φωτός.

**Caustics:** Καυστικό του δικτύου ή καυστικά.

Μια μορφή έμμεσου φωτισμού. Παράγονται φωτεινές περιοχές σε αντικείμενο διαφανές, ημιδιαφανές ή απλά γυαλιστερό. Στην οπτική το καυστικό του δικτύου είναι οι ακτίνες του φωτός που αντανακλούνται από μια κυρτή επιφάνεια ή αντικείμενο. Η καυστική είναι μια καμπύλη ή επιφάνεια στην οποία κάθε μία από τις ακτίνες του φωτός είναι εφαπτομένη , καθορίζοντας την καμπύλη της συγκέντρωσης φωτός. Η λέξη καυστικό, στην πραγματικότητα, προέρχεται από την ελληνική λέξη, καμένος, μέσω του causticus που στα λατινικά σημαίνει καύση. Μια συνηθισμένη περίπτωση όπου τα καυστικά είναι ορατά είναι όταν το φως λάμπει στο ποτήρι. Το γυαλί ρίχνει μια σκιά, αλλά και παράγει μια κυρτή περιοχή με έντονο φως. Ένα άλλο γνωστό καυστικό είναι το ουράνιο τόξο όπου η σκέδαση του φωτός από σταγόνες βροχής προκαλεί διαφορετικά μήκη κύματος του φωτός.

**Color Model:** Χρωματικό μοντέλο.

Κατά την δημιουργία γραφικών με τον υπολογιστή γίνεται διάκριση σε διάφορα χρωματικά μοντέλα. Το πιο διαδεδομένο είναι το RGB, που δημιουργεί χρώματα με μια προσθετική διαδικασία ανάμιξης χρωμάτων. Η διαδικασία αυτή προσομοιώνεται με την βοήθεια ρυθμιστών. Υπάρχει τρεις ρυθμιστές, ένας για κάθε βασικό χρώμα (red= κόκκινο, green= πράσινο, blue = μπλέ), με τιμές που εκτείνονται από το 1 μέχρι το 256. Αυτό σημαίνει βάθος χρώματος 8 bit και συνολικού χρώματος 24 bit. Εκτός από το μοντέλο RGB υπάρχουν διάφορα άλλα όπως το HLS (hue = απόχρωση, luminance = φωτεινότητα, saturation = κορεσμό) ή αλλιώς HSV (hue, saturation, brightness value).

**Compiler:** Μεταγλωτιστής.

Πρόγραμμα που μεταφράζει σε γλώσσα μηχανής τον κώδικα ενός προγράμματος που γράφεται σε μία «ανώτερη» γλώσσα προγραμματισμού.

**Decal:** Χαλκομανία.

Κατά την διαδικασία δημιουργίας υφών χρησιμοποιούνται εικόνες πάνω σε επιφάνειες. Όταν αυτά δεν επαναλαμβάνονται και χρησιμοποιούνται μία φορά, τοποθετούνται στην επιφάνεια σαν «χαλκομανία». Για παράδειγμα το λογότυπο μίας εταιρείας σε μία επιφάνεια του προιόντος της.

- **Density:** Πυκνότητα.
- **Depth of Field (DoF):** Βάθος Πεδίου.

Βάθος πεδίου είναι η ενδιάμεση απόσταση μέσα στο εύρος της οποίας τα αντικείμενα φαίνονται νεταρισμένα(καθαρά). Αλλιώς ,είναι τεχνικά σωστό να πούμε ότι είναι η ζώνη αποδεκτής οξύτητας μπροστά και πίσω από το νεταρισμένο σημείο. Η σωστή χρήση του βάθους πεδίου μας δίνει τη δυνατότητα να τονίζουμε σημεία του κάδρου που μας ενδιαφέρουν και να τα "προβάλουμε" μέσα από τη φωτογραφία μας. Το βάθος πεδίου εξαρτάται σημαντικά απο την απόσταση του φωτογράφου από το αντικείμενο. Μικραίνει όταν πλησιάζουμε το αντικείμενο και βεβαίως μεγαλώνει όταν απομακρυνόμαστε από αυτό.

**Diffuse:** Διάχυση.

Η διάχυση του φωτός είναι ειδική περίπτωση του φαινομένου της ανάκλασης που παρατηρείται όταν φωτεινά κύματα κατά τη πρόσπτωσή τους σε σώματα με ακανόνιστες επιφάνειες ανακλώνται προς διάφορες κατευθύνσεις. Το φαινόμενο αυτό οφείλεται στην ύπαρξη ενός εξαιρετικά μεγάλου αριθμού λείων μικροσκοπικών επιφανειών που απαρτίζουν τις ακανόνιστες ή τραχιές επιφάνειες των σωμάτων. Έτσι η ανάκλαση από τις μικροσκοπικές αυτές επιφάνειες παρουσιάζεται και αυτή ακανόνιστη με συνέπεια το φως να διαχέεται και να ονομάζεται "διάχυτο φως".

**Dithering:** Αλληλοεπικάλυψη.

Μέθοδος αλληλοεπικάλυψης για την δημιουργία εικόνων με αληθοφανή χρώματα. Προσπαθεί να επιτύχει την οπτική εντύπωση της ανάμιξης χρωμάτων με κατανομή της φωτεινότητας των pixel ανάλογη με την απεικόνιση αληθινών χρωμάτων.

**Editor:** Συντάκτης.

Εδώ πραγματοποιούνται όλες οι απαραίτητες ρυθμίσεις για την σωστή κατάστρωση μιας σκηνής: η διάταξη των αντικειμένων, η αντιστοίχηση των υλικών και υφών, ο ορισμός των πηγών φωτισμού και οι λήψεις της κάμερας για το τελικό αποτέλεσμα.

- **Effects:** Εφέ (τεχνάσματα).
- **Emissives:** Αυτόφωτα υλικά.

Μία τεχνική που βοηθάει πολύ στην δημιουργία αντικειμένων που είναι πηγές φωτός ή αντανακλούν τις φωτεινές ακτίνες σε πολύ μεγάλο βαθμό.

**Focus:** Εστίαση.

Ονομάζεται ένα σημείο της εικόνας, είναι το σημείο όπου οι ακτίνες του φωτός συγκλίνουν σε ένα αντικείμενο. Αν και η εστίαση είναι εννοιολογικά ένα σημείο, η φυσική του υπόσταση είναι ένας κύκλος. Μια εικόνα ή ένα σημείο στην εικόνα ή σε μια περιοχή, είναι εστιασμένο, εάν το φως συγκλίνει όσο το δυνατόν περισσότερο σε εκείνο.

**Gamma:** Ακτίνες Γάμμα.

Οι ακτίνες γ ανήκουν στο ηλεκτρομαγνητικό φάσμα. Αποτελούν τις ακτίνες με τη μεγαλύτερη συχνότητα, άρα και την ενέργεια κατά φωτόνιο του φάσματος.

**Global Illumination:** Συνολικός φωτισμός.

Global Illumination είναι ένα γενικό όνομα για μια ομάδα αλγορίθμων που χρησιμοποιούνται στα 3D γραφικά που προορίζονται για να προσθέσουμε πιο ρεαλιστικό φωτισμό στις σκηνές. Οι εν λόγω αλγόριθμοι λαμβάνουν υπόψη όχι μόνο το φως που προέρχεται απευθείας από μια φωτεινή πηγή (άμεσο φωτισμό), αλλά και τις περιπτώσεις στις οποίες οι ακτίνες του φωτός από την ίδια πηγή εκτρέπονται από άλλες επιφάνειες στη σκηνή, είτε μέσω ανακλάσεων είτε όχι (έμμεσος φωτισμός) .

**Glossiness:** Στιλπνότητα.

Είναι μία ιδιότητα των αντικειμένων που αντανακλούν μεγάλο μέρος των φωτεινών ακτινών έτσι ώστε να «γυαλίζουν».

- **Incline:** Κλίση (γεωμετρική).
- **Isotropic:** Ισότροπα υλικά

Τα ισότροπα υλικά έχουν την ιδιότητα να διατηρούν σε όλο τον όγκο τους τις ίδιες ιδιότητες π.χ. σταθερό δείκτη διάθλασης, σταθερή τιμή απορροφητικότητας της ακτινοβολίας κλπ. όπως είναι π.χ. ο αέρας, το νερό, το οινόπνευμα ή ακόμα και το γυαλί.Τα μη ισότροπα ή ανισότροπα υλικά μεταβάλουν τις τιμές αυτές καθώς μεταφερόμαστε από ένα σημείο τους σε ένα άλλο. Η μεταβολή αυτή μπορεί να είναι γραμμική ή όχι.

#### **Intensity:** Ένταση

Η Ένταση είναι φυσικό μέγεθος που ορίζει τη ροή ενέργειας μέσα από μία επιφάνεια σε συγκεκριμένο χρόνο.

**Layer:** Στρώση.

Οι στρώσεις είναι διαφορετικά επίπεδα σχεδίασης. Είναι δυνατή η εμφάνιση, απόκρυψη ή «πάγωμα» στρώσεων κατά βούληση με ανάλογες συνέπειες σε όλα τα αντικείμενα που βρίσκονται σε αυτές τις στρώσεις.

**Lights:** Φώτα / Φωτισμός / Ακτίνες φωτός.

Φως ονομάζεται η ηλεκτρομαγνητική ακτινοβολία που ανιχνεύεται από το ανθρώπινο μάτι (οφθαλμό) και που εκλαμβάνεται ως αίσθηση (αντίληψη) αυτής. Συνεπώς είναι το αίτιο της όρασης. Όμως η αντίληψη αυτή του "ορατού" φωτός αποτελεί τμήμα της ηλεκτρομαγνητικής ακτινοβολίας. Καλύπτει ένα εύρος μηκών κύματος που «μεταφράζονται», από το μάτι, στα χρώματα του φωτεινού φάσματος (δηλαδή στα χρώματα του ουράνιου τόξου). Ανάλογα με τις εκάστοτε συνθήκες το φως εκδηλώνει ιδιότητες είτε φωτεινού κύματος, (φωτεινή ακτίνα), είτε δέσμης σωματιδίων (φωτεινή δέσμη ή δέσμες). Στα προγράμματα φωτορεαλισμού συναντώνται κυρίως τα εξής είδη φωτισμού:

- 1. Spot = Προβολέας
- 2. Bulb = Σημειακή πηγή φωτός
- 3. Distant = Από απόσταση (γραμμικό)
- 4. Sky = Προσομόιωση ηλιακού φωτός.

Στην συνέχεια της εργασίας παρουσιάζονται λεπτομερώς οι ιδιότητες του καθενός και οι διαφορές μεταξύ τους.

**Mapping:** Χαρτογράφημα ή χαρτογράφηση.

Προβολή ενός αρχείου εικόνας πάνω σε ένα τρισδιάστατο σώμα. Η εικόνα αυτή μπορεί να:

- 1. Επαναλαμβάνεται : Tile (πλακάκι)
- 2. Προβάλλεται μόνο μία φορά : Decal (χαλκομανία)

Αυτή η τεχνική χρησιμοποιείται κατά κόρων στην δημιουργία υφών τρισδιάστατων σωμάτων. Στους περισσότερους επεξεργαστές υλικών είναι δυνατή η ρύθμιση της εντάσεως της χαρτογράφησης μεταξύ 0% και 100%. Τα κύρια είδη χαρτογράφησης είναι:

- 1. Texture = Υφής
- 2. Opacity = Αδιαφάνειας
- 3. Reflection = Αντανάκλασης

#### **Perspective:** Προοπτική.

Προοπτική είναι η τέχνη της προβολής μιας τρισδιάστατης εικόνας και της δημιουργίας της αίσθησης του βάθους σε μια επίπεδη επιφάνεια.

**Pixel:** Εικονοστοιχείο.

Ο αριθμός των pixel εξαρτάται από τις δυνατότητες εξόδου της οθόνης.

**Opacity Mapping:** Χαρτογράφημα αδιαφάνειας**.**

Αντιστοίχιση μιας εικόνας σε ένα σώμα ως τιμή αδιαφάνειας. Με τροποποίηση αυτής είναι μεταβλητής προκύπτουν ενδιαφέροντα αποτελέσματα και εφέ.

**Radiosity:** Ακτινοβολία.

Μέθοδος απεικόνισης που πρωτοπαρουσιάστηκε το 1984 στο πανεπιστήμιο Corell. Βασίζεται στο ενεργειακό μοντέλο του φωτός. Στον αλγόριθμο radiosity αξιοποιείται μια σημαντική ιδιότητα του φωτός : η διατήρηση της ενέργειας ακτινοβολίας. Εκτός από την απεικόνιση της αλληλεπίδρασης αντικειμένων που ανακλούν διάχυτο φωτισμό, με τον αλγόριθμο αυτόν είναι δυνατή και η περιγραφή επίπεδων φωτεινών πηγών.

**Random Access Memory (RAM):** Μνήμη τυχαίας προσπέλασης.

Μνήμη στην οποία αποθηκεύονται όλα τα δεδομένα που υφίστανται τρέχουσα επεξεργασία.

**Rasterization:** Μέθοδος raster εικόνας.

Σε γραφικά υπολογιστών, ένα raster εικόνας γραφικών ή bitmap είναι μια δομή δεδομένων που αντιπροσωπεύει ένα γενικά ορθογώνιο πλέγμα των pixels, ή τα σημεία του χρώματος μέσω μιας οθόνης ή άλλο μέσο προβολής. Οι Raster εικόνες αποθηκεύονται σε αρχεία εικόνων με διαφορετικά σχήματα. Ένα bitmap αντιστοιχεί με μια εικόνα που εμφανίζεται σε μια οθόνη, συνήθως με την ίδια μορφή που χρησιμοποιείται για την αποθήκευση στη μνήμη.

**Ray tracing:** Ανίχνευση ακτινών.

Αλγόριθμος απεικόνισης που υπολογίζει την πορεία των φωτεινών ακτινών ξεκινώντας από την προβολή τους. Εκτός από επιφανειακά εφέ προσομοιώνεται με ακρίβεια η διάθλαση του φωτός σε διαφανείς επιφάνειες και η αντανάκλαση. Η διαδικασία στηρίζεται στο ακτινικό μοντέλο του φωτός και συνυπολογίζει τις φυσικές ιδιότητες των αντικειμένων όπως λάμψη, υφή, διαφάνεια (δείκτη διάθλασης), σύμφωνα με τις κλασικές έννοιες της οπτικής φυσικής. Η έννοια του φωτορεαλισμού αναφέρεται από την καθιέρωση της μεθόδου αυτής. Η μέθοδος ανίχνευσης ακτινών είναι μια ιδιαίτερα χρονοβόρος διαδικασία, αφού ο υπολογισμός της διαδρομής όλων των φωτεινών ακτινών πρέπει να γίνει για κάθε pixel της εικόνας.

 **Real Time Presentation / Real Time Rendering:** Απεικόνιση / Απόδοση σε πραγματικό χρόνο.

Διαλογική συνεργασία ανθρώπου και μηχανής στην αλλαγή θέσης μιας συσκευής εισόδου ακολουθεί άμεση αλλαγή της ένδειξης στην οθόνη. Για να είναι επιτυχής μία τέτοια διαδικασία και ταυτόχρονη υψηλή ποιότητα απαιτούνται συστήματα με ισχυρή υπολογιστική απόδοση.

**Reflection:** Αντανάκλαση.

Η αλλαγή της πορείας των φωτεινών ακτινών / κυμάτων που προσκρούουν σε μια επιφάνεια. Αυτό συμβαίνει ανάμεσα σε δύο επιφάνειες με διαφορετικούς δείκτες διάθλασης (reflection index).

**Reflection Mapping:** Χαρτογράφημα αντανάκλασης.

Προβάλλει μια εικόνα πάνω σε ένα σώμα ως αντανάκλαση.

**Refraction:** Διάθλαση.

Διάθλαση ονομάζεται το φυσικό φαινόμενο της εκτροπής της ευθύγραμμης τροχιάς διάδοσης που υφίστανται φωτεινά ή άλλα κύματα όταν διέρχονται από ένα διαπερατό από αυτά μέσο. Ιδιαίτερα, στην οπτική, διάθλαση φωτός χαρακτηρίζεται κάθε οπτικό φαινόμενο της εκτροπής της διεύθυνσης των φωτεινών ακτινών κατά τη μετάβασή τους από ένα διαπερατό μέσο διάδοσης με δείκτη διάθλασης n1, σε άλλο μέσο διάδοσης με δείκτη διάθλασης n2.

**Rendering:** Απόδοση / Φωτοαπόδοση.

Απεικόνιση με την έννοια της εμφάνισης της τελικής μορφής μιας σκηνής. Υπάρχουν διάφοροι μέθοδοι όπως οι:

- 1. Wireframe (συρμάτινων μοντέλων)
- 2. Flat Shading
- 3. Gouraoud Shading
- 4. Phong Shading
- 5. Raytracing (ανίχνευσης ακτινών)
- 6. Z-Buffering (βάθους πεδίου Ζ)
- 7. Radiosity (ραδιενέργειας)

Το αποτέλεσμα της απόδοσης είναι πάντα ένα γραφικό bitmap που αποθηκεύεται είτε ως μέρος μιας κινούμενης εικόνας, είτε ως νεκρή φύση. Είναι δυνατή η χρήση διαφόρων αναλύσεων και βάθη χρωμάτων.

**Room:** Δωμάτιο**.**

Το περιβάλλον που χρησιμοποιούμε για την προσομοίωση του φυσικού χώρου του αντικειμένου.

**Rotate:** Περιστροφή.

Η στροφή ενός σώματος γύρω από τον εαυτό του.

**Roughness:** Τραχύτητα.

Η τραχύτητα είναι ένα μέτρο της υφής της επιφάνειας. Υπολογίζετε από τις κάθετες αποκλίσεις της πραγματικής επιφάνειας από την ιδανική της μορφή. Εάν αυτές οι αποκλίσεις είναι μεγάλες, η επιφάνεια είναι τραχιά. Αν είναι μικρές η επιφάνεια είναι ομαλή. Η τραχύτητα διαδραματίζει σημαντικό ρόλο στον καθορισμό του τρόπου που ένα πραγματικό αντικείμενο θα αλληλεπιδρά με το περιβάλλον του.

**Scale:** Κλίμακα.

Κλίμακα είναι η αναλογία ενός συστήματος αναπαράστασης σε σχέση με ένα άλλο σύστημα.

**Scene:** Σκηνικό / Σκηνή.

Το περιβάλλον που θέλουμε να κατασκευάσουμε συμπεριλαμβανομένου και του βασικού αντικείμενου που χρησιμοποιείται.

**Shading:** Σκίαση / Σκιές.

Σκιά γενικά ονομάζεται περιοχή του χώρου πίσω από ένα εμπόδιο (αδιαφανές) που διακόπτει τη πορεία του φωτός. Συνήθως διακρίνονται δύο είδη σκιάς: η κυρία σκιά και η παρασκιά και πάντα σε αντίθετη διεύθυνση εμποδίου - φωτεινής πηγής. Και οι δύο δημιουργούνται από την ευθύγραμμη διάδοση του φωτός μέσα σε ένα ισότροπο μέσο

**Snapshot:** Στιγμιότυπο.

Έχει την ίδια λειτουργία με αυτή του πλήκτρου της φωτογραφικής μηχανής.

#### **Specularity:** Κατοπτρικότητα.

Κάτοπτρο ονομάζεται το αντικείμενο του οποίου η επιφάνεια του ανακλά τις ακτίνες φωτός με αποτέλεσμα να σχηματίζεται το είδωλο του περιβάλλοντα χώρου πάνω σε αυτή. Ο πιο γνωστός τύπος κατόπτρου είναι το επίπεδο κάτοπτρο ή καθρέφτης, το οποίο έχει επίπεδη επιφάνεια. Επίσης, υπάρχουν τα καμπύλα κάτοπτρα που σχηματίζουν μεγεθυμένα ή είδωλα υπό σμίκρυνση, ή εστιάζουν το φως. Η πιο συνηθισμένη χρήση του κατόπτρου είναι με τη μορφή καθρέφτη. Παρόλα αυτά κάτοπτρα χρησιμοποιούνται σε πειραματικές διατάξεις όπως τα τηλεσκόπια και τα laser, όπως επίσης σε μηχανήματα της βιομηχανίας.

**Texture:** Υφή.

Ιδιότητα της επιφάνειας των αντικειμένων. Με τον όρο υφή ονομάζονται οι εικόνες που προβάλλονται πάνω σε επιφάνειες. Η διαδικασία για την δημιουργία τους αναφέρεται συγκεκριμένα στη συνέχεια της εργασίας για διάφορα υλικά.

**Translucent:** Ημιδιαφάνεια.

Ημιδιαφανή μέσα: χαρακτηρίζονται τα σώματα εκείνα που επιτρέπουν να περνάει το φως, πλην όμως, προκαλούν ταυτόχρονα σημαντική μείωση της έντασής του.

**Transparent:** Διαφάνεια.

Διαφανή μέσα: χαρακτηρίζονται όλα εκείνα τα σώματα που επιτρέπουν το πέρασμα των φωτεινών ακτίνων μέσα από το υλικό τους χωρίς να προκαλούν έντονη απορρόφηση. Σε αντίθετη περίπτωση τα σώματα ονομάζονται αδιαφανή.

**Threshold:** Κατώφλι.

Χρησιμοποιούντα διάφορες τιμές κατωφλιού κατά την επεξεργασία στοιχείων και επιφανειών. Η γενική αρχή είναι ότι συμπεριλαμβάνονται στην επεξεργασία όλες οι τιμές κάτω από την τιμή του κατωφλιού. Για την δημιουργία εικόνων που χρησιμοποιούνται ως κατώφλι, χρησιμοποιείται πρόγραμμα επεξεργασίας εικόνας. Τα κατώφλια είναι χρήσιμα στη κατασκευή υφών (textures και bump).

**Watermark:** Υδατογράφημα.

Το υδατογράφημα είναι ένα σύνολο δυαδικών δεδομένων που προσαρτώνται στο ψηφιακό αντικείμενο, τα πνευματικά δικαιώματα του οποίου θέλουμε να προστατεύσουμε. Το αποτέλεσμα αυτής της προσθήκης μπορεί να είναι είτε ορατό είτε αόρατο. Το ορατό υδατογράφημα αφορά στην ενσωμάτωση μιας ορατής εικόνας (συνήθως το λογότυπο της δικαιούχου εταιρίας), με τέτοιο τρόπο ώστε να φαίνεται ευκρινώς αλλά να μην αλλοιώνει το περιεχόμενο του προστατευόμενου αρχείου. Το αόρατο υδατογράφημα αποτελεί δυαδική πληροφορία που ενσωματώνεται στην αρχική, αλλά παραμένει αόρατη και δεν την αλλοιώνει εμφανώς. Ο εντοπισμός της εφαρμογής αόρατου υδατογραφήματος σε ένα αρχείο γίνεται αλγοριθμικά, μέσω ειδικού συστήματος ανίχνευσης υδατογραφημάτων.

**Wireframe:** Συρμάτινο μοντέλο.

Αντικείμενο που αποτελείται από ένα σύνολο διανυσμάτων που προσδιορίζουν τη θέση των εδρών στο χώρο.

**Z Buffering:** Αλγόριθμος βάθους πεδίου Ζ.

Μέθοδος γρήγορου υπολογισμού τρισδιάστατων εικόνων που ανέπτυξε ο Ed Catmull το 1975. Σε κάθε pixel αντιστοιχίζεται μια τιμή φωτεινότητας σε συνάρτηση με την απόσταση του από τον παρατηρητή (τιμή Ζ). Όσο μεγαλύτερη είναι αυτή τόσο πιο σκούρα θα είναι η απεικόνιση του συγκεκριμένου pixel. Το πλεονέκτημα της μεθόδου αυτής είναι ο γρήγορος υπολογισμός της εικόνας.

# Πηγές

Από το διαδίκτυο:

- www.archlinexp.gr
- www.artireal.eudel.gr
- www.gameover.gr
- www.mechanddesign.gr
- www.photorealistic.gr
- www.threedi.gr
- www.wikipedia.com
- www.3dvision.gr

## Από βιβλιοθήκη:

 Τίτλος – Το 3d studio στην πράξη (φωτορεαλισμός και κίνηση τρισδιάστατων εικόνων με υπολογιστή) Συγγραφέας – Geyer, Rainer Εκδόσεις – Κλειδάριθμος 1994.

Χαρακτηριστικά του υπολογιστή που χρησιμοποιήθηκε για την εκποίηση της εργασίας:

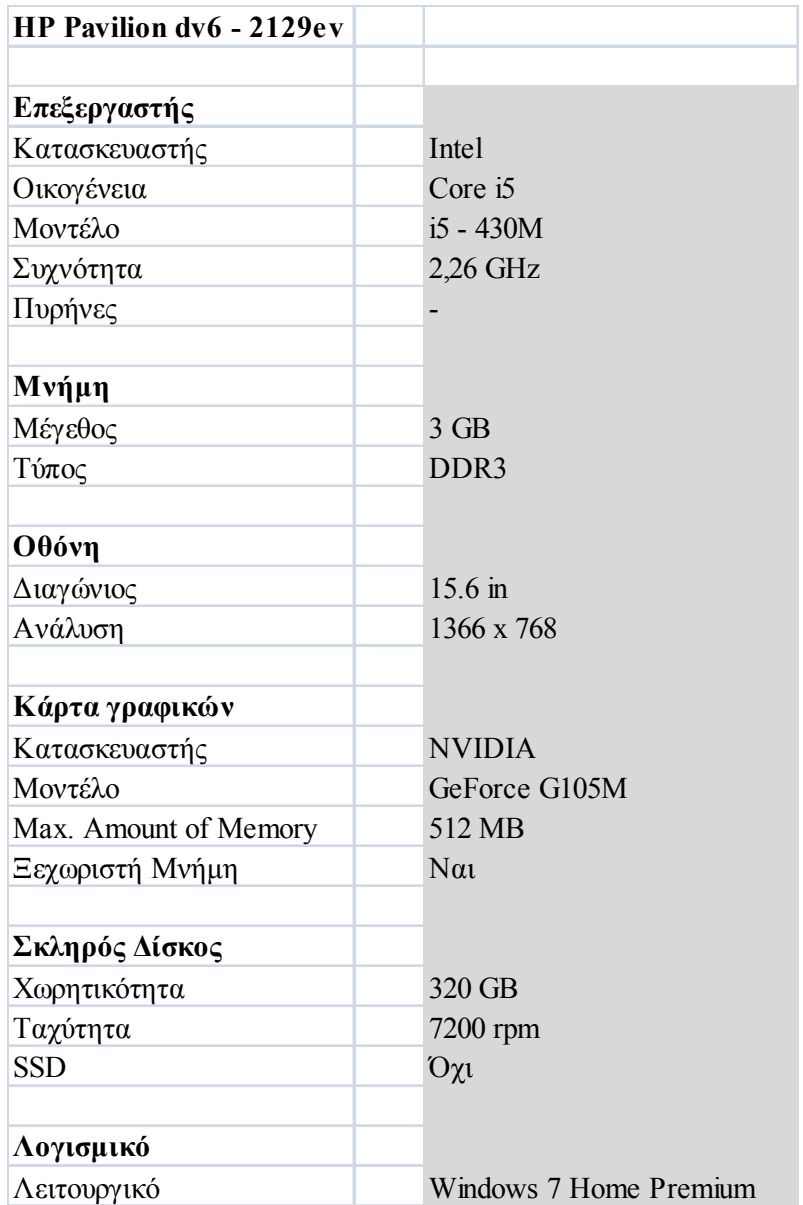